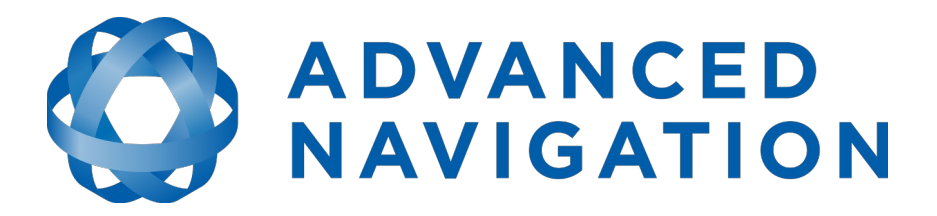

# **Spatial Dual Reference Manual**

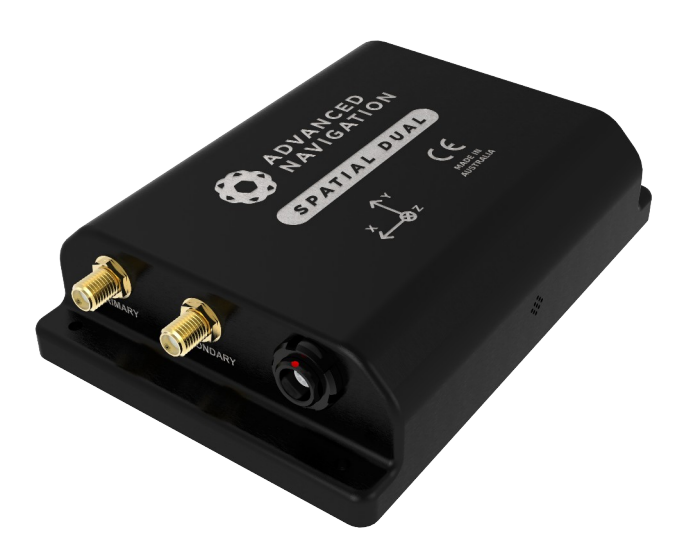

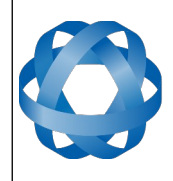

**Spatial Dual Reference Manual** Page 1 of 161

> Version 2.15 14/11/2023

# **Table of Contents**

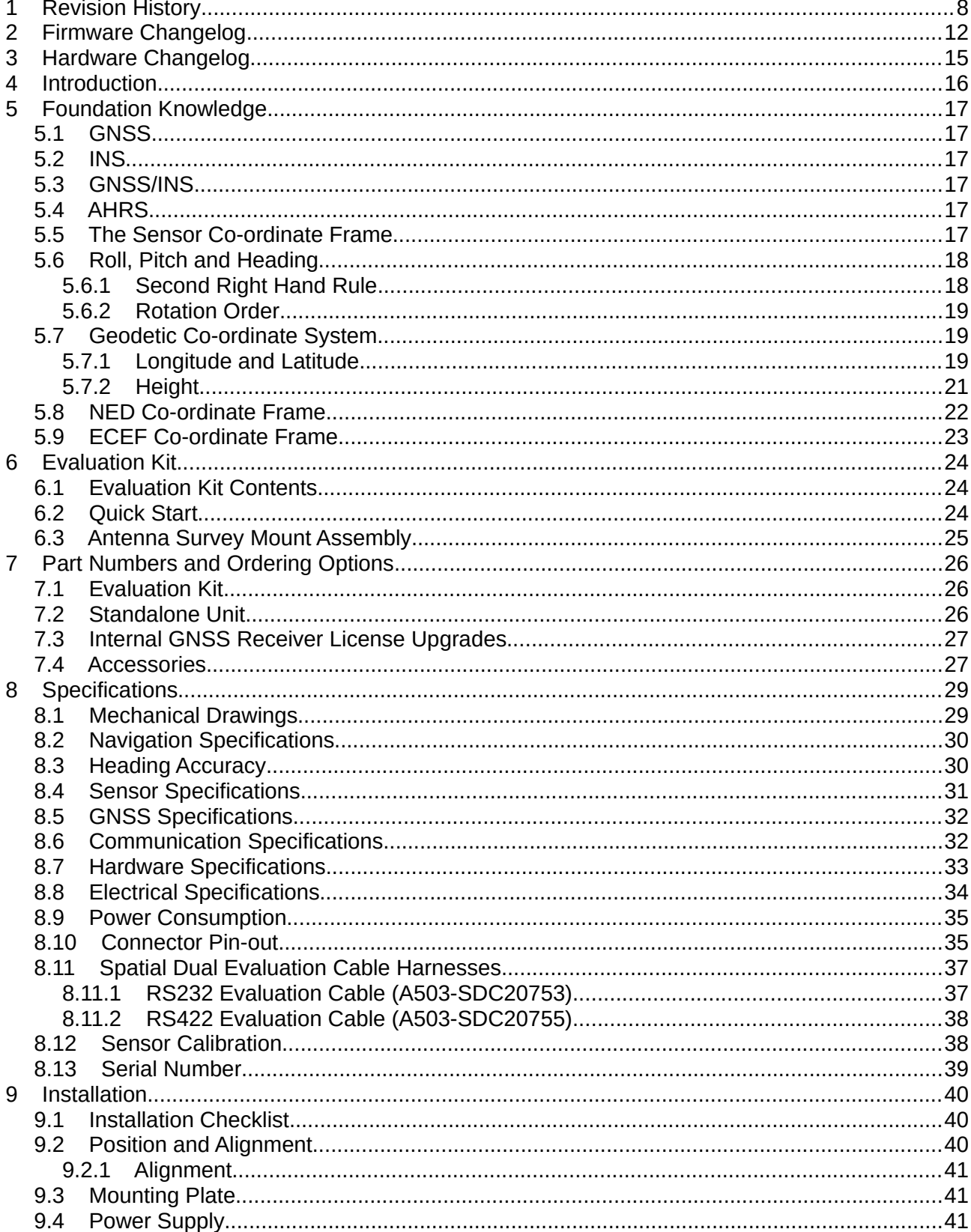

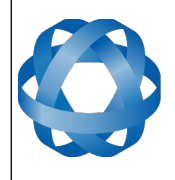

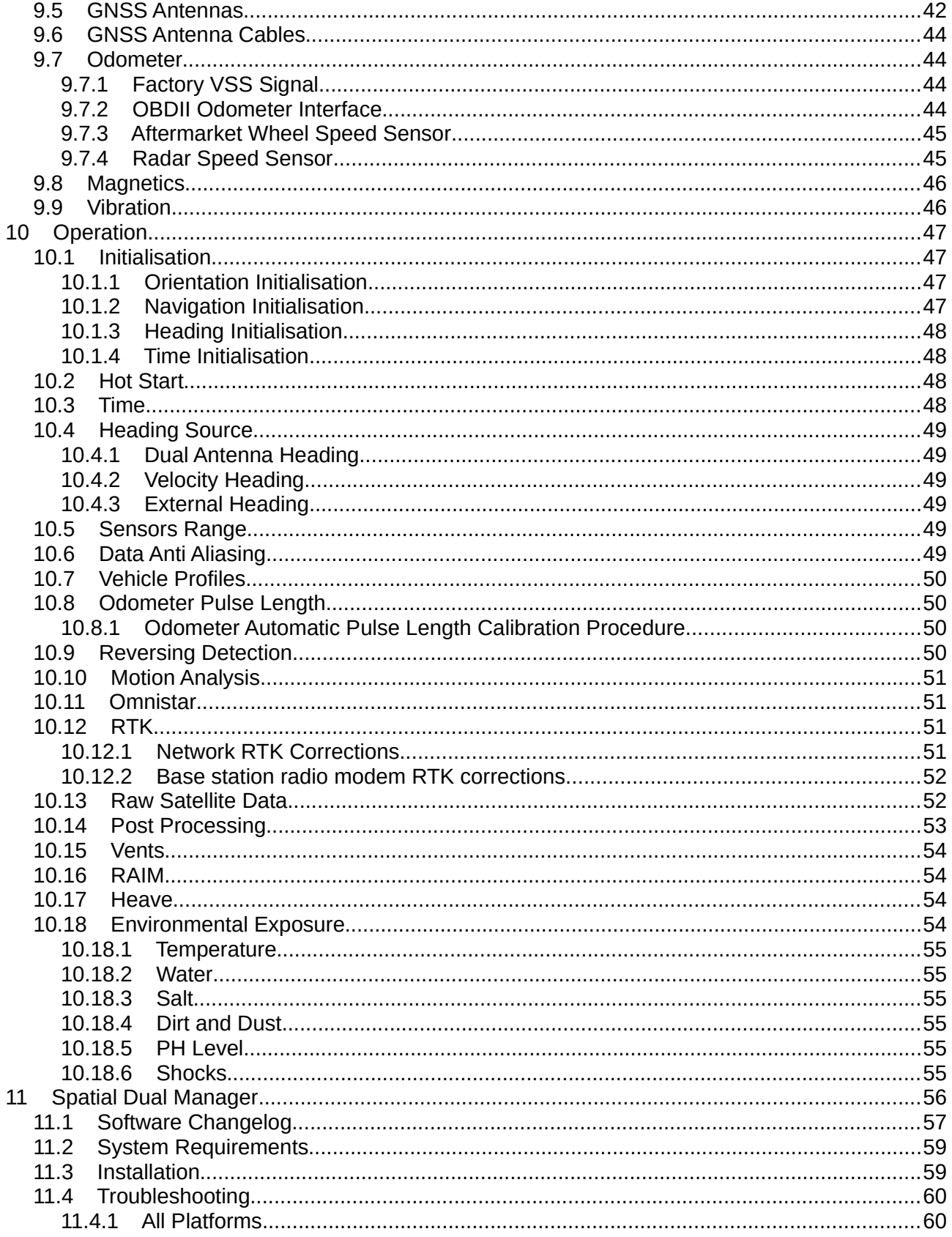

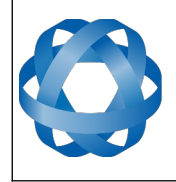

**Spatial Dual Reference Manual** Page 3 of 161

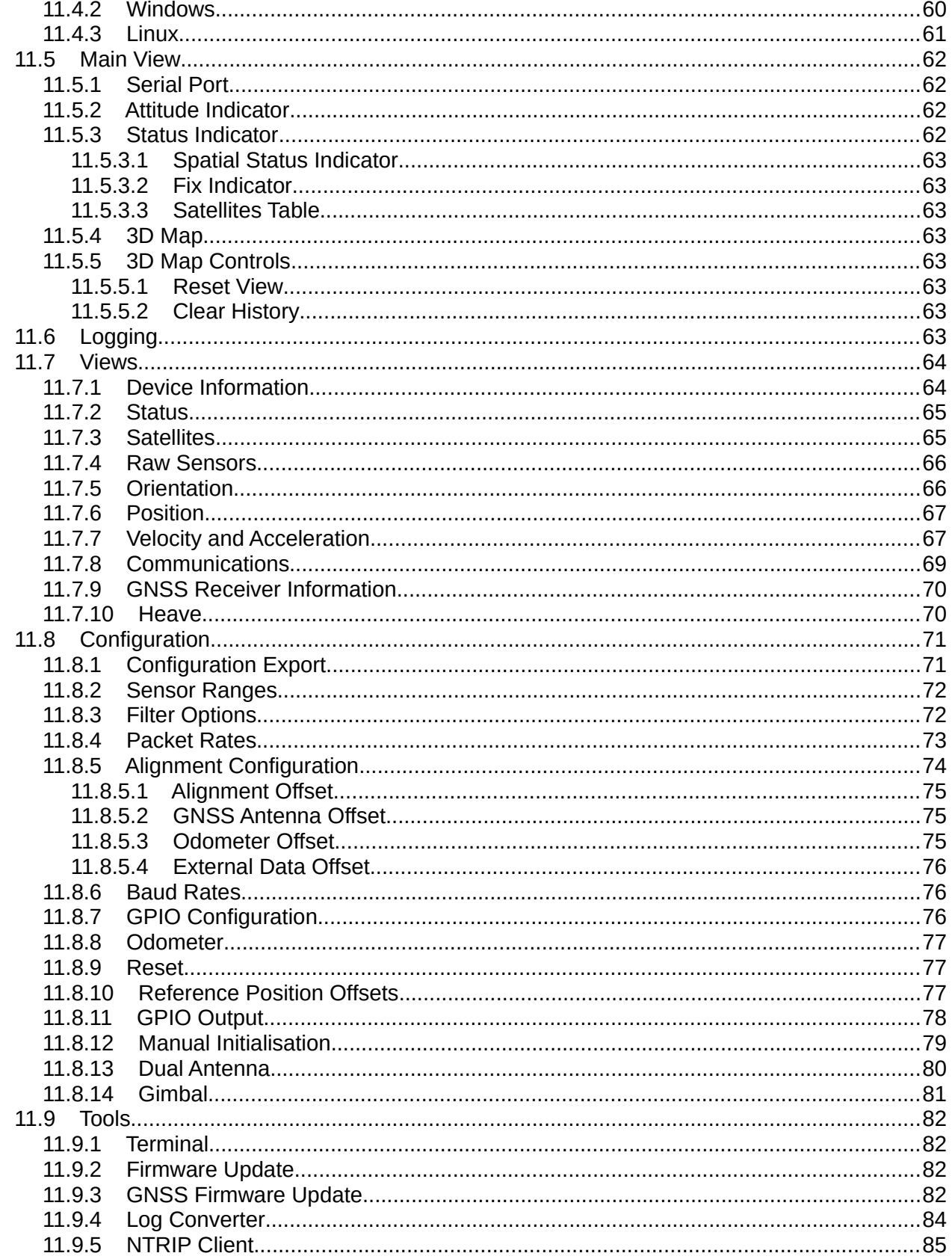

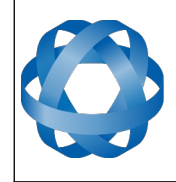

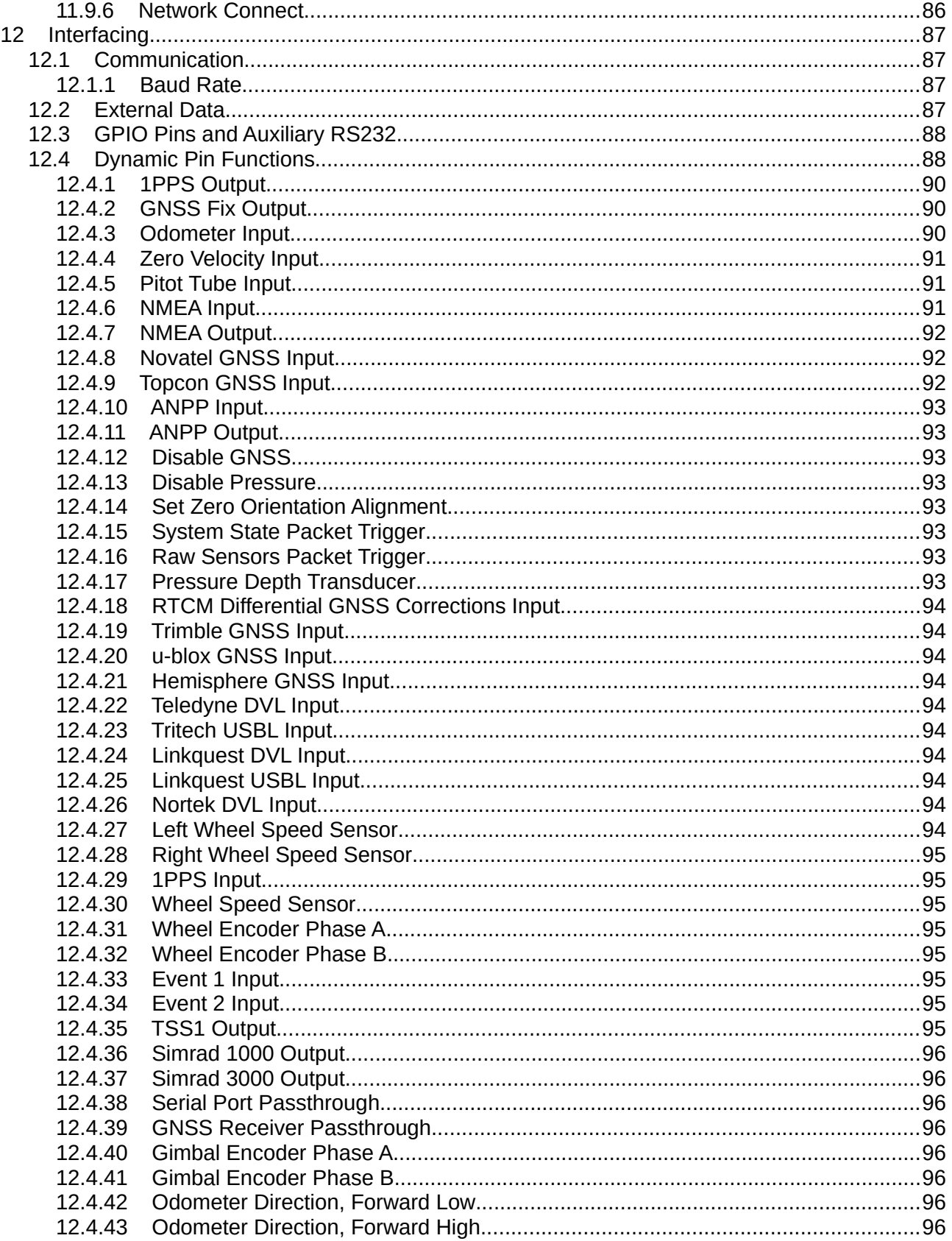

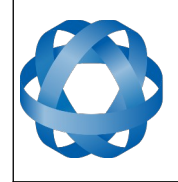

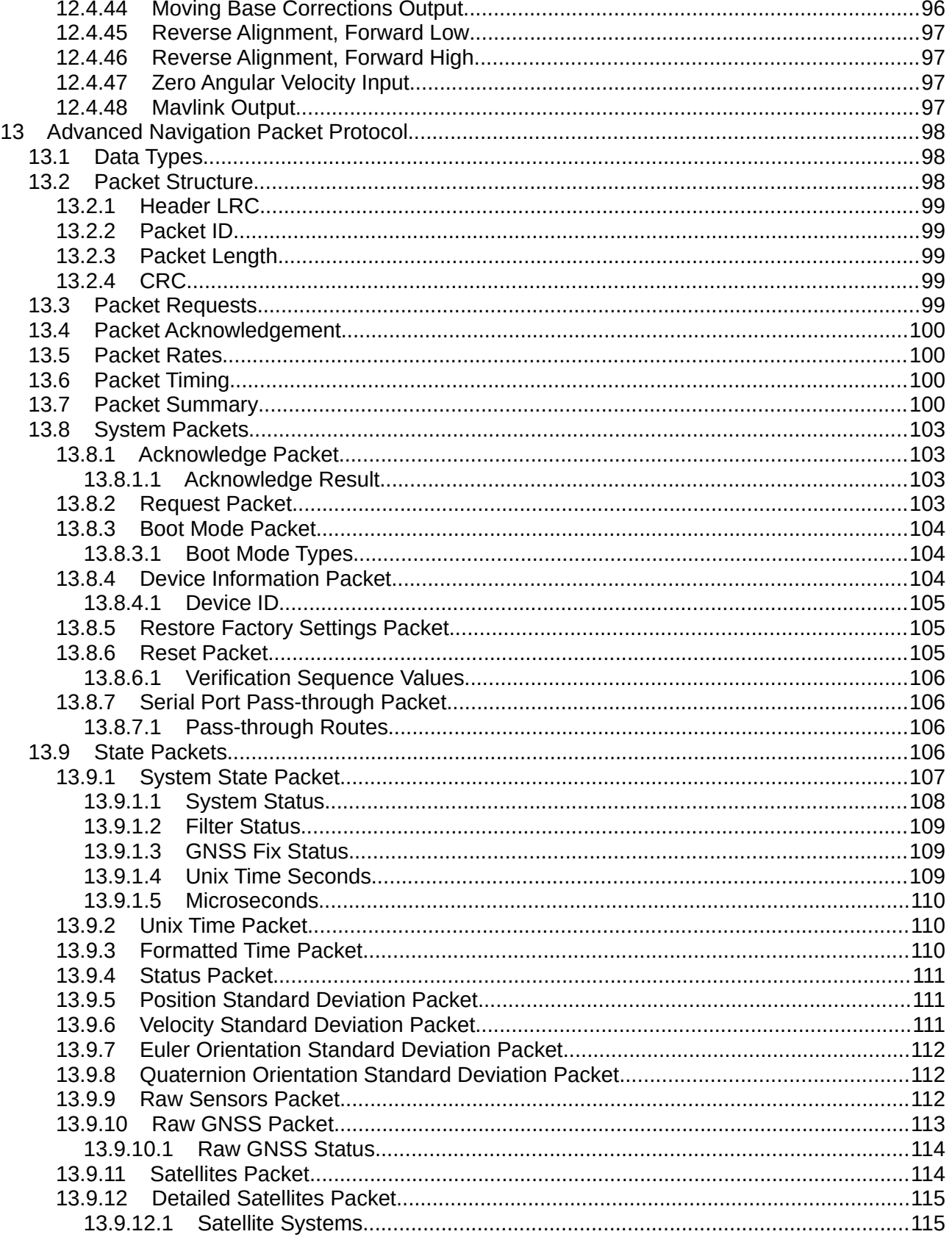

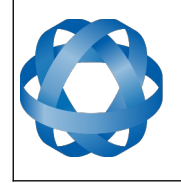

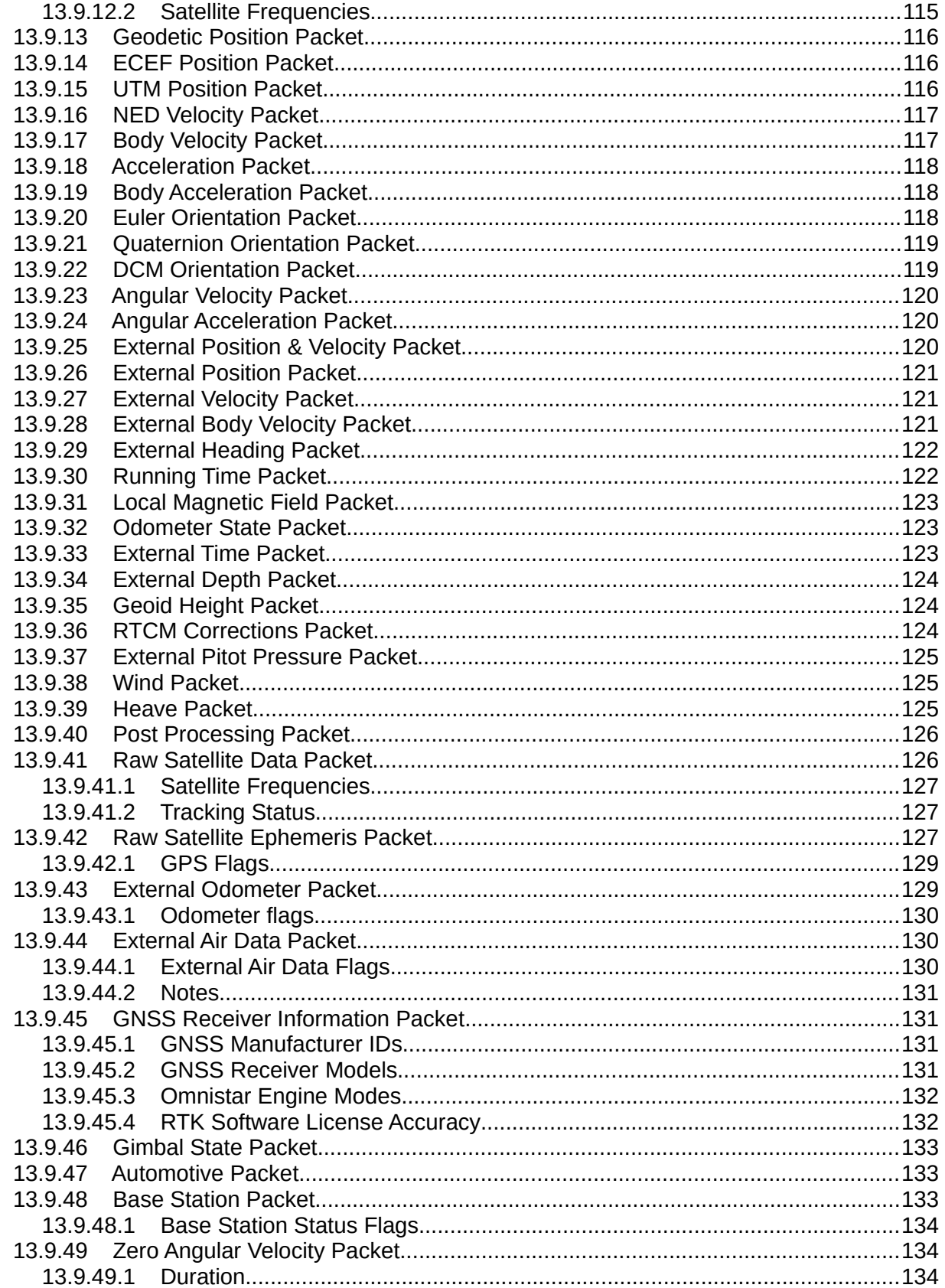

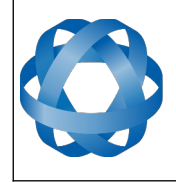

**Spatial Dual Reference Manual** Page 7 of 161

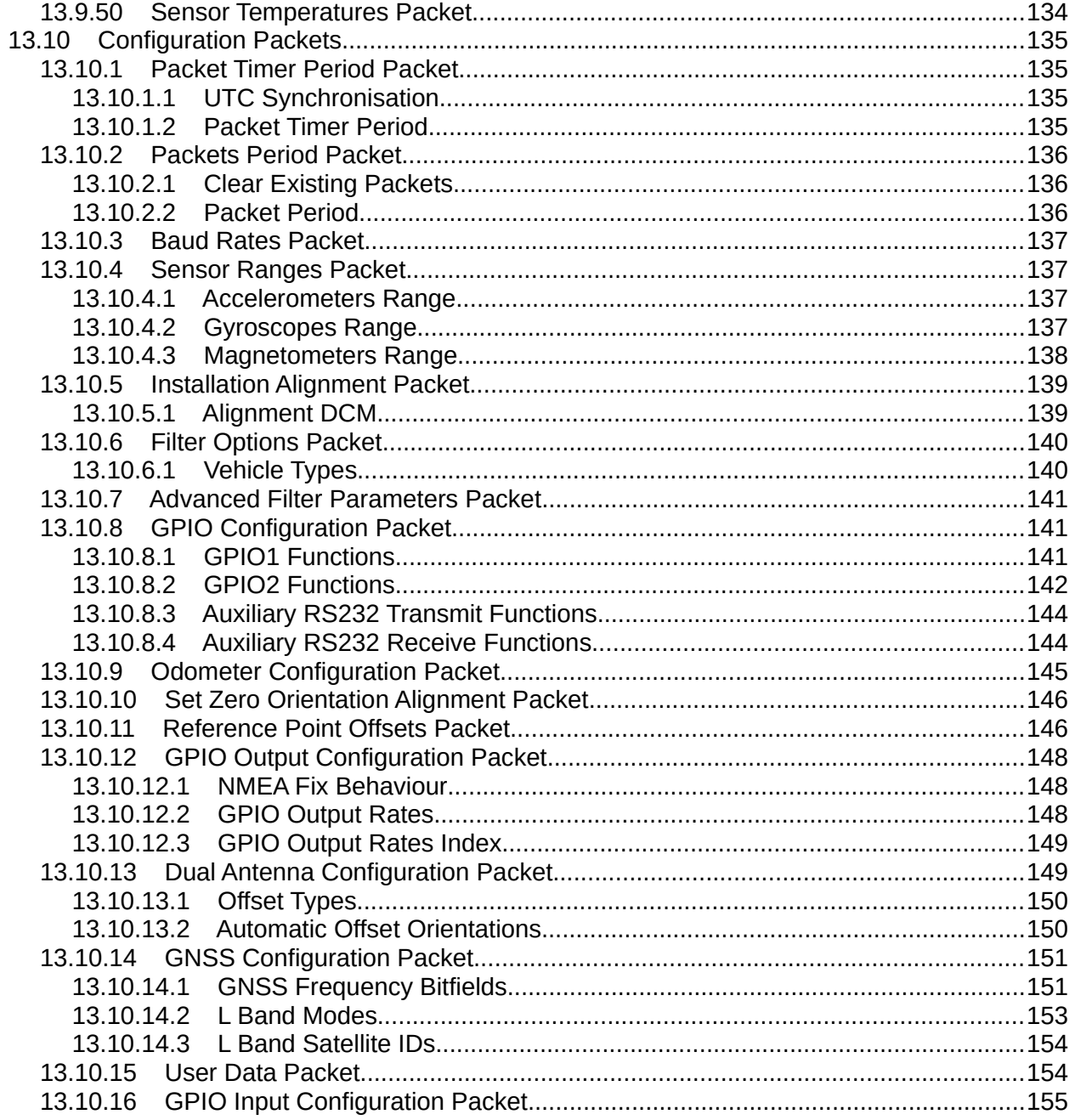

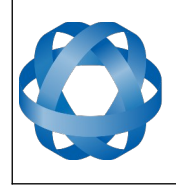

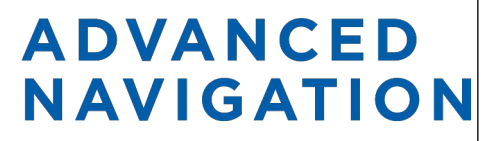

**Spatial Dual Reference Manual** Page 8 of [161](#page-161-0)

> Version 2.15 14/11/2023

# <span id="page-8-0"></span>**1 Revision History**

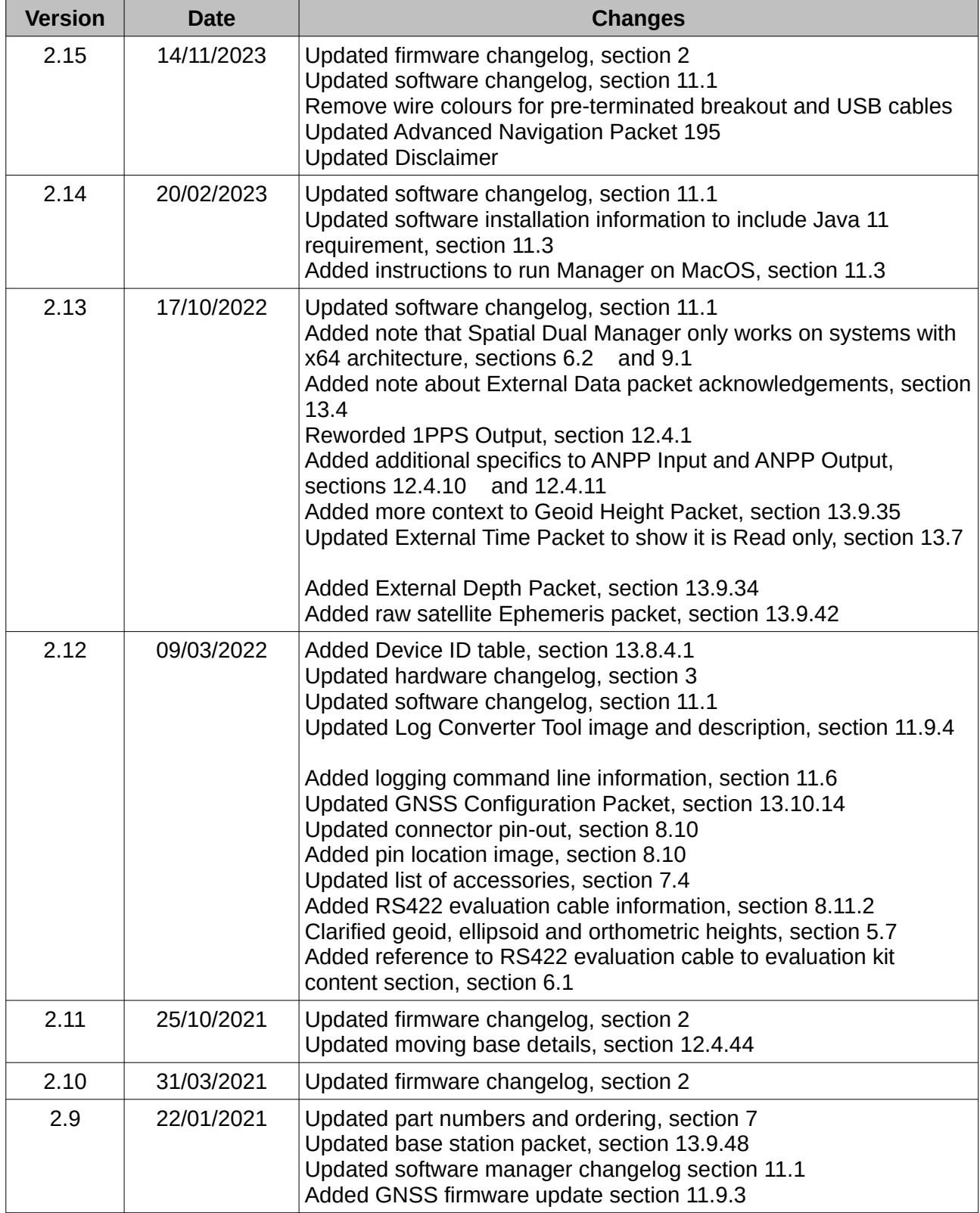

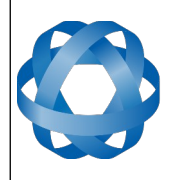

**Spatial Dual Reference Manual** Page 9 of [161](#page-161-0)

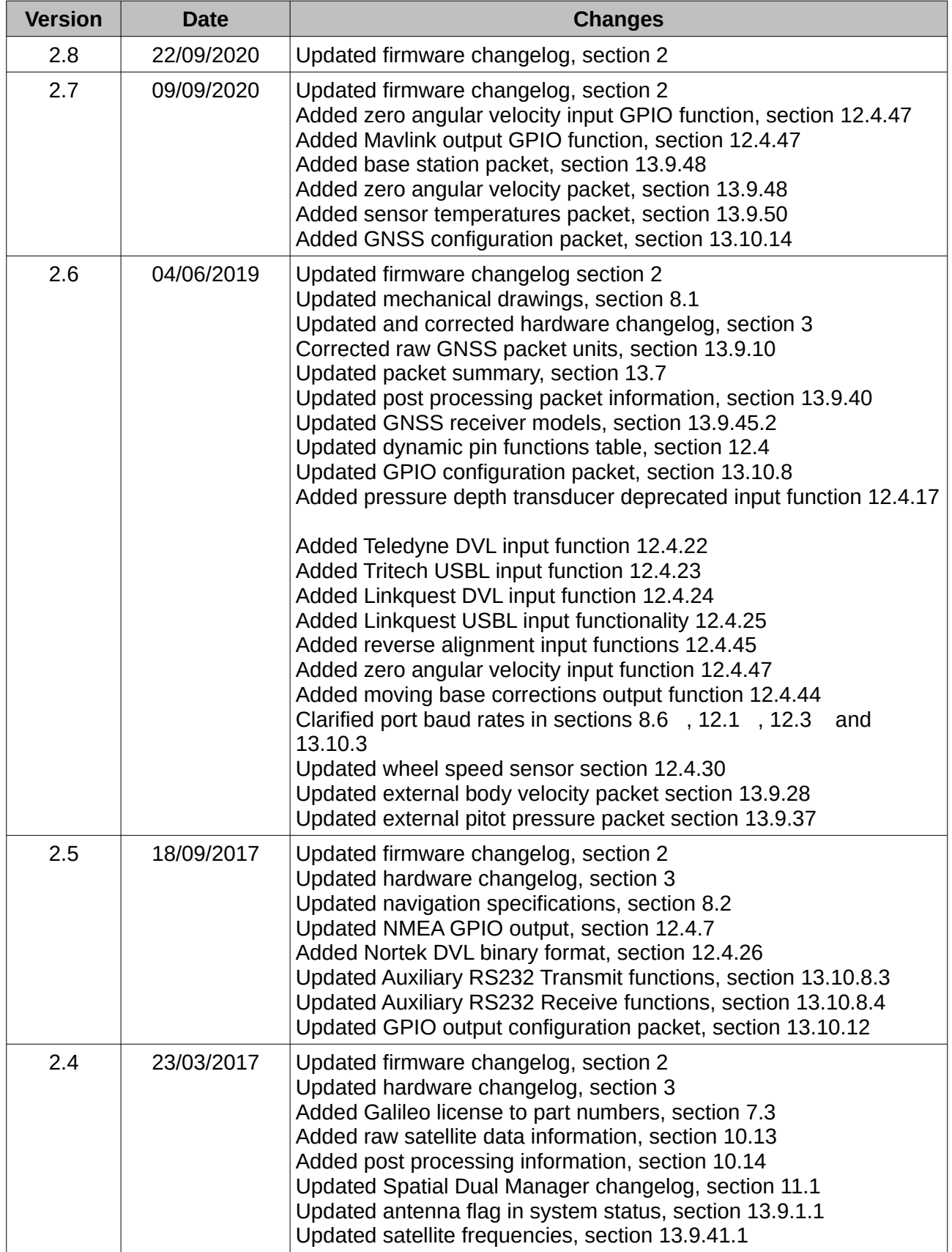

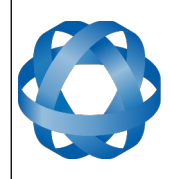

**Spatial Dual Reference Manual** Page 10 of [161](#page-161-0)

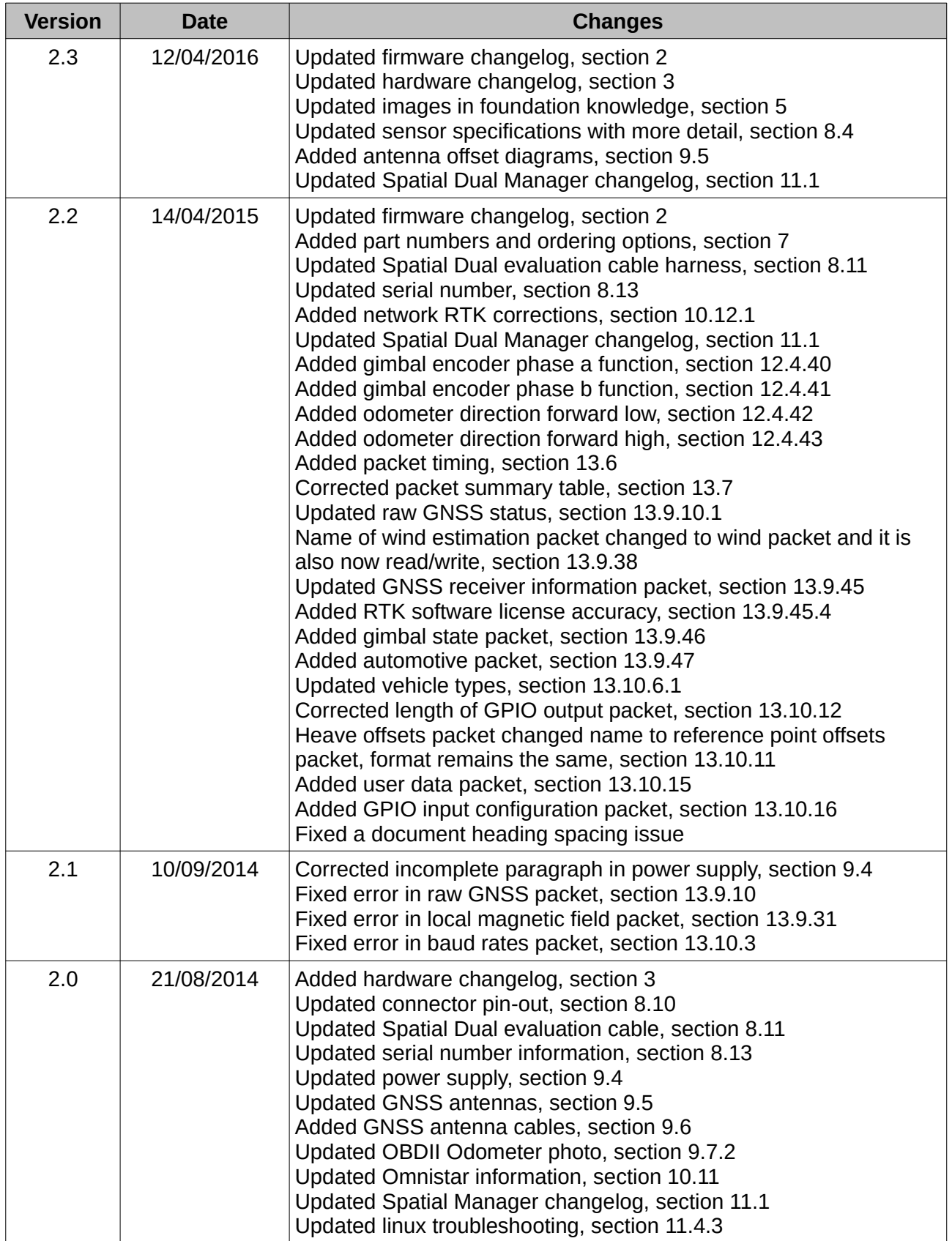

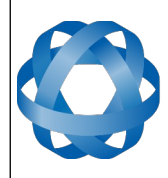

**Spatial Dual Reference Manual** Page 11 of [161](#page-161-0)

> <span id="page-11-0"></span>Version 2.15 14/11/2023

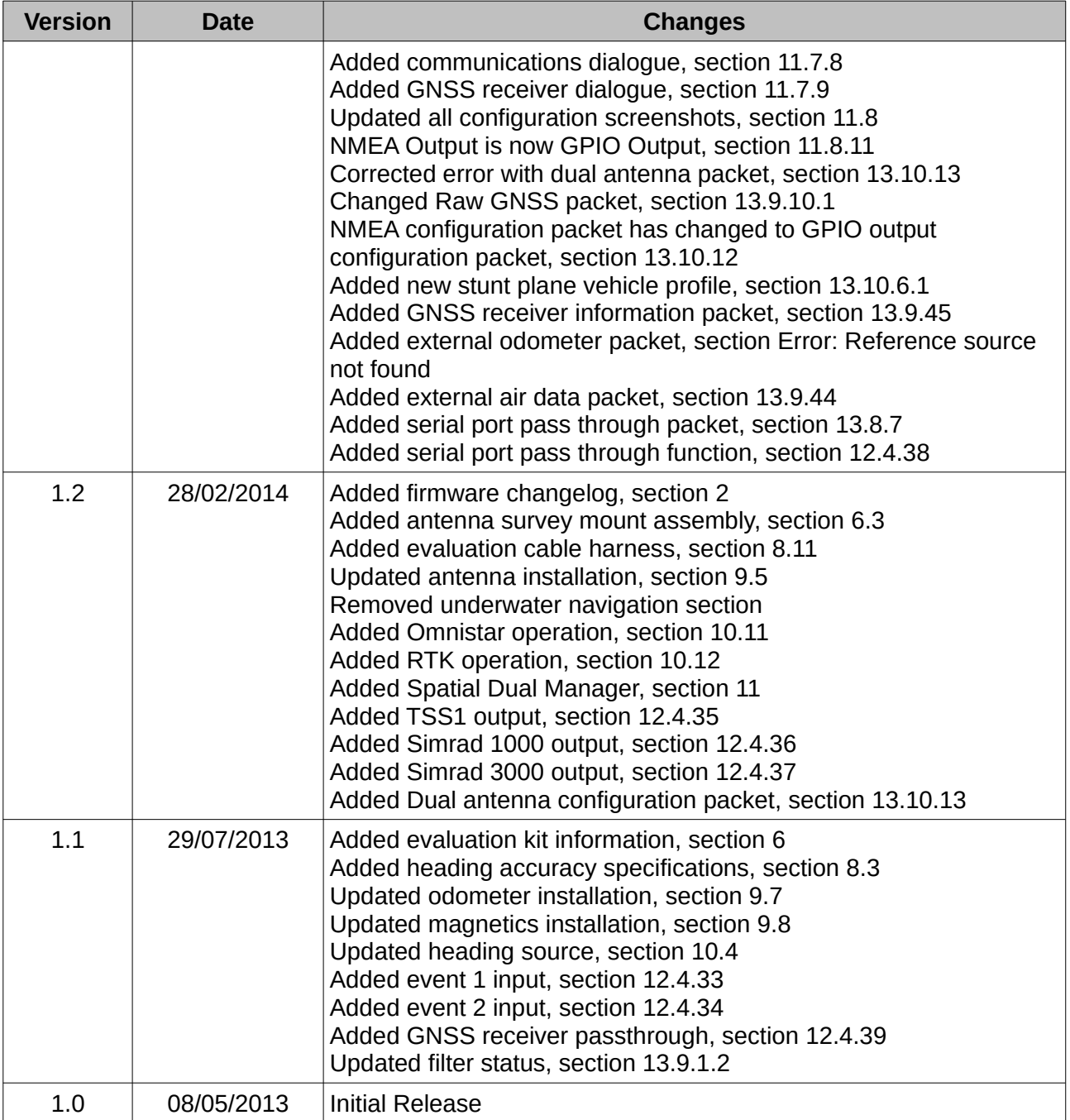

*Table 1: Revision history*

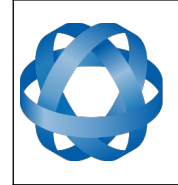

**Spatial Dual Reference Manual** Page 12 of [161](#page-161-0)

> Version 2.15 14/11/2023

# <span id="page-12-0"></span>**2 Firmware Changelog**

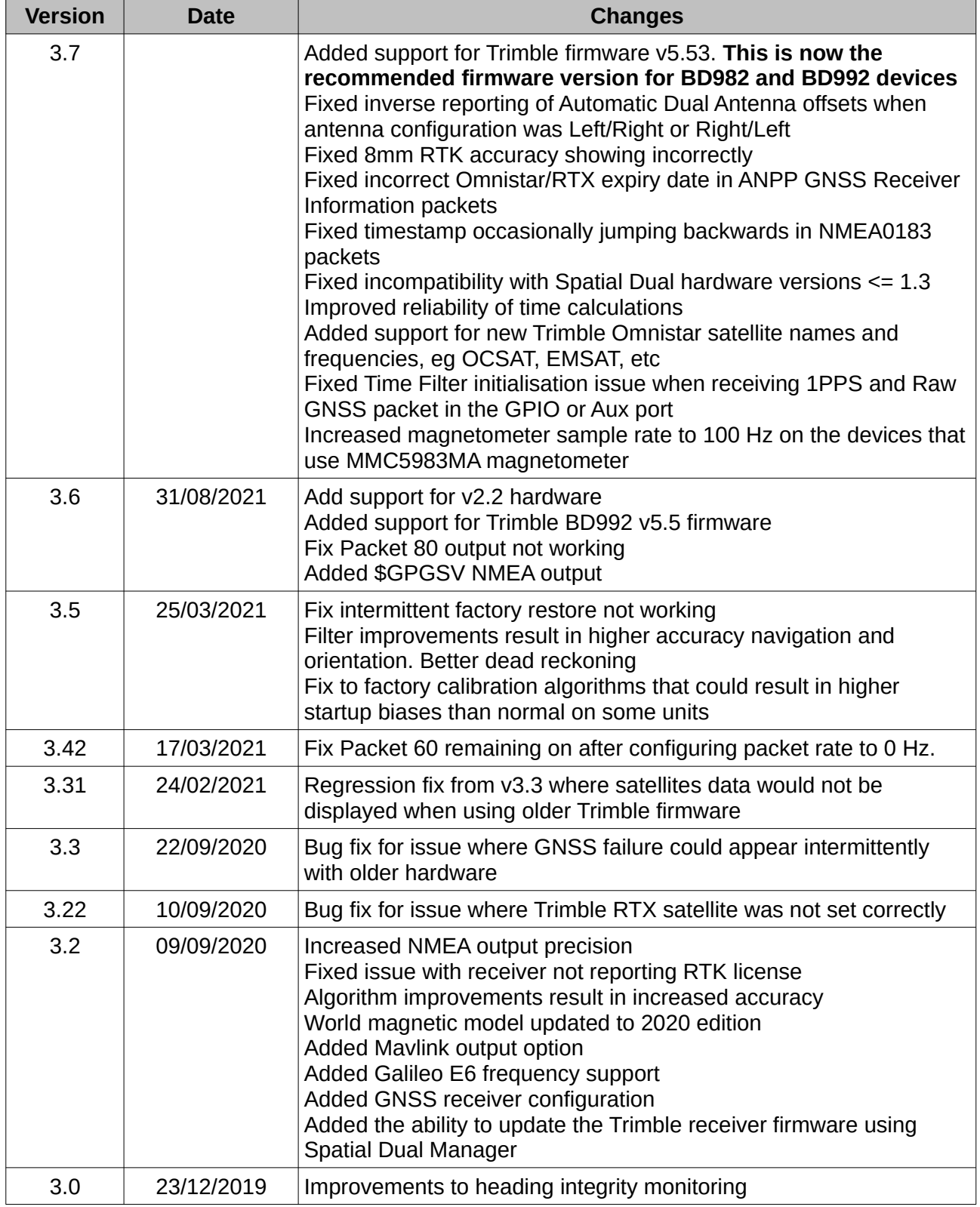

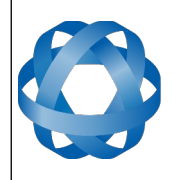

**Spatial Dual Reference Manual** Page 13 of [161](#page-161-0)

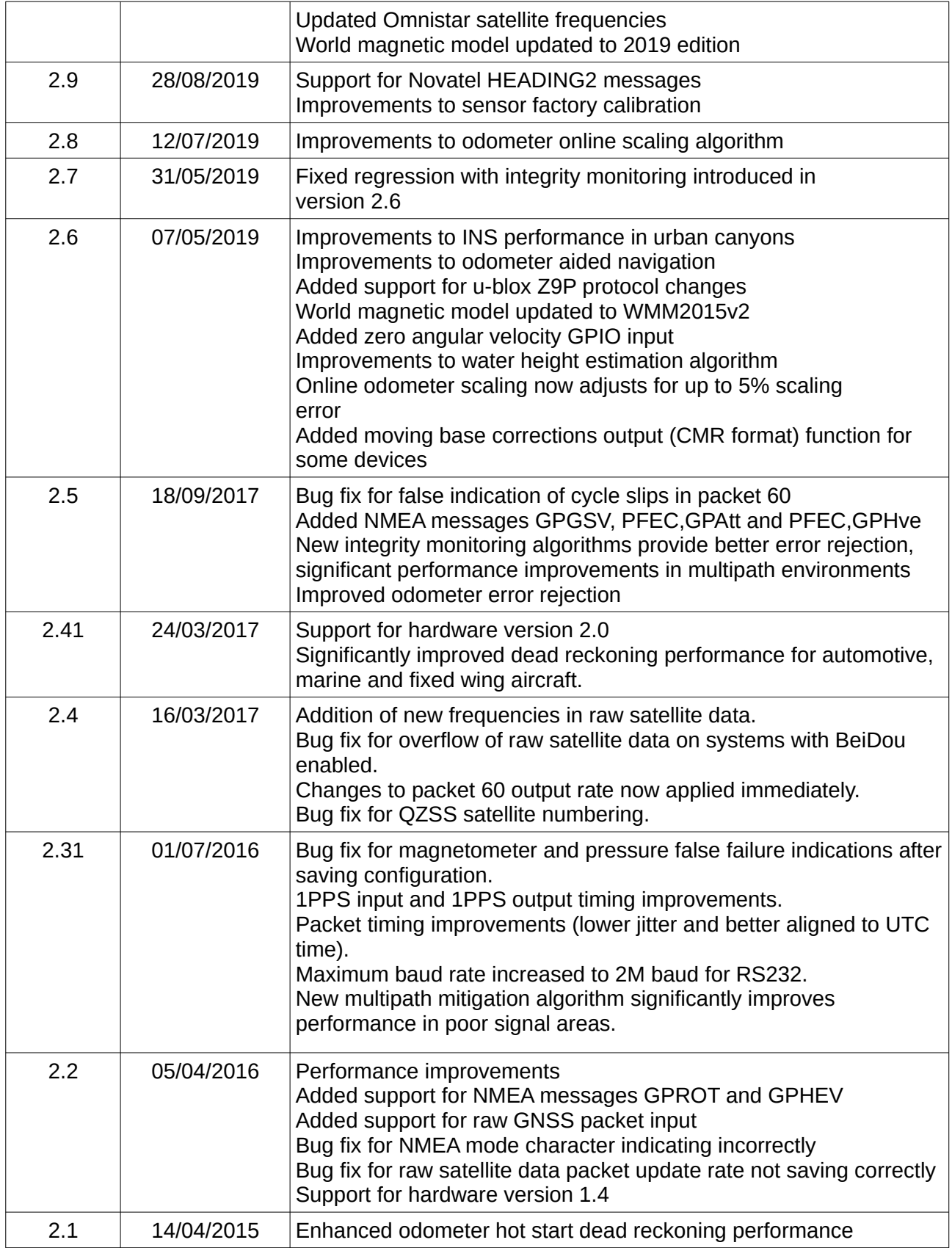

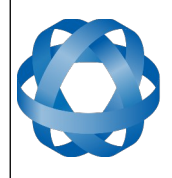

Version 2.15 14/11/2023

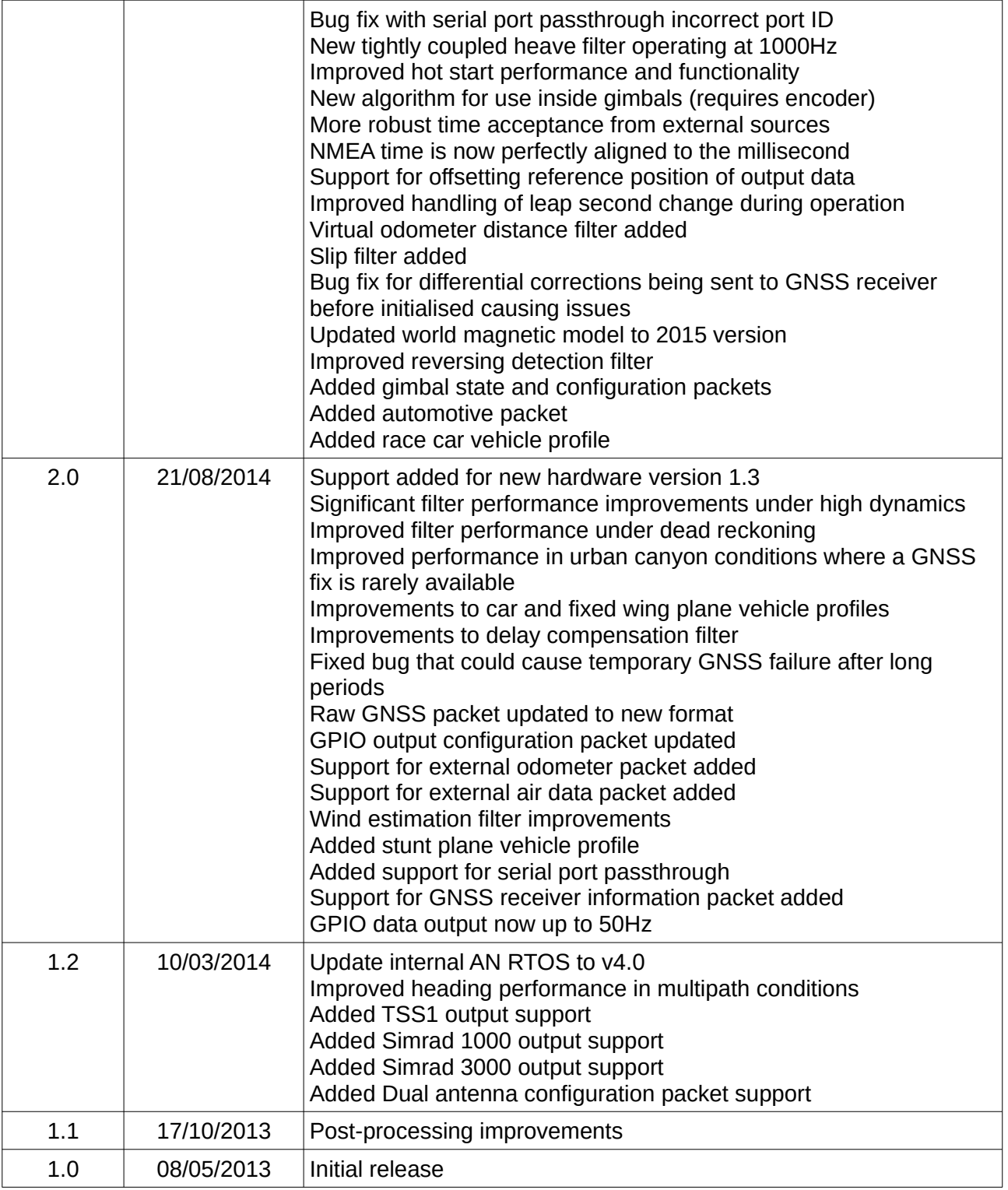

*Table 2: Firmware changelog*

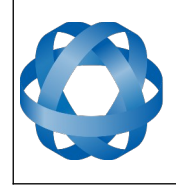

**Spatial Dual Reference Manual** Page 15 of [161](#page-161-0)

> Version 2.15 14/11/2023

# <span id="page-15-0"></span>**3 Hardware Changelog**

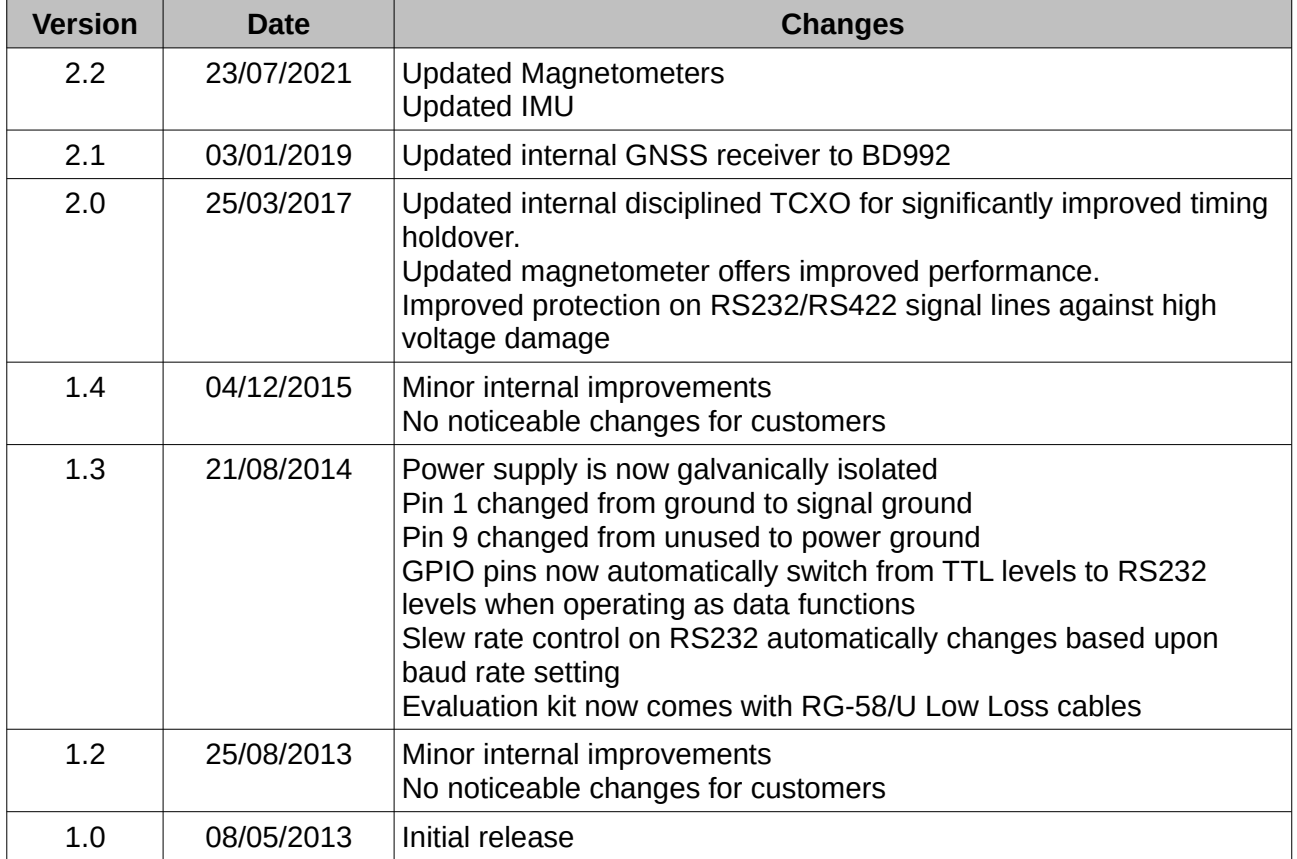

*Table 3: Hardware changelog*

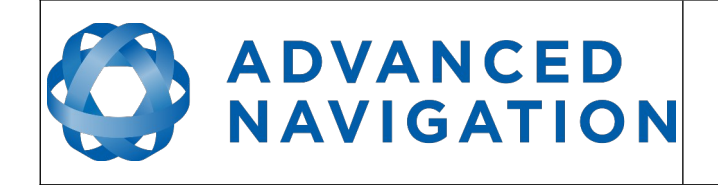

# <span id="page-16-0"></span>**4 Introduction**

Spatial Dual is a miniature GNSS/INS & AHRS system that provides accurate position, velocity, acceleration and orientation under the most demanding conditions. It combines temperature calibrated accelerometers, gyroscopes, magnetometers and a pressure sensor with a dual antenna RTK GNSS receiver. These are coupled in a sophisticated fusion algorithm to deliver accurate and reliable navigation and orientation.

Spatial Dual can provide amazing results but it does need to be set up properly and operated with an awareness of its limitations. Please read through this manual carefully to ensure success within your application.

The Spatial Dual Manager software is downloadable from the software section. It allows Spatial Dual to be easily configured and tested. It is referenced throughout this manual.

**Note:** Spatial Dual Manager is only available for systems with x64 architecture.

If you have any questions please contact [support@advancednavigation.com.au](mailto:support@advancednavigation.com.au).

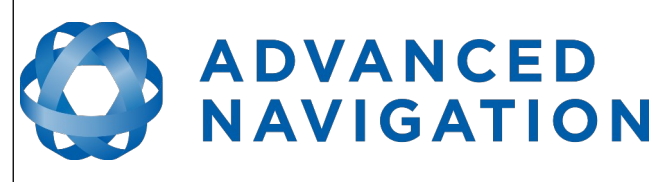

# <span id="page-17-5"></span>**5 Foundation Knowledge**

This chapter is a learning reference that briefly covers knowledge essential to understanding Spatial Dual and the following chapters. It explains the concepts in simple terms so that people unfamiliar with the technology may understand it.

# <span id="page-17-4"></span>**5.1 GNSS**

GNSS stands for global navigation satellite system. A GNSS consists of a number of satellites in space that broadcast navigation signals. These navigation signals can be picked up by a GNSS receiver on the earth to determine that receiver's position and velocity. For a long time the only operational GNSS was the United States GPS. However the Russian GLONASS is now fully operational with similar performance to GPS. The Chinese BeiDou is in the process of becoming operational and the European Union's GALILEO should be operational within ten years.

GNSS is excellent for navigational purposes and provides fairly accurate position (2.5 metres) and velocity (0.03 metres/second). The main drawback of GNSS is that the receiver must have a clear signal from at least 4 satellites to function. GNSS satellite signals are very weak and struggle to penetrate through buildings and other objects obstructing view of the sky. GNSS can also occasionally drop out due to disturbances in the upper atmosphere.

# <span id="page-17-3"></span>**5.2 INS**

INS stands for inertial navigation system. An inertial navigation system can provide position and velocity similar to GNSS but with some big differences. The principle of inertial navigation is the measurement of acceleration. This acceleration is then integrated into velocity. The velocity is then integrated into position. Due to noise in the measurement and the compounding of that noise through the integration, inertial navigation has an error that increases exponentially over time. Inertial navigation systems have a very low relative error over short time periods but over long time periods the error can increase dramatically.

# <span id="page-17-2"></span>**5.3 GNSS/INS**

By combining GNSS and INS together in a mathematical algorithm, it is possible to take advantage of the benefits of GNSS long-term accuracy and INS short-term accuracy. This provides an overall enhanced position and velocity solution that can withstand short GNSS drop outs.

### <span id="page-17-1"></span>**5.4 AHRS**

AHRS stands for attitude and heading reference system. An AHRS uses accelerometers, gyroscopes and magnetometers combined in a mathematical algorithm to provide orientation. Orientation consists of the three body angles roll, pitch and heading.

# <span id="page-17-0"></span>**5.5 The Sensor Co-ordinate Frame**

Inertial sensors have 3 different axes: X, Y and Z and these determine the directions around which angles and accelerations are measured. It is very important to align the axes correctly in installation otherwise the system won't work correctly. These axes are marked on the top of the device as shown in [Illustration 1](#page-18-2) below with the X axis pointing in the direction of the connectors, the Z axis pointing down through the base of the unit and the Y axis pointing off to the right.

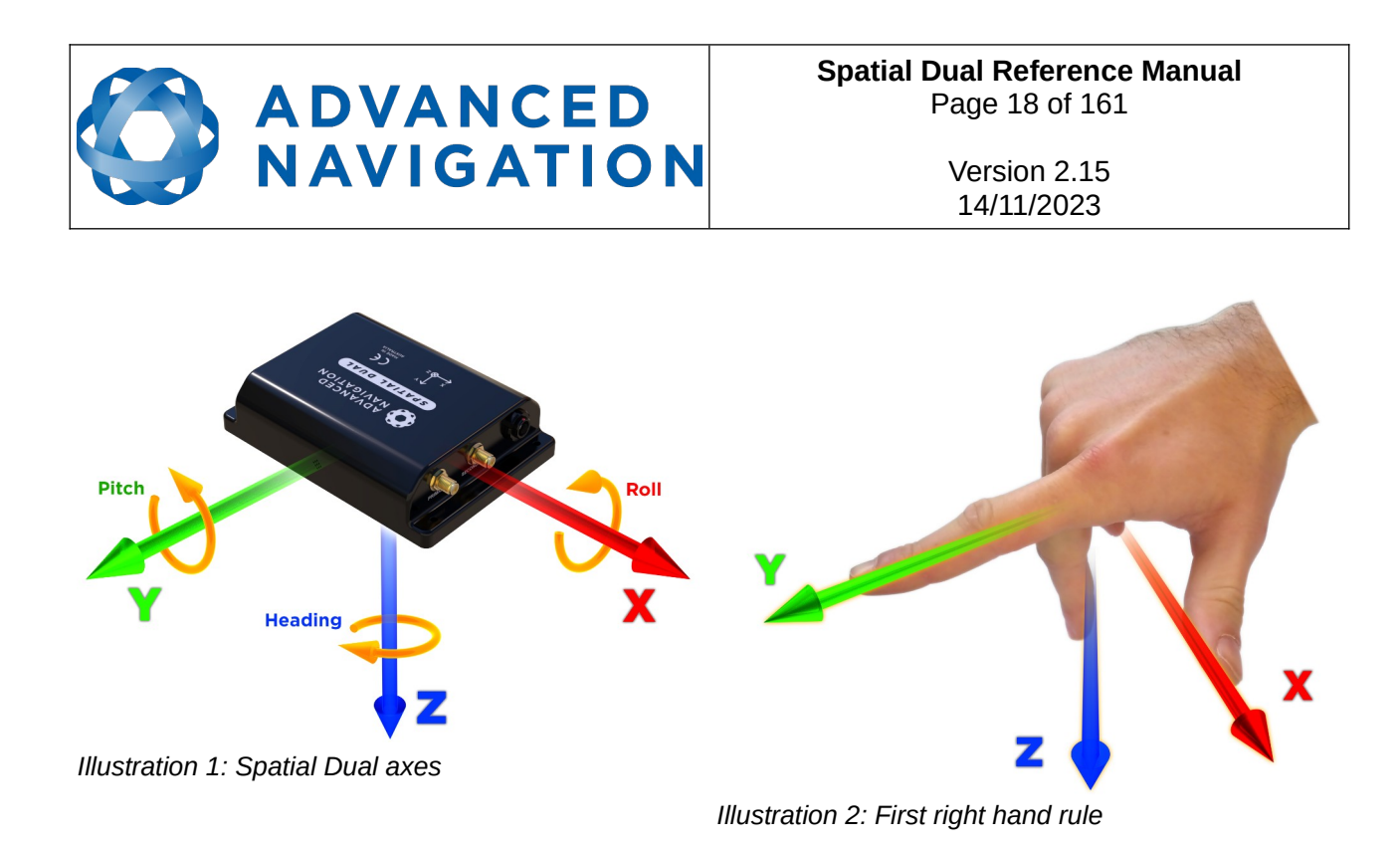

<span id="page-18-3"></span><span id="page-18-2"></span>When installed in an application the X axis should be aligned such that it points forwards and the Z axis aligned so that it points down when level. A good way to remember the sensor axes is the right hand rule, which is visualised in [Illustration 2](#page-18-3). You take your right hand and extend your thumb, index and middle. Your thumb then denotes the X axis, your index denotes the Y axis and your middle denotes the Z axis.

#### <span id="page-18-1"></span>**5.6 Roll, Pitch and Heading**

Orientation can be described by the three angles roll, pitch and heading, these are known as the Euler angles. The rotation axes of roll, pitch and heading are shown visually in [Illustration 1.](#page-18-2) The arrow indicates the positive rotation direction.

Roll is the angle around the X axis and is zero when the unit is level. Pitch is the angle around the Y axis and is zero when the unit is level. Heading is the angle around the Z axis and is zero when the positive X axis is pointing to true north.

#### <span id="page-18-0"></span>**5.6.1 Second Right Hand Rule**

The two right hand rules are often the best way to memorise the sensor axes and directions of positive rotation. The first right hand rule gives the positive axis directions and is described in section [5.5](#page-17-0). The second right hand rule shown in [Illustration 3](#page-19-3) provides the direction of positive rotation. To use it, point your thumb in the positive direction of that axis, then the direction that your fingers curl over is the positive rotation on that axis.

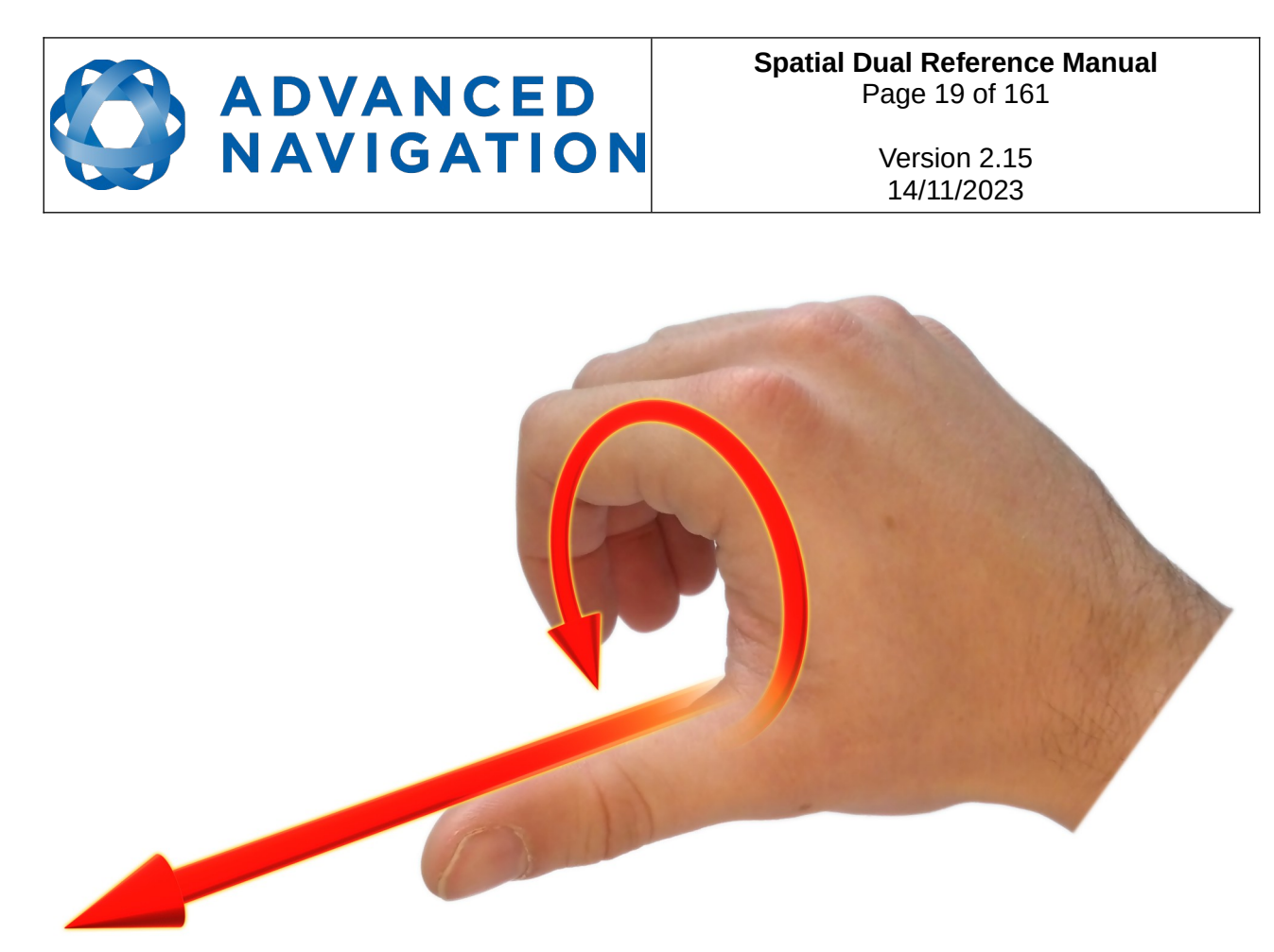

*Illustration 3: Second right hand rule*

#### <span id="page-19-3"></span><span id="page-19-2"></span>**5.6.2 Rotation Order**

When multiple axes are rotated, to imagine the final orientation the three rotations must be performed in the order heading first, then pitch and then roll. To deduce the final orientation the unit should first be considered level with the X axis pointing north and the Z axis pointing down. Heading is applied first, then pitch is applied and finally roll is applied to give the final orientation. This can be hard for some people to grasp at first and is often best learned experimentally by rotating Spatial Dual with your hand whilst watching the orientation plot in real time on the computer.

# <span id="page-19-1"></span>**5.7 Geodetic Co-ordinate System**

The geodetic co-ordinate system is the most popular way of describing an absolute position on the Earth. It is made up of the angles latitude and longitude combined with a height relative to the ellipsoid.

#### <span id="page-19-0"></span>**5.7.1 Longitude and Latitude**

Latitude is the angle that specifies the north to south position of a point on the Earth's surface, reported as  $\pm$  90 $\degree$ . Longitude is the angle that specifies the east to west position of a point on the Earth's surface, reported as  $\pm$  180 $^{\circ}$ . The line of zero latitude is the equator and the line of zero longitude is the prime meridian. [Illustration 4](#page-20-0) shows how latitude and longitude angles are used to describe a position on the surface of the Earth.

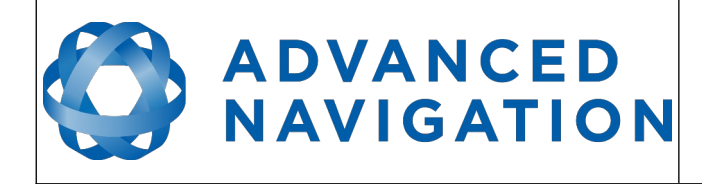

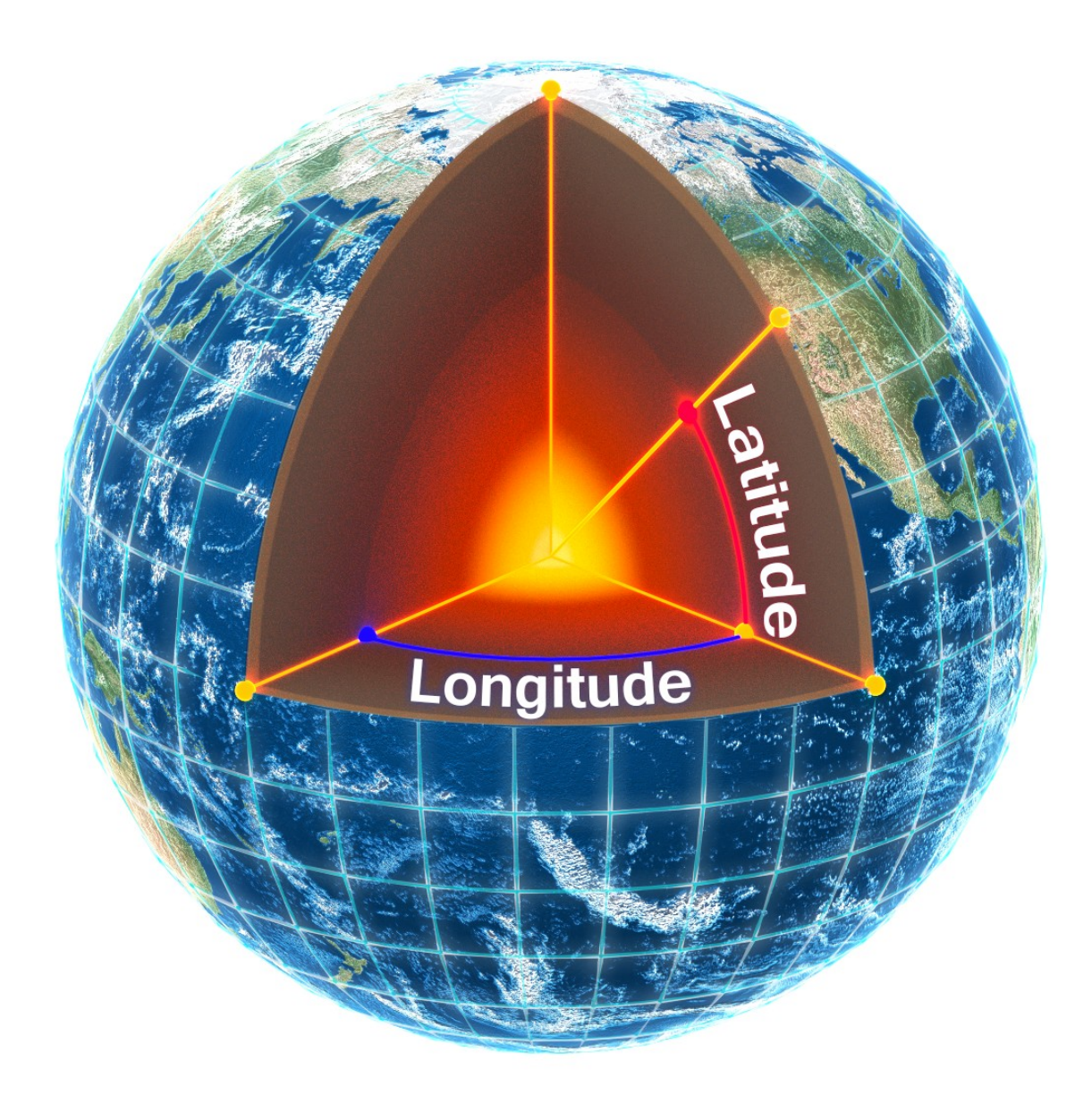

<span id="page-20-0"></span>*Illustration 4: Latitude and longitude represented visually to describe a position*

[Illustration 5](#page-21-1) below shows latitude and longitude on a map of the world, represented with a standard Mercator projection.

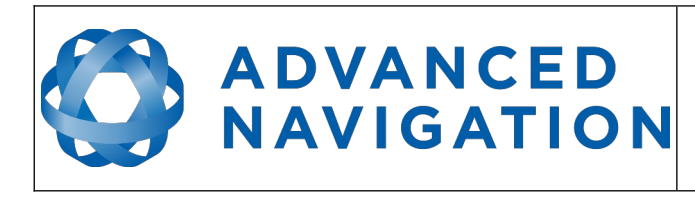

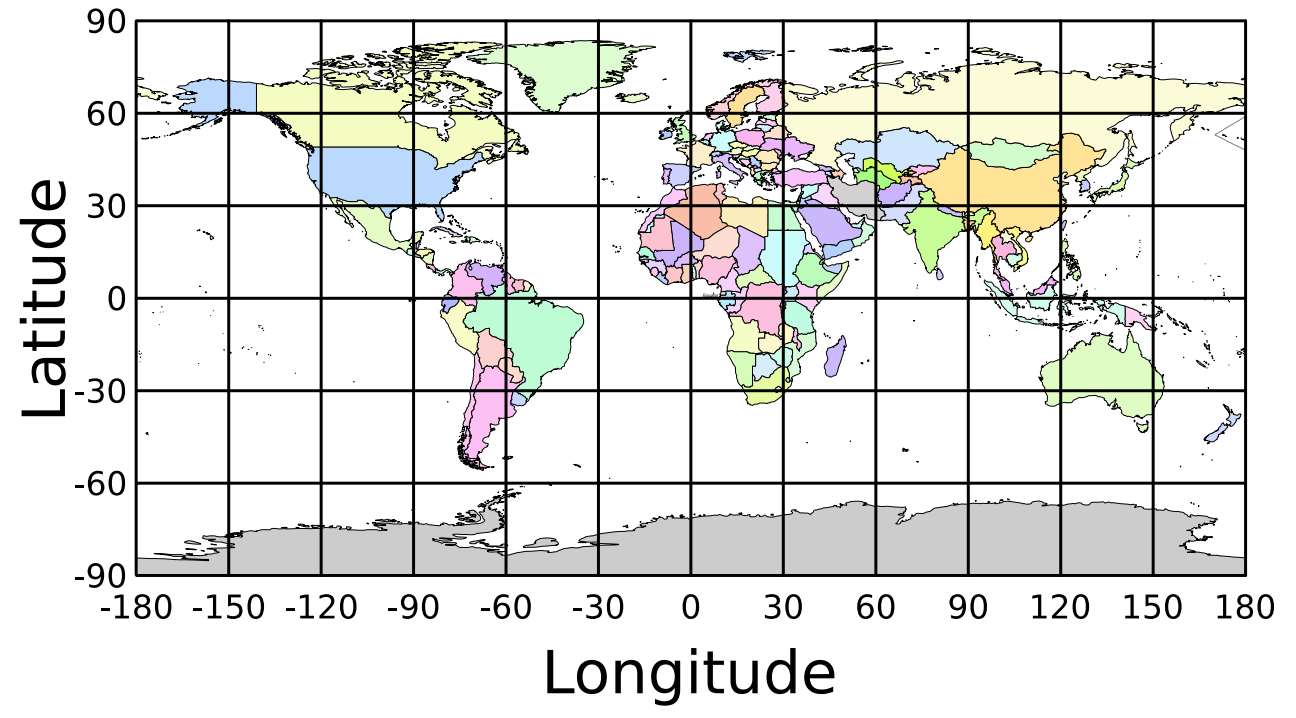

<span id="page-21-1"></span>*Illustration 5: World map showing latitudes and longitudes*

Latitude and longitude give the 2D point on the surface of the Earth. These are combined with height to give the 3D position on the Earth.

#### <span id="page-21-0"></span>**5.7.2 Height**

Any height data output by Advanced Navigation devices is the height referenced the WGS84 reference ellipsoid. The WGS84 reference ellipsoid is a smooth mathematical model that approximates the form of the surface of the earth. The ellipsoid height (as used by GNSS) is not referenced to mean sea level; the height from the EGM96 geoid (orthometric height) approximates the height above mean sea level (MSL).

See [Illustration 6](#page-22-1) below for a visual representation of geoid height, ellipsoid height and orthometric height (height above mean sea level).

**Note:**

- Ellipsoid height refers to the height of a point of interest referenced to the WGS84 reference ellipsoid
- Geoid height refers to the height of the EGM96 geoid referenced to the WGS84 reference ellipsoid at a point of interest
- Orthometric height is the height at a point of interest referenced to the EGM96 geoid.

All heights can be either positive or negative dependant upon direction from the reference surface.

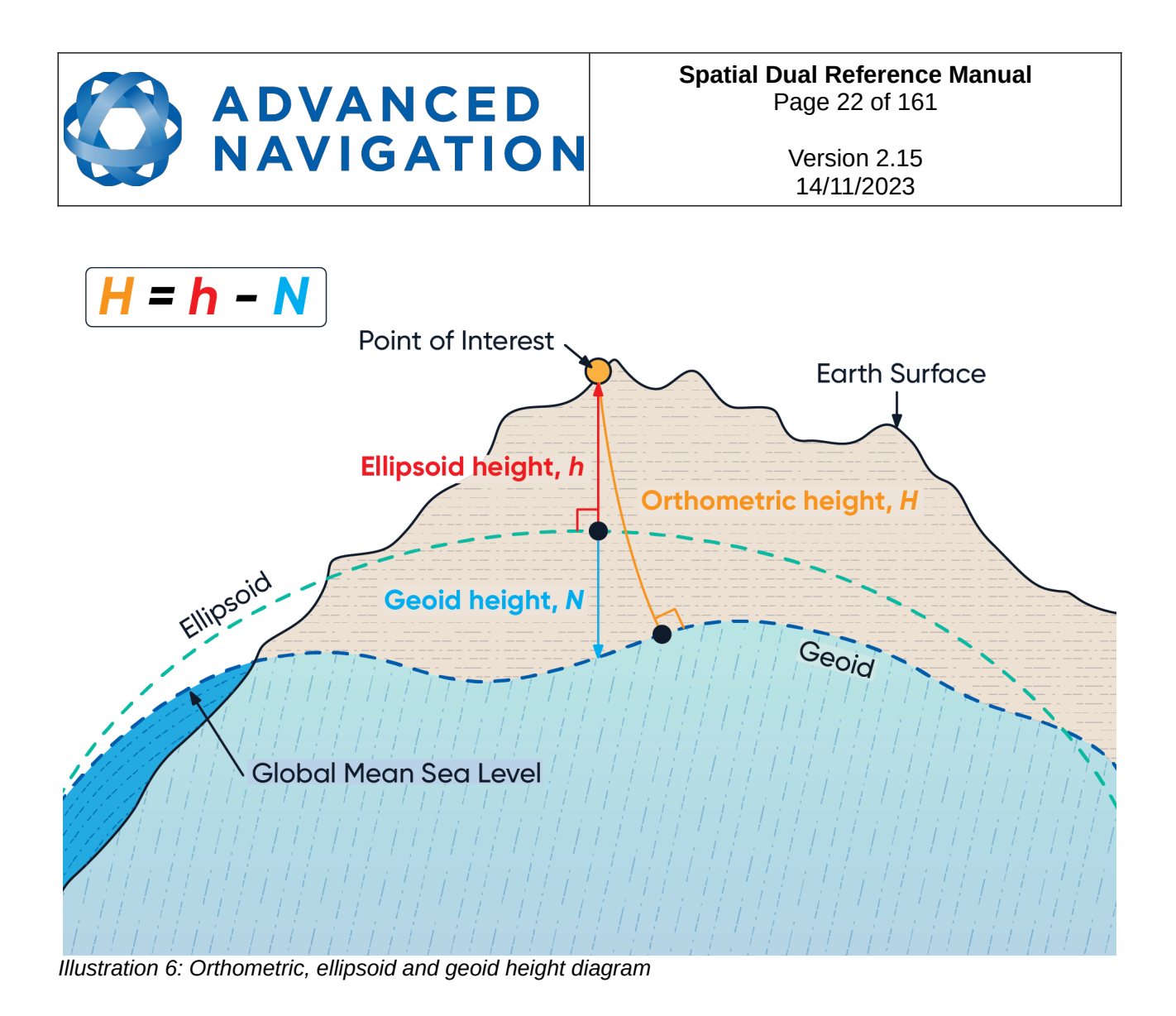

<span id="page-22-1"></span>The value required to convert the WGS84 ellipsoid height to orthometric height can be found in the geoid height packet, see section [13.9.35 .](#page-129-1)

# <span id="page-22-0"></span>**5.8 NED Co-ordinate Frame**

The NED (North East Down) co-ordinate frame is used to express velocities and relative positions. The origin of the co-ordinate frame can be considered the current position. From that origin, the north axis points true north and parallel to the line of latitude at that point. The east axis points perpendicular to the north axis and parallel to the line of longitude at that point. The down axis points directly down towards the centre of the Earth. See [Illustration 7](#page-23-1) for a graphical representation of the NED co-ordinate frame at a position on the Earth.

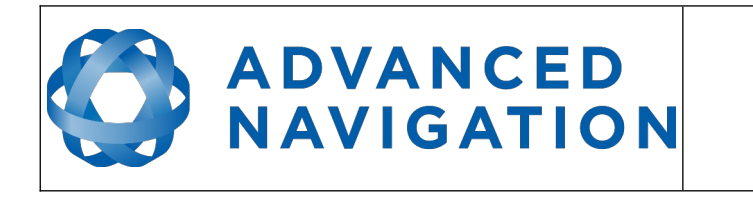

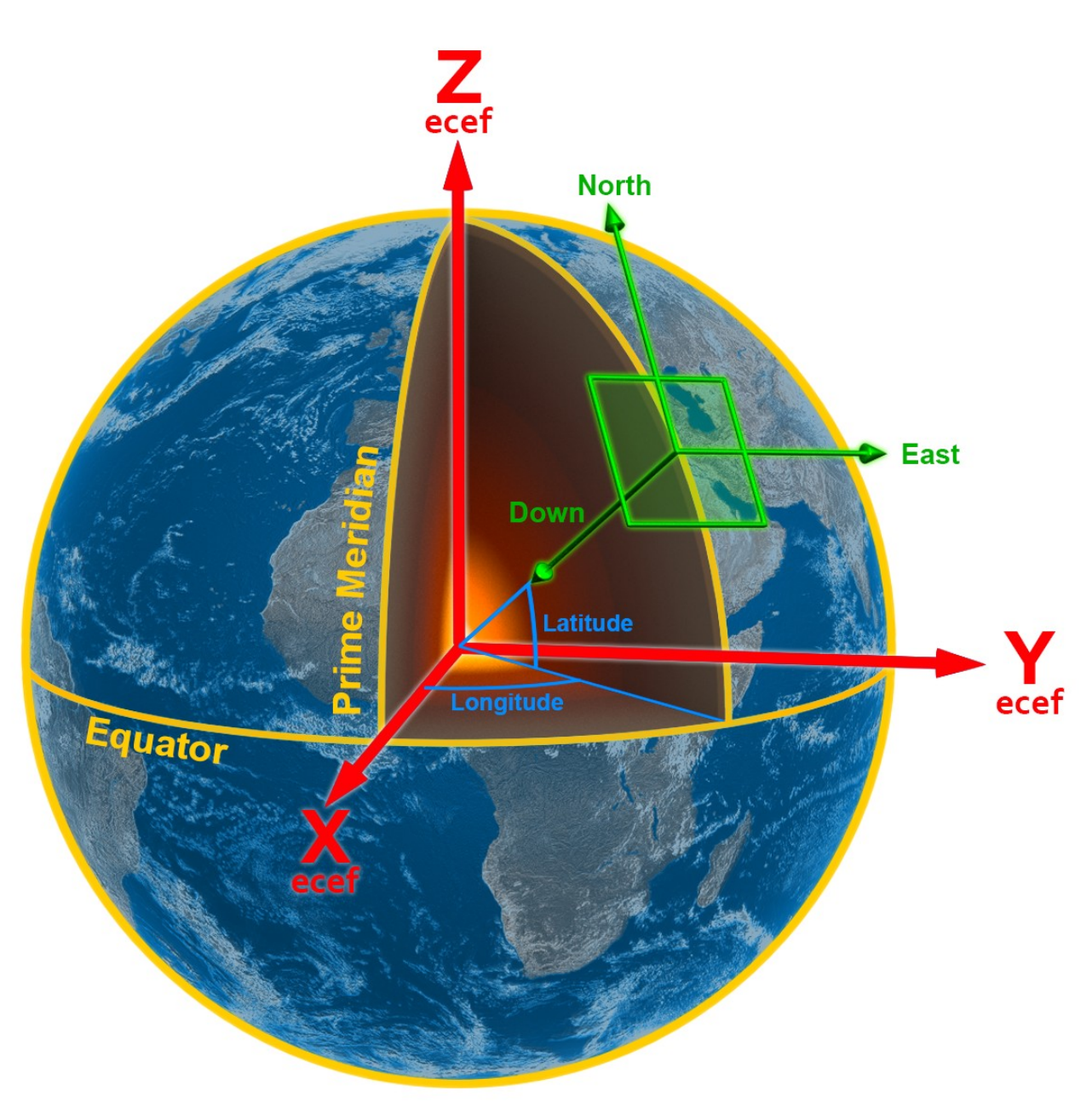

<span id="page-23-1"></span>*Illustration 7: Graphic showing geodetic, NED and ECEF co-ordinates*

# <span id="page-23-0"></span>**5.9 ECEF Co-ordinate Frame**

The ECEF (Earth-centred earth-fixed) co-ordinate frame is a Cartesian co-ordinate frame used to represent absolute positions on the Earth. It's origin is at the centre of the Earth. ECEF is an alternative to the geodetic co-ordinate frame. It is represented by the three axes X, Y and Z which are presented graphically in [Illustration 7](#page-23-1). ECEF positions can be retrieved from Advanced Navigation products however the geodetic system is used as the default.

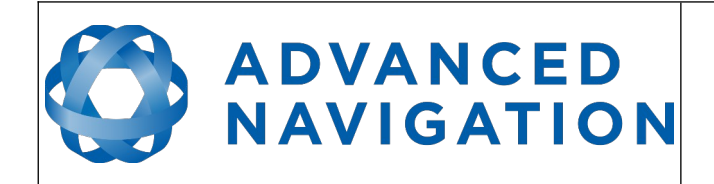

**Spatial Dual Reference Manual** Page 24 of [161](#page-161-0)

> Version 2.15 14/11/2023

# <span id="page-24-2"></span>**6 Evaluation Kit**

Spatial Dual is supplied in an evaluation kit that contains everything required to get started operating the system right away. The evaluation kit is supplied in a rugged transport case to protect the equipment during shipping.

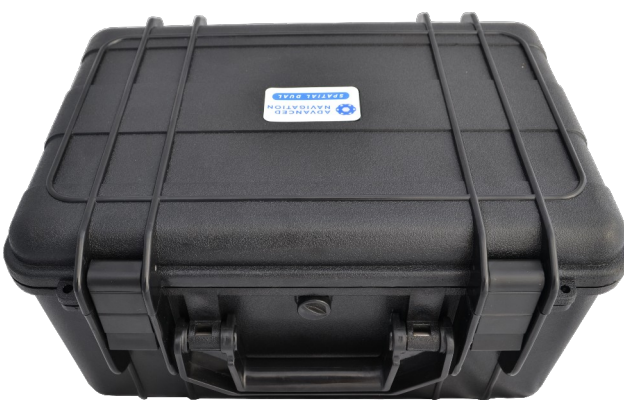

*Illustration 8: Spatial Dual Evaluation Kit rugged transport case*

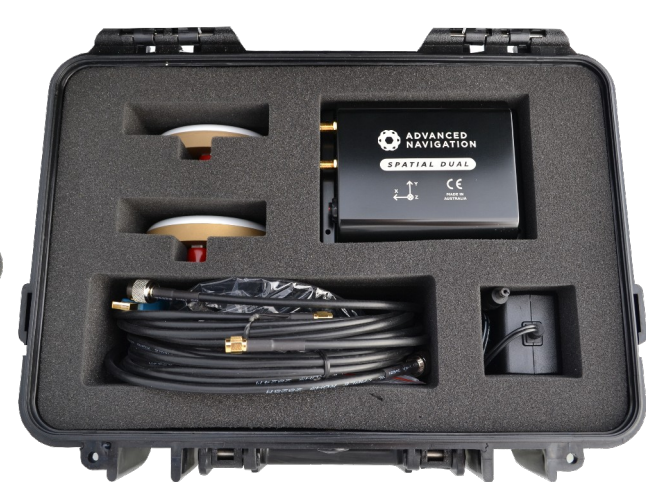

*Illustration 9: Spatial Dual Evaluation Kit contents*

# **6.1 Evaluation Kit Contents**

- <span id="page-24-1"></span>1. 1 x Spatial Dual GNSS/INS
- 2. 2 x Antcom G5Ant-53A4T1 L1/L2/L5 GNSS antennas with 5/8"-11 survey mounts
- 3. 2 x 4 metre RG58/U antenna cables
- 4. 1 x 2 metre interface cable harness, see section [8.11.1](#page-37-0) for the RS232 evaluation kit cable, and section [8.11.2](#page-38-0) for the RS422 cable.
- 5. 1 x 1 metre FTDI USB to RS232 / RS422 (switchable) adaptor cable
- 6. 1 x 100-240 volt AC to 24 volt DC power supply

### **6.2 Quick Start**

- <span id="page-24-0"></span>1. Position the two GNSS antennas in a level orientation with a clear view of the sky. The primary antenna should be positioned directly forwards of the secondary antenna with separation of at least 0.5 metres.
- 2. Connect the coaxial cables between the antennas and Spatial Dual.
- 3. Plug the interface cable into Spatial Dual.
- 4. Plug the USB to RS232 cable into the interface cable and your computer.
- 5. Plug the power supply into the interface cable and then into the wall socket.
- 6. Download the Spatial Dual Manager software from the Advanced Navigation website.
- 7. Java 11 is required to run Spatial Dual Manager. Adoptium JRE 11 is the recommended Java installer to be used on all platforms. Install the latest version of Java 11 from

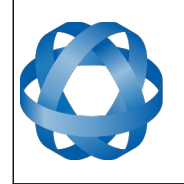

[Adoptium](https://adoptium.net/en-GB/temurin/releases/?version=11), selecting the correct operating system and architecture for your computer.

- 8. Click the connect button in Spatial Dual Manager.
- 9. The various windows in Spatial Dual Manager can be used to view the real time data.
- 10. The dual antenna heading will take a short time to initialise. The progress can be monitored in the status view.
- 11. To view the data logs, click disconnect in Spatial Dual Manager. In the tools menu, select log converter and press convert. The \*.anpp binary log file will be converted to CSV files that can be opened with popular data processing programs such as Matlab or Microsoft Excel. The log files can be found in the same folder as the Spatial Dual Manager software.

# <span id="page-25-0"></span>**6.3 Antenna Survey Mount Assembly**

The Antcom G5Ant-53A4T1 antennas included in the evaluation kit can either be mounted to a panel or mounted to a standard 5/8"-11 survey mount thread with the optional survey mount kit included in the evaluation kit. Please see [Illustration 10](#page-25-1) below for assembly of antenna with the survey mount kit.

<span id="page-25-1"></span>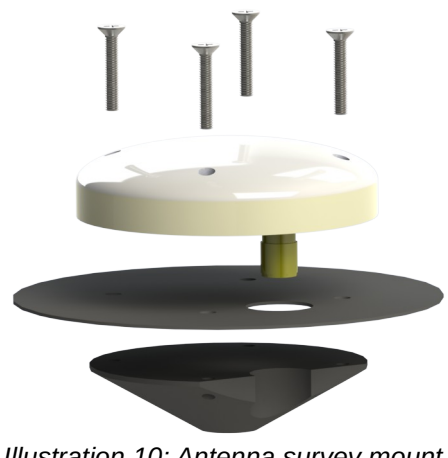

*Illustration 10: Antenna survey mount exploded view*

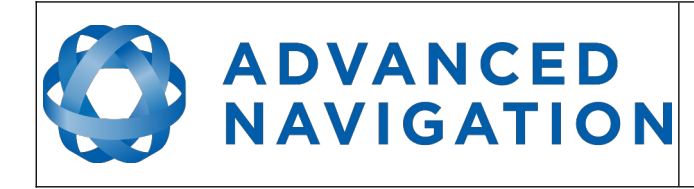

**Spatial Dual Reference Manual** Page 26 of [161](#page-161-0)

> Version 2.15 14/11/2023

# <span id="page-26-2"></span>**7 Part Numbers and Ordering Options**

# <span id="page-26-1"></span>**7.1 Evaluation Kit**

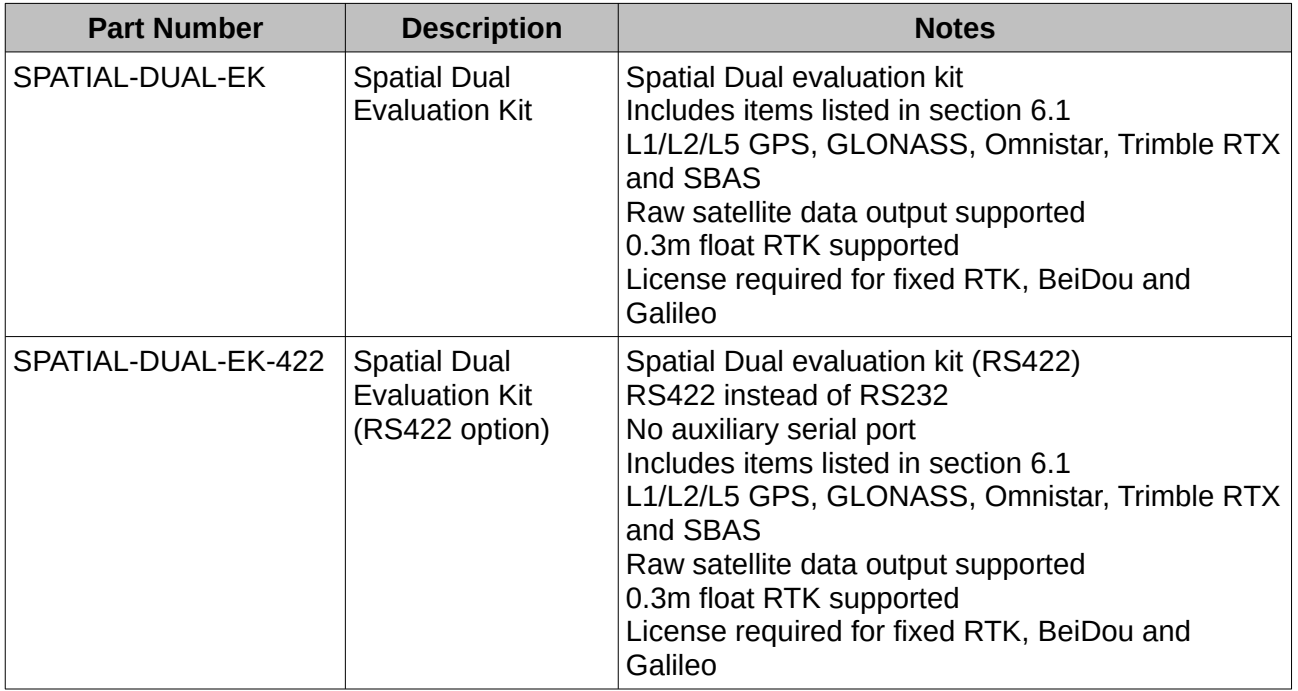

*Table 4: Evaluation kit part numbers*

# <span id="page-26-0"></span>**7.2 Standalone Unit**

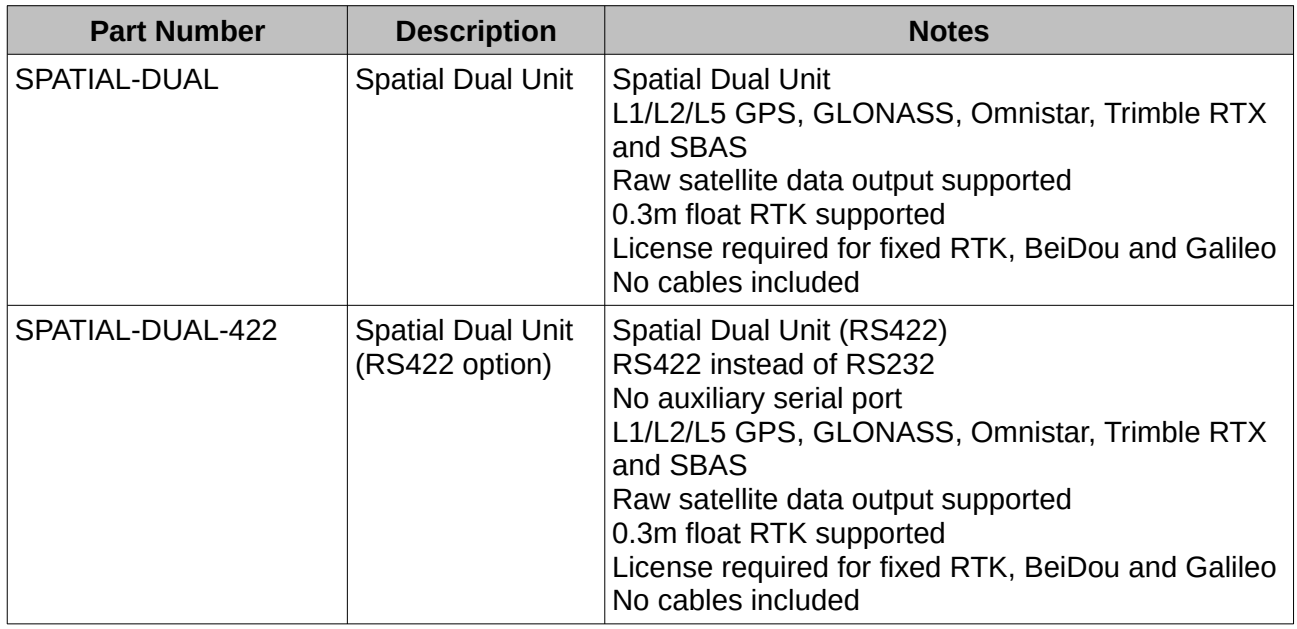

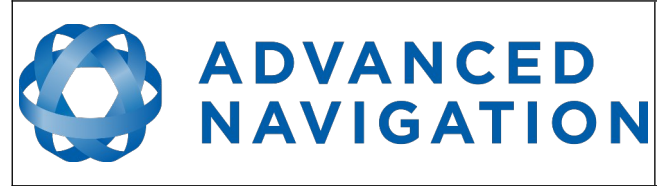

### <span id="page-27-1"></span>**7.3 Internal GNSS Receiver License Upgrades**

These license upgrades can either be ordered with the unit or purchased later and installed in the field using Spatial Dual Manager.

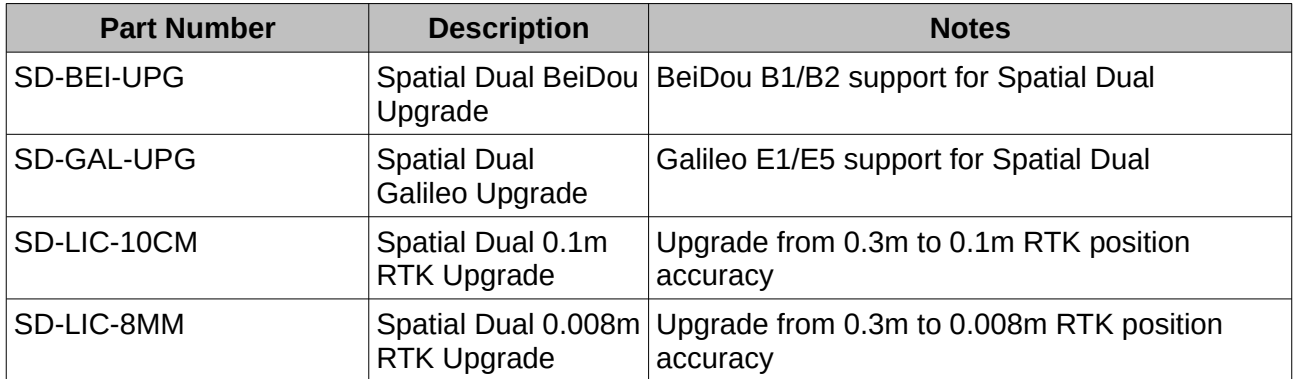

*Table 6: Internal GNSS receiver license upgrade part numbers*

# <span id="page-27-0"></span>**7.4 Accessories**

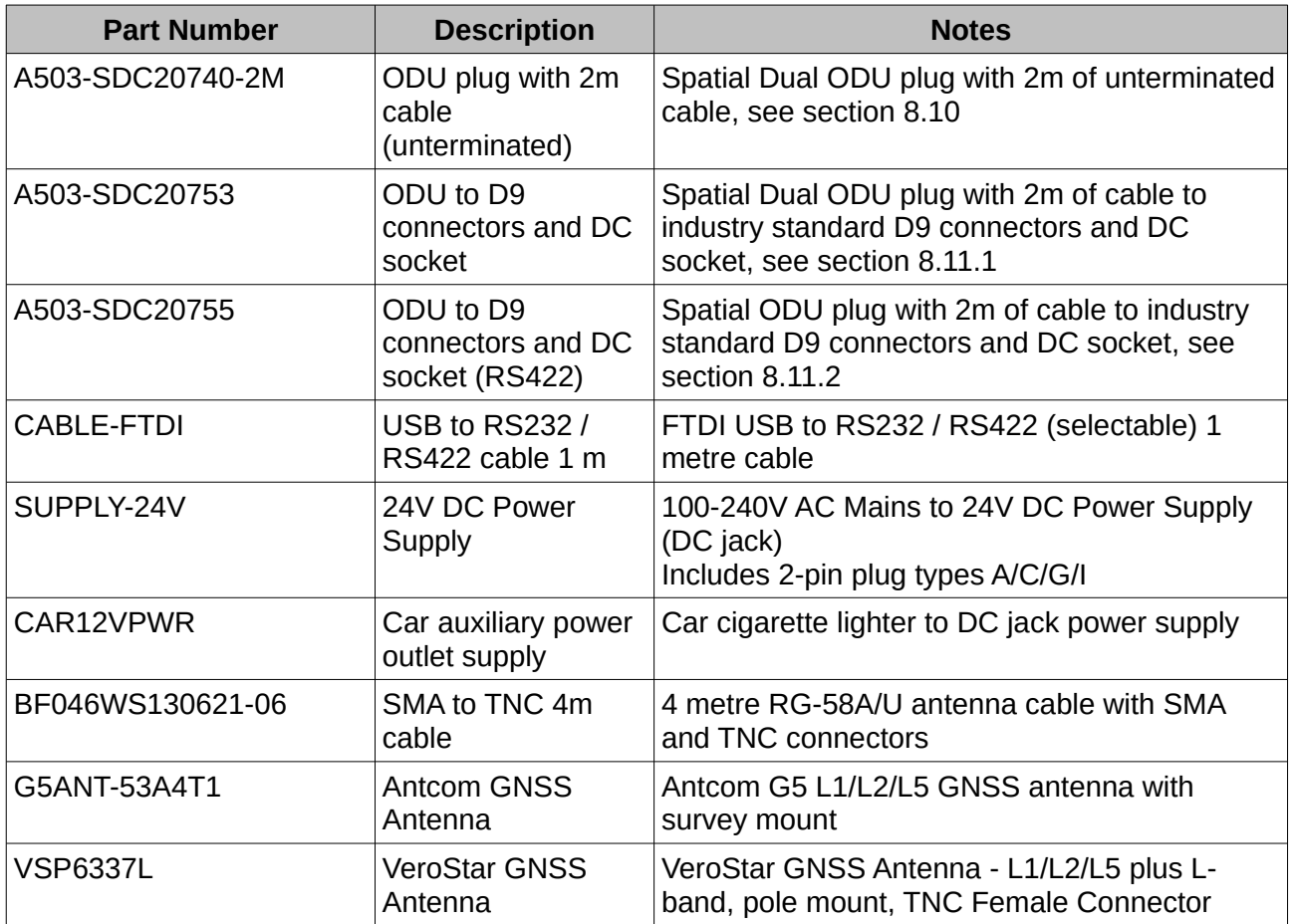

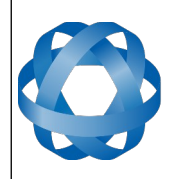

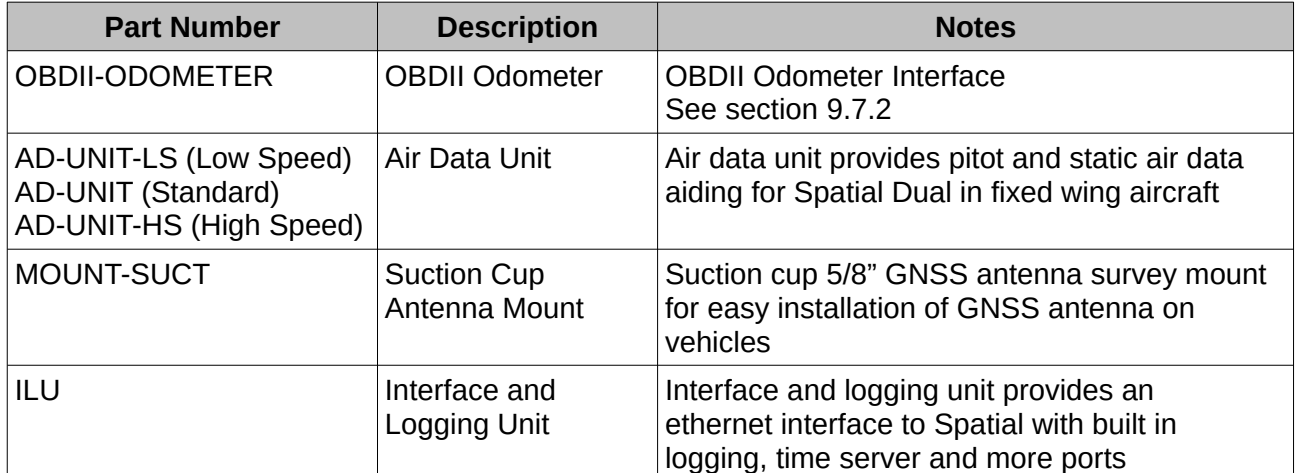

*Table 7: Accessories part numbers*

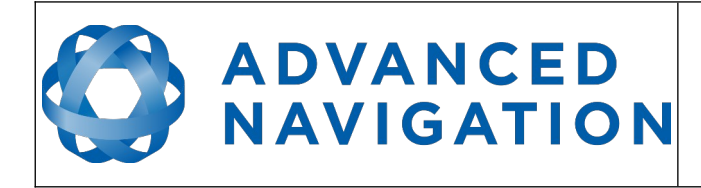

# <span id="page-29-1"></span>**8 Specifications**

# <span id="page-29-0"></span>**8.1 Mechanical Drawings**

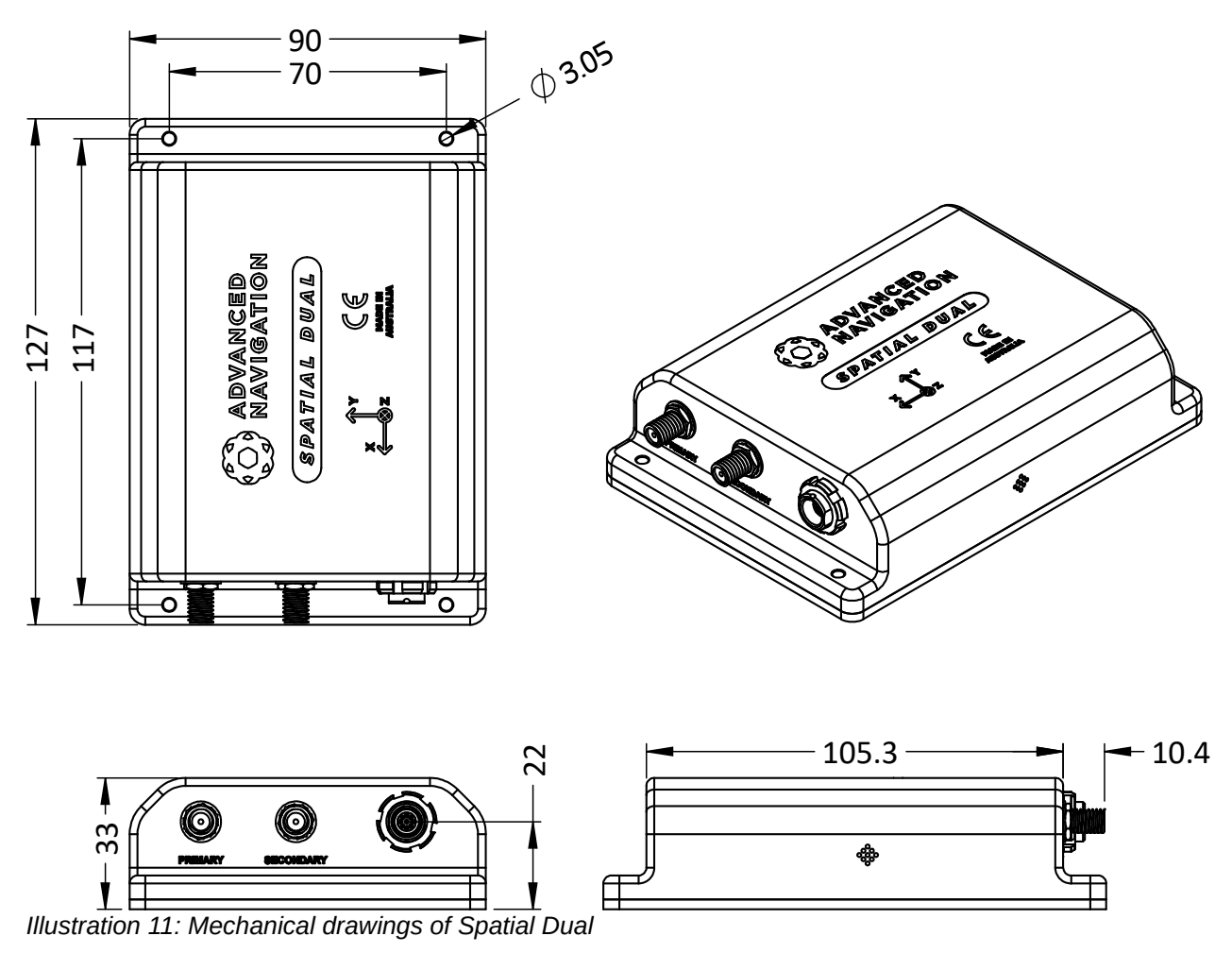

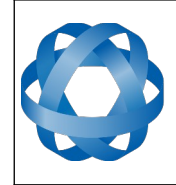

# <span id="page-30-1"></span>**8.2 Navigation Specifications**

**ADVANCED<br>NAVIGATION** 

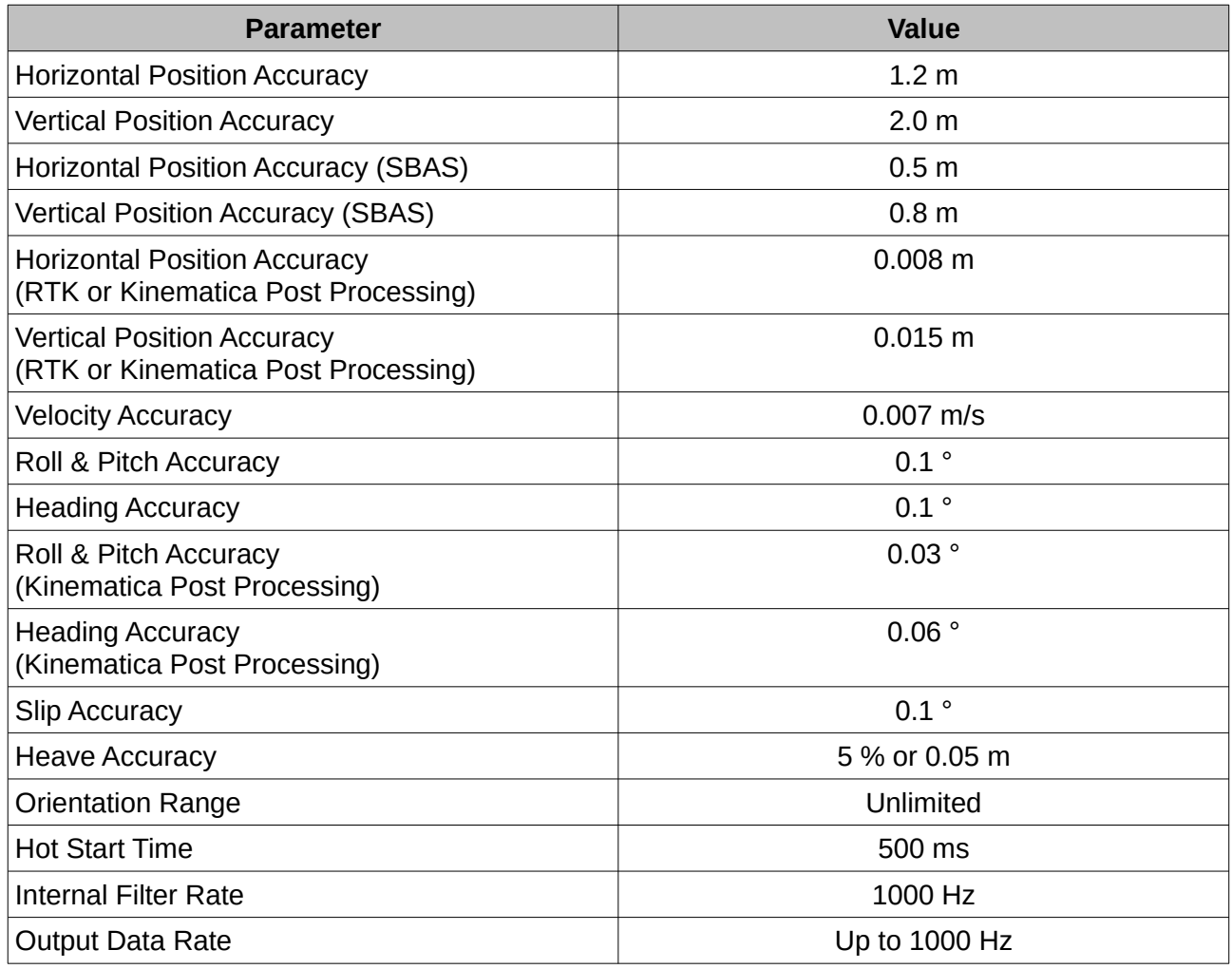

*Table 8: Navigation specifications*

### <span id="page-30-0"></span>**8.3 Heading Accuracy**

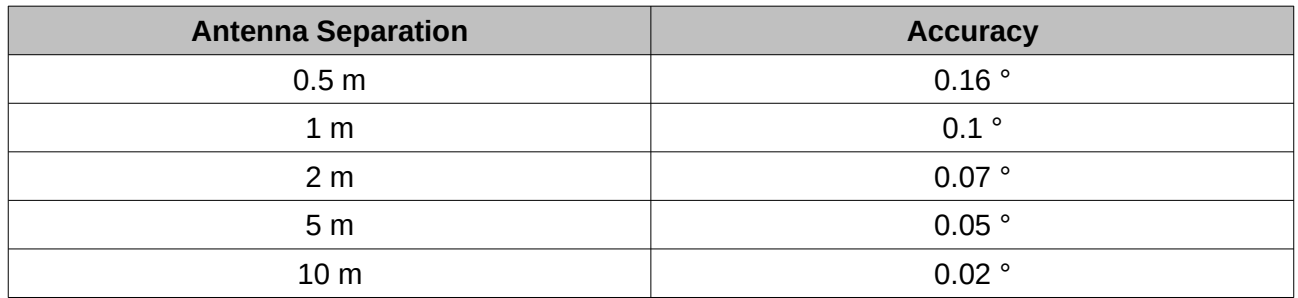

*Table 9: Heading accuracy*

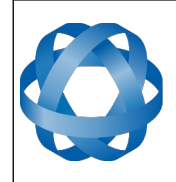

#### **Spatial Dual Reference Manual** Page 31 of [161](#page-161-0)

Version 2.15 14/11/2023

### <span id="page-31-0"></span>**8.4 Sensor Specifications**

**ADVANCED<br>NAVIGATION** 

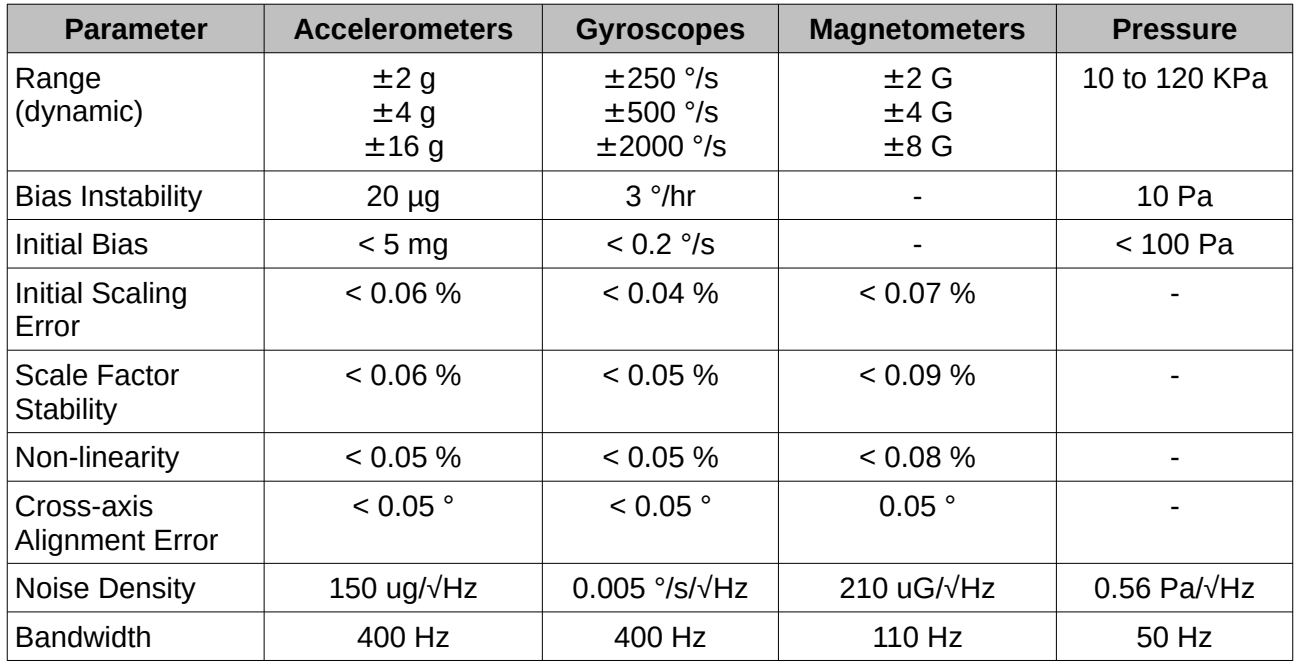

*Table 10: Sensor specifications*

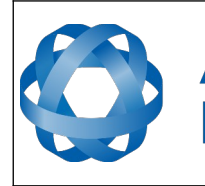

# <span id="page-32-1"></span>**8.5 GNSS Specifications**

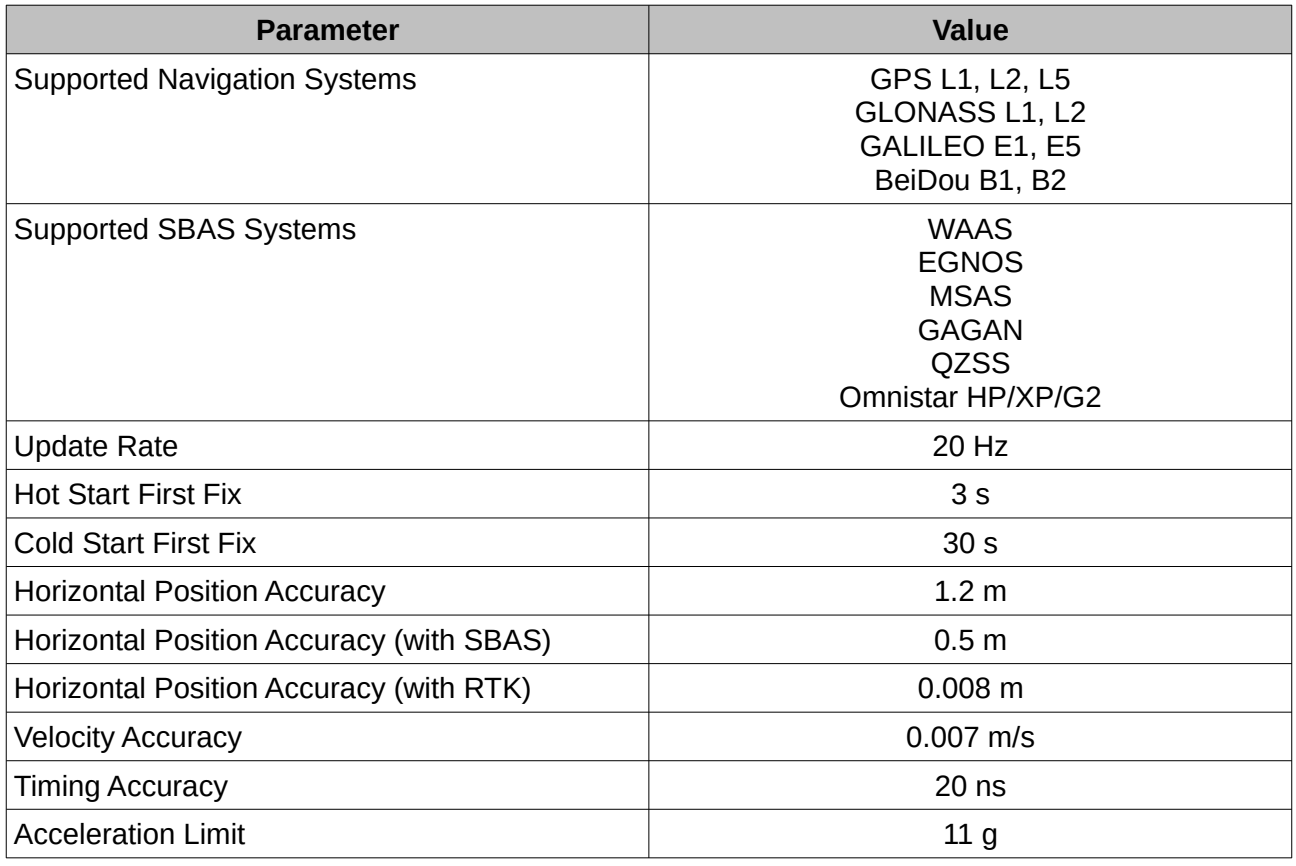

*Table 11: GNSS Specifications*

# <span id="page-32-0"></span>**8.6 Communication Specifications**

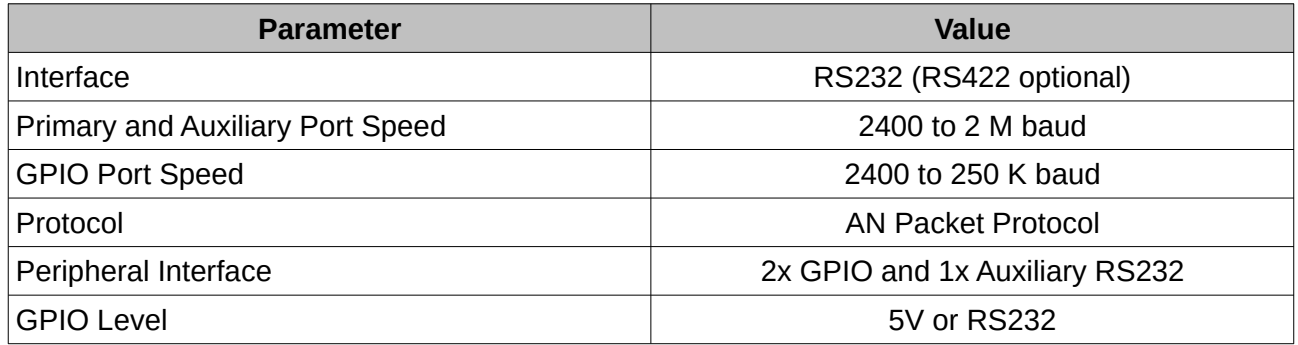

*Table 12: Communication specifications*

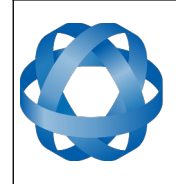

**Spatial Dual Reference Manual** Page 33 of [161](#page-161-0)

> Version 2.15 14/11/2023

# <span id="page-33-0"></span>**8.7 Hardware Specifications**

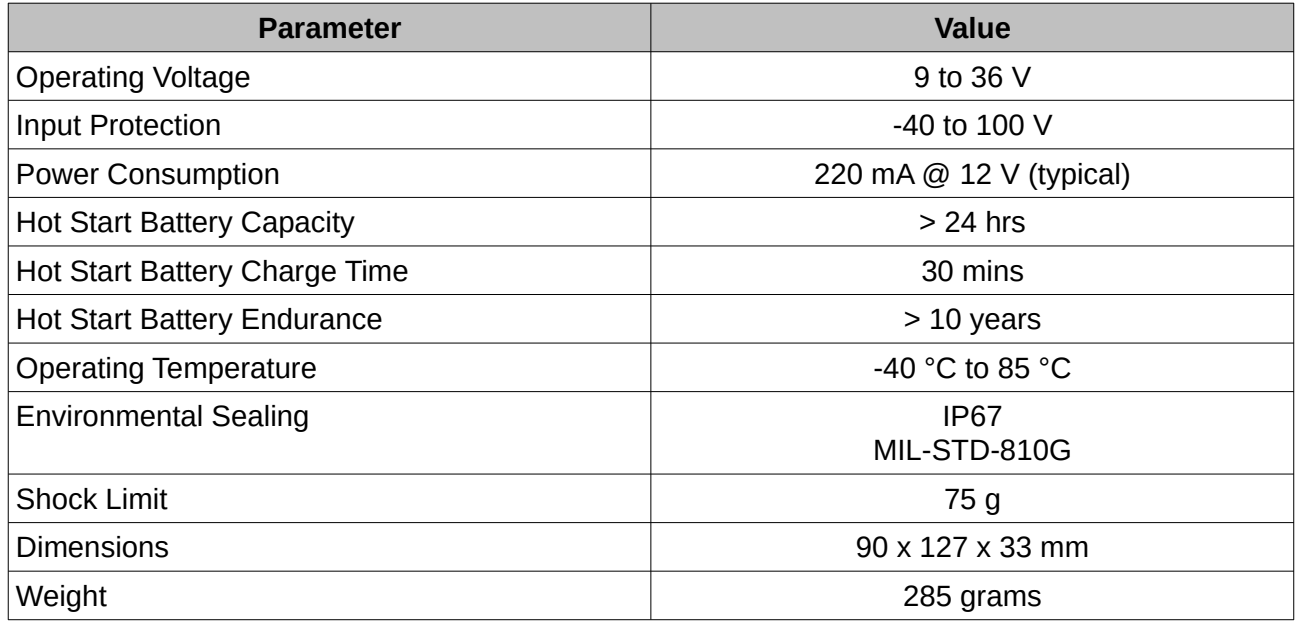

*Table 13: Hardware specifications*

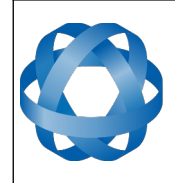

**Spatial Dual Reference Manual** Page 34 of [161](#page-161-0)

> Version 2.15 14/11/2023

# <span id="page-34-0"></span>**8.8 Electrical Specifications**

**ADVANCED<br>NAVIGATION** 

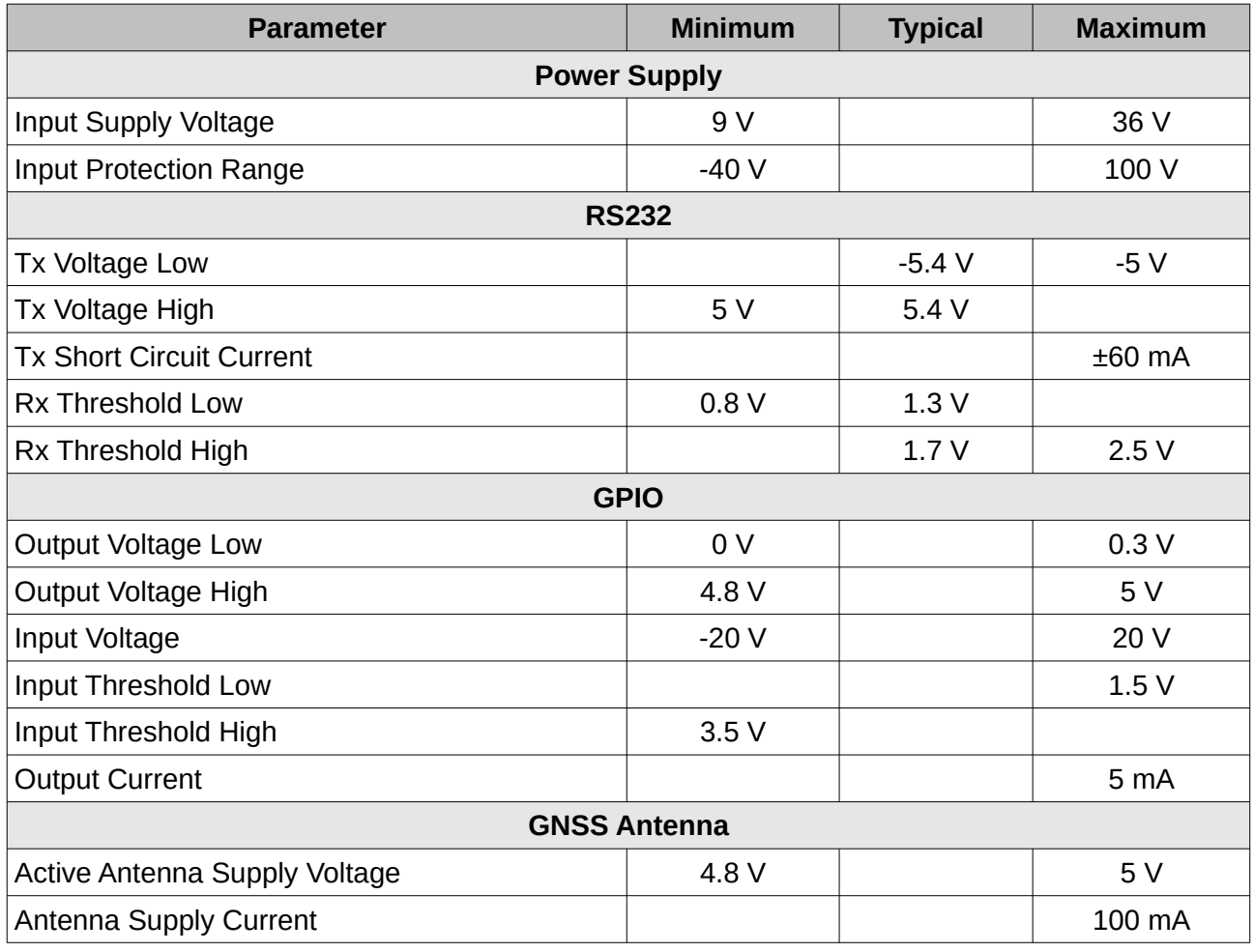

*Table 14: Electrical specifications*

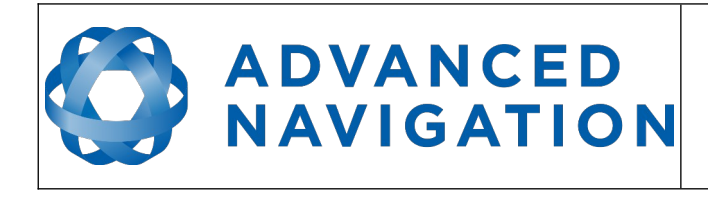

**Spatial Dual Reference Manual** Page 35 of [161](#page-161-0)

> Version 2.15 14/11/2023

# <span id="page-35-1"></span>5 10 15 20 25 30 35 40  $0<sup>1</sup>$ 100 200 300 400 500 600 700 800 Series1 Series1 Voltage (V) Current Consumption (m Current Consumption (mA)

### **8.9 Power Consumption**

*Illustration 12: Maximum and typical current consumption across operating voltage*

#### <span id="page-35-0"></span>**8.10 Connector Pin-out**

Power supply and signal connections are made through a ODU Mini-Snap Series B 9 pin connector (part number S30B0S-P09MCC0-5000). The connector provides a reliable and rugged connection to the Spatial Dual under demanding conditions and is rated to IP68 in the mated condition. Advanced Navigation stocks 2 metre unterminated ODU cables that are shielded and have external TPE insulation. Each individual wire is colour coded, FEP coated 28AWG wire, labelled with the ODU pin number on the unterminated end. Custom cable lengths can be ordered by request.

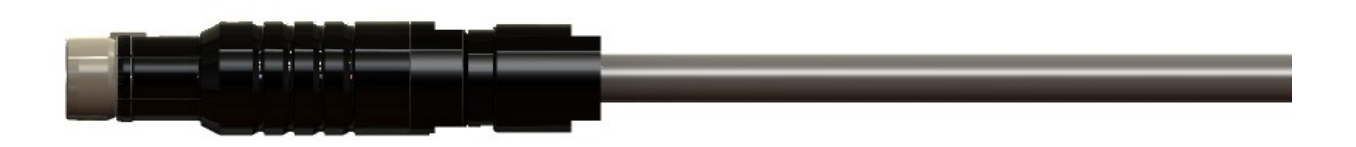

*Illustration 13: ODU B series mating plug for Spatial Dual*
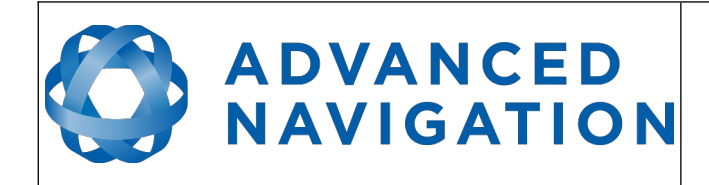

See [Illustration 14](#page-36-2) for ODU connector pin locations and [Table 15](#page-36-1) for each pin function. [Illustration](#page-36-0)  [15](#page-36-0) shows the perspective used for the pin location diagram.

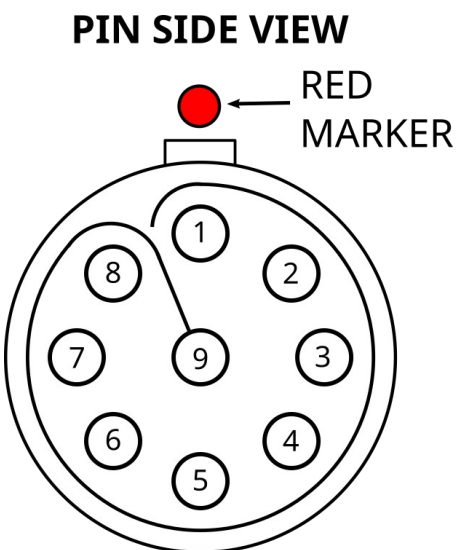

<span id="page-36-0"></span>*Illustration 15: Pin-out view perspective*

<span id="page-36-2"></span>*Illustration 14: ODU B series pin locations*

| Pin | <b>Colour</b> | <b>Function (RS232 version)</b> | <b>Function (RS422 version)</b> |  |  |
|-----|---------------|---------------------------------|---------------------------------|--|--|
| 1   | <b>Black</b>  | Ground                          | Ground                          |  |  |
| 2   | <b>Brown</b>  | Power Supply                    | Power Supply                    |  |  |
| 3   | White         | GPIO <sub>1</sub>               | GPIO <sub>1</sub>               |  |  |
| 4   | Green         | GPIO <sub>2</sub>               | GPIO <sub>2</sub>               |  |  |
| 5   | Red           | Primary RS232 Transmit          | RS422 Transmit +                |  |  |
| 6   | Orange        | Primary RS232 Receive           | RS422 Receive +                 |  |  |
| 7   | Yellow        | <b>Auxiliary RS232 Transmit</b> | RS422 Transmit $-$              |  |  |
| 8   | <b>Blue</b>   | <b>Auxiliary RS232 Receive</b>  | RS422 Receive -                 |  |  |
| 9   | Pink          | Ground                          | Ground                          |  |  |

<span id="page-36-1"></span>*Table 15: Pin allocation table*

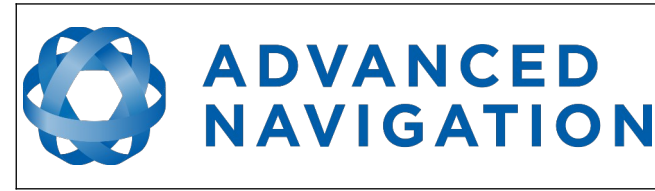

# **8.11 Spatial Dual Evaluation Cable Harnesses**

Advanced Navigation supplies pre-terminated breakout cables in the evaluation kits for access to all of Spatial Dual's pins. There are two breakout cables – one for the RS232 unit and one for the RS422 unit. All external signal and power connections are provided with 2m of cable. The breakout cables are an optional extra and are not supplied as standard with the evaluation kit.

# **8.11.1 RS232 Evaluation Cable (A503-SDC20753)**

The RS232 interface cable is provided with industry standard 9 pin DSUB connectors for each of the two RS232 communication channels and GPIO pins. Please note that this cable is only applicable to the RS232 version of Spatial (part number SPATIAL-DUAL).

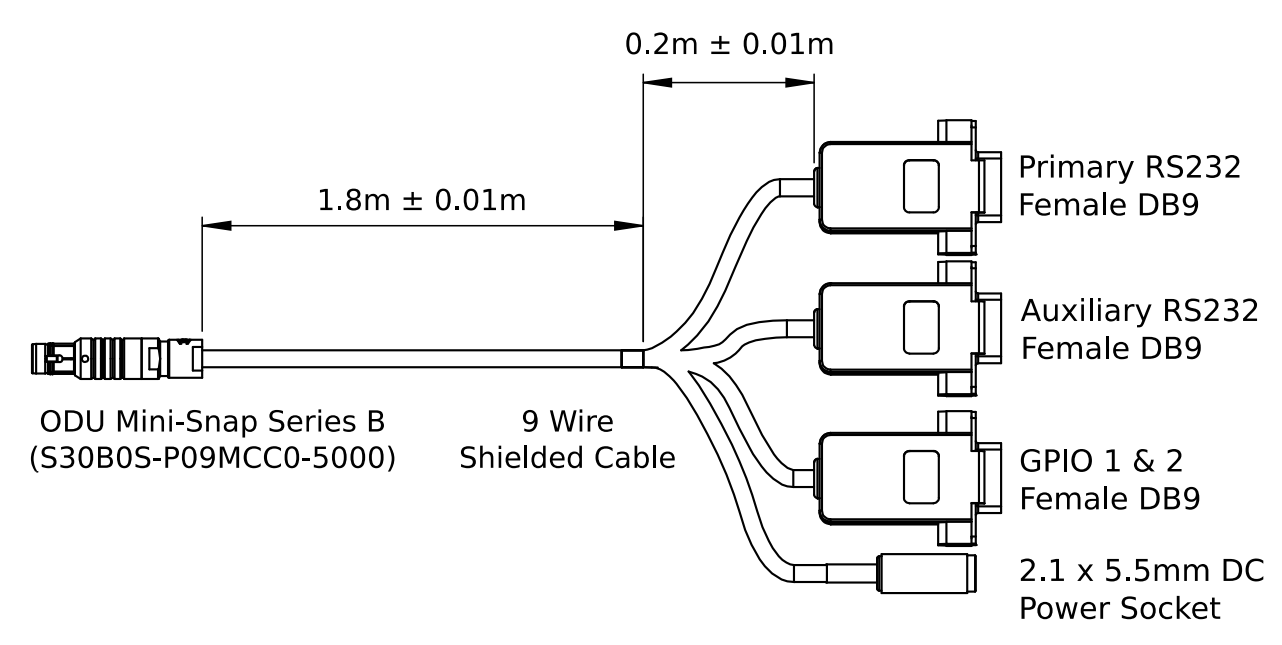

*Illustration 16: RS232 evaluation cable diagram*

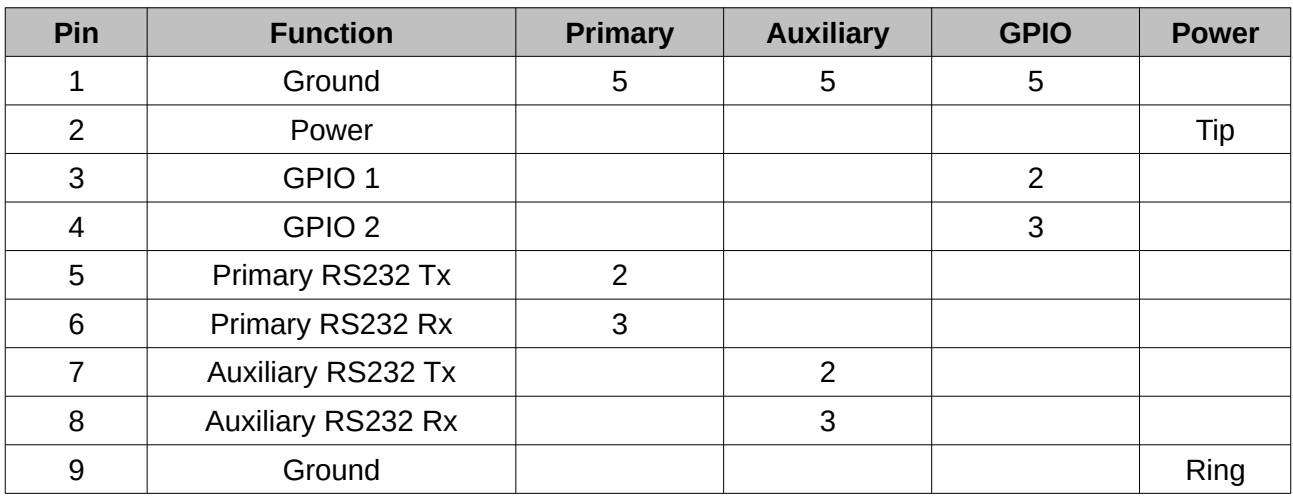

*Table 16: RS232 evaluation cable connector pin-out*

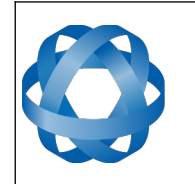

#### **8.11.2 RS422 Evaluation Cable (A503-SDC20755)**

**ADVANCED** 

NAVIGATION

The RS422 interface cable is provided with an industry standard 9 pin DSUB connector for the RS422 communication channel and GPIO pins.

Please note that this cable is only applicable to the RS422 version of Spatial Dual (part number SPATIAL-DUAL-422)

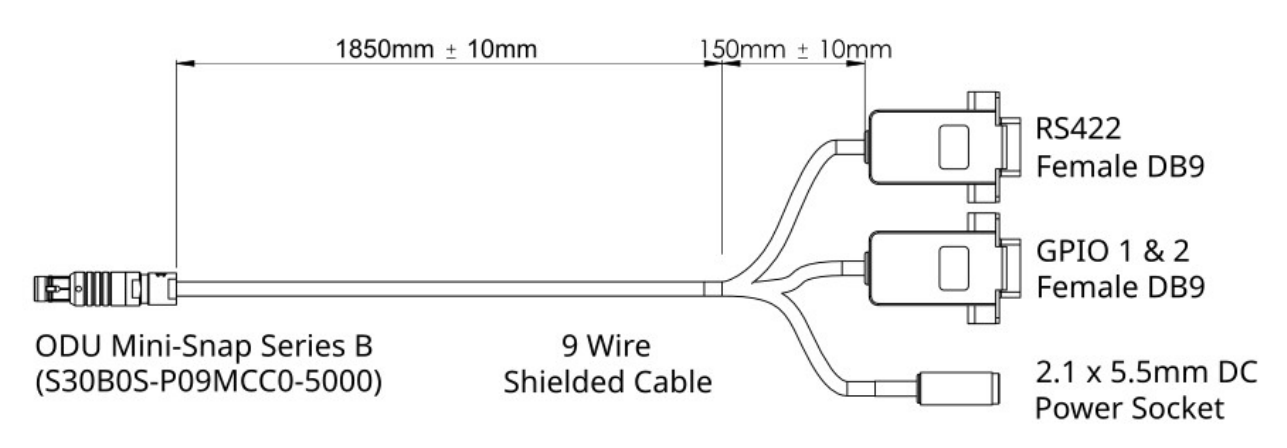

*Illustration 17: RS422 evaluation cable diagram*

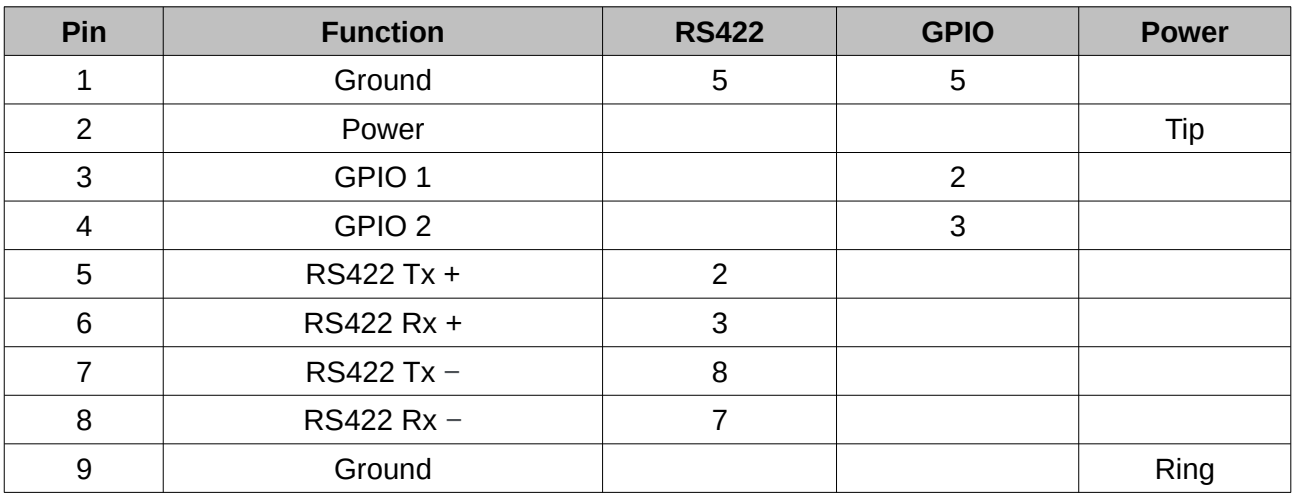

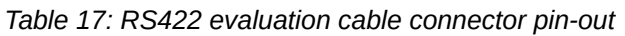

# **8.12 Sensor Calibration**

Spatial Dual's sensors are calibrated for bias, sensitivity, misalignment, cross-axis sensitivity, nonlinearity and gyroscope linear acceleration sensitivity across the full operating temperature range and for each of the three sensor ranges.

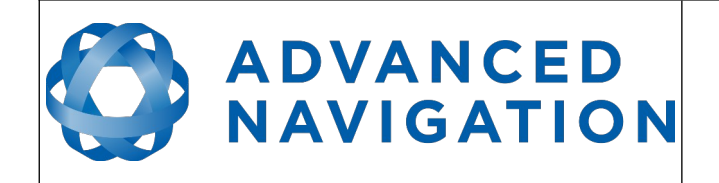

# **8.13 Serial Number**

The serial number can be inspected by using the device information dialogue in the Spatial Dual Manager software, see section [11.7.1](#page-65-0). The primary serial number label is located inside the enclosure and is accessible only by Advanced Navigation technicians. The secondary serial number label is located on the outside rear of the enclosure with the serial number encoded in a 2D data matrix bar code to assist customers in tracking their units. The external label also contains the hardware version and build date. Applications are available for most smart-phones that can scan the 2D data matrix bar code to display the serial number.

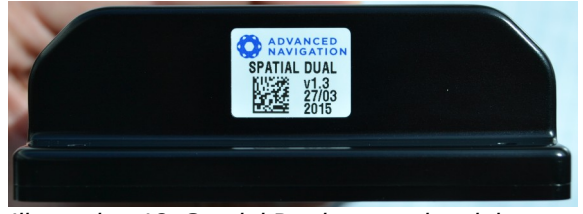

*Illustration 18: Spatial Dual external serial number label*

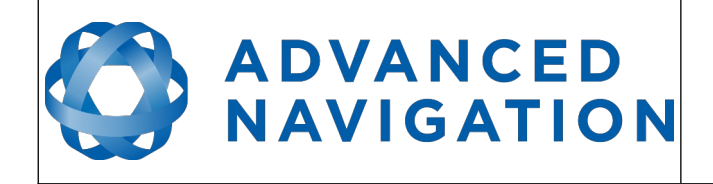

# **9 Installation**

# **9.1 Installation Checklist**

- <span id="page-40-1"></span>1. Securely mount the unit to the vehicle following the guidelines in section [9.2.](#page-40-0)
- 2. Mount the two GNSS antennas following the guidelines in section [9.5](#page-42-0) and then connect the antenna cables between the antennas and the Spatial Dual unit. If the two antennas are not installed in the standard configuration of primary front and secondary rear, the offset will need to be entered into the [Dual Antenna](#page-85-0) dialogue in Spatial Dual Manager.
- 3. Connect the connector cable to Spatial Dual and then connect a suitable power supply as specified in section [9.4](#page-41-1). A suitable power supply is included in the evaluation kit.
- 4. Connect the USB converter cable to the primary port and a computer, open the Spatial Dual Manager software and click connect.

**Note:** Spatial Dual Manager is only available for systems with x64 architecture.

- 5. If the unit is mounted in an alignment other than the standard alignment of X pointing forward and Z pointing down, this alignment offset will need to be entered into th[e](#page-78-0) [Alignment Configuration](#page-78-0) dialogue in Spatial Dual Manager. Please see section [9.2.1](#page-41-0) for more details.
- 6. Accurately measure the primary GNSS antenna offset from the centre of the Spatial Dual unit to the central base of the antenna in the body co-ordinate frame (X positive forward and Z positive down) and enter these values into the [Alignment Configuration](#page-78-0) dialogue in Spatial Dual Manager. Please see section [9.5](#page-42-0) for more details. Please note that the body axes are always X positive forward and Z positive down irrespective of any alignment offset entered in the previous step.
- 7. Enter the vehicle type in the [Filter Options](#page-76-0) dialogue in Spatial Dual Manager.
- <span id="page-40-0"></span>8. The system is now ready for use.

# **9.2 Position and Alignment**

When installing Spatial Dual into a vehicle, correct positioning and alignment are essential to achieve good performance. There are a number of goals in selecting a mounting site in your application, these are:

- 1. Spatial Dual should be mounted in an area that is not going to exceed it's temperature range.
- 2. Spatial Dual should be mounted away from high levels of vibration where possible.
- 3. Spatial Dual should be mounted within several metres of the GNSS antennas where possible.
- 4. If atmospheric altitude is going to be used, the two vents on the sides of Spatial Dual should not be obstructed.
- 5. Spatial Dual should be mounted close to the centre of gravity of the vehicle where possible.
- 6. For best performance during GNSS outages, Spatial Dual should be mounted at least 10cm away from sources of dynamic magnetic interference i.e. high current wiring, large motors.

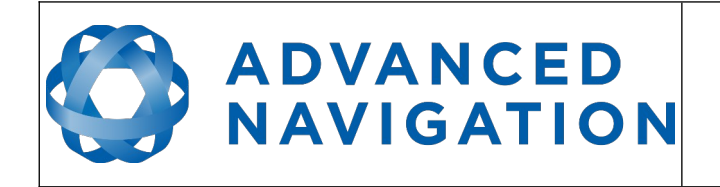

#### <span id="page-41-0"></span>**9.2.1 Alignment**

The easiest way to align Spatial Dual is by installing it with the sensor axes aligned with the vehicle axes. This means that the X axis points forward towards the front of the vehicle and the Z axis points down towards the ground.

If aligning Spatial Dual with the vehicle axes is not possible or not optimal, it may be mounted in a different alignment and the alignment offset should be configured using Spatial Dual Manager, see section [11.8.5](#page-78-0). For easy alignment, the set zero orientation button in the Spatial Dual Manager alignment dialogue can be used to set the current orientation as the level alignment, see sectio[n](#page-78-0) [11.8.5.](#page-78-0) Please note that this will only correct for roll and pitch offsets. Any heading offset will need to be entered manually and saved after using this function.

# **9.3 Mounting Plate**

Spatial Dual's mounting plate and hole guide is shown below in [Illustration 19.](#page-41-2) The holes are designed for M3 cap screws.

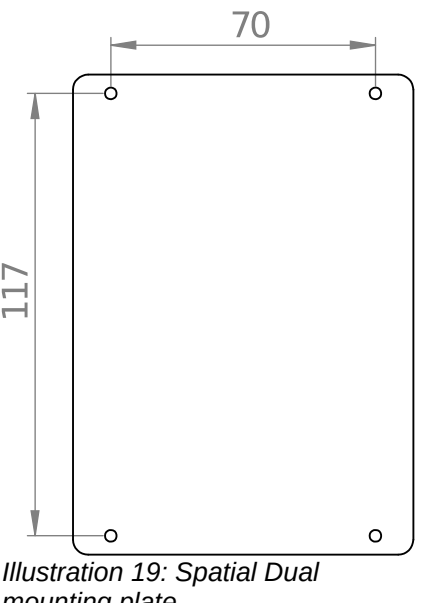

<span id="page-41-2"></span>*mounting plate*

# <span id="page-41-1"></span>**9.4 Power Supply**

A high level of power supply filtering has been built into Spatial Dual, however it is still recommended that the power supply be free of significant noise. Spatial Dual contains a fully isolated power supply and has separate grounds for power and signal to ensure that power supply noise does not corrupt communications or cause ground loops with other equipment. When wiring the system, the signal ground should be routed with the primary RS232, auxiliary RS232 and GPIO pins. The power ground should be routed with the power supply to the power source.

A power supply should be selected that can provide at least the maximum current calculated from the graph in [Illustration 12](#page-35-0).

Spatial Dual contains an active protection circuit on the power supply input that protects the unit from under-voltage, over-voltage and reverse polarity events. The protection circuit shuts off power

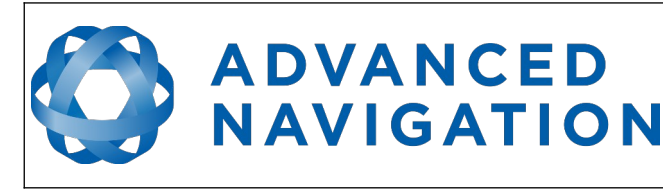

and automatically recovers the unit to full operation once the fault is removed. Take care when running the unit close to its under-voltage lockout of 8.5 V because small voltage drops can engage the under-voltage shutdown and potentially oscillate between the on and off state. It is recommended that the unit is always run at 9.5 V or more to avoid issues associated with this.

# <span id="page-42-0"></span>**9.5 GNSS Antennas**

The GNSS antennas should be installed level with a clear unobstructed view of the sky and close to the Spatial Dual unit where possible. The antennas should be mounted away from any RF emitters. It is important to have a ground plane (flat conductive surface such as a piece of plate aluminium) under the antenna with a minimum radius of 60mm. Correct antenna positioning is very important for Spatial Dual's heading to function correctly.

The primary antenna position offset should be configured in the Spatial unit by using the alignment dialogue in Spatial Dual Manager, see section [11.8.5.](#page-78-0) The antenna offset is measured from the centre of the Spatial Dual unit to the central base (ARP) of the antenna in the body frame. It is very important to set the antenna offset accurately as Spatial Dual corrects for lever arm velocities. Incorrect GNSS antenna offset will lead to performance degradation under turning and angular rotations.The antenna offset is measured from the centre of the Spatial unit to the centre of the antenna in the body frame (X forward, Z down). Please note that as Z is positive down, mounting the antenna above the Spatial unit will result in a negative Z offset.

An example installation with axes marked is shown below in [Illustration 20](#page-42-2) and [Illustration 21](#page-42-1). In this installation there would be a positive X antenna offset value, a positive Y antenna offset value and a negative Z offset value.

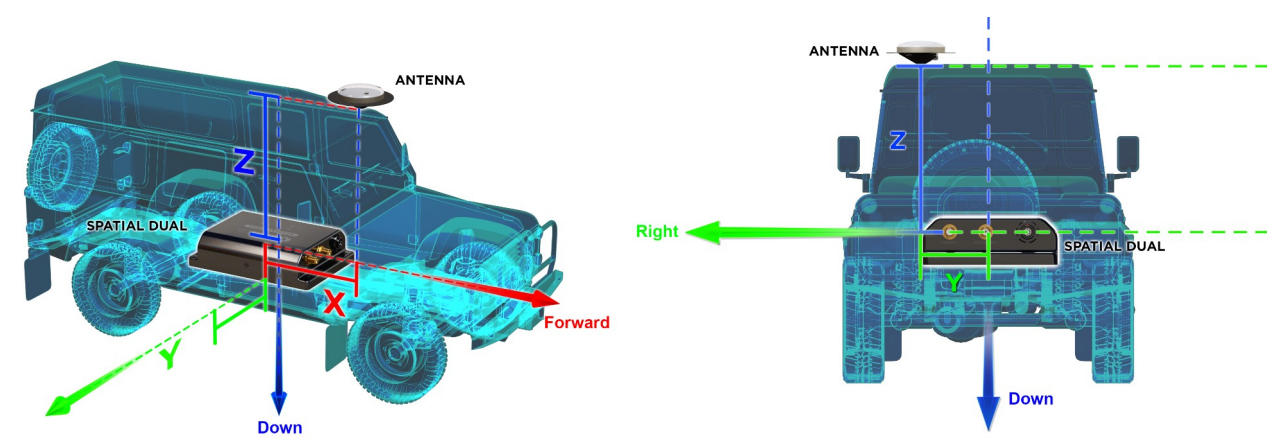

<span id="page-42-2"></span><span id="page-42-1"></span>*Illustration 20: Spatial Dual antennna offset isometric Illustration 21: Spatial Dual antenna offset front viewview*

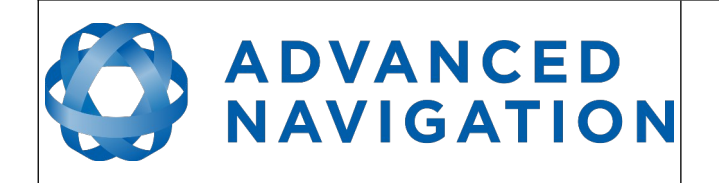

The secondary antenna should be mounted directly behind the primary antenna with as much separation as possible. The higher the separation the better the orientation accuracy. See [Illustration 22](#page-43-0) for example mounting on a car. If it is impractical to mount the secondary antenna directly behind the primary antenna, it can be mounted in another position. In this case the secondary antenna offset must be accurately measured and entered using the secondary antenna configuration dialogue in Spatial Dual Manager, see section [11.8.13](#page-85-0).

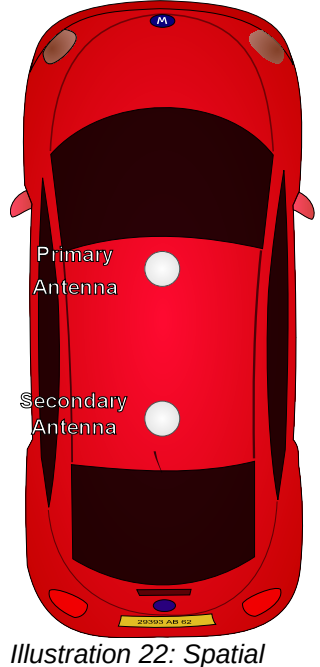

*Dual example antenna placement*

<span id="page-43-0"></span>The standard antenna supplied in the Spatial Dual evaluation kit is the Antcom G5Ant-53A4T1. It is an L1/L2/L5 RTK antenna that supports GPS, GLONASS, BeiDou, Galileo, Omnistar and SBAS. It is environmentally sealed to the IP68 standard.

If you are sourcing your own antenna, please note the following antenna guidelines:

- The antenna should be capable of receiving both L1 and L2. Heading performance will be significantly degraded with an L1 only antenna.
- The antenna needs to have an accurate phase centre to be RTK capable. This is required for the dual antenna heading to function correctly. Low performance (low cost) antennas are typically not able to achieve good heading performance.
- The antenna should have an LNA gain of at least 35dB.
- The antenna should support both GPS and GLONASS.
- The antenna should be environmentally sealed, including connectors.

If you are sourcing your own antenna cables it is important to ensure that the antenna has enough gain to support the loss over the cable. Spatial Dual requires a minimum of 33dB of gain at the connector. With the standard 4 metre RG-58 antenna cables supplied by Advanced Navigation, the

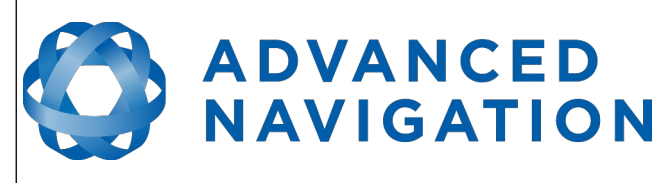

minimum antenna gain is 36.5dB.

# **9.6 GNSS Antenna Cables**

The antenna cables should be routed away from powerful RF emitters, high current wiring, high temperatures and any rotating or reciprocating machinery. It is very important not to bend the antenna cable beyond it's maximum bend radius. It is recommended to use wide cable ties and be careful not to do them up too tight. Advanced Navigation recommends using either RG58 low loss or LMR240 coaxial cable combined with high quality connectors. LMR300 and LMR400 can also be used to minimise loss for very long antenna cables.

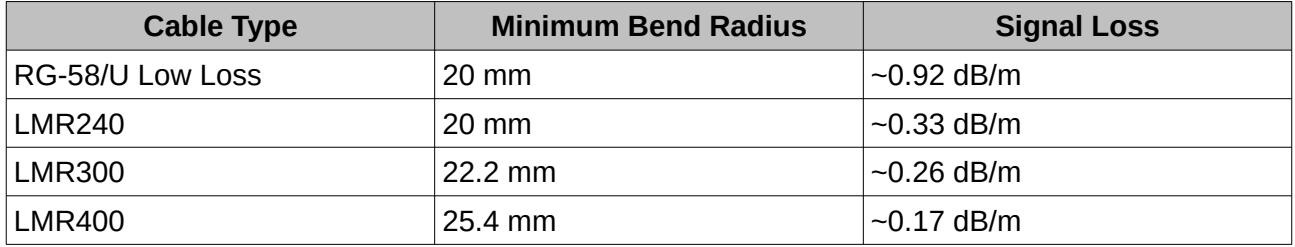

*Table 18: GNSS antenna co-axial cable properties*

# **9.7 Odometer**

On ground vehicles, the use of an odometer input can greatly improve Spatial Dual's navigation and orientation solution during GNSS outages. With a high resolution wheel encoder Spatial Dual can be used to navigate indoors with GNSS disabled altogether.

There are several different options for odometer installation which are listed below.

# **9.7.1 Factory VSS Signal**

Most road cars since 1980 contain a VSS (vehicle speed sensor) signal that can be wired directly into one of Spatial Dual's GPIO pins. The vehicle should be taken to an automotive electrician to perform the work.

To setup the odometer, the appropriate GPIO pin should be set to odometer input using Spatial Dual Manager. The odometer pulse length must then be set either manually or automatically, please see section [10.8](#page-50-0) for more information.

For more information on the GPIO signals and their requirements please see section [12.4.3](#page-95-0).

#### **9.7.2 OBDII Odometer Interface**

For applications where it is undesirable to modify the vehicle or the system needs to be used with multiple vehicles, the OBDII odometer interface may be a better solution. OBDII is a vehicle diagnostic port standard and most vehicles from the mid 1990s onwards contain an OBDII port in the drivers side foot well. Advanced Navigation produces an OBDII odometer interface that plugs into this OBDII port and feeds Spatial Dual with odometer data over the Auxiliary RS232 port, please see [Illustration 23](#page-45-0). These units are priced at approximately AUD 500. Please contact Advanced Navigation sales for more information.

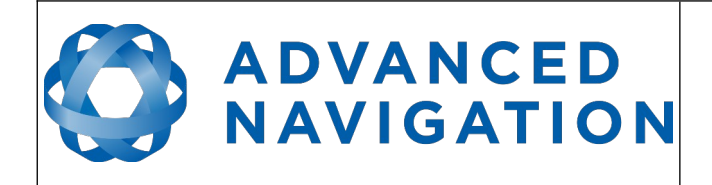

<span id="page-45-0"></span>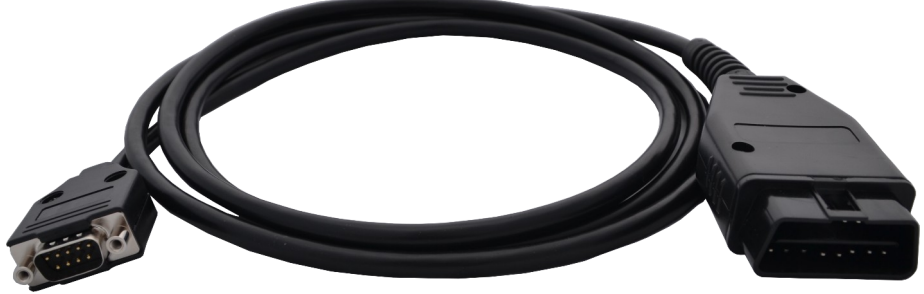

*Illustration 23: Advanced Navigation OBDII Odometer*

#### **9.7.3 Aftermarket Wheel Speed Sensor**

Applications requiring very high performance are recommended to use a high precision aftermarket wheel speed sensor. Advanced Navigation recommends aftermarket wheel speed sensors from Kistler, Pegasem or GMH Engineering.

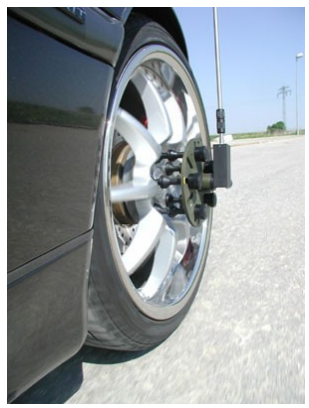

*Illustration 24: Aftermarket wheel speed sensor*

#### **9.7.4 Radar Speed Sensor**

For applications requiring high performance in harsh conditions where aftermarket wheel speed sensors are not feasible, a radar speed sensor is recommended. Advanced Navigation recommends radar speed sensors from Stalker or GMH Engineering.

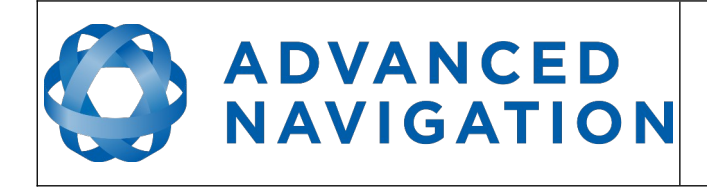

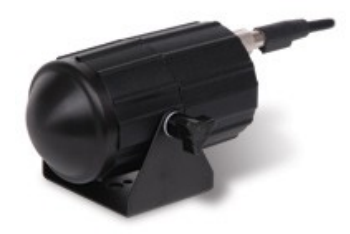

*Illustration 25: Radar speed sensor*

# **9.8 Magnetics**

Spatial Dual contains magnetometers which it uses to determine when the heading is stationary to reduce drift when dual antenna heading is not available. For best heading performance through extended GNSS outages, it is recommended to mount Spatial Dual at least 10cm away from dynamic magnetic interference sources. Dynamic magnetic interference sources include electric motors, high current wiring and moving masses of steel. Magnetic interference will not cause heading errors with Spatial Dual but mounting the unit in an area free of dynamic magnetic interference will help reduce heading drift during periods where dual antenna heading is not available.

# **9.9 Vibration**

Spatial Dual is able to tolerate a high level of vibration compared to other inertial systems. This is due to a unique gyroscope design and a special filtering algorithm. There is however a limit to the amount of vibration that Spatial Dual can tolerate and large levels of vibration can cause Spatial Dual's accuracy to degrade.

When mounting Spatial Dual to a platform with vibration there are several options. It is recommended to first try mounting Spatial Dual and see whether it can tolerate the vibrations. The raw sensor view in the Spatial Dual Manager software can give you a good idea of how bad the vibrations are, see section [11.7.4](#page-67-0). If the vibrations are causing the sensors to go over range you will need to increase the sensors range, see section [10.5.](#page-49-0)

If Spatial Dual is unable to tolerate the vibrations there are several options:

- 1. Try to find a mounting point with less vibration.
- 2. Spatial Dual can be mounted with a small flat piece of rubber.
- 3. Spatial Dual can be mounted to a plate which is then mounted to the platform through vibration isolation mounts.

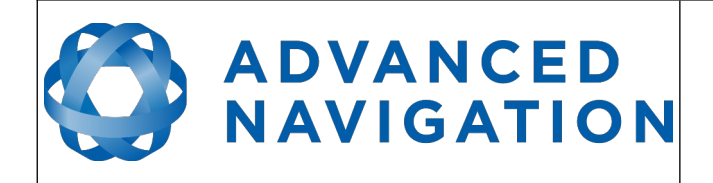

# **10 Operation**

# **10.1 Initialisation**

There are four different levels of initialisation on Spatial Dual. These are orientation, navigation, heading and time. The initialisation can be monitored by inspecting the status view in Spatial Dual Manager, see section [11.7.2](#page-66-0).

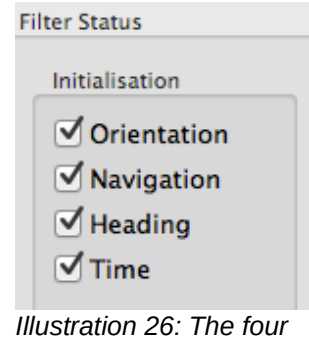

*initialisation levels*

After all four levels of initialisation, Spatial Dual's filter takes several minutes to achieve it's full accuracy. It is recommended to wait two minutes after initialisation for applications requiring high accuracy.

# **10.1.1 Orientation Initialisation**

Orientation initialisation occurs automatically upon power on and typically completes within several seconds. Once orientation initialisation is complete, the roll, pitch and angular velocity values will be valid.

When Spatial Dual starts up, it assumes that it can be in any orientation. To determine it's orientation it uses the accelerometers to detect the gravity vector. Whilst this is occurring, if there are random accelerations present, these can cause an incorrect orientation to be detected. To prevent this, Spatial Dual monitors the accelerometers and gyroscopes and restarts the orientation detection if there are sudden movements. It is however still possible under some circumstances for it to miss minor movements and start with a small orientation error. In this scenario Spatial Dual will progressively correct the orientation error over a period of several seconds.

# **10.1.2 Navigation Initialisation**

Navigation initialisation completes once the system has determined a starting position. The most common method of navigation initialisation is for the system to get a 3D GNSS fix. If the system is hot starting it will remember it's position from when it was switched off and use this as the starting position. The other possibility for navigation initialisation is an external position source, see section [12.2](#page-92-0) for more information. In a situation where a GNSS fix is not available to initialise navigation, it can be initialised manually by entering a position into the manual initialisation dialogue in Spatial Dual Manager, see section [11.8.12](#page-85-1).

Once navigation initialisation is complete, the position, velocity and acceleration values will be valid.

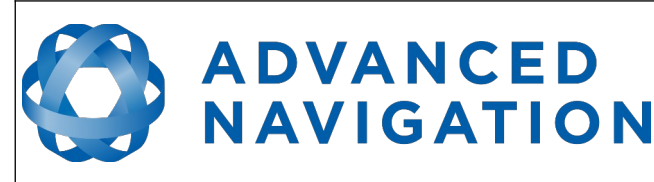

#### **10.1.3 Heading Initialisation**

Heading initialisation completes once the system has determined a heading. The conditions required to determine a heading depend upon the heading source being used, see section [10.4.](#page-49-1) The default heading source is dual antenna heading and this will initialise the heading within several minutes of power on assuming both antennas are connected with a clear unobstructed view of the sky. The system can be stationary or moving during this initialisation. If the system is hot starting it will remember it's heading from when it was switched off and use this as the starting heading until another source becomes available.

Until the heading has been initialised, the system will not be able to navigate without a GNSS fix and the roll and pitch values will not be able to reach full accuracy.

#### **10.1.4 Time Initialisation**

Time initialisation completes once the system has determined time accurately. This occurs as soon as the GNSS receiver obtains it's first fix. It is also possible to provide an external source of time, see section [12.2](#page-92-0) for more information on external time sources.

Until the time has initialised the values of unix time and formatted time that Spatial Dual outputs will not be valid and may change.

# **10.2 Hot Start**

Spatial Dual is the first GNSS/INS on the market with hot start functionality. This allows Spatial Dual to start inertial navigation within 500 milliseconds and obtain a GNSS fix in as little as 3 seconds. Spatial Dual's hot start is always on and fully automatic.

A next generation backup battery system within Spatial Dual provides the hot start ability for more than 24 hours without power. When Spatial Dual hot starts it assumes that it is in the same state it was when it lost power and begins navigating from that position. The hot start also provides ephemeris, almanac and time information to the GNSS receiver which allows it to achieve a fix far more quickly than it otherwise would. When the GNSS achieves it's first fix, if this position deviates from the hot start position, Spatial Dual will jump to the new position without causing any side effects to the filter.

Whilst Spatial Dual is without power it keeps track of the time accurately to within 1 second so that the time is immediately valid on a hot start.

Spatial Dual's hot start is of particular benefit to vehicle tracking and robotics applications. The primary benefits are immunity and fast recovery from power failure as well as fast startup time.

# **10.3 Time**

Spatial Dual was designed to provide a highly accurate time reference. When a GNSS fix is available Spatial Dual's time is accurate to within 50 nanoseconds. When a GNSS fix is lost, Spatial Dual's time accuracy typically remains within 10 microseconds over extended time periods. When Spatial Dual hot starts the time accuracy is typically within 1 second immediately on startup and corrected to within 50 nanoseconds as soon as a GNSS fix is achieved. To synchronise with Spatial Dual's high accuracy time, both the packet protocol and a 1PPS line must be used.

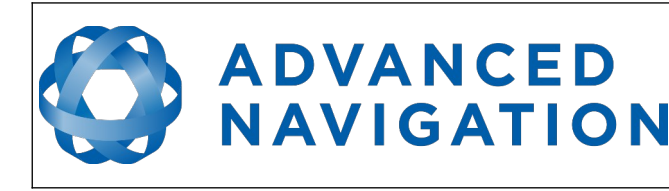

# <span id="page-49-1"></span>**10.4 Heading Source**

There are three different heading sources available for Spatial Dual. The heading sources can be configured using the filter options dialogue in Spatial Dual Manager. It is possible to use multiple heading sources and this can often provide performance benefits.

# **10.4.1 Dual Antenna Heading**

This is the default heading source and provides very accurate heading while GNSS is available. Dual antenna heading only works when there is a good GNSS fix available. It requires a clear view of the sky with minimal nearby sources of interference or multipath.

#### **10.4.2 Velocity Heading**

Velocity heading works by deriving heading from the direction of velocity and acceleration. Velocity heading works well with cars, boats, fixed wing aircraft and other vehicles that don't move sideways. Velocity heading does not work with helicopters and other 3D vehicles. Velocity heading can only be measured when the vehicle travels at a horizontal speed of over 1.15 metres/second with a GNSS fix. It is recommended not to use velocity heading with Spatial Dual unless there is problems achieving a dual antenna heading fix.

#### **10.4.3 External Heading**

This can be used if there is some other way to derive heading that is external to Spatial Dual. Examples include north seeking gyroscopes, reference markers and SLAM systems. The heading must be fed into Spatial Dual using the [External Heading Packet](#page-127-0) or through NMEA into a GPIO pin.

# <span id="page-49-0"></span>**10.5 Sensors Range**

Spatial Dual supports dynamic ranging on it's sensors. Each of the three sensors have three different range levels. At lower ranges the sensor performance is better, but at higher ranges Spatial Dual can be used in more extreme dynamics. The goal is to choose the lowest range that your application won't exceed.

Sensor over range events can be detected in the filter status, see section [13.9.1.2.](#page-114-0) In Spatial Dual manager the status indicator will go orange indicating that a sensor has gone over range. When a sensor goes over range this causes the filter to become inaccurate and in some cases it can cause the filter to reset.

By default Spatial Dual comes configured in the lowest sensor ranges. In this configuration it is possible to send the gyroscopes over range by quickly rotating the unit in your hand. It is recommended to watch what happens in Spatial Dual Manager when you do this.

The sensor range can be set using the sensors range dialogue in Spatial Dual Manager, see section [11.8.2](#page-75-0).

# **10.6 Data Anti Aliasing**

Internally Spatial Dual's filters update at 1000 Hz. When Spatial Dual outputs data, most applications require the data at a much lower rate (typically < 100 Hz). This causes a problem for time based data such as velocities and accelerations where aliasing will occur at the lower rate. To prevent this problem, if the output rate is lower than 1000 Hz, Spatial Dual will low pass filter the

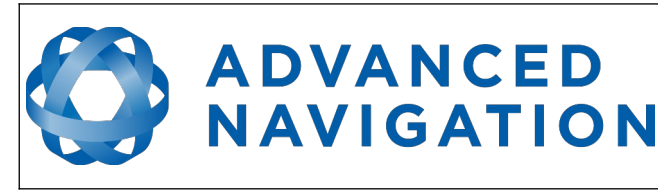

values of the time dependent data between packets to prevent aliasing. This is only the case when a packet is set up to output at a certain rate. If the packet is simply requested no anti aliasing will occur. Additionally there is no anti aliasing for non time dependent fields such as position.

# **10.7 Vehicle Profiles**

Spatial Dual supports a number of different vehicle profiles. These vehicle profiles impose constraints upon the filter that can increase performance. If your application matches one of the available vehicle profiles, it is recommended to select it for use in the filter options dialogue in Spatial Dual Manager, see section [11.8.3.](#page-76-0) For a list of the different vehicle profiles please see section [13.10.6.1.](#page-145-0) Please note that if the wrong vehicle profile is selected it can cause a significant decrease in performance.

# <span id="page-50-0"></span>**10.8 Odometer Pulse Length**

For Spatial Dual to use a wheel speed sensor or odometer input, it must know the pulse length of the signal. The pulse length is the distance in metres between low to high transitions of the signal. The odometer pulse length can either be entered manually or automatically calibrated by Spatial Dual. To enter the pulse length manually, please use the odometer configuration dialogue in Spatial Dual Manager. To automatically calibrate the odometer pulse length please use the procedure listed below in section [10.8.1](#page-50-1). By default the odometer will automatically calibrate itself.

#### **10.8.1 Odometer Automatic Pulse Length Calibration Procedure**

- <span id="page-50-1"></span>1. Ensure that the signal is connected correctly and that the GPIO pin is configured as an odometer input using the GPIO configuration dialogue in Spatial Dual Manager, see section [11.8.8.](#page-81-0)
- 2. Open Spatial Dual Manager, connect to Spatial Dual and open the odometer configuration dialogue. In the odometer configuration dialogue tick the automatic pulse length calibration check box and press the write button, see section [11.8.8.](#page-81-0)
- 3. Wait until Spatial Dual has a continuous GNSS fix and then drive 1000 metres over flat terrain with as little turning as possible.
- 4. If Spatial Dual loses a GNSS fix for any extended period of time during the calibration, the distance travelled will be reset. The distance travelled can be checked in the odometer configuration dialogue to ensure that it has passed 1000m.
- 5. Once 1000 metres has been driven, check that the automatic pulse length check box has become un-ticked and the pulse length value has changed. This indicates a successfully completed calibration.

# **10.9 Reversing Detection**

Reversing detection is an algorithm that can detect when the vehicle is travelling in reverse. Knowledge of reverse motion is important when using velocity heading or odometer input to provide correct results. If Spatial is fitted to a vehicle that does not reverse or doesn't use velocity heading or odometer, this function should be disabled. Reversing detection is enabled by default and it can be disabled using the filter configuration dialogue in Spatial Dual Manager, see section [11.8.3.](#page-76-0)

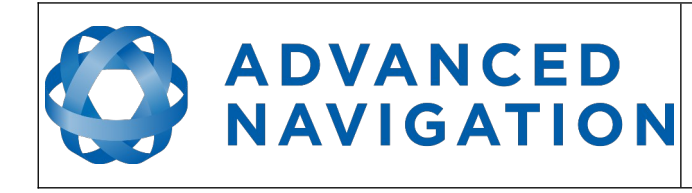

# **10.10 Motion Analysis**

Motion analysis is an artificial intelligence algorithm that associates patterns in high frequency inertial data with the speed of the vehicle. After power on it takes some time to match patterns with speed before it will become active. Motion analysis only activates when dead reckoning and is most effective when the vehicle is near stationary. Motion analysis does not work in all situations and it's primary benefit is in ground vehicles. It should be enabled in any car application. When active it can be recognised by 2Hz steps in velocity data. Motion analysis is disabled by default and can be enabled using the filter configuration dialogue in Spatial Dual Manager, see section [11.8.3.](#page-76-0)

# **10.11 Omnistar**

Spatial Dual's internal GNSS receiver supports the Omnistar corrections service. The Omnistar corrections service allows Spatial Dual to achieve higher positional accuracy than standard GNSS, see section [8.2.](#page-30-0) Omnistar is a satellite based service and the corrections are received using the same GNSS antenna used for positioning, this means that there is no additional infrastructure equipment required to use Omnistar. Omnistar is a paid subscription service with a yearly fee. Please contact your local Omnistar representative for pricing information. The current Omnistar subscription can be viewed in the [GNSS Receiver Information](#page-73-0) dialogue in Spatial Manager.

# **10.12 RTK**

Spatial Dual's internal GNSS receiver supports RTK GNSS which uses correction data from a base station to provide significantly higher positional accuracy than standard GNSS. RTK requires additional infrastructure equipment to receive corrections and is not practical for all applications. There are three different options for receiving RTK corrections. For applications where Spatial Dual can be connected to a computer that has access to the internet, network RTK corrections are recommended, see section [10.12.1.](#page-51-0) For applications that are unable to access the internet we recommend base station radio modem RTK corrections, see section [10.12.2.](#page-52-0)

# <span id="page-51-0"></span>**10.12.1 Network RTK Corrections**

Spatial Dual Manager has a built in NTRIP client that can connect to a network RTK service to provide RTK corrections to Spatial Dual. Please see section [11.9.5](#page-90-0). This requires that the computer running Spatial Dual Manager is connected to the internet. It also requires a valid subscription with a local network RTK service. Typically these services will offer a free trial period. Please contact [support@advancednavigation.com.au](mailto:support@advancednavigation.com.au) for assistance in getting set up for network RTK corrections.

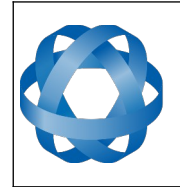

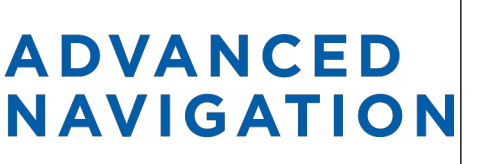

**Spatial Dual Reference Manual** Page 52 of [161](#page-161-0)

> Version 2.15 14/11/2023

#### **10.12.2 Base station radio modem RTK corrections**

<span id="page-52-0"></span>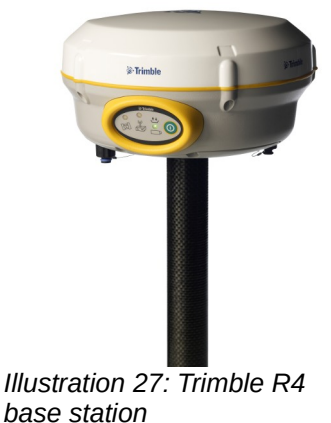

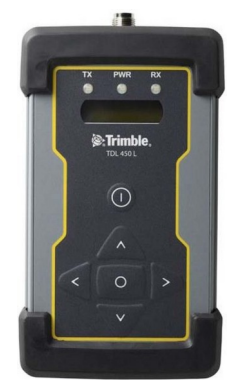

*Illustration 28: Trimble TDL 450L radio modem*

Base station radio modem RTK corrections require two additional pieces of hardware, these are the base station and the radio modem receiver. The base station is setup at a fixed location and transmits corrections to the radio modem receiver that is connected to the mobile Spatial Dual unit. The radio modem receiver and Spatial Dual unit must remain within range of the base station to receive these corrections, typically this range is approximately 50km. Advanced Navigation recommends contacting a local surveying company for assistance setting up a base station.

# **10.13 Raw Satellite Data**

Spatial Dual supports outputting raw satellite data. This raw satellite data can be used by postprocessing programs to achieve high accuracy kinematic positioning.

The maximum output rate for raw satellite data is 20Hz and it can be enabled by turning on the [Raw Satellite Data Packet](#page-130-0) (ID 60) in the packet rates dialogue in Spatial Dual Manager, see [Illustration 29](#page-53-0). This packet will be automatically converted to RINEX v3.02 by Spatial Dual Managers log converter utility.

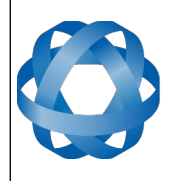

# **ADVANCED<br>NAVIGATION**

**Spatial Dual Reference Manual** Page 53 of [161](#page-161-0)

> Version 2.15 14/11/2023

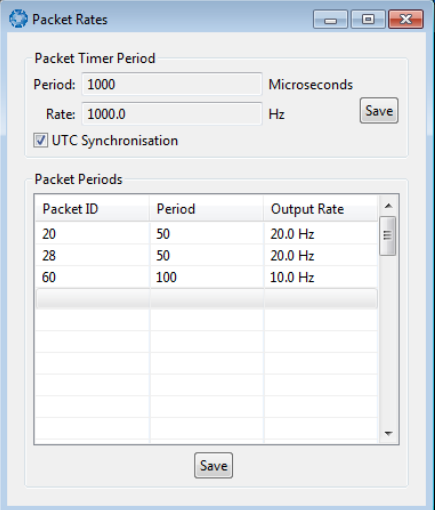

<span id="page-53-0"></span>*Illustration 29: Enabling packet 60*

# **10.14 Post Processing**

Spatial Dual can be used with Advanced Navigation's post processing platform Kinematica to achieve high accuracy kinematic positioning of 8mm and significantly improved dead reckoning performance.

To configure Spatial Dual for use with Kinematica please follow the steps below.

- 1. Connect to your device using Spatial Dual Manager.
- 2. Ensure your GNSS offset and any alignment offset has been entered as per the installation checklist in section [9.1.](#page-40-1)
- 3. Open the Baud Rates dialogue under the Configuration menu and set the primary port baud rate to 1,000,000. See [Illustration 30](#page-54-0). If you are using Windows ensure you have adjusted the latency settings for the serial port as detailed in section [11.4.2](#page-61-0).
- 4. Open the Packet Rates dialogue under the Configuration menu and set up the packets as shown in [Illustration 30.](#page-54-0)

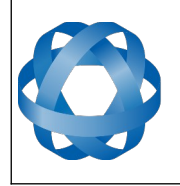

# **ADVANCED NAVIGATION**

Version 2.15 14/11/2023

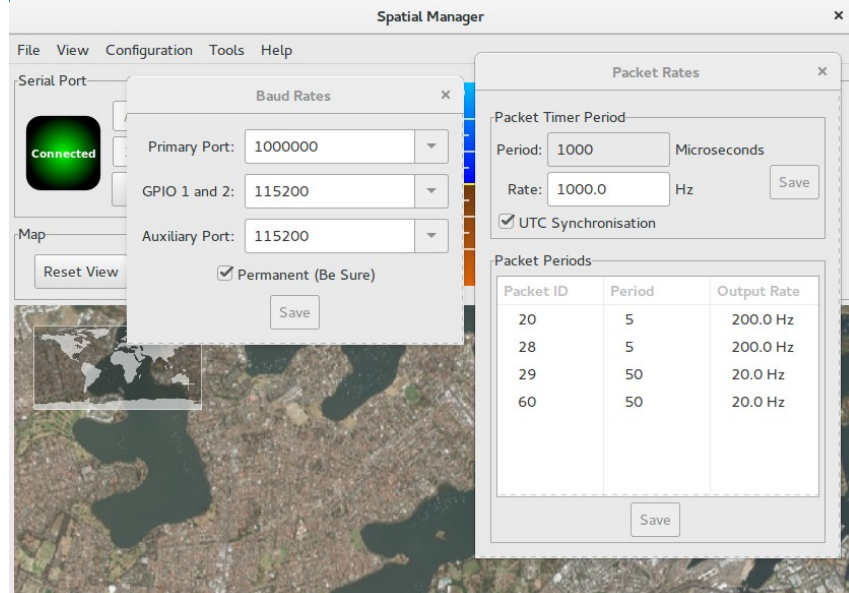

<span id="page-54-0"></span>*Illustration 30: Spatial Dual post processing configuration*

For more information on using Kinematica, please see the Kinematica Reference Manual available for download from the Advanced Navigation website.

# **10.15 Vents**

Spatial Dual contains a sophisticated venting system that allows it to measure air pressure whilst keeping water out. There are two sets of vent holes on either side of the enclosure. It is very important that these remain clean and clear of debris. Should debris get into the vents they should be rinsed with fresh water. Foreign bodies should never be poked into the vent holes, this will break the environmental seal and void the warranty on the unit.

# **10.16 RAIM**

RAIM stands for receiver autonomous integrity monitoring. It allows a GNSS receiver to detect and exclude both faulty and fraudulent satellite signals. Spatial Dual's internal GNSS is equipped with RAIM and it is enabled by default.

# **10.17 Heave**

Spatial Dual can provide vertical heave position at four different points on a ship. Spatial Dual's heave filter is always on and fully automatic. After power on, Spatial Dual requires approximately 5 minutes for it's heave filter to converge upon an accurate solution. Heave works without a GNSS fix, however best heave performance is achieved when Spatial Dual has a GNSS fix.

By default Spatial Dual provides heave from the point at which the Spatial Dual unit is mounted, however it can provide heave at four different offset points on the ship. To set the heave offsets use the heave configuration dialogue in Spatial Dual Manager.

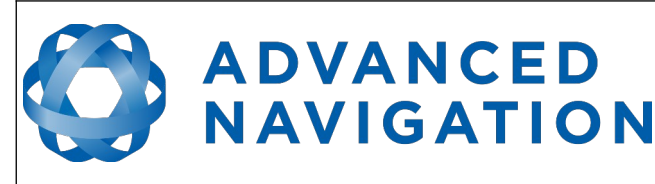

# **10.18 Environmental Exposure**

Whilst Spatial Dual is environmentally protected, there are clearly defined limits to this protection that must be adhered to for reliable operation.

Spatial Dual is only protected when it's connector is mated and two IP67 SMA GNSS antennas are attached to it. When any of these three connections are not finger tightly closed the unit offers no environmental protection.

Spanners or tools should never be used to tighten the connectors. They should only ever be finger tight.

#### **10.18.1 Temperature**

Spatial Dual should not be subjected to temperature's outside of it's operating range. If the temperature rises above 90 degrees Celsius, Spatial Dual will automatically shut off power to it's sensors and GNSS in an attempt to prevent damage, this will also send the filters into reset. Subjecting Spatial Dual to temperature's outside of the storage range can effect the factory sensor calibration which will cause a permanent performance degradation.

#### **10.18.2 Water**

Spatial Dual is water-proof to the IP67 standard which means that it can be submersed in water to a depth of up to 1 metre only. Submersion to depths beyond 1 metre can cause water entry and destruction of the internal electronics.

#### **10.18.3 Salt**

Spatial Dual is made from marine grade aluminium which gives it reasonably good salt water corrosion resistance. However Spatial Dual cannot tolerate extended periods of time in salt water environments. After any contact with salt water environments, Spatial Dual should be thoroughly rinsed with fresh water.

# **10.18.4 Dirt and Dust**

Spatial Dual is completely sealed against dirt and dust entry. It is important to note that this is only the case when the connectors are mated. When un-mating the connectors if the Spatial Dual unit is dirty or dusty, the dirt should be rinsed off with fresh water first and then dried off. This is to prevent dirt or dust entering the connectors which can cause them to fail.

#### **10.18.5 PH Level**

Environments with a high or low PH level can cause the Spatial Dual enclosure to corrode. If Spatial Dual comes into contact with these environments it should be rinsed in fresh water as soon as possible. It is not recommended to operate Spatial Dual in non neutral PH environments.

#### **10.18.6 Shocks**

Spatial Dual can tolerate shocks to 2000g, however continuous shocks of this severity are likely to cause premature failure. Shocks above 2000g can effect the factory sensor calibration and degrade performance. Normally shocks to Spatial Dual when mounted in a vehicle are fine. Even a high speed car crash is likely to reach a peak of only 50g. Shocks directly to Spatial Dual's

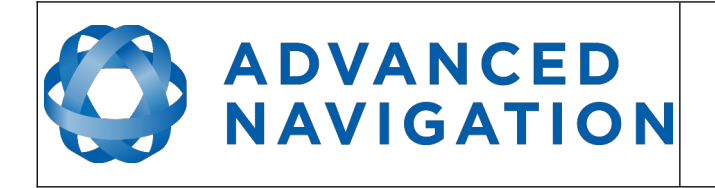

enclosure can more easily go over the limit however so care should be taken when handling the unit prior to mounting.

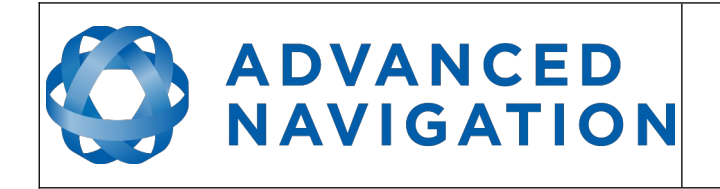

**Spatial Dual Reference Manual** Page 57 of [161](#page-161-0)

> Version 2.15 14/11/2023

# **11 Spatial Dual Manager**

Spatial Dual Manager is a software tool provided by Advanced Navigation for logging, testing, display and configuration of Spatial Dual. It is designed to be simple and easy to use.

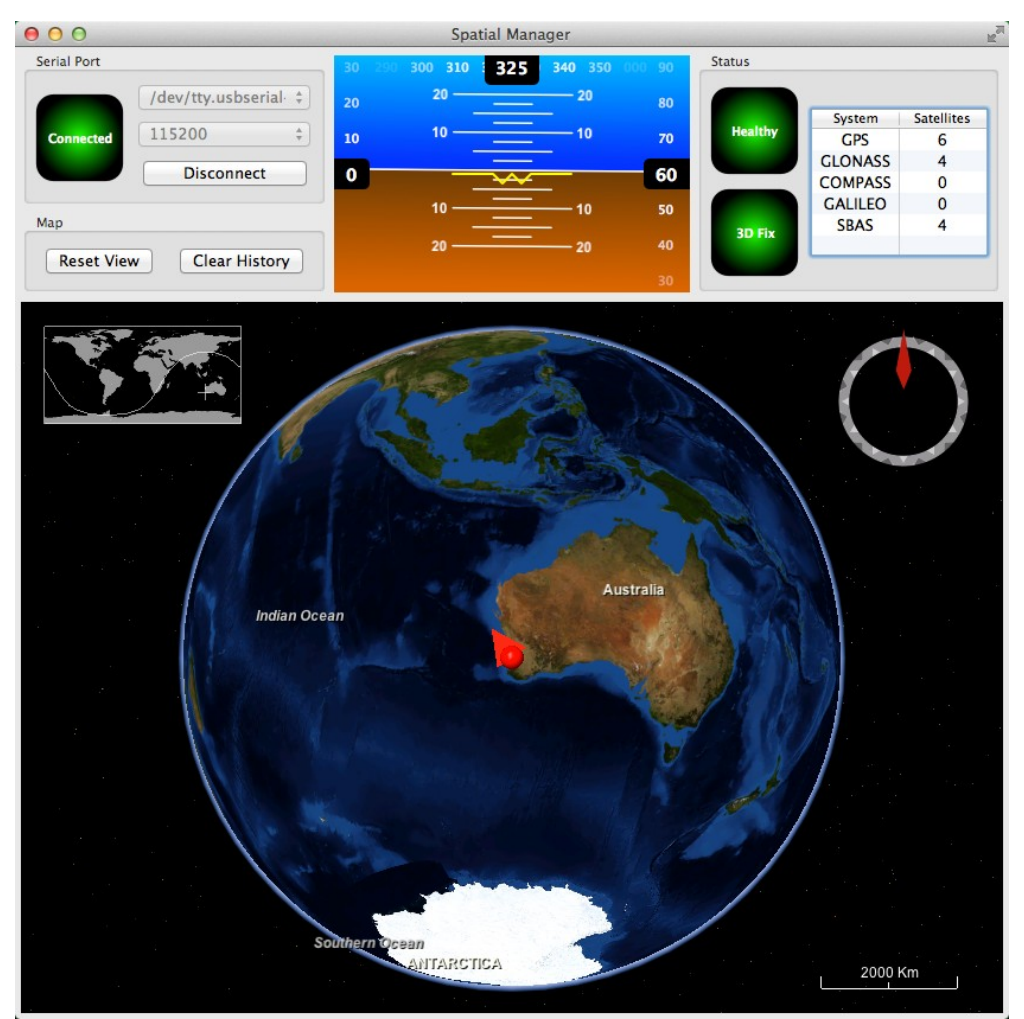

*Illustration 31: Screenshot of Spatial Dual Manager*

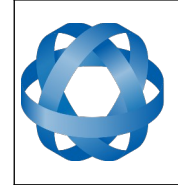

**ADVANCED<br>NAVIGATION** 

**Spatial Dual Reference Manual** Page 58 of [161](#page-161-0)

> Version 2.15 14/11/2023

# **11.1 Software Changelog**

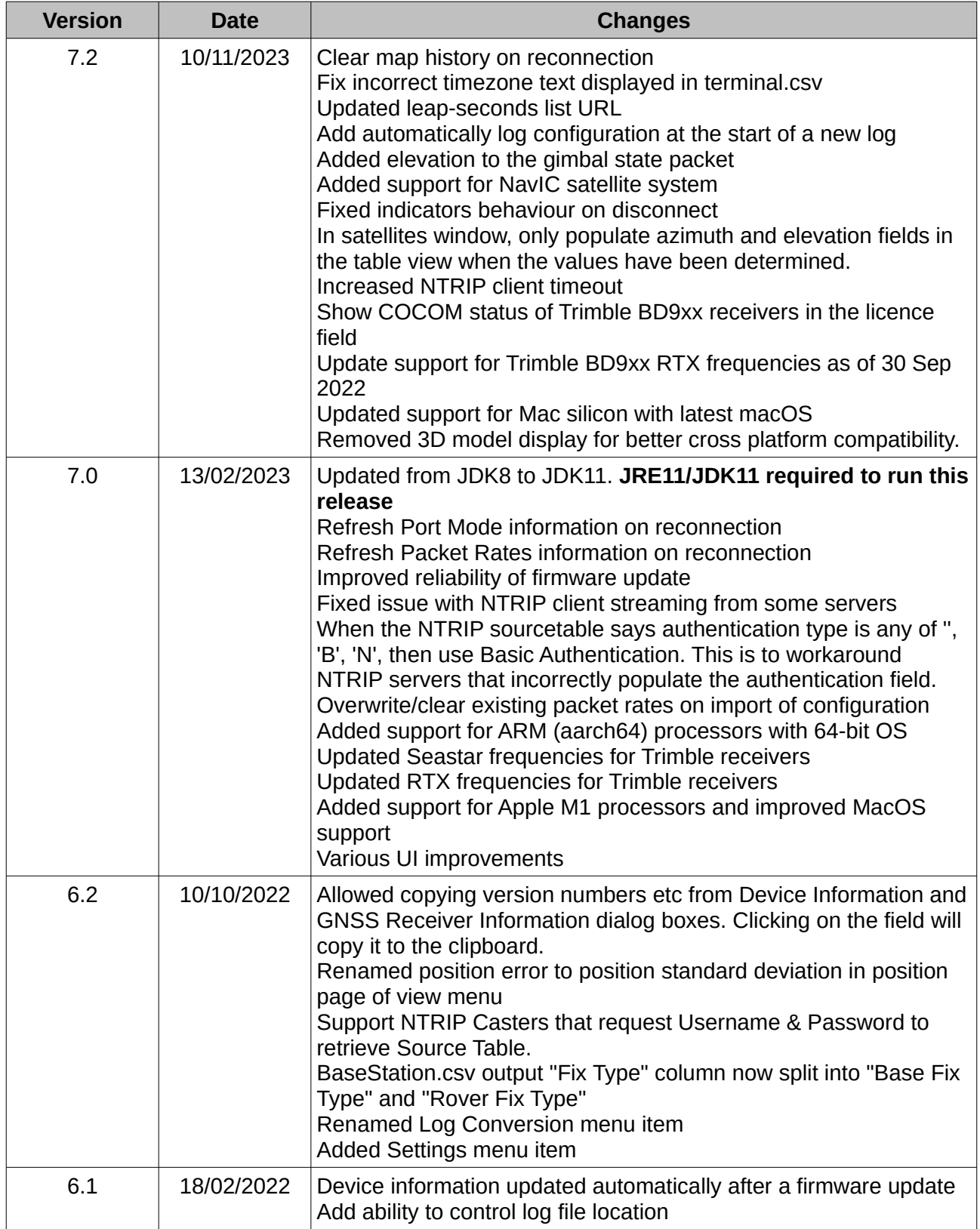

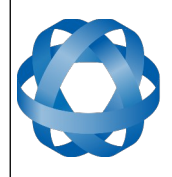

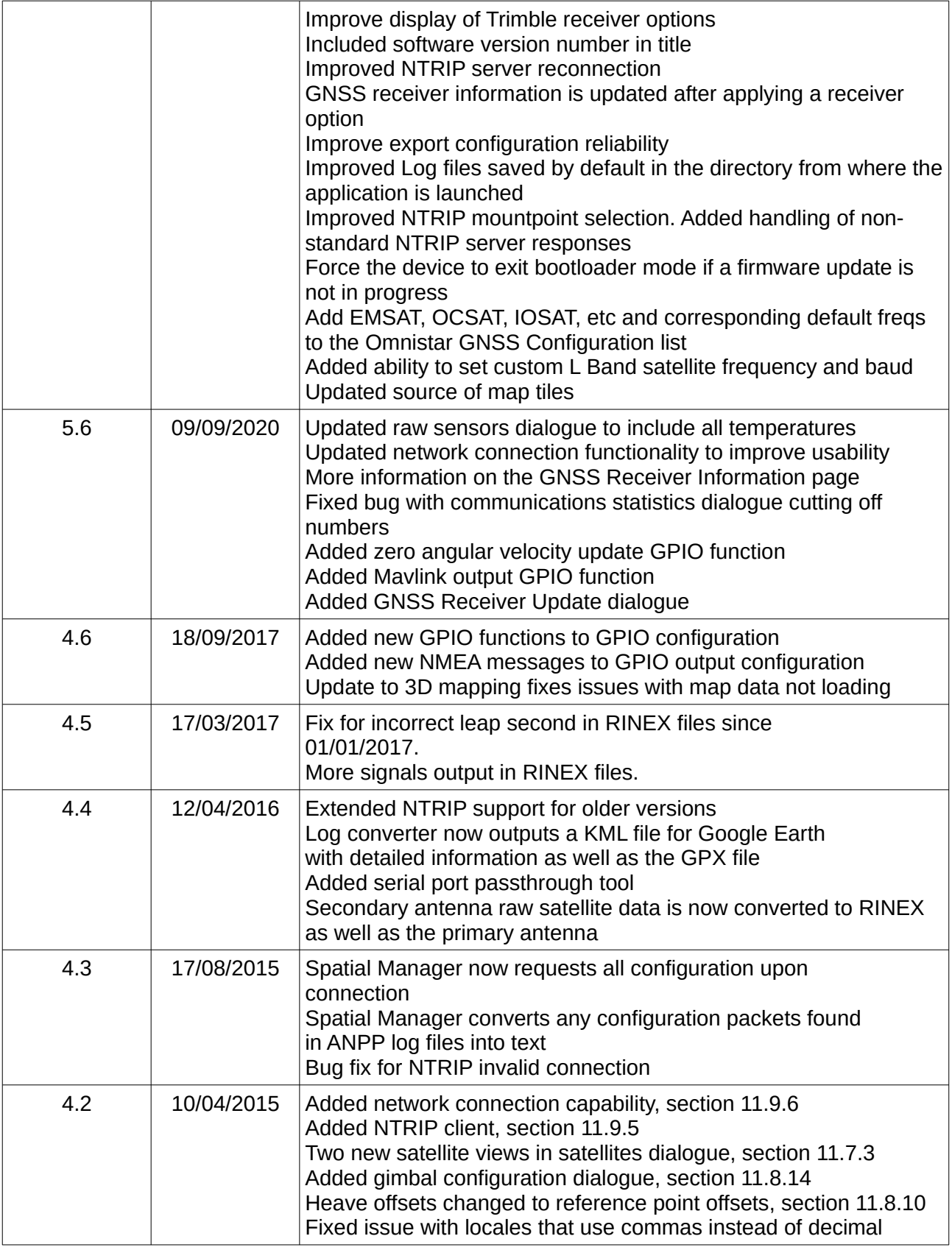

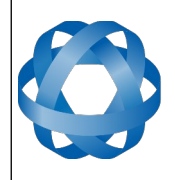

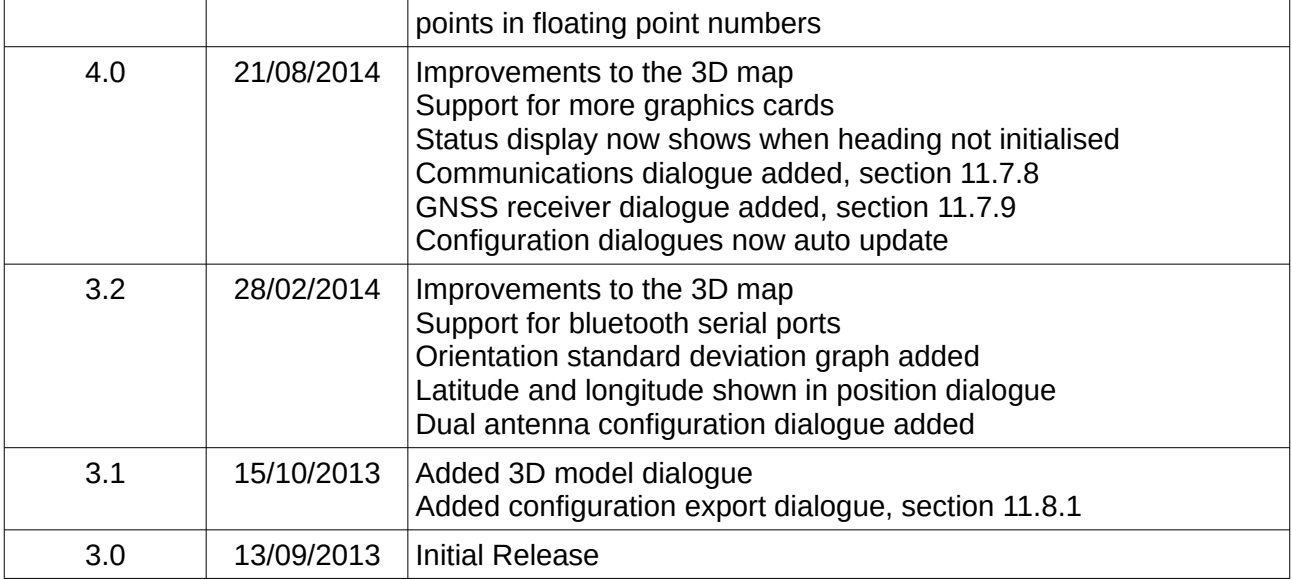

*Table 19: Spatial manager software changelog*

# **11.2 System Requirements**

Spatial Dual Manager is only available for systems with x64 and ARM architectures.

The software includes a 3D mapping display which requires a modern 3D graphics card and up to date drivers to run. If your machine does not meet the graphics requirements the mapping view will only show space without a globe.

When Spatial Dual is running at very high output rates e.g. 1000 Hz, Spatial Dual Manager can consume significant system resources handling the large quantity of data.

# **11.3 Installation**

The latest version of Spatial Dual Manager can be downloaded from the Spatial Dual product page of the Advanced Navigation website. Installation notes are as follows:

- Java 11 is required to run Spatial Dual Manager. Adoptium JRE 11 is the recommended Java installer to be used on all platforms. Install the latest version of Java 11 from [Adoptium](https://adoptium.net/en-GB/temurin/releases/?version=11), selecting the correct operating system and architecture for your computer.
- Spatial Dual Manager does not need to be installed and on a Windows system it can be run from any directory by simply double clicking on it. To open the program on some systems it may be necessary to right click and select open with  $\rightarrow$  Java Runtime Environment.
- On MacOS systems it may be necessary to run the application from a terminal window:

*java –jar XstartOnFirstThread SpatialDualManager-7.x.jar*

• On Linux systems it may be necessary to run the application from a terminal window:

*java –jar SpatialDualManager-7.x.jar* 

The Spatial Dual evaluation kit makes use of an FTDI USB to RS232 device. The drivers are normally installed automatically, if not they are available from [http://www.ftdichip.com/Drivers/VCP.htm.](http://www.ftdichip.com/Drivers/VCP.htm)

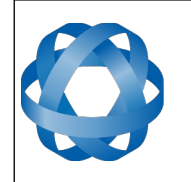

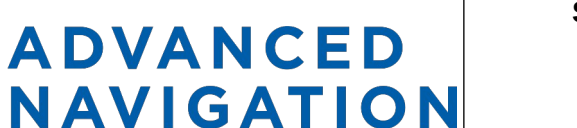

# **11.4 Troubleshooting**

Please contact [support@advancednavigation.com.au](mailto:support@advancednavigation.com.au) if you are having issues.

#### **11.4.1 All Platforms**

If the globe does not appear in the 3D map area, this indicates that either your graphics card is not powerful enough or your graphics card driver is out of date.

#### <span id="page-61-0"></span>**11.4.2 Windows**

There is a well known problem with USB serial devices under Windows known as "crazy mouse". The problem occurs when the system mistakenly installs the USB serial device as a mouse. Unfortunately Microsoft has not fixed this problem in over 15 years, so it probably won't be fixed. If you experience this problem, often a restart will resolve it. Otherwise there is a tool available at <http://www.stentec.com/anonftp/pub/wingps/pnpblockersetup.exe> that can fix the issue.

If the serial port does not show up when you plug in your Spatial Dual USB device, you may need to install the drivers from [http://www.ftdichip.com/Drivers/VCP.htm.](http://www.ftdichip.com/Drivers/VCP.htm)

If you experience a blue screen of death whilst using Spatial Dual Manager, this is typically a problem associated with older FTDI drivers. To resolve the problem, install the latest drivers from [http://www.ftdichip.com/Drivers/VCP.htm.](http://www.ftdichip.com/Drivers/VCP.htm)

When operating Spatial Dual at a very high data rate, data can be lost due to the latency of the FTDI driver. To resolve this problem the latency of the driver should be reduced by going to control panel  $\rightarrow$  system  $\rightarrow$  device manager  $\rightarrow$  ports and right click on the USB serial port, then click properties. In the properties window click the port settings tab and then the advanced button. You then need to change the latency timer setting to 1ms. Please see the screenshot in [Illustration 32](#page-62-0).

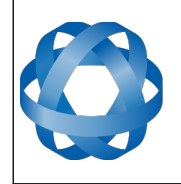

# **ADVANCED<br>NAVIGATION**

**Spatial Dual Reference Manual** Page 62 of [161](#page-161-0)

> Version 2.15 14/11/2023

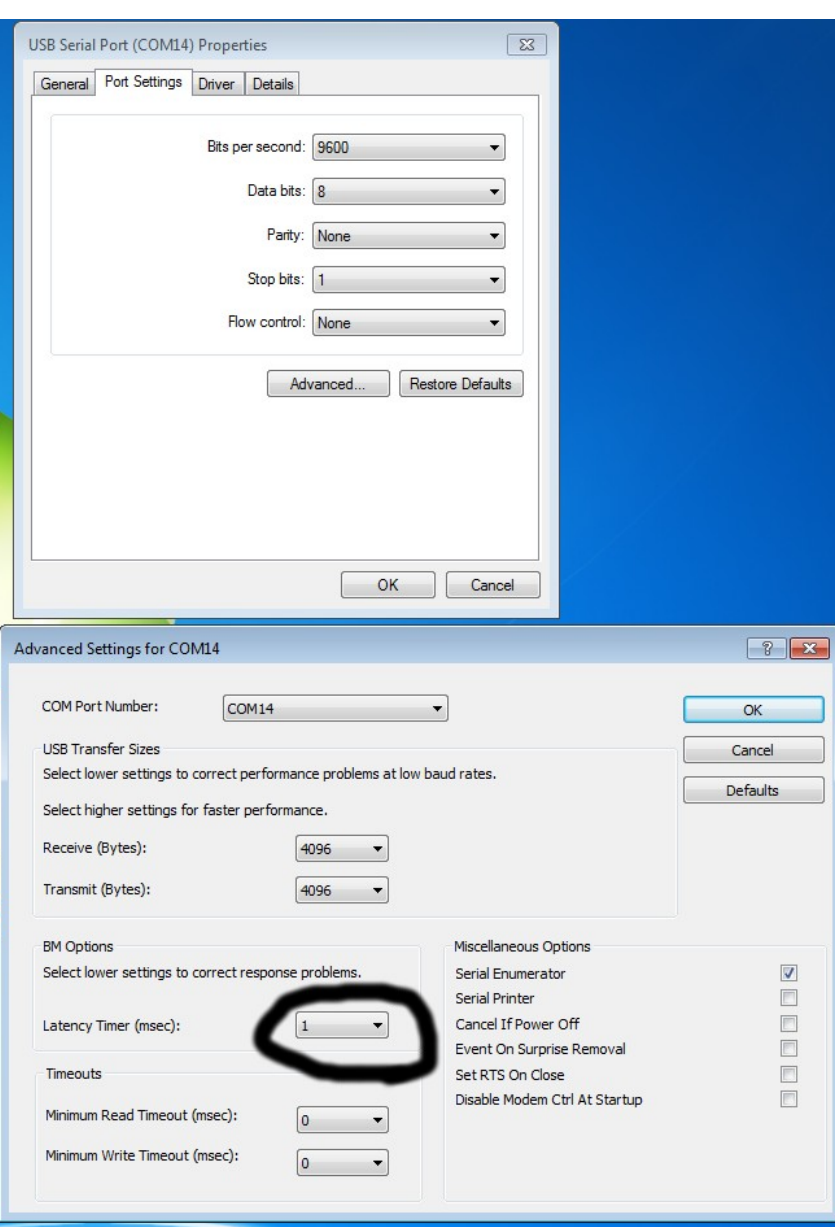

<span id="page-62-0"></span>*Illustration 32: Screenshot of latency timer setting*

#### **11.4.3 Linux**

If serial ports do not show up, the typical cause is permissions. The user should add themselves to the dialout group with the command sudo adduser username dialout.

Compiz causes issues with the 3D mapping. If you are experiencing problems it is recommended to turn off compiz.

Modemmanager can also sometimes cause problems on Linux installations. If you are not using a modem, it is recommended to remove modemmanager with the command sudo apt-get remove modemmanager.

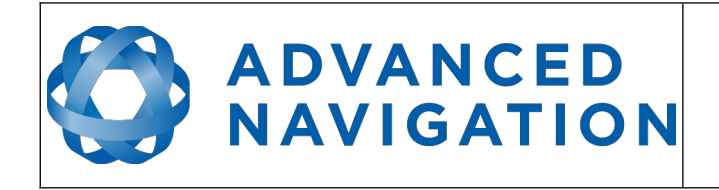

# **11.5 Main View**

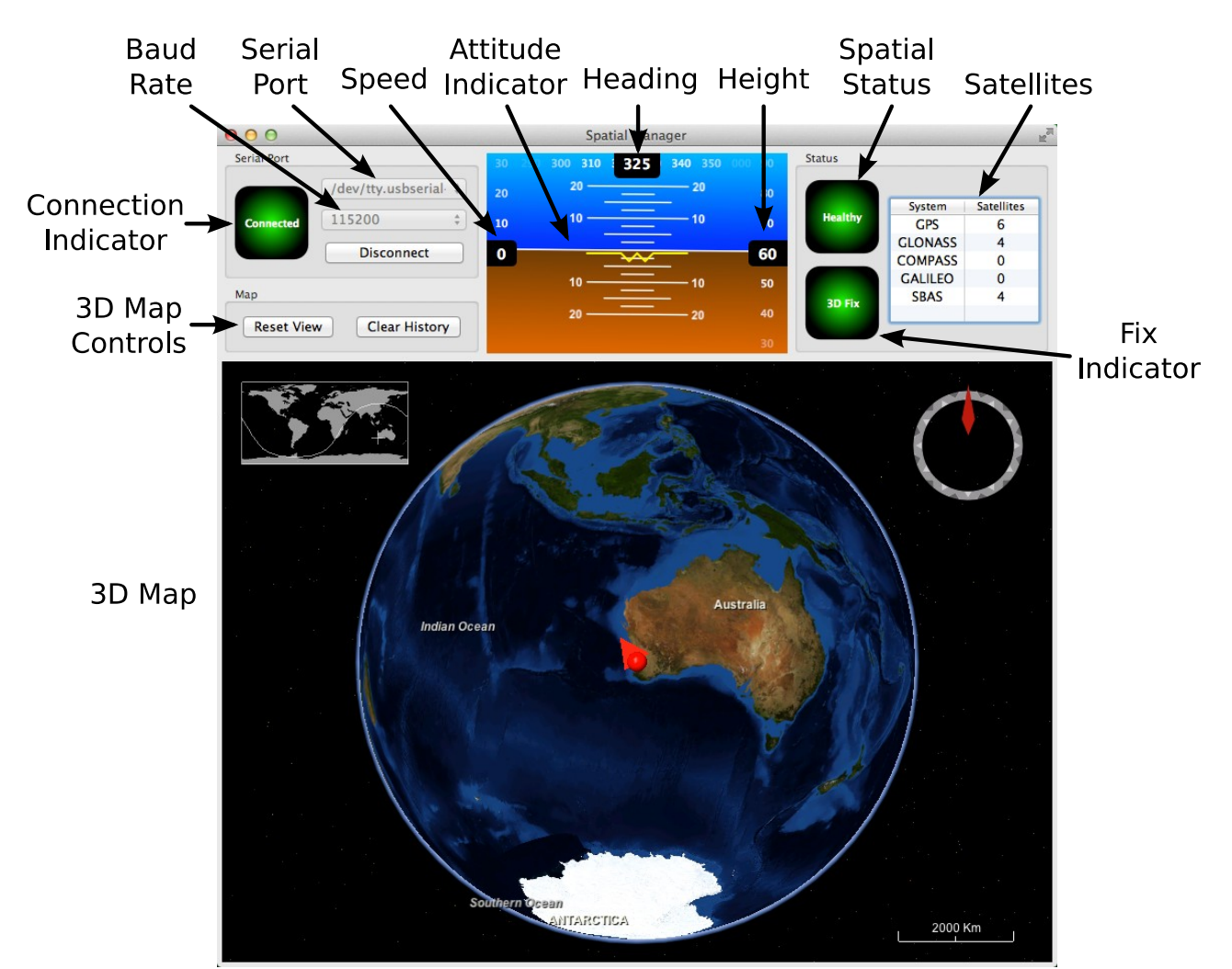

*Illustration 33: Screenshot of Spatial Dual Manager main view*

#### **11.5.1 Serial Port**

The serial port dialogue is used to connect to Spatial Dual. You should select a serial port and baud rate and click connect. The default baud rate of Spatial Dual is 115200. The connection indicator displays whether there is communication with a Spatial Dual unit.

# **11.5.2 Attitude Indicator**

The aircraft style attitude indicator shows roll and pitch through a virtual horizon. Around the sides heading, speed and height are shown. All units are SI (metric) and degrees.

#### **11.5.3 Status Indicator**

The status indicator section contains a Spatial Dual status indicator, a fix indicator and a satellites table.

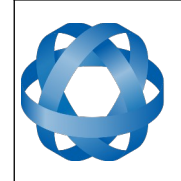

#### 11.5.3.1 Spatial Status Indicator

**ADVANCED** 

**NAVIGATION** 

This indicator shows any problems with Spatial Dual. Before a GNSS fix is achieved it will show the status "Filter not initialised". Once the filter has initialised it should show "Healthy". Clicking on the indicator will show the detailed status flags.

#### 11.5.3.2 Fix Indicator

This shows the status of the GNSS fix. Under normal operating conditions it should show either "3D Fix" or "SBAS Fix". When satellite visibility is poor it may show either "2D Fix" or "No Fix".

#### 11.5.3.3 Satellites Table

The satellites table shows the number of active satellites being used in the current GNSS solution. More detailed information can be found in the satellites view.

#### **11.5.4 3D Map**

The 3D map shows Spatial Dual's position on the Earth as well as a red trail of position history. When the filter initialises the map will automatically reset the view to Spatial Dual's location. To move the camera click and drag on the map. To zoom in and out use the scroll wheel. To change the camera view right click and drag or shift click and drag.

#### **11.5.5 3D Map Controls**

11.5.5.1 Reset View

This resets the map view to Spatial Dual's current position.

#### 11.5.5.2 Clear History

This clears the current position history, this is the red trail shown on the map.

# **11.6 Logging**

Spatial Dual Manager features a fully automatic logging system. Every time the serial port connect button is clicked Spatial Dual Manager starts a new log file in either the current directory or the user's home directory. The log file is given the file name SpatialLog\_date\_time.anpp and contains all of the raw data received from Spatial Dual in the AN packet protocol. The log files are closed when the serial port is disconnected.

Logging can be disabled via command line -n,--logdisable, and log file location can be set via command line -l,--logpath <Path of output logfile>.

To convert these log files into easily accessible formats, the log converter dialogue in the tools menu can be used, see section [11.9.4.](#page-89-0) The log converter dialogue creates a folder and generates files in the CSV (comma separated values) format that can be easily opened with Microsoft Excel, Matlab, libreoffice and most other data analysis programs. It also creates a GPX file of position that is designed to be opened with Google Earth.

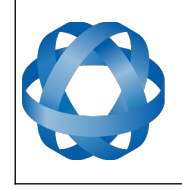

# **ADVANCED<br>NAVIGATION**

Version 2.15 14/11/2023

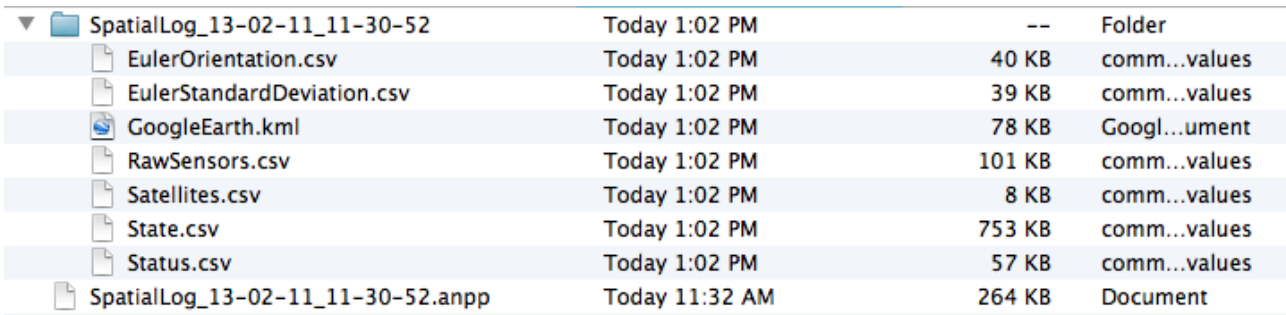

*Illustration 34: Screenshot showing log file and log conversion folder*

# **11.7 Views**

The views menu contains a number of different options for viewing data from Spatial Dual.

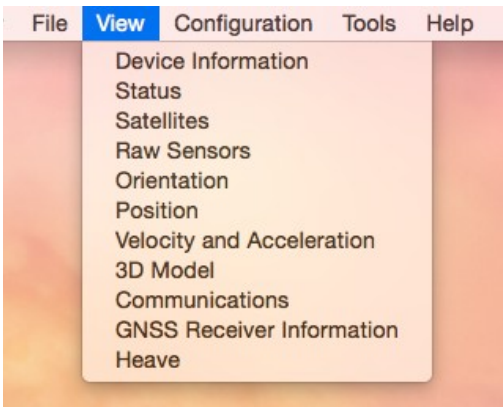

*Illustration 35: Screenshot of Spatial Dual Manager views menu*

#### <span id="page-65-0"></span>**11.7.1 Device Information**

Device information is useful during technical support and for tracking your serial number, firmware and hardware version.

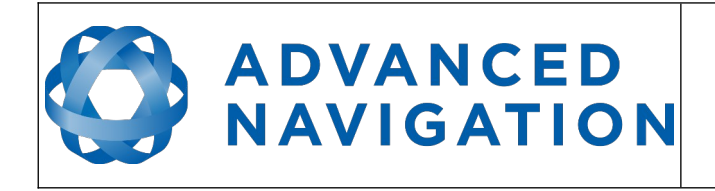

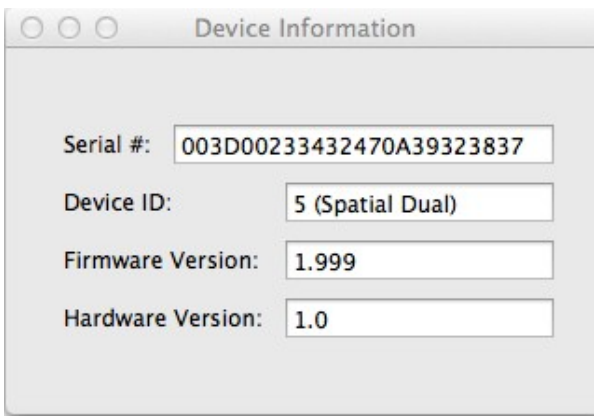

*Illustration 36: Screenshot of Spatial Dual Manager device information dialogue*

#### **11.7.2 Status**

Status shows Spatial Dual's complete status as contained in the system state packet detailed in section [13.9.1.1](#page-113-0).

<span id="page-66-0"></span>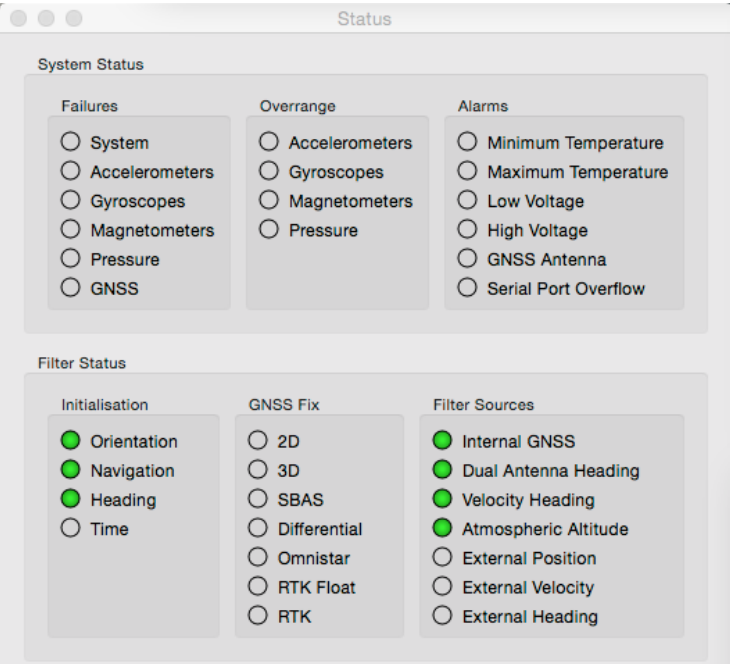

*Illustration 37: Screenshot of Spatial Dual Manager status dialogue*

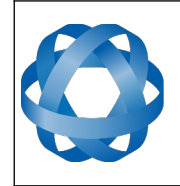

#### **11.7.3 Satellites**

Satellites shows detailed information on the satellites that Spatial Dual's GNSS receiver is tracking.

<span id="page-67-1"></span>

| 000            |              |                      | <b>Satellites</b> |                |            |  |
|----------------|--------------|----------------------|-------------------|----------------|------------|--|
| System         | <b>PRN</b>   | Frequency            | Elevation         | <b>Azimuth</b> | <b>SNR</b> |  |
| <b>GLONASS</b> | 1            | <b>L1C/A L1P L2P</b> | 50                | 187            | 43         |  |
| <b>GPS</b>     | 22           | LIC/A                | 16                | 63             | 28         |  |
| <b>GPS</b>     | 23           | LIC/A                | 17                | 275            | 41         |  |
| <b>GLONASS</b> | 8            | L1C/A L1P L2P 38     |                   | 104            | 43         |  |
| <b>GLONASS</b> | 11           | L1C/A L1P L2P 63     |                   | 52             | 43         |  |
| <b>GLONASS</b> | 17           | L1C/A L1P L2P 15     |                   | 231            | 38         |  |
| <b>GLONASS</b> | 10           | L1C/A L1P L2P 35     |                   | 140            | 39         |  |
| <b>GLONASS</b> | 24           | L1C/A L1P L2P        | 18                | 286            | 36         |  |
| <b>GPS</b>     | 31           | LIC/A L2P            | 68                | 98             | 44         |  |
| <b>GPS</b>     | 20           | L1C/A L2P            | 28                | 228            | 42         |  |
| <b>GPS</b>     | $\mathbf{1}$ | L1C/A L2P            | 50                | 259            | 45         |  |
| <b>GPS</b>     | 11           | LIC/A L2P            | 37                | 293            | 45         |  |
| <b>GPS</b>     | 32           | L1C/A L2P            | 65                | 199            | 44         |  |
| <b>GPS</b>     | 14           | LIC/A                | 20                | 123            | 34         |  |
|                | 14           | LIC/A                | 49                | 347            | 38         |  |
|                |              |                      |                   |                |            |  |
|                |              |                      |                   |                |            |  |
|                |              |                      |                   |                |            |  |
|                |              |                      |                   |                |            |  |
|                |              |                      |                   |                |            |  |
|                |              |                      |                   |                |            |  |

<span id="page-67-0"></span>*Illustration 38: Screenshot of Spatial Dual Manager satellites dialogue*

#### **11.7.4 Raw Sensors**

Raw sensors shows the temperature calibrated raw sensor values.

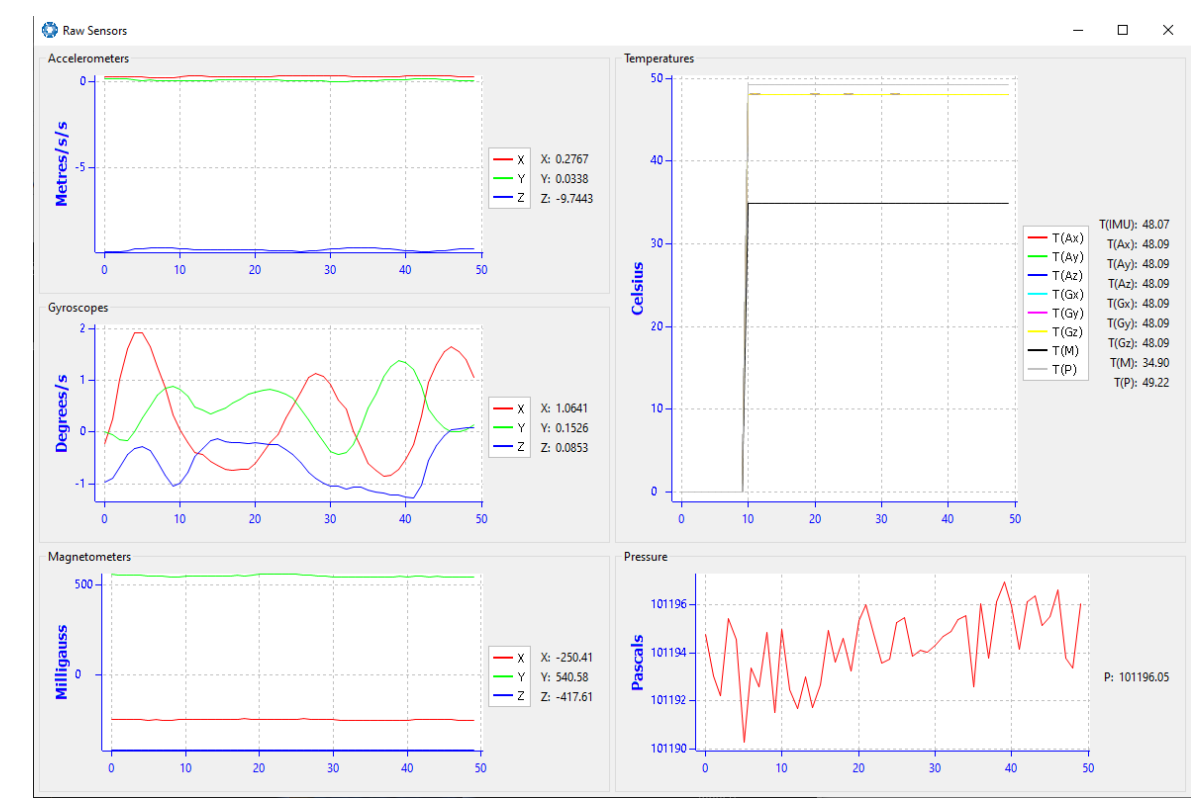

*Illustration 39: Screenshot of Spatial Dual Manager raw sensors dialogue*

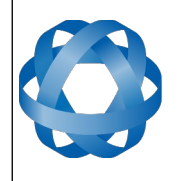

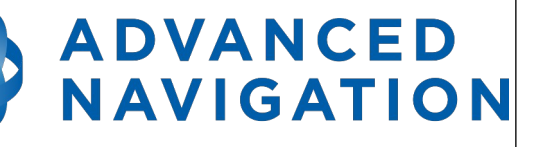

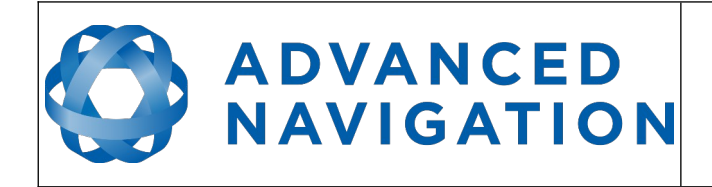

# **11.7.5 Orientation**

Orientation shows Spatial Dual's orientation and angular velocity.

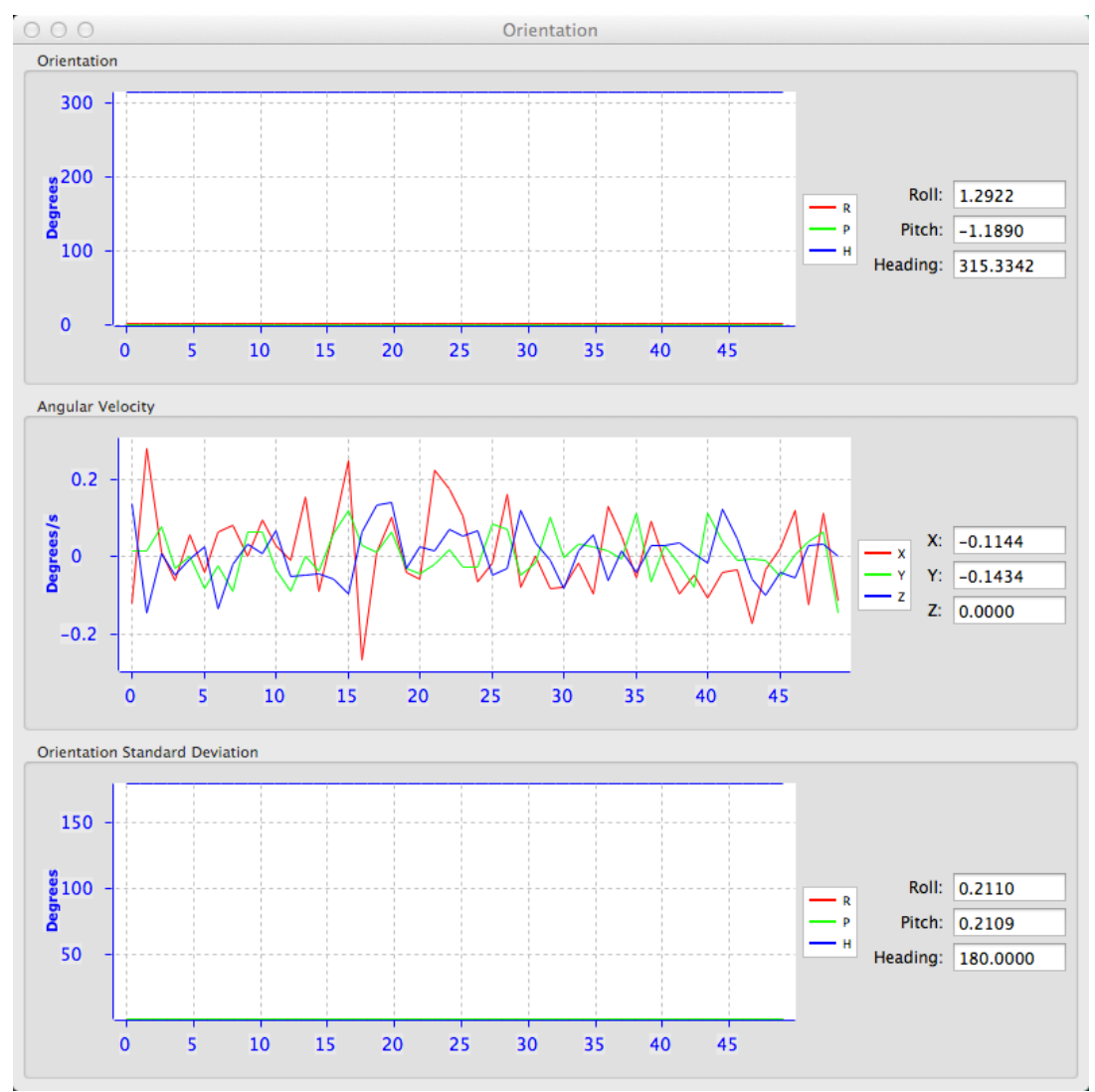

*Illustration 40: Screenshot of Spatial Dual Manager orientation dialogue*

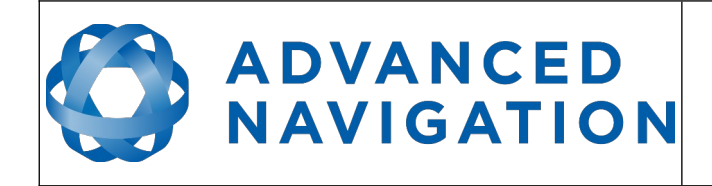

#### **11.7.6 Position**

Position shows Spatial Dual's position and position error. Latitude and longitude are converted to North and East metres from a reference point that can be reset.

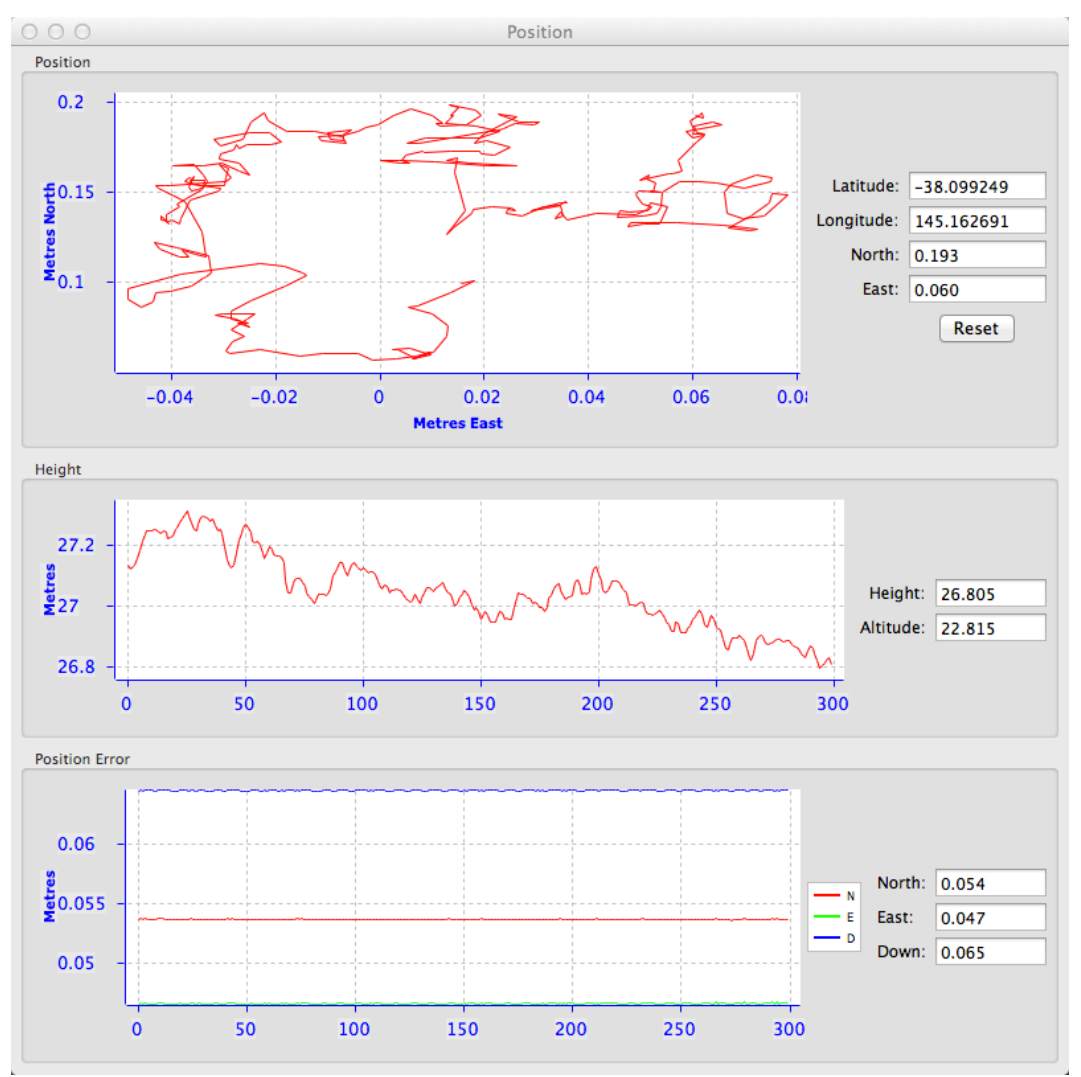

*Illustration 41: Screenshot of Spatial Dual Manager position dialogue*

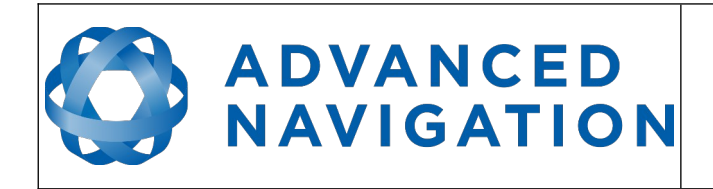

**Spatial Dual Reference Manual** Page 71 of [161](#page-161-0)

> Version 2.15 14/11/2023

# **11.7.7 Velocity and Acceleration**

Velocity and Acceleration show Spatial Dual's velocity, acceleration and g-force.

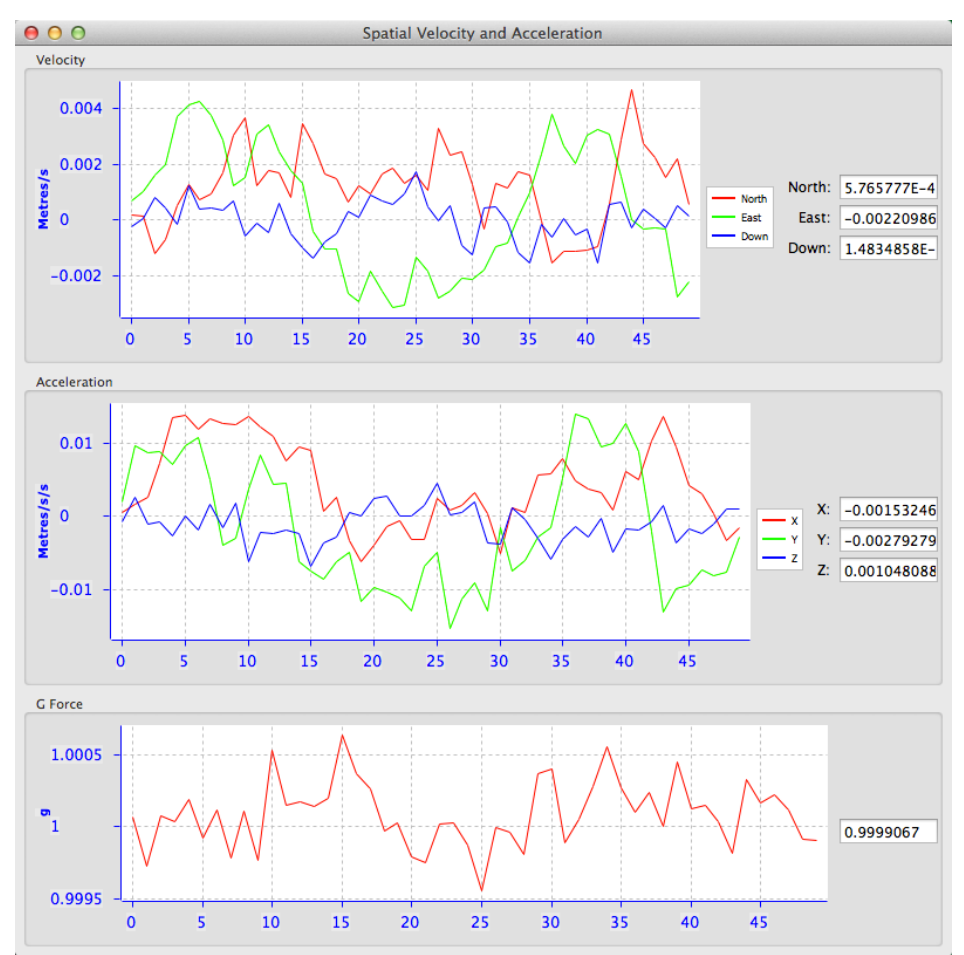

*Illustration 42: Screenshot of Spatial Dual Manager velocity and acceleration dialogue*
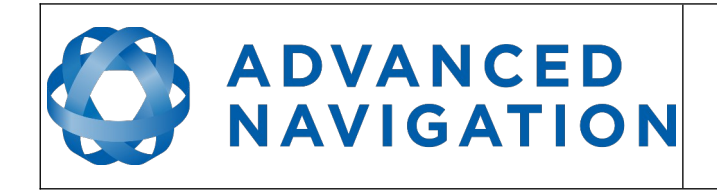

**Spatial Dual Reference Manual** Page 72 of [161](#page-161-0)

> Version 2.15 14/11/2023

#### **11.7.8 Communications**

This dialogue shows statistics on the data packets received from Spatial Dual and can be useful in diagnosing signal integrity problems.

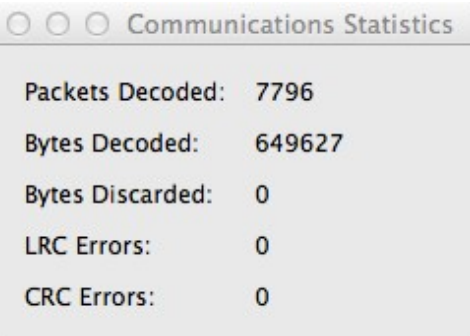

*Illustration 43: Screenshot of Spatial Dual Manager communications statistics dialogue*

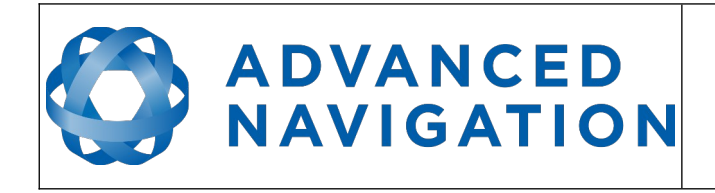

**Spatial Dual Reference Manual** Page 73 of [161](#page-161-0)

> Version 2.15 14/11/2023

# **11.7.9 GNSS Receiver Information**

This dialogue shows information on the internal GNSS receiver contained inside of Spatial Dual.

<span id="page-73-0"></span>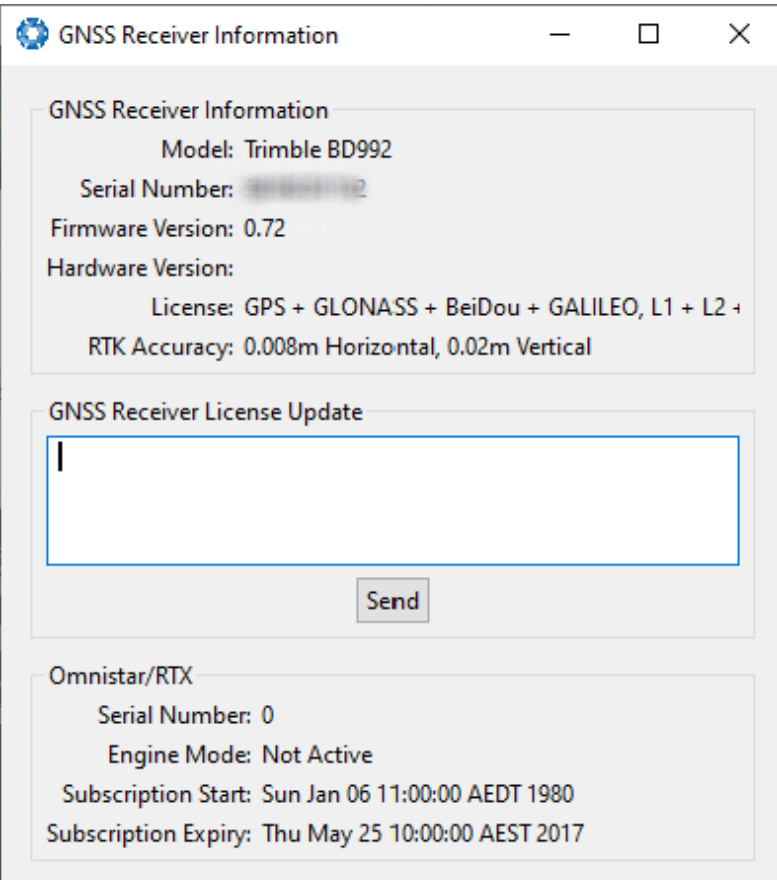

*Illustration 44: Screenshot of Spatial Dual Manager GNSS receiver information dialogue*

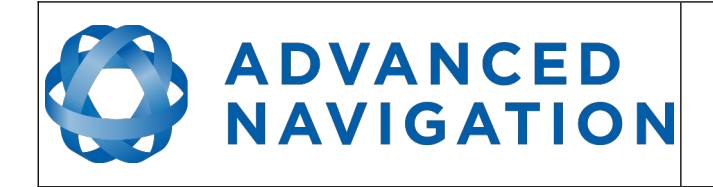

#### **11.7.10 Heave**

For the heave dialogue to function the heave packet (ID 58) must be set to output periodically using the [Packet Rates](#page-77-0) dialogue.

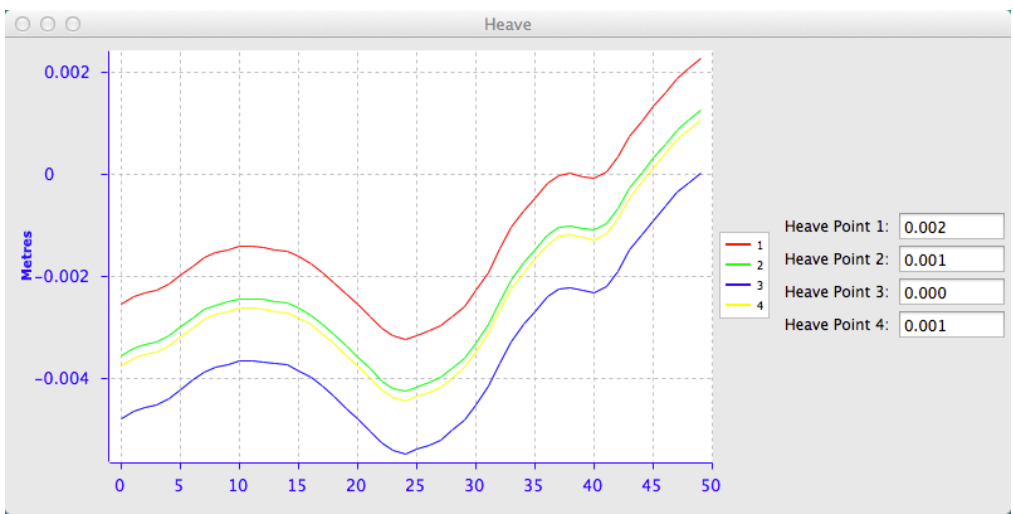

*Illustration 45: Screenshot of Spatial Dual Manager heave dialogue*

# **11.8 Configuration**

The configuration menu contains a number of dialogues for the configuration of Spatial Dual.

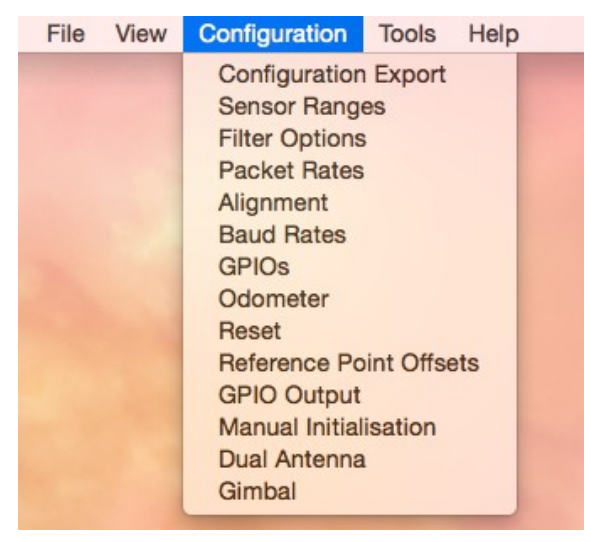

#### **11.8.1 Configuration Export**

The configuration export dialogue can be used to export all Spatial Dual settings to a file. This file can be imported at a later date or on other units. This is useful to restore a unit to preset configuration at a later date or for batch configuration of multiple units.

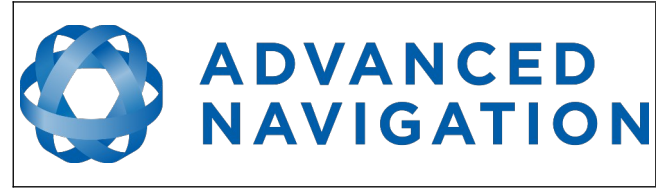

**Spatial Dual Reference Manual** Page 75 of [161](#page-161-0)

> Version 2.15 14/11/2023

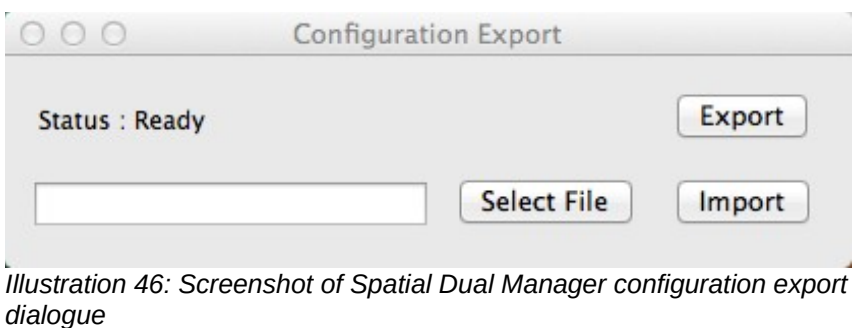

#### **11.8.2 Sensor Ranges**

The sensor ranges dialogue is used to set the dynamic range of the sensors. If you are experiencing over-range events during operation this dialogue should be used to increase the range of the offending sensor. The lowest ranges give the best performance so it is preferable not to use the highest range by default.

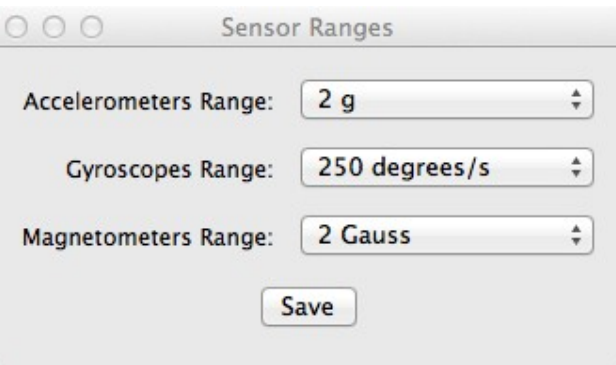

*Illustration 47: Screenshot of Spatial Dual Manager sensor ranges dialog*

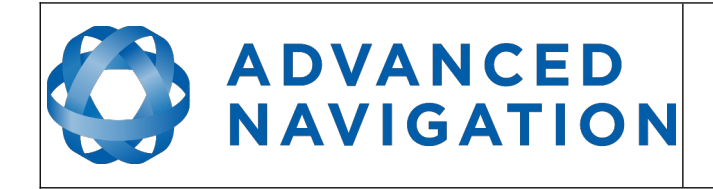

#### **11.8.3 Filter Options**

For most applications the default filter options should be used and only the vehicle profile set. If in doubt please contact [support@advancednavigation.com.au](mailto:support@advancednavigation.com.au).

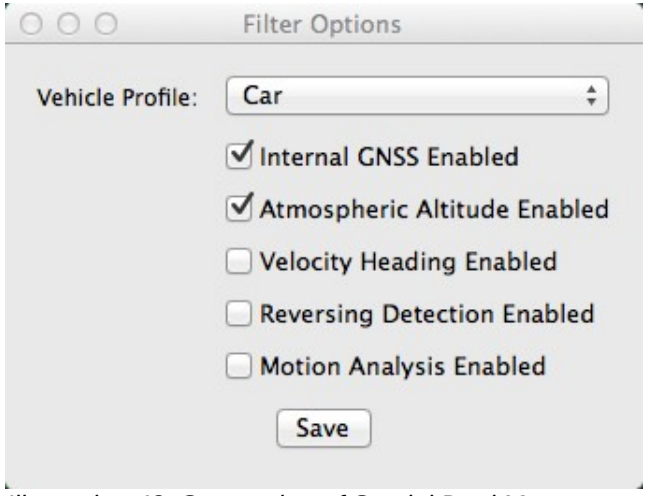

*Illustration 48: Screenshot of Spatial Dual Manager filter options dialogue*

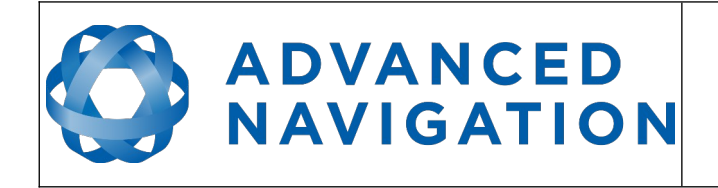

#### <span id="page-77-0"></span>**11.8.4 Packet Rates**

The packet rates dialogue allows the user to specify which packets output on a periodic basis and at what rate. The default packets enabled are the [System State Packet](#page-112-0) (ID 20) and the [Raw](#page-117-0)  [Sensors Packet](#page-117-0) (ID 28) at 20Hz and these typically provide all the data that a user will require. These two packets need to be enabled for the data graphs to update in Spatial Dual Manager. Other state packets can be enabled as required. Please see the [Packet Summary](#page-105-0) table in section [13.7](#page-105-0) for a list of all packets.

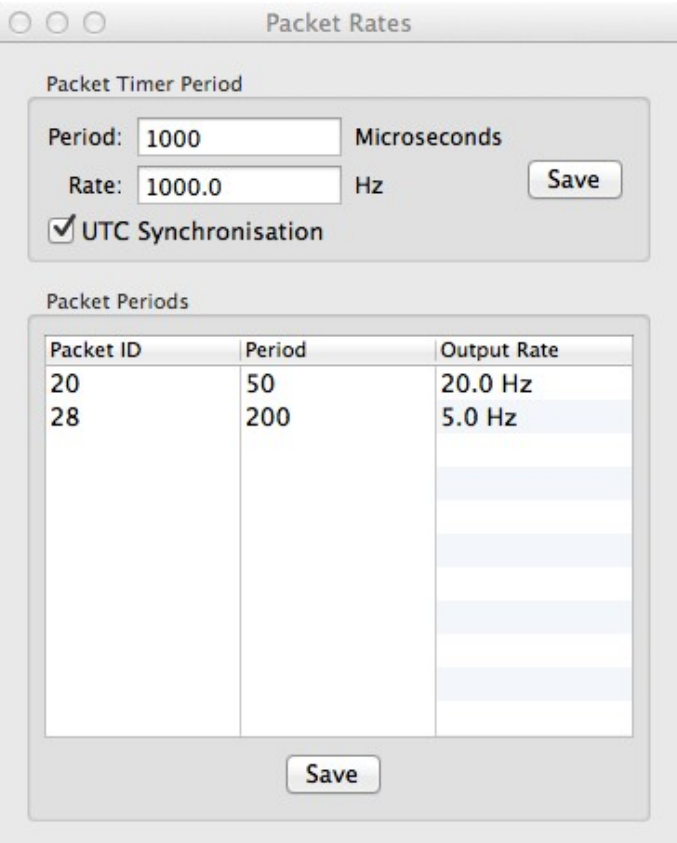

*Illustration 49: Screenshot of Spatial Dual Manager packet rates dialogue*

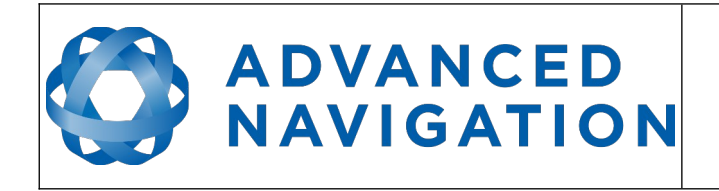

## **11.8.5 Alignment Configuration**

The alignment configuration dialogue is used to set the alignment offsets of the system installation. It is important to set the values in this dialogue correctly for accurate results. For most applications only the GNSS antenna offset values need to be entered and the rest of the values can be left at their factory defaults of zero.

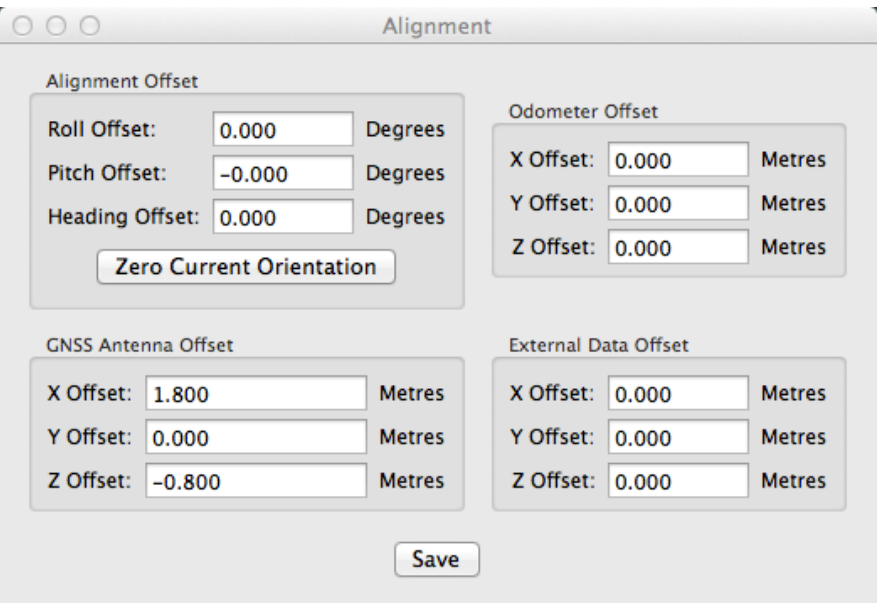

*Illustration 50: Screenshot of Spatial Dual Manager alignment configuration dialogue*

#### 11.8.5.1 Alignment Offset

If Spatial Dual is installed into the vehicle with the X axis pointing forwards and the Z axis pointing down, then no alignment offset is required and the roll, pitch and heading offset values can remain at the factory defaults of zero.

If the unit is installed in a different orientation then the roll, pitch and heading offset must be entered. For example if the unit is installed on its side with the X axis pointing up and the Z axis pointing forwards and no change to the Y axis, then this would result in a pitch offset of +90 degrees with roll and heading remaining zero.

If there is a small misalignment due to mechanical mounting error this can be compensated for by setting the vehicle stationary on a level surface and pressing the zero current orientation button. Please note that this will only correct for roll and pitch offsets, the heading offset must be entered manually and saved before using this function.

All the other offsets will be measured in the realigned body co-ordinate frame (X positive forward, Z positive down) after being corrected for any alignment offset entered.

#### 11.8.5.2 GNSS Antenna Offset

The GNSS antenna offset is measured from the centre of the Spatial Dual unit to the centre of the antenna in the body co-ordinate frame (X positive forward, Z positive down).

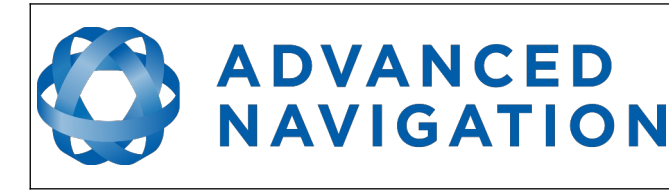

#### 11.8.5.3 Odometer Offset

The odometer offset is measured from the centre of the Spatial Dual unit to the point at which the vehicle's tyre makes contact with the road in the body co-ordinate frame (X positive forward, Z positive down).

#### 11.8.5.4 External Data Offset

These values are only required for speciality applications operating with external sources of data. Please contact [support@advancednavigation.com.au](mailto:support@advancednavigation.com.au) for assistance with these values.

#### <span id="page-79-0"></span>**11.8.6 Baud Rates**

When changing baud rates, some Microsoft Windows machines are unable to function at the higher baud rates. It is recommended to test the baud rate first with the permanent box unticked. This way, if it is not possible to communicate at the higher baud rate, a power cycle can be used to revert to the previous baud rate.

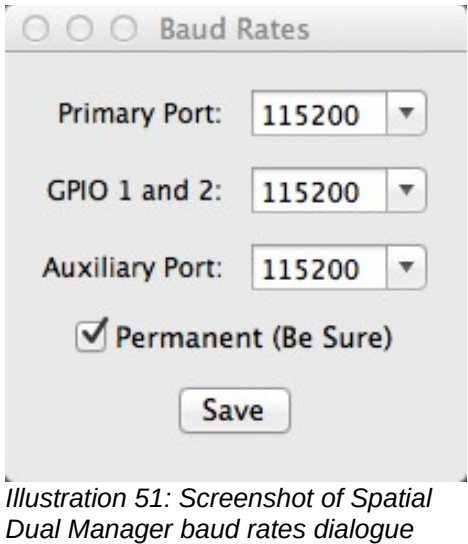

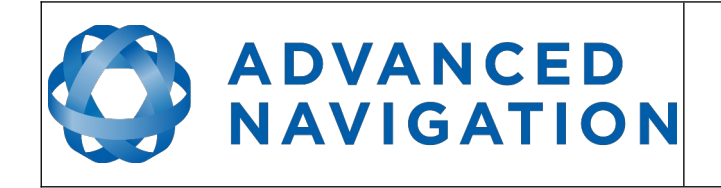

## <span id="page-80-0"></span>**11.8.7 GPIO Configuration**

This dialogue allows the user to select the function of the GPIO pins and Auxiliary RS232. These functions change dynamically and are effective immediately upon pressing save. Please note that GPIO pins function at RS232 levels for data functions and 0 to 5 volt levels for all other functions. The internal hardware automatically reconfigures based upon the selected function.

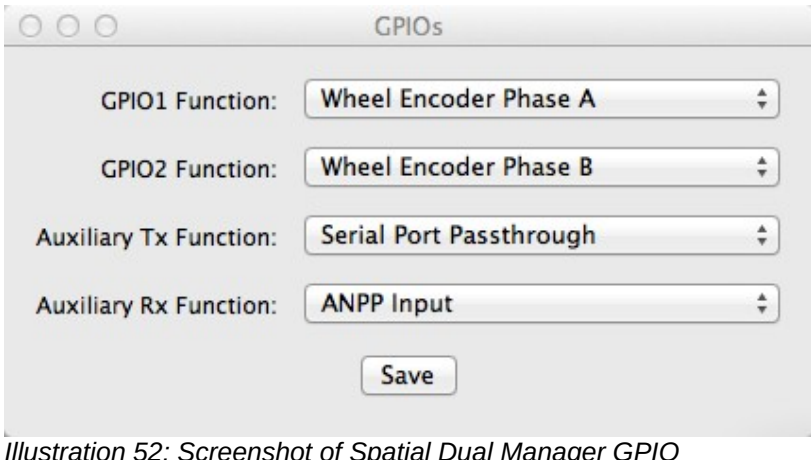

*Illustration 52: Screenshot of Spatial Dual Manager GPIO configuration dialogue*

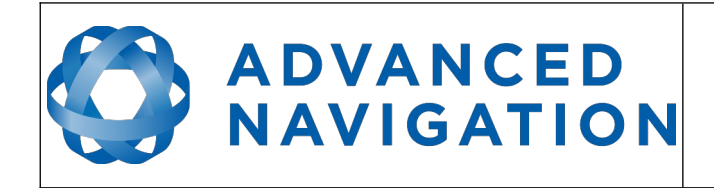

#### **11.8.8 Odometer**

The odometer dialogue allows the user to configure the odometer pulse length and view the real time odometer data to verify correct operation.

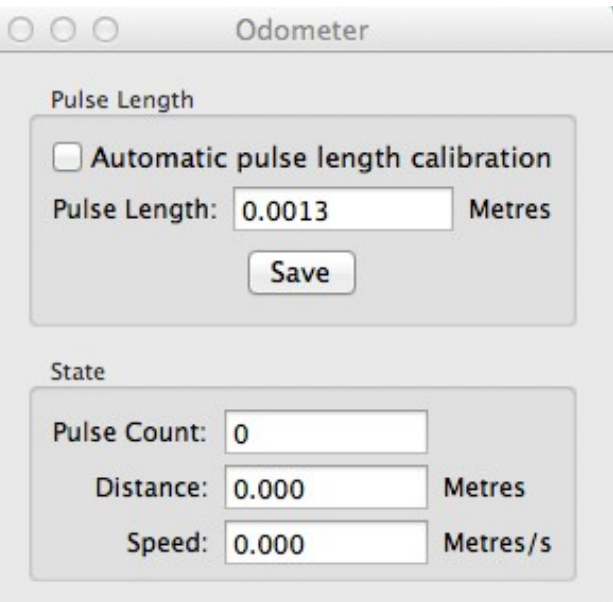

*Illustration 53: Screenshot of Spatial Dual Manager odometer configuration dialogue*

#### **11.8.9 Reset**

The Reset button causes the system to perform a power cycle. No configuration settings or state data are lost. The Cold Start button clears all filters, and connections are reset and must reestablished. No configuration settings are lost. The Factory Reset button resets all settings back to their factory defaults, including state data and all configuration settings. It also erases the hot start data so that the system is forced to perform a cold start.

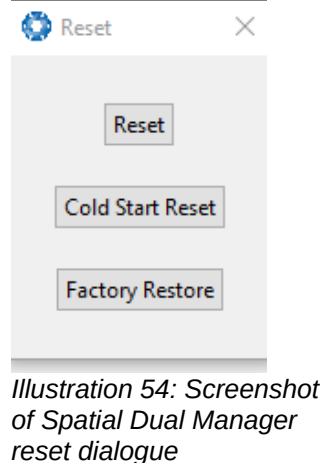

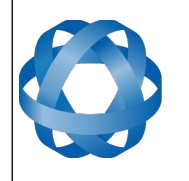

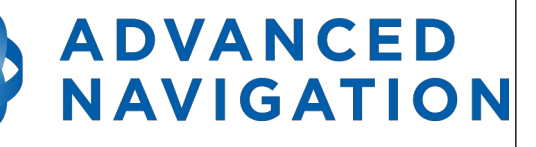

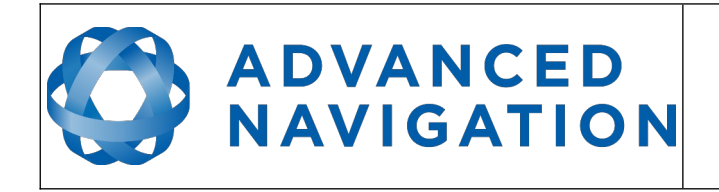

#### **11.8.10 Reference Position Offsets**

The reference point offsets dialogue allows the user to adjust the point of measurement away from its default position at the centre of the Spatial Dual unit. The primary reference point offset applies to data from all ANPP packets as well as all peripheral output such as NMEA and heave point 1. The heave points 2 to 4 allow the user to offset reference points for the heave values 2 to 4 in th[e](#page-130-0) [Heave Packet](#page-130-0).

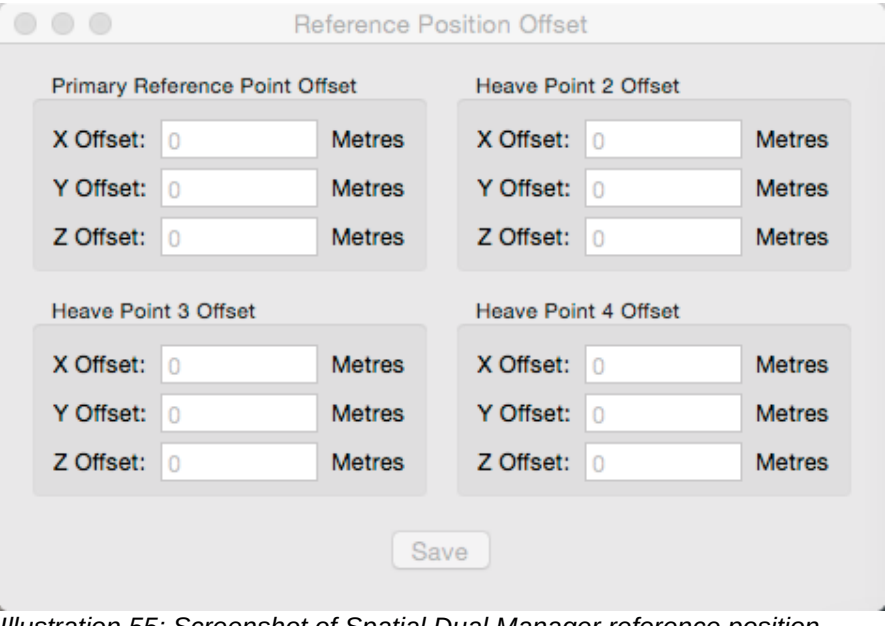

*Illustration 55: Screenshot of Spatial Dual Manager reference position offsets dialogue*

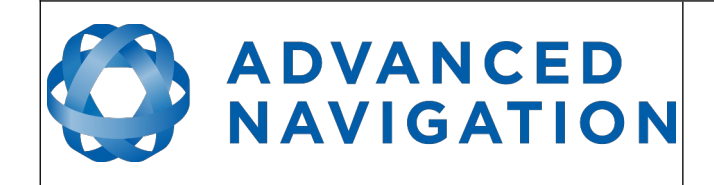

**Spatial Dual Reference Manual** Page 84 of [161](#page-161-0)

> Version 2.15 14/11/2023

#### <span id="page-84-0"></span>**11.8.11 GPIO Output**

The GPIO output configuration dialogue allows the user to configure the output rates for the GPIO and Auxiliary RS232 data functions NMEA, TSS and PASHR.

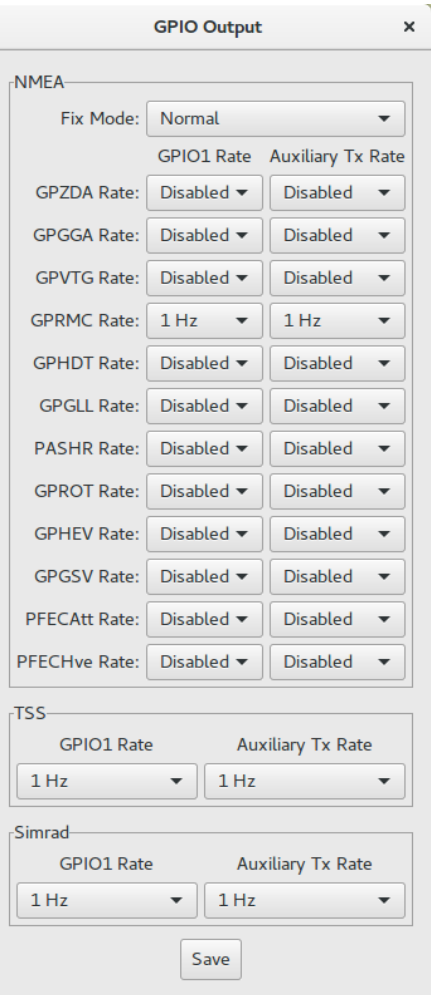

*Illustration 56: Screenshot of Spatial Dual Manager GPIO output dialogue*

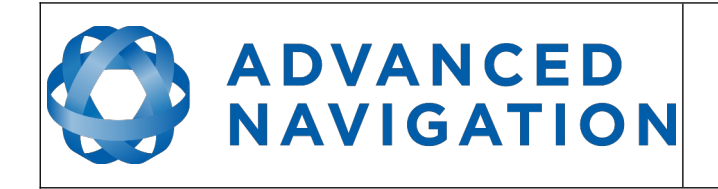

**Spatial Dual Reference Manual** Page 85 of [161](#page-161-0)

> Version 2.15 14/11/2023

#### **11.8.12 Manual Initialisation**

This dialogue can be used to manually initialise Spatial Dual when a GNSS fix is not available. Setting the position will initialise the navigation filter. Setting the heading will initialise the heading.

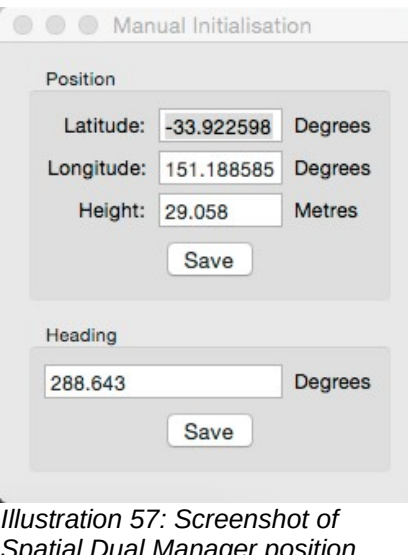

*Spatial Dual Manager position configuration dialogue*

#### **11.8.13 Dual Antenna**

The dual antenna configuration dialogue is only used if the antennas are not installed in their default positions of primary front and secondary rear.

The recommended installation is with the primary antenna to the front and the secondary antenna directly to the rear along the same axis, in which case the values in this dialogue can be left at their factory defaults.

If it is not practical to mount the antennas in the recommended alignment, the alternate alignment must be entered into this dialogue. It is recommended to try and use one of the automatic offsets where possible, where the antennas must be installed in one of four different automatic offset orientations aligned on an axis.

If it is not possible to use one of the automatic offsets, the antennas can be installed in any configuration and a manual offset should be entered. The manual offset is measured from the central base of the secondary antenna to the central base of the primary antenna in the body coordinate frame (X positive forward, Z positive down). If using a manual offset, please be careful to measure the offset accurately, as even small offset errors can result in relatively large heading errors e.g. 2 cm error = 1.15 degrees heading error with a 1 metre separation.

When using an automatic offset, the manual offset values are ignored and when using a manual offset, the automatic offset selection is ignored. When using automatic offset the manual offset values will show the distance that Spatial Dual has automatically measured.

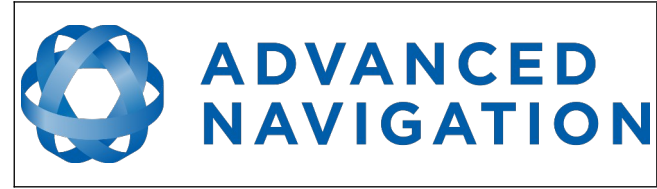

**Spatial Dual Reference Manual** Page 86 of [161](#page-161-0)

> Version 2.15 14/11/2023

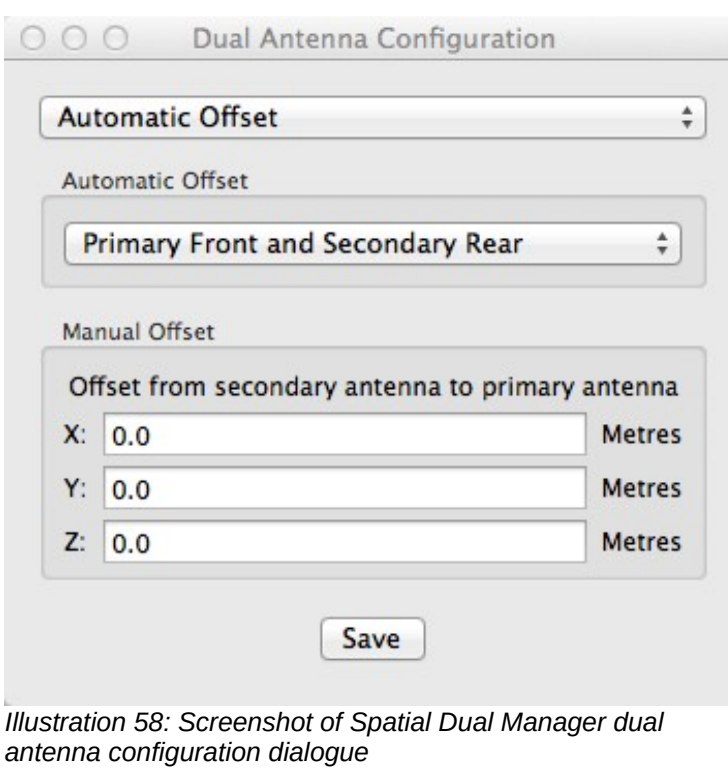

#### **11.8.14 Gimbal**

The gimbal configuration dialogue is only used in speciality gimbal applications. Please contact [support@advancednavigation.com.au](mailto:support@advancednavigation.com.au) for more information on using Spatial Dual inside a gimbal.

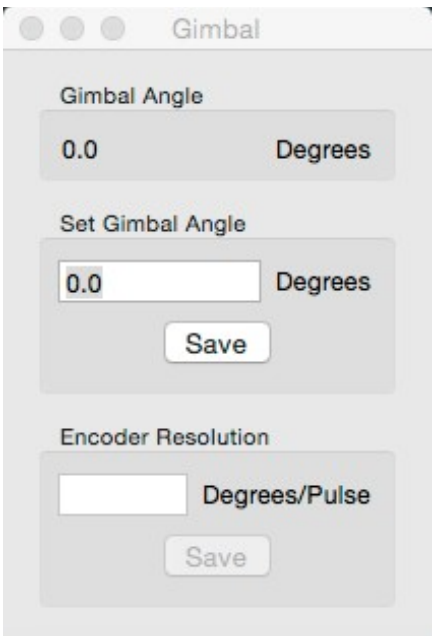

*Illustration 59: Screenshot of Spatial Dual Manager gimbal dialogue*

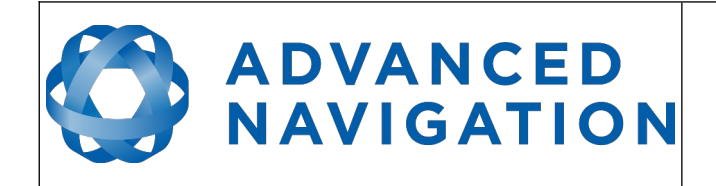

# **11.9 Tools**

The tools menu contains tools for performing procedures with Spatial Dual.

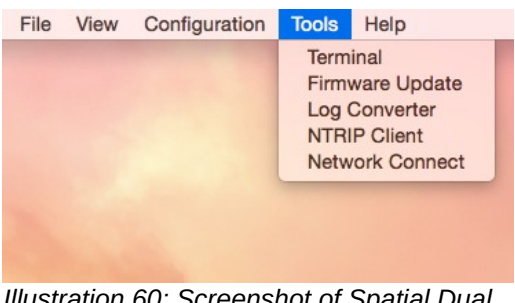

*Illustration 60: Screenshot of Spatial Dual Manager tools menu*

#### **11.9.1 Terminal**

The terminal is only used during specialised technical support with Advanced Navigation engineers.

#### **11.9.2 Firmware Update**

The firmware update dialogue is used to update Spatial Dual's firmware. Advanced Navigation firmware files have the extension .anfw. The dialogue shows the version number of the firmware file along with the date and time it was generated by engineering.

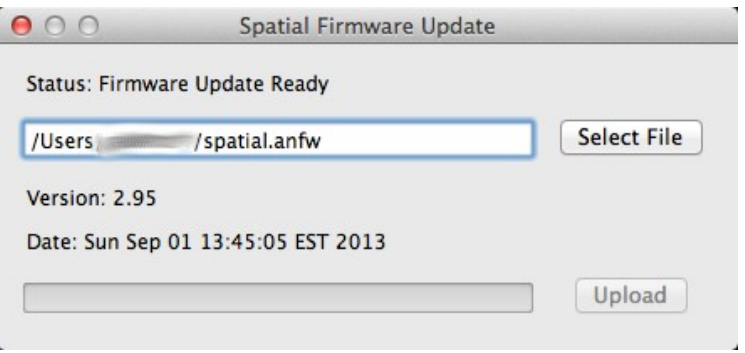

*Illustration 61: Screenshot of Spatial Dual Manager firmware update dialogue*

#### **11.9.3 GNSS Firmware Update**

The GNSS Firmware Update dialogue is used to update the Trimble GNSS receiver firmware. Check the receiver type as show in section [11.7.9](#page-73-0).

The latest Trimble firmware can be found under 'Support' at:

- BD992:<https://www.trimble.com/Precision-GNSS/BD992-Board.aspx>
- BD982:<https://www.trimble.com/Precision-GNSS/BD982-Board.aspx>

Note: Firmware can take up to **1 hour** to load on to the device. Ensure that the computer has sufficient charge and will not go to sleep during this time.

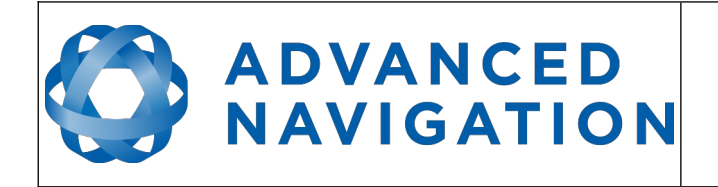

Once connected to the Spatial Dual device, Select 'Tools', 'GNSS Firmware Update'.

Select "Update" to select the file to flash to the GNSS Receiver

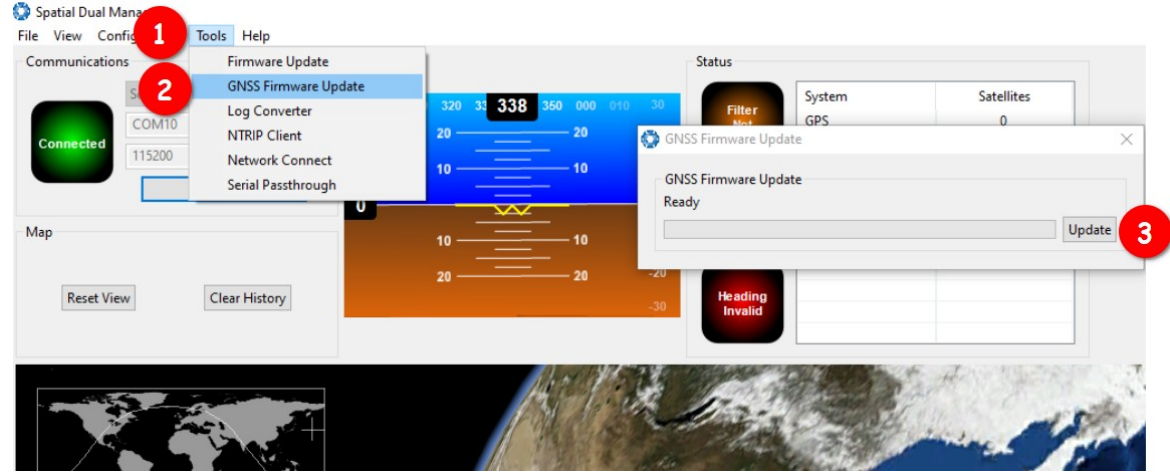

*Illustration 62: Screenshot of Spatial Dual Manager GNSS firmware update dialogue*

**Note:** Take care selecting the file, as once you double click, or select Open, the firmware will begin to immediately upload to the device.

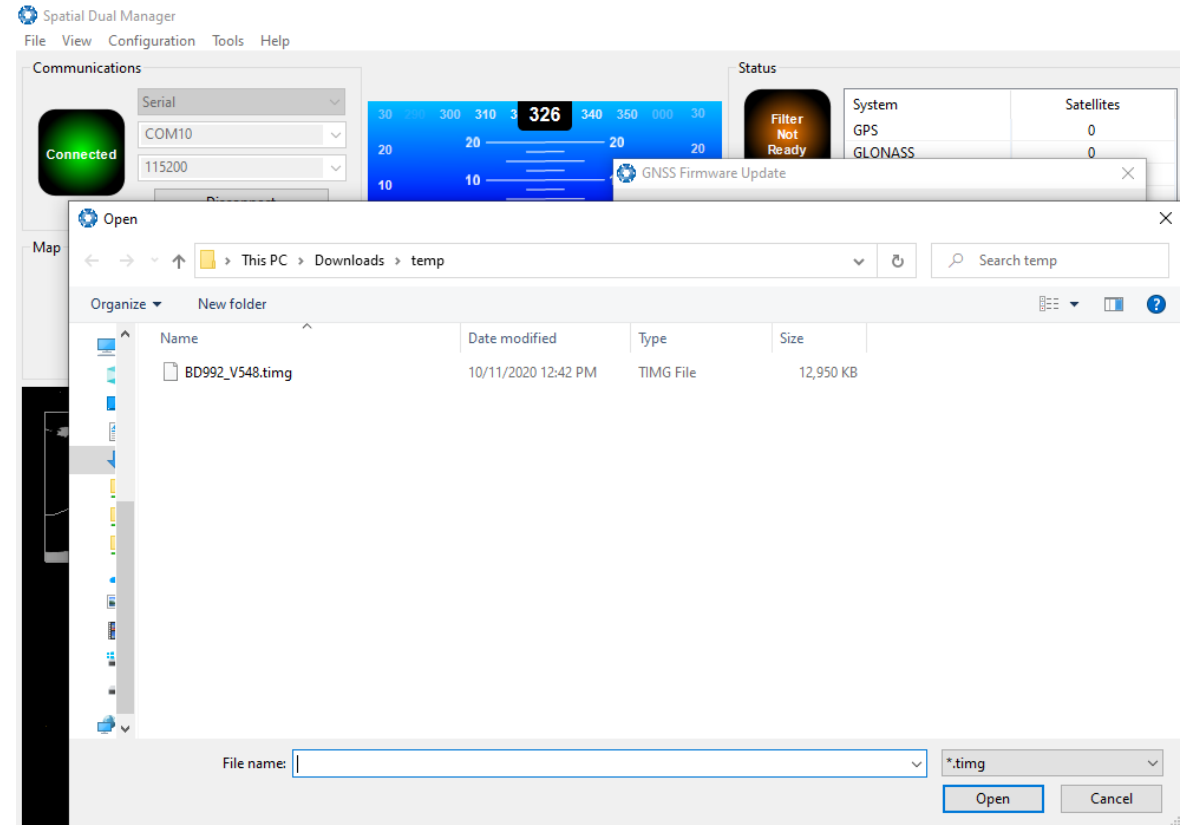

*Illustration 63: Screenshot of Spatial Dual Manager GNSS firmware update file select dialogue*

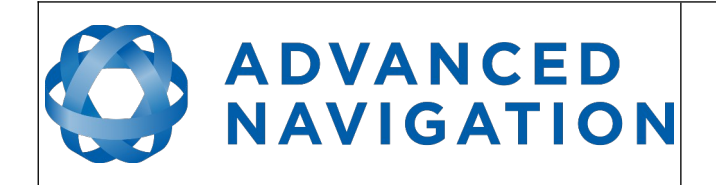

Due to the duration of the upload process, the progress dialogue may show 0% for quite some time. Do not prematurely click Cancel thinking that the process has frozen, this is likely not the case.

**Note:** Firmware can take up to 1 hours to load onto the device.

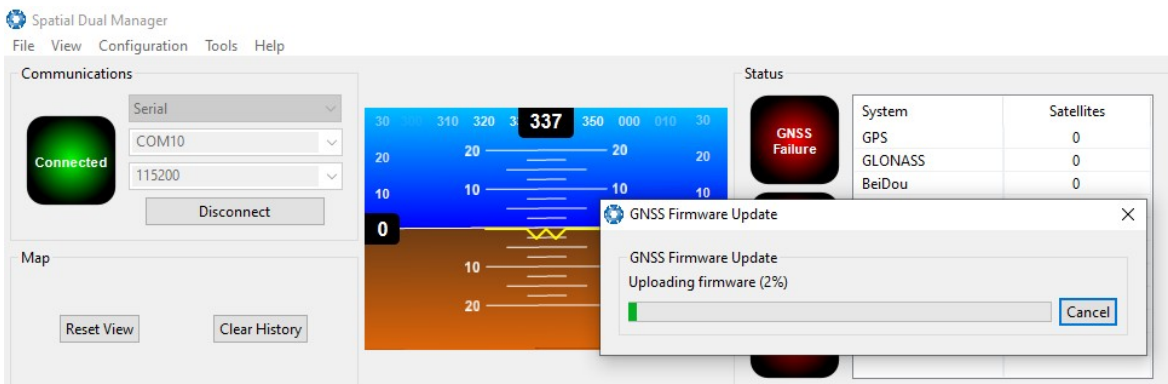

*Illustration 64: Screenshot of Spatial Dual Manager firmware update dialogue*

If you choose to Cancel the process it will take a short while to complete. At the end of the process it will report 'Error 2' as shown in illustration [65.](#page-89-0) This is normal and signifies that the operation is complete. The dialogue can either be closed, or a new firmware selected for upload.

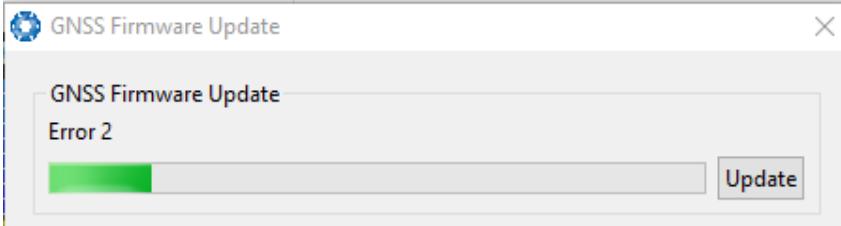

<span id="page-89-0"></span>*Illustration 65: Screenshot of Spatial Dual Manager firmware post Cancel dialogue*

#### **11.9.4 Log Converter**

This tool allows the user to convert Spatial Dual log files into various standard formats that are readable by many programs, as well as set a user configurable log path. The offset is used to project the exported position to a point other than the centre of the Spatial Dual unit. For most users these values should be left at zero.

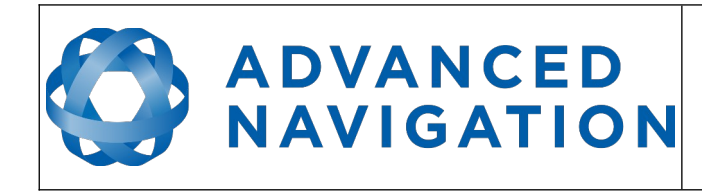

**Spatial Dual Reference Manual** Page 90 of [161](#page-161-0)

> Version 2.15 14/11/2023

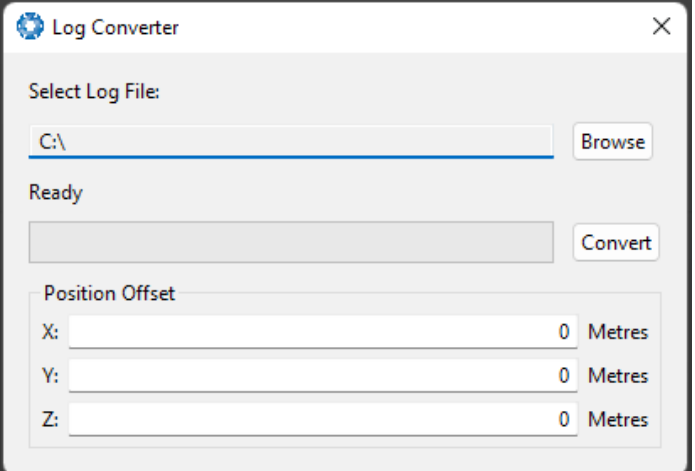

*Illustration 66: Screenshot of Spatial Dual Manager Log Converter dialogue*

To configure the Log path, navigate to *Settings* under the File menu

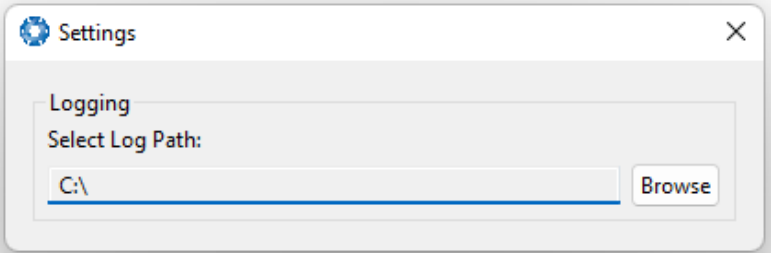

*Illustration 67: Settings menu for configuring log path*

#### **11.9.5 NTRIP Client**

The NTRIP client can be used to connect to a network DGPS or RTK service to stream correction data to Spatial Dual for DGPS or RTK. The NTRIP client requires an internet connection to function. Please contact [support@advancednavigation.com.au](mailto:support@advancednavigation.com.au) for guidance on getting set up with network DGPS or RTK.

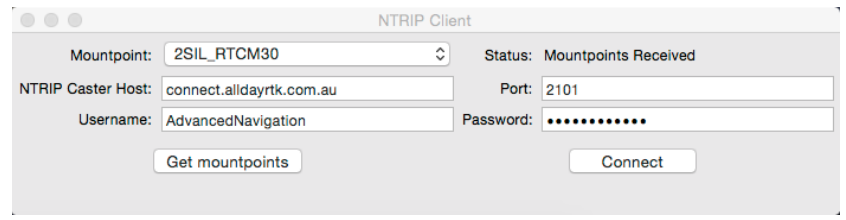

*Illustration 68: Screenshot of Spatial Dual Manager NTRIP client dialogue*

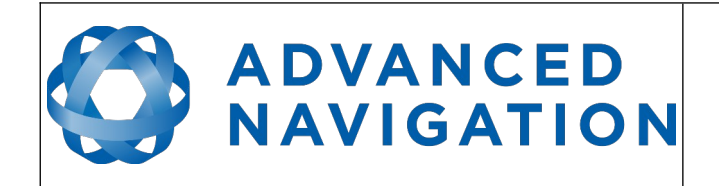

#### **11.9.6 Network Connect**

The network connect dialogue allows Spatial Dual Manager to make a connection to Spatial Dual over a TCP/IP network rather than the default serial port connection. This allows Spatial Dual to be used with ethernet to serial converters. Advanced Navigation recommends Lantronix ethernet to serial converters.

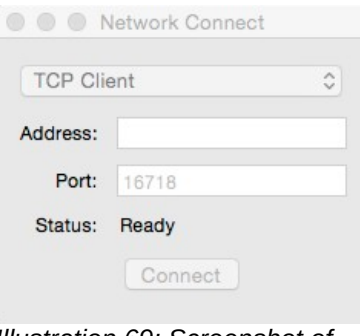

*Illustration 69: Screenshot of Spatial Dual Manager network connect dialogue*

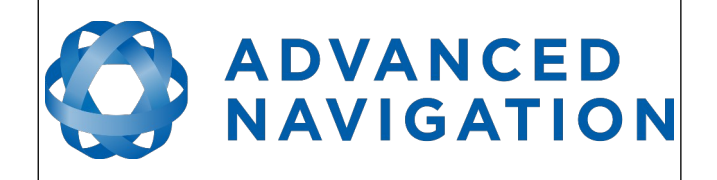

# **12 Interfacing**

# **12.1 Communication**

Communication with Spatial Dual is over an RS232 interface (or RS422 if you have that model) in the Advanced Navigation Packet Protocol (ANPP). The format is fixed at 1 start bit, 8 data bits, 1 stop bit and no parity. See section [13](#page-103-0) for details on the protocol.

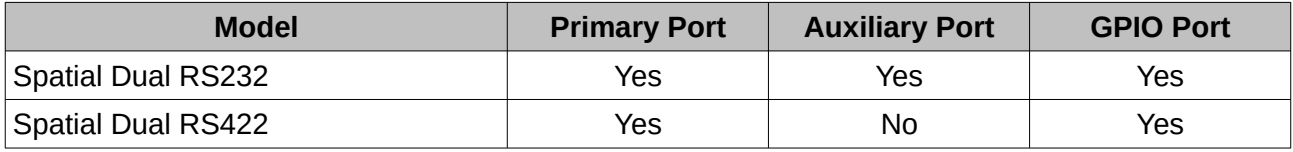

*Table 20: I/O ports available*

# **12.1.1 Baud Rate**

The default baud rate of Spatial Dual is 115200. The primary port baud rate can be set anywhere from 2400 to 2000000 baud and can be modified using the Spatial Dual Manager software or the Baud Rates packet, see section [13.10.3](#page-142-0). It is important to select a baud rate that is capable of carrying the amount of data that Spatial Dual is configured to output. See Packet Rates in sectio[n](#page-105-1) [13.5](#page-105-1) for more details on the data output calculation. The data rate in bytes per second can be calculated by dividing the baud rate by 10. For example if the baud rate is 115200, then the data rate is 11520 bytes per second.

# **12.2 External Data**

External sources of position, velocity and/or heading can be integrated into Spatial Dual's filter solution. The data can be sent to Spatial Dual in the ANPP format over the main RS232 port or through the GPIO pins or auxiliary RS232 in a number of different formats. If using the ANPP, please use [Table 21](#page-93-1) below to find the relevant section. If using the GPIO pins or auxiliary RS232, please see section [12.3](#page-93-0).

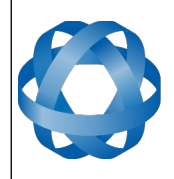

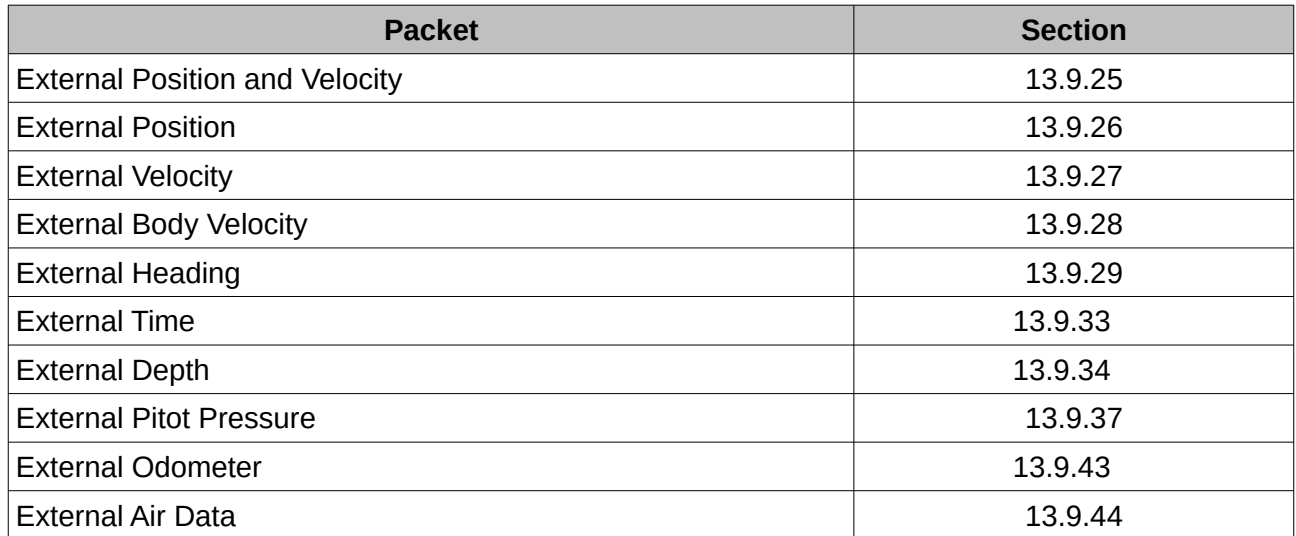

<span id="page-93-1"></span>*Table 21: ANPP External Data Reference*

# <span id="page-93-0"></span>**12.3 GPIO Pins and Auxiliary RS232**

The RS232 model of Spatial Dual contains two general purpose input output (GPIO) pins and an auxiliary RS232 port on the main connector. The RS422 model of Spatial Dual does not have the auxiliary port. These pins are multi function and can be used to extend Spatial Dual with additional peripherals, sensors and data formats. Both GPIO pins have digital input, digital output, frequency input and frequency output functionality.

For for both models, GPIO1 can also function as an RS232 serial transmit line and GPIO2 can function as an RS232 serial receive line. The GPIO serial baud rate can be configured anywhere from 2400 to 250 K baud. The auxiliary serial baud rate can be configured anywhere from 2400 to 2 M baud. Changes to these baud rates can be made by using the Baud Rates dialog box in Spatial Dual Manager (see section [11.8.6](#page-79-0) ) or the [Baud Rates Packet](#page-142-0) (see section [13.10.3](#page-142-0) ).

The available GPIO pin functions and auxiliary RS232 functions are listed below in section [12.4 .](#page-93-2) The function of a GPIO pin or the auxiliary RS232 can be changed at any time using the GPIO Configuration dialog box in Spatial Dual Manager (see section [11.8.7](#page-80-0) ) or the [GPIO Configuration](#page-146-0)  [Packet](#page-146-0) (see section [13.10.8 \)](#page-146-0). GPIO 1 and GPIO 2 function at  $0-5$  volt levels for digital input, digital output, frequency input and frequency output, but when a serial data function is selected that GPIO pin automatically switches to RS232 level.

# **Function Type GPIOs Auxiliary RS232** Inactive Tristate All All [1PPS Output](#page-95-2) Digital Output All Transmit [GNSS Fix Output](#page-95-1) **COUTF COUPS COUPS Digital Output** All **All Transmit** [Odometer Input](#page-95-0) **Frequency Input** All Receive [Zero Velocity Input](#page-96-0) **Digital Input** All Receive

# <span id="page-93-2"></span>**12.4 Dynamic Pin Functions**

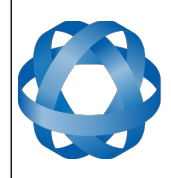

**Spatial Dual Reference Manual** Page 94 of [161](#page-161-0)

> Version 2.15 14/11/2023

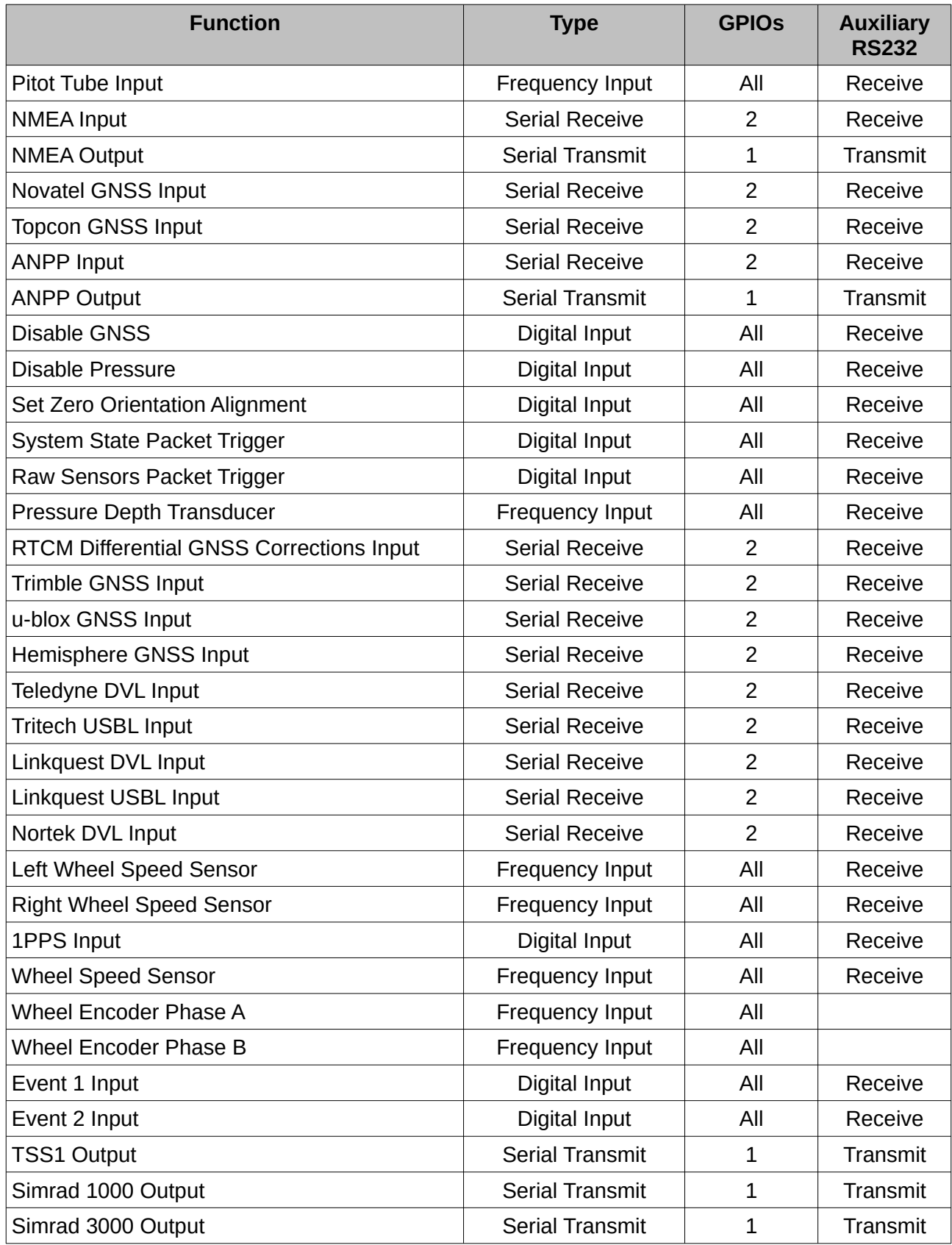

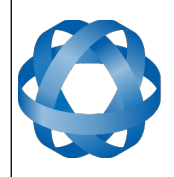

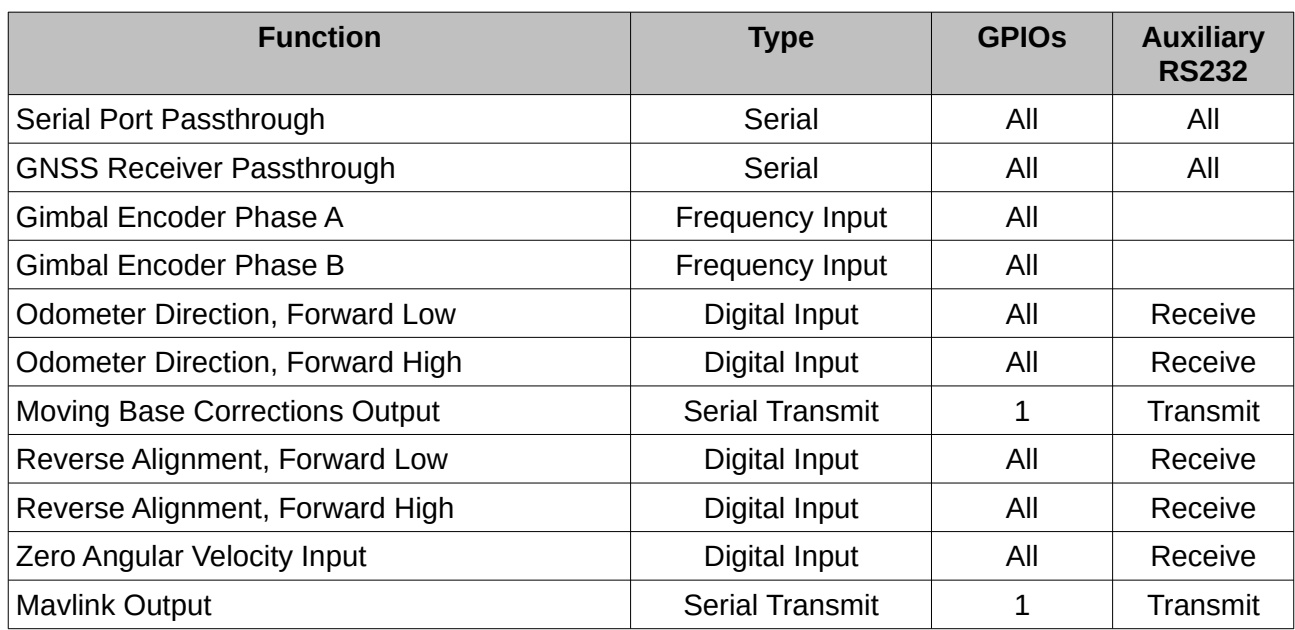

*Table 22: GPIO pin and auxiliary RS232 functions*

## <span id="page-95-2"></span>**12.4.1 1PPS Output**

In this function, the pin pulses for 50 milliseconds to signal the precise second. The 1PPS line starts pulsing approximately 100 milliseconds after power up and always fires irrespective of whether Spatial Dual has accurate time or not. It is important to note that when Spatial Dual acquires time corrections from it's GNSS receiver, the 1PPS signal may fire at an interval of less than 1 second. This typically only occurs the first time the GNSS receiver obtains a fix after startup. The time initialised status flag can be used to determine whether the time and 1PPS line is accurate or not.

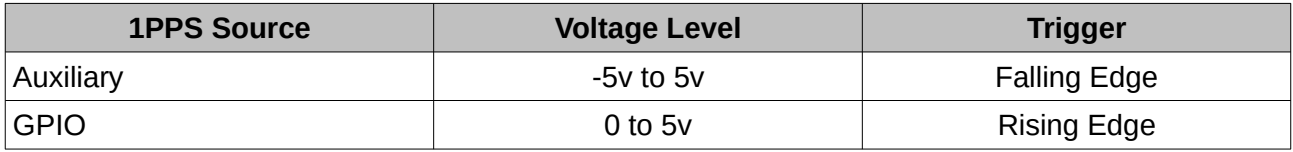

*Table 23: 1PPS Specifications*

#### <span id="page-95-1"></span>**12.4.2 GNSS Fix Output**

In this function, the pin is low when there is no GNSS fix or a 2D fix and high when there is a 3D, SBAS, Differential or RTK GNSS fix.

#### <span id="page-95-0"></span>**12.4.3 Odometer Input**

This function is designed for low resolution vehicle speed sensors and odometers. It expects a normally low input with a high state for the trigger. If the pulse length is more than 0.1 metres this odometer input function should be used, if it is less than 0.1 metres the wheel speed sensor function should be used. Please contact Advanced Navigation support for help integrating with your speed sensor.

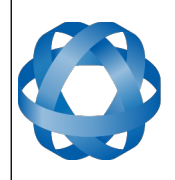

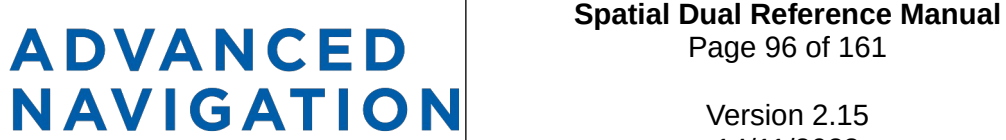

Page 96 of [161](#page-161-0)

Version 2.15 14/11/2023

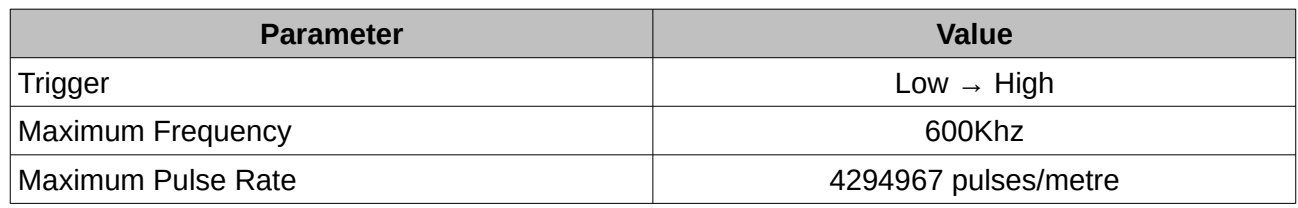

*Table 24: Odometer Specifications*

#### <span id="page-96-0"></span>**12.4.4 Zero Velocity Input**

When using this function, a high state indicates to Spatial Dual that it is stationary. The low state indicates that the vehicle is not stationary. Use of this function can significantly improve drift performance when a GNSS signal is not available.

#### <span id="page-96-2"></span>**12.4.5 Pitot Tube Input**

This function is designed for fixed wing aircraft to enhance navigation through the use of a pitot tube to measure airspeed. It requires a differential pressure sensor that has a frequency output such as the Kavlico P992 (frequency output option) or the Paroscientific series 5300. Please contact Advanced Navigation support for help integrating with a pitot tube.

#### <span id="page-96-1"></span>**12.4.6 NMEA Input**

This function accepts external data in the NMEA format. Advanced Navigation recommends against using NMEA where possible due to the inefficiency, inaccuracy and poor error checking of the format. All NMEA messages received must have a valid checksum. Supported messages are listed below. The recommended combination of messages are GPGGA, GPVTG and GPZDA with optional messages GPGSV and GPGSA.

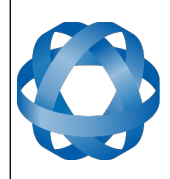

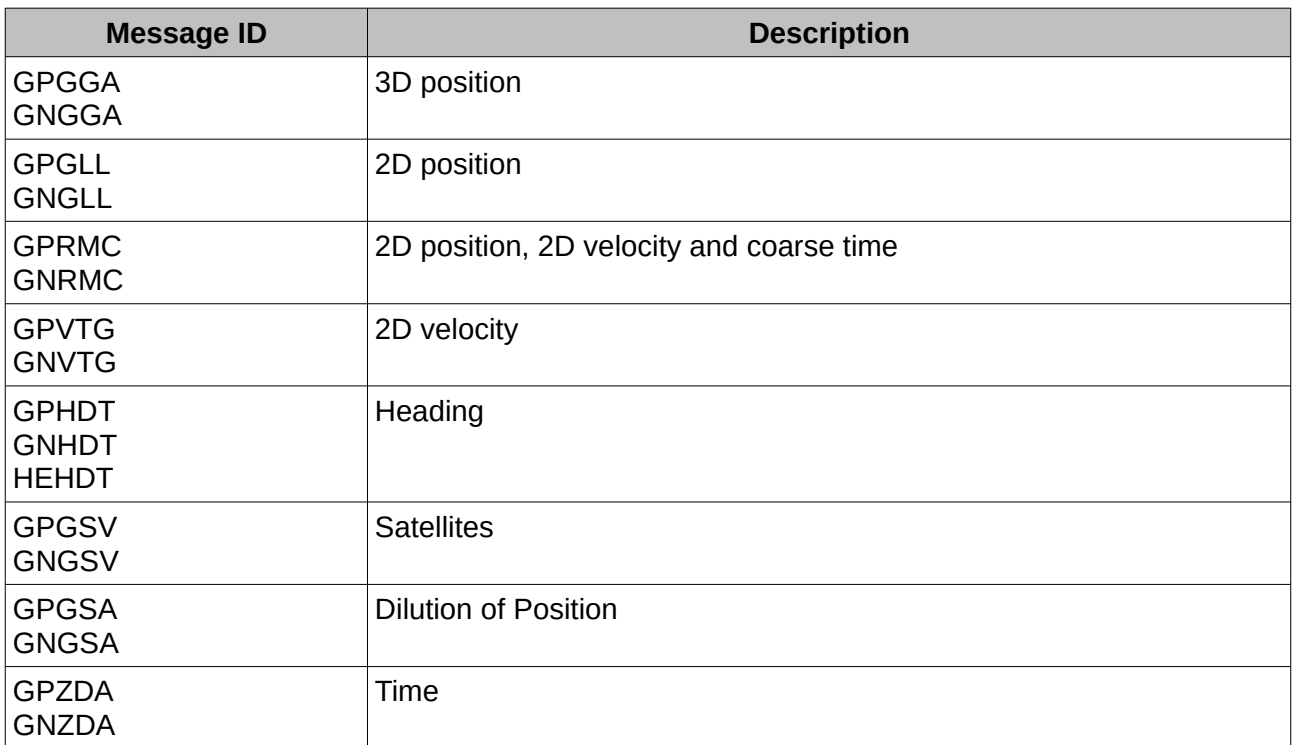

*Table 25: Supported NMEA messages*

#### <span id="page-97-2"></span>**12.4.7 NMEA Output**

This function outputs a configurable combination of the NMEA messages GPZDA, GPGGA, GPVTG, GPRMC, GPHDT, PASHR, GPROT, GPHEV, GPGSV, PFECGPAtt, and PFECGPHve at up to 50 Hz. The messages output and the output rate can be configured using the NMEA output configuration dialogue in Spatial Dual Manager or the [GPIO Output Configuration Packet.](#page-153-0) An example output is shown below.

\$GPZDA,031644.460,07,05,2013,00,00\*52

\$GPGGA,031644.460,3352.3501851,S,15112.2355488,E,6,00,1.4,150.0,M,0.0,M,,\*7E

\$GPVTG,089.19,T,089.19,M,000.00,N,000.00,K,E\*27

\$GPRMC,031644.460,A,3352.3501851,S,15112.2355488,E,0.0,89.2,070513,12.5,W,E\*02

\$GPHDT,89.2,T\*06

\$PASHR,031644.460,089.19,T,-00.01,-00.47,-00.00,,,,0,0\*2E

#### <span id="page-97-1"></span>**12.4.8 Novatel GNSS Input**

This function is designed for interfacing Spatial Dual with a Novatel GNSS receiver. It accepts data in the Novatel binary format and requires messages BESTPOS and BESTVEL at rates higher than 1 Hz (20Hz recommended). The message BESTSATS is optional to display detailed satellite information. The message HEADING is also supported for ALIGN capable receivers.

#### <span id="page-97-0"></span>**12.4.9 Topcon GNSS Input**

This function is designed for interfacing Spatial Dual with a Topcon GNSS receiver. It accepts data

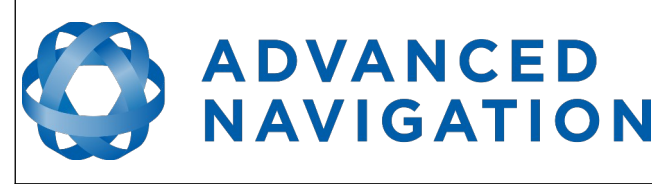

in the GRIL TPS binary format and expects messages PG and VG at rates higher than 1 Hz.

#### <span id="page-98-7"></span>**12.4.10 ANPP Input**

This function accepts data in the ANPP format as specified in section [13](#page-103-0). This function is for ANPP peripheral devices or external aiding data input only. The external aiding data packets that can be input are listed in [Table 21.](#page-93-1)

#### <span id="page-98-6"></span>**12.4.11 ANPP Output**

This function outputs data in the ANPP format as specified in section [13](#page-103-0). For packets to be sent out they must be requested through another GPIO functioning as ANPP input. This function is for ANPP peripheral devices only. It cannot be used as an alternative to the primary port. This function is also used when connecting two Spatial units together, for example when using a USBL.

#### <span id="page-98-5"></span>**12.4.12 Disable GNSS**

This function accepts a digital input with a low state enabling the GNSS and a high state disabling the GNSS.

#### <span id="page-98-4"></span>**12.4.13 Disable Pressure**

This function accepts a digital input with a low state enabling the atmospheric pressure sensor and a high state disabling the atmospheric pressure sensor.

#### <span id="page-98-3"></span>**12.4.14 Set Zero Orientation Alignment**

This function accepts a digital input. The input is normally low and a transition from low to high causes Spatial Dual to set it's alignment so that the current orientation is zero. Due to the risk of exhausting the flash cycles, the change is not permanent and will disappear on reset. To make it permanent the [Installation Alignment Packet](#page-144-0) must be read and then sent back to Spatial Dual with the permanent flag set. This function requires de-bouncing if attached to a switch.

#### <span id="page-98-2"></span>**12.4.15 System State Packet Trigger**

This function accepts a digital input. The input is normally low and a transition from low to high causes Spatial Dual to send the system state packet. This function requires de-bouncing if attached to a switch.

# <span id="page-98-1"></span>**12.4.16 Raw Sensors Packet Trigger**

This function accepts a digital input. The input is normally low and a transition from low to high causes Spatial Dual to send the raw sensors packet. This function requires de-bouncing if attached to a switch.

#### <span id="page-98-0"></span>**12.4.17 Pressure Depth Transducer**

This function is designed for interfacing with a legacy pressure depth transducer. These are no longer available and the function is now deprecated.

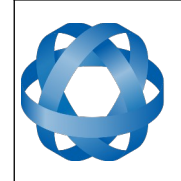

## **12.4.18 RTCM Differential GNSS Corrections Input**

**ADVANCED** 

<span id="page-99-9"></span>**NAVIGATION** 

This function accepts RTCM v2, RTCM v3 or CMR differential GNSS corrections. This allows for Differential GNSS or RTK with Spatial Dual's internal GNSS receiver.

#### <span id="page-99-8"></span>**12.4.19 Trimble GNSS Input**

This function is designed for interfacing Spatial Dual with an external Trimble GNSS receiver. It accepts data in the Trimble binary format GSOF and expects packet 0x40 with records 1, 2, 8, and 12 at rates higher than 1Hz (20Hz recommended) and optional records 9 and 34 at 1 to 2Hz.

## <span id="page-99-7"></span>**12.4.20 u-blox GNSS Input**

This function is designed for interfacing Spatial Dual with a u-blox GNSS receiver. It accepts data in the u-blox binary format and expects message NAV-PVT at rates higher than 1Hz.

## <span id="page-99-6"></span>**12.4.21 Hemisphere GNSS Input**

This function is designed for interfacing Spatial Dual with a Hemisphere GNSS receiver. It accepts data in the Hemisphere binary format and expects message Bin1 at rates higher than 1Hz. For Hemisphere receivers that provide heading using two antennas, NMEA should be used instead as the binary format does not allow for transmission of heading information.

#### <span id="page-99-5"></span>**12.4.22 Teledyne DVL Input**

This function accepts DVL data from a Teledyne DVL. For assistance with configuration please contact [support@advancednavigation.com.au](mailto:support@advancednavigation.com.au).

#### <span id="page-99-4"></span>**12.4.23 Tritech USBL Input**

This function accepts USBL data from a Tritech USBL. For assistance with configuration please contact [support@advancednavigation.com.au](mailto:support@advancednavigation.com.au).

#### <span id="page-99-3"></span>**12.4.24 Linkquest DVL Input**

This function accepts DVL data from a Linkquest DVL. For assistance with configuration please contact [support@advancednavigation.com.au](mailto:support@advancednavigation.com.au).

#### <span id="page-99-2"></span>**12.4.25 Linkquest USBL Input**

This function accepts USBL data from a Linkquest USBL. For assistance with configuration please contact [support@advancednavigation.com.au](mailto:support@advancednavigation.com.au).

#### <span id="page-99-1"></span>**12.4.26 Nortek DVL Input**

This function accepts DVL data in the Nortek DVL binary format. It accepts the packets 0x1B (DVL Bottom Track) and 0x1D (DVL Water Track). The recommended update rate is 8Hz.

# <span id="page-99-0"></span>**12.4.27 Left Wheel Speed Sensor**

This function is designed for the left wheel of a vehicle with dual wheel speed sensors.

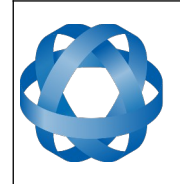

# **12.4.28 Right Wheel Speed Sensor**

**ADVANCED** 

<span id="page-100-7"></span>**NAVIGATION** 

This function is designed for the right wheel of a vehicle with dual wheel speed sensors.

# <span id="page-100-6"></span>**12.4.29 1PPS Input**

This function is designed to allow external GNSS receivers to synchronise time with Spatial Dual. It triggers on a transition from low to high.

# <span id="page-100-5"></span>**12.4.30 Wheel Speed Sensor**

This function is designed for high resolution vehicle speed sensors and wheel speed sensors. It expects a normally low input with a high state for the trigger. If the pulse length is more than 0.1 metres the odometer input function should be used, if it is less than 0.1 metres the wheel speed sensor function should be used. Please contact Advanced Navigation support for help integrating with your speed sensor.

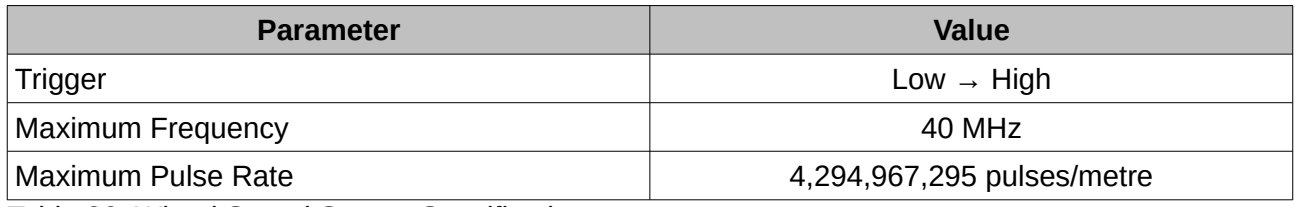

Table 26: Wheel Speed Sensor Specifications

# <span id="page-100-4"></span>**12.4.31 Wheel Encoder Phase A**

This function is designed for rotary incremental quadrature encoders. It should be used in combination with [Wheel Encoder Phase B.](#page-100-3)

# <span id="page-100-3"></span>**12.4.32 Wheel Encoder Phase B**

This function is designed for rotary incremental quadrature encoders. It should be used in combination with [Wheel Encoder Phase A](#page-100-4).

# <span id="page-100-2"></span>**12.4.33 Event 1 Input**

This function is designed to allow external events to be recorded inside Spatial Dual's output. The event is recorded in the filter status, see section [13.9.1.2](#page-114-0), and resets after the next packet is output. The event triggers on a transition from low to high.

# <span id="page-100-1"></span>**12.4.34 Event 2 Input**

This function is designed to allow external events to be recorded inside Spatial Dual's output. The event is recorded in the filter status, see section [13.9.1.2](#page-114-0), and resets after the next packet is output. The event triggers on a transition from low to high.

# <span id="page-100-0"></span>**12.4.35 TSS1 Output**

This function outputs the TSS1 format at a user configurable rate up to 50 Hz. The output rate can be configured using the GPIO output configuration dialogue in Spatial Dual Manager, see section [11.8.11.](#page-84-0)

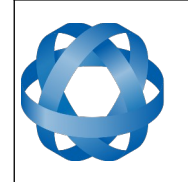

#### **12.4.36 Simrad 1000 Output**

**ADVANCED** 

<span id="page-101-1"></span>**NAVIGATION** 

This function outputs the Simrad 1000 format at a user configurable rate up to 50 Hz. The output rate can be configured using the GPIO output configuration dialogue in Spatial Dual Manager, see section [11.8.11.](#page-84-0)

## <span id="page-101-0"></span>**12.4.37 Simrad 3000 Output**

This function outputs the Simrad 3000 format at a user configurable rate up to 50 Hz. The output rate can be configured using the GPIO output configuration dialogue in Spatial Dual Manager, see section [11.8.11.](#page-84-0)

## <span id="page-101-8"></span>**12.4.38 Serial Port Passthrough**

This function allows passthrough communication through either GPIO 1 and 2 or the Auxiliary RS232. To transmit data use the [Serial Port Pass-through Packet](#page-111-0). When data is received it will be sent back using the same [Serial Port Pass-through Packet](#page-111-0).

## <span id="page-101-7"></span>**12.4.39 GNSS Receiver Passthrough**

This function allows for pass through connection to the internal GNSS receiver. This is useful for firmware updates of the internal GNSS receiver.

#### <span id="page-101-6"></span>**12.4.40 Gimbal Encoder Phase A**

This function is designed for interfacing with a rotary incremental quadrature encoder to measure the azimuth angle of a gimbal that Spatial Dual is installed in. It should be used in combination with [Gimbal Encoder Phase B](#page-101-5).

#### <span id="page-101-5"></span>**12.4.41 Gimbal Encoder Phase B**

This function is designed for interfacing with a rotary incremental quadrature encoder to measure the azimuth angle of a gimbal that Spatial Dual is installed in. It should be used in combination with [Gimbal Encoder Phase A.](#page-101-6)

#### <span id="page-101-4"></span>**12.4.42 Odometer Direction, Forward Low**

This function is designed to take a reversing indication input for direction with an odometer or wheel encoder. It should be used in combination with [Odometer Input](#page-95-0) or [Wheel Speed Sensor.](#page-100-5)

#### <span id="page-101-3"></span>**12.4.43 Odometer Direction, Forward High**

This function is designed to take a reversing indication input for direction with an odometer or wheel encoder. It should be used in combination with [Odometer Input](#page-95-0) or [Wheel Speed Sensor.](#page-100-5)

#### <span id="page-101-2"></span>**12.4.44 Moving Base Corrections Output**

Certain configurations of your device can act as an RTK base station and output the corrections data. The moving base corrections output requires either a 10 cm or 8 mm RTK licence. The output data is in the ANPP format. For assistance with configuration please contact [support@advancednavigation.com.au.](mailto:support@advancednavigation.com.au)

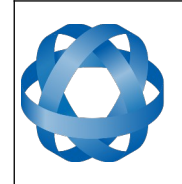

## **12.4.45 Reverse Alignment, Forward Low**

**ADVANCED** 

<span id="page-102-3"></span>**NAVIGATION** 

This function is designed to reverse the alignment settings for vehicles that can have two vehicle forward directions, such as locomotives.

#### <span id="page-102-2"></span>**12.4.46 Reverse Alignment, Forward High**

This function is designed to reverse the alignment settings for vehicles that can have two vehicle forward directions, such as locomotives.

#### <span id="page-102-1"></span>**12.4.47 Zero Angular Velocity Input**

In this function, a high state indicates to Spatial Dual that the vehicle is not rotating. The low state indicates that the vehicle could be rotating. Use of this function can significantly improve heading drift performance when a GNSS signal is not available.

#### <span id="page-102-0"></span>**12.4.48 Mavlink Output**

This function outputs the Mavlink GPS\_INPUT message at 50Hz. This can be connected to a telemetry or GPS port on PX4 or Ardupilot autopilot to provide high accuracy position, velocity and heading. GPS1 needs to be set to MAVLINK format and magnetometers disabled.

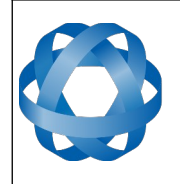

# <span id="page-103-0"></span>**13 Advanced Navigation Packet Protocol**

**ADVANCED<br>NAVIGATION** 

The Advanced Navigation Packet Protocol (ANPP) is a binary protocol designed with high error checking, high efficiency and safe design practices. It has a well defined specification and is very flexible. It is used across all existing and future Advanced Navigation products.

# **13.1 Data Types**

The following data types are used in the packet protocol. All data types in the protocol are little endian byte ordering.

| <b>Abbreviation</b> | <b>Bytes</b>   | Also known as                         |
|---------------------|----------------|---------------------------------------|
| u8                  | 1              | unsigned char, unsigned byte, uint8 t |
| s8                  | 1              | char, byte, int8 t                    |
| u16                 | $\overline{2}$ | unsigned short, uint16 t              |
| \$16                | 2              | short, int16 t                        |
| u32                 | 4              | unsigned int, unsigned long, uint32 t |
| s32                 | 4              | int, long, int32 t                    |
| u64                 | 8              | unsigned long long, uint64 t          |
| s64                 | 8              | long long, int64 t                    |
| fp32                | $\overline{4}$ | float                                 |
| fp $64$             | 8              | double                                |

*Table 27: Data type abbreviations used in the ANPP*

# **13.2 Packet Structure**

The ANPP packet structure is shown in [Table 28](#page-103-1) and the header format is shown in [Table 29.](#page-104-0) Example code can be downloaded from the software section.

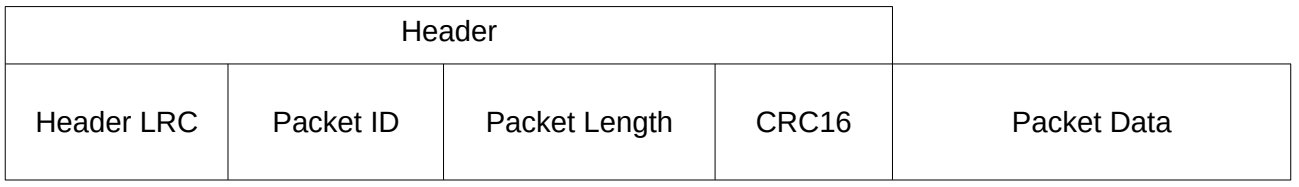

<span id="page-103-1"></span>*Table 28: ANPP Packet Structure*

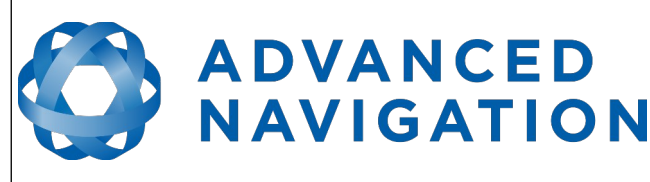

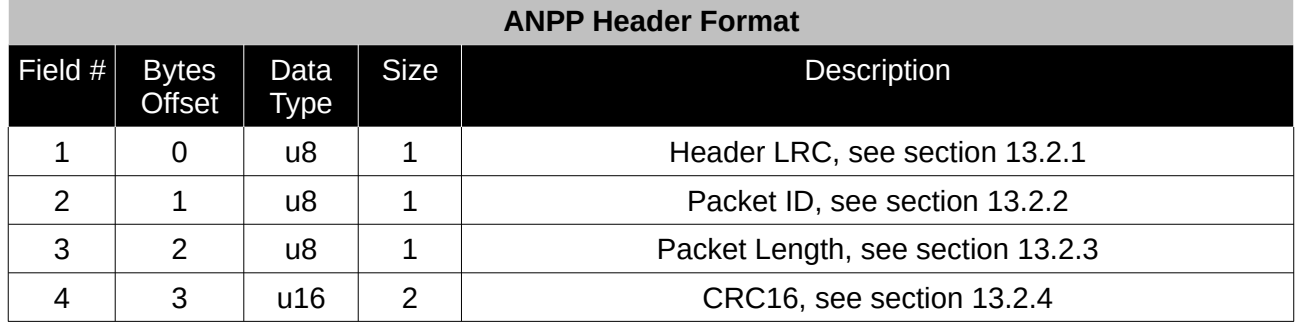

<span id="page-104-0"></span>*Table 29: ANPP header format*

#### <span id="page-104-4"></span>**13.2.1 Header LRC**

The header LRC (Longitudinal Redundancy Check) provides error checking on the packet header. It also allows the decoder to find the start of a packet by scanning for a valid LRC. The LRC can be found using the following:

LRC = ((packet id + packet length + crc[0] + crc[1])^0xFF) + 1

#### <span id="page-104-3"></span>**13.2.2 Packet ID**

The packet ID is used to distinguish the contents of the packet. Packet IDs range from 0 to 255.

Within this range there are three different sub-ranges, these are system packets, state packets and configuration packets.

System packets have packet IDs in the range 0 to 19. These packets are implemented the same by every device using ANPP.

State packets are packets that contain data that changes with time, i.e. temperature. State packets can be set to output at a certain rate. State packets are packet IDs in the range 20 to 179.

Configuration packets are used for reading and writing device configuration. Configuration packets are packet IDs in the range 180 to 255.

#### <span id="page-104-2"></span>**13.2.3 Packet Length**

The packet length denotes the length of the packet data, i.e. from byte index 5 onwards inclusive. Packet length has a range of 0 – 255.

#### <span id="page-104-1"></span>**13.2.4 CRC**

The CRC is a CRC16-CCITT. The starting value is 0xFFFF. The CRC covers only the packet data.

#### **13.3 Packet Requests**

Any of the state and configuration packets can be requested at any time using the request packet. See section [13.8.2](#page-108-0).

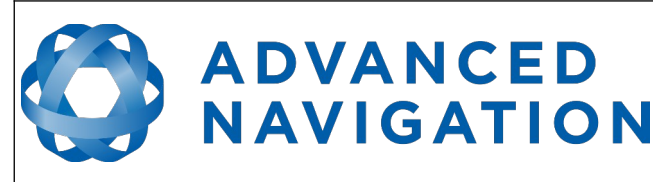

# **13.4 Packet Acknowledgement**

When configuration packets are sent to Spatial Dual, it will reply with an acknowledgement packet that indicates whether the configuration change was successful or not. For details on the acknowledgement packet, see section [13.8.1](#page-108-1).

External data packets will also generate negative acknowledgement packets if there is a problem with the packet. Positive acknowledgements will not be sent.

# <span id="page-105-1"></span>**13.5 Packet Rates**

The packet rates can be configured either using Spatial Dual Manager or through the [Packets](#page-141-0)  [Period Packet](#page-141-0). By default Spatial Dual is configured to output the [System State Packet](#page-112-0) at 50Hz. When configuring packet rates it is essential to ensure the baud rate is capable of handling the data throughput. This can be calculated using the rate and packet size. The packet size is the packet length add five to account for the packet overhead. For example to output the system state packet at 50Hz the calculation would be:

Data throughput =  $(100$  (packet length) + 5 (fixed packet overhead)) \* 50 (rate)

Data throughput = 5250 bytes per second

Minimum baud rate = data throughput  $x$  11 = 57750 Baud

Closest standard baud rate = 115200 Baud

When multiple packets are set to output at the same rate, the order the packets output is from lowest ID to highest ID.

# **13.6 Packet Timing**

Packets are output in order of packet ID from lowest ID to highest ID and all packets that are output in one sequence have their data matched to the same time of validity. The time of validity can be found in either the [System State Packet](#page-112-0), the [Unix Time Packet](#page-115-0) or the [Formatted Time](#page-115-1)  [Packet](#page-115-1). For example if the [Unix Time Packet](#page-115-0), [Status Packet](#page-116-0) and [NED Velocity Packet](#page-122-0) packet were all set to output at 10 Hz, at each 0.1 second period the three packets would output consecutively by order of packet ID with all data synchronised between them and the [Unix Time Packet](#page-115-0) providing the time of validity for the other two packets.

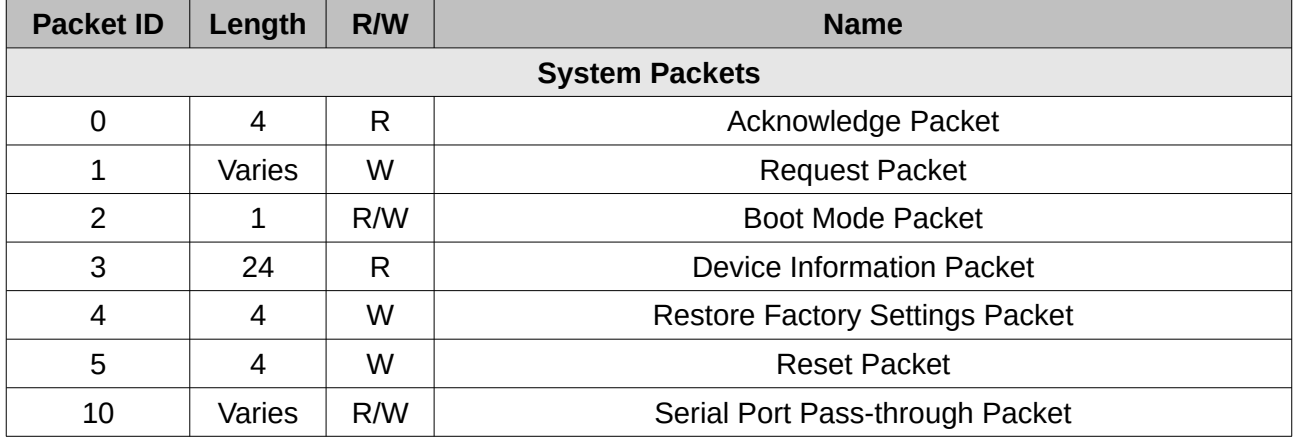

# <span id="page-105-0"></span>**13.7 Packet Summary**

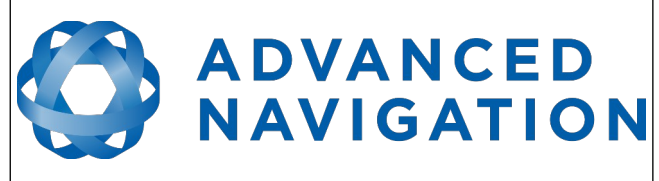

**Spatial Dual Reference Manual** Page 106 o[f 161](#page-161-0)

> Version 2.15 14/11/2023

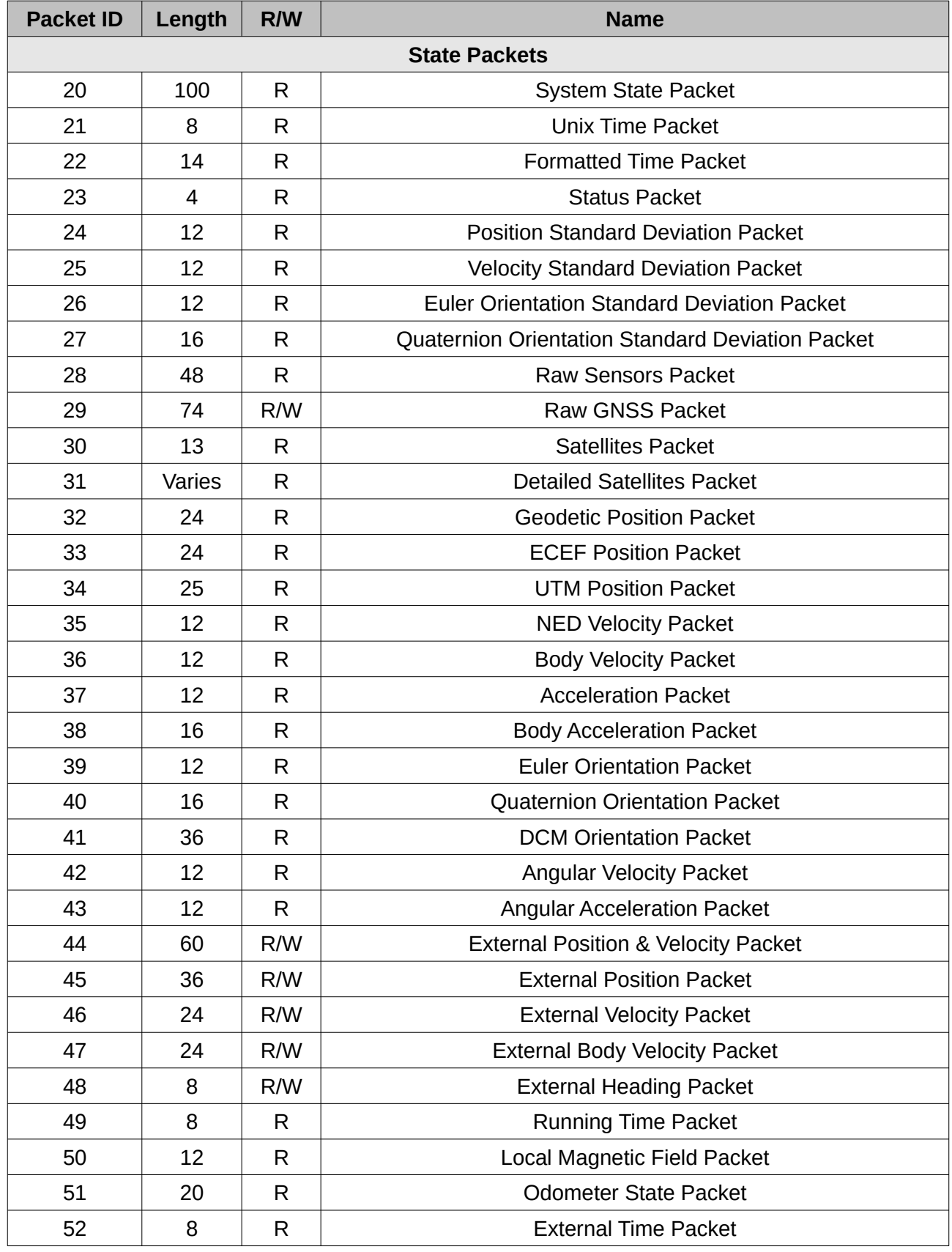

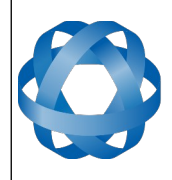

# ADVANCED<br>MAVIGATION

**Spatial Dual Reference Manual** Page 107 o[f 161](#page-161-0)

> <span id="page-107-0"></span>Version 2.15 14/11/2023

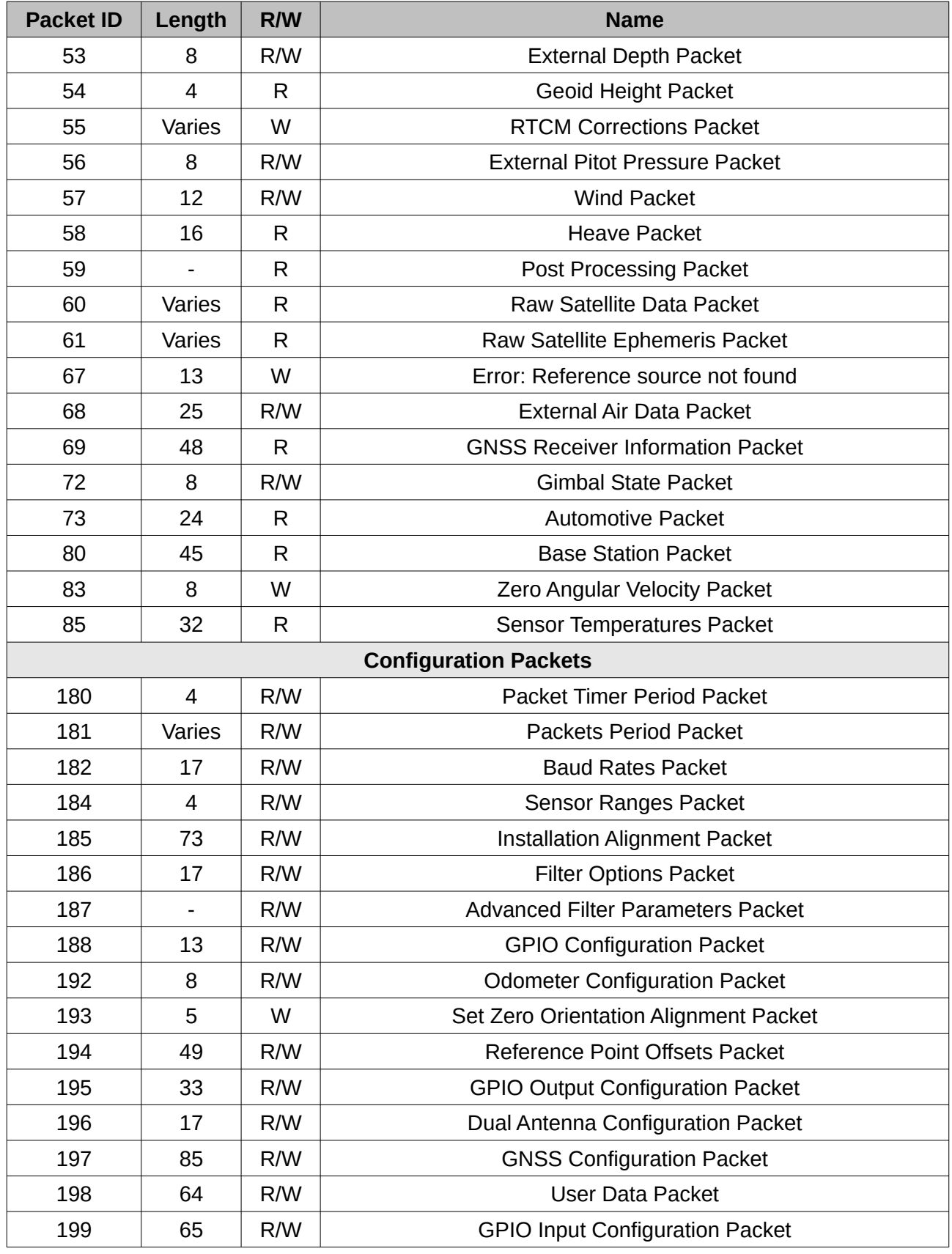
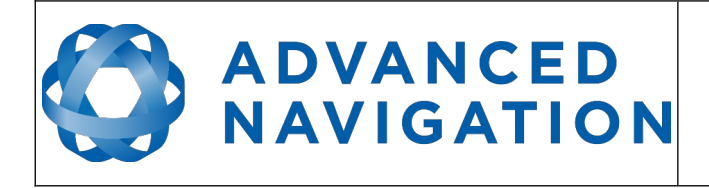

*Table 30: Packet summary*

# **13.8 System Packets**

# **13.8.1 Acknowledge Packet**

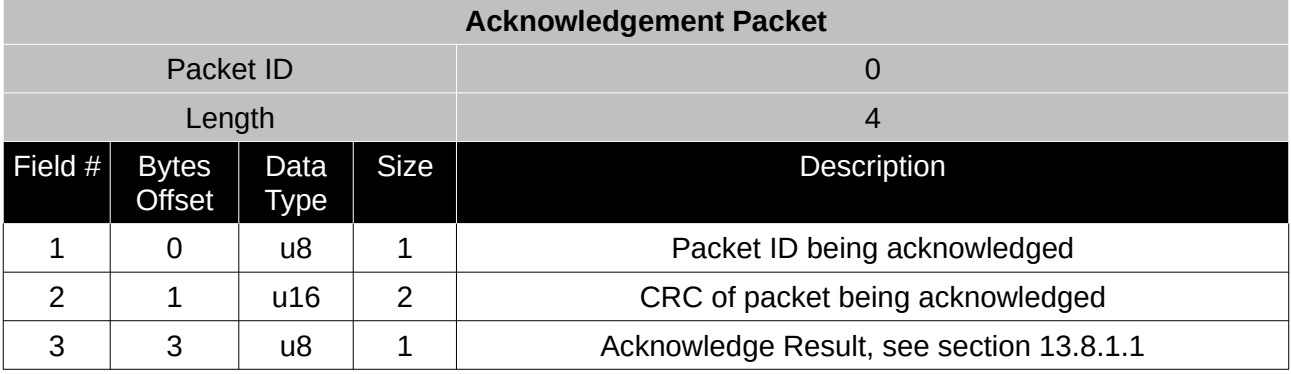

*Table 31: Acknowledge packet*

#### <span id="page-108-0"></span>13.8.1.1 Acknowledge Result

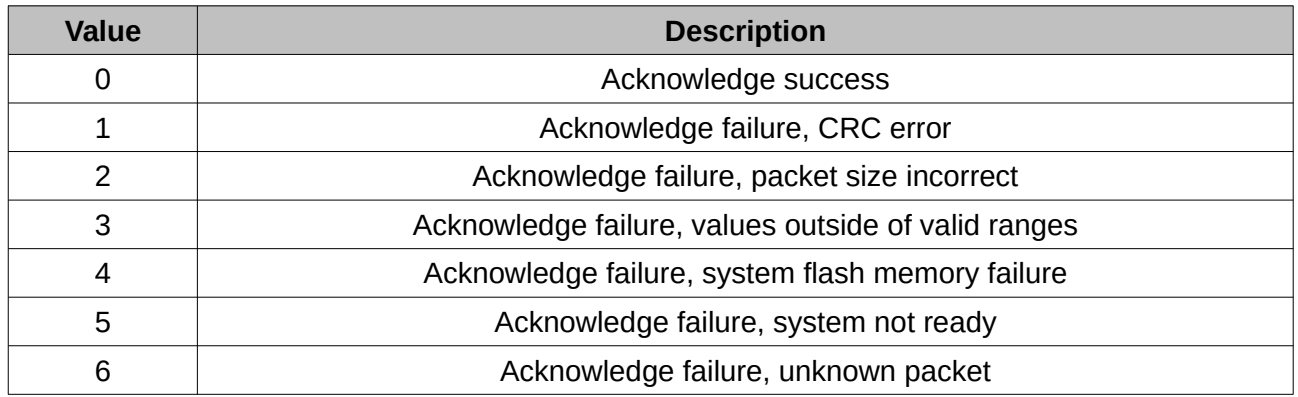

*Table 32: Acknowledge result*

# **13.8.2 Request Packet**

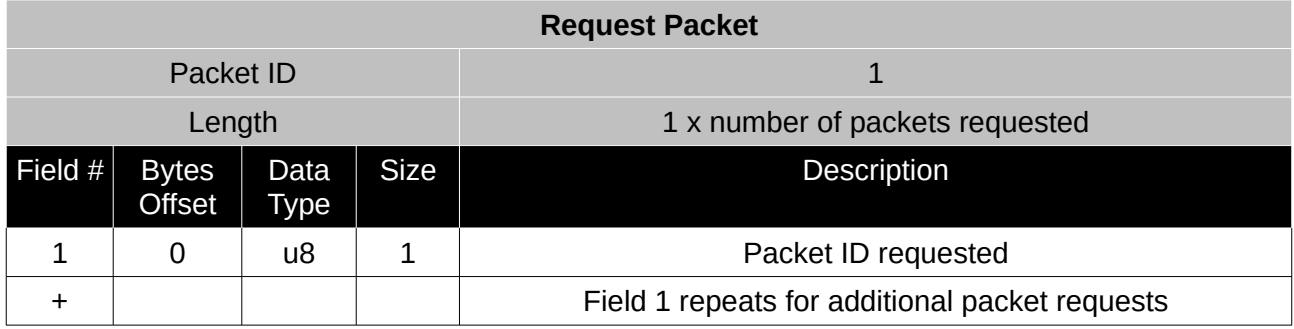

*Table 33: Request packet*

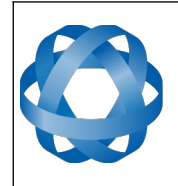

**Spatial Dual Reference Manual** Page 109 o[f 161](#page-161-0)

> Version 2.15 14/11/2023

# **13.8.3 Boot Mode Packet**

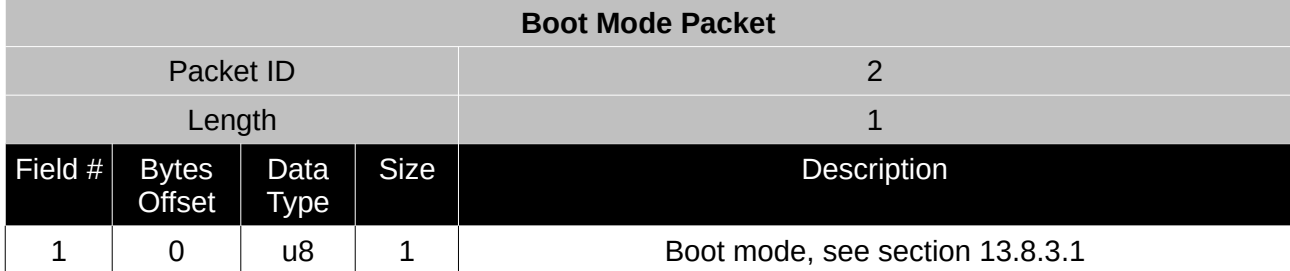

*Table 34: Boot mode packet*

#### <span id="page-109-0"></span>13.8.3.1 Boot Mode Types

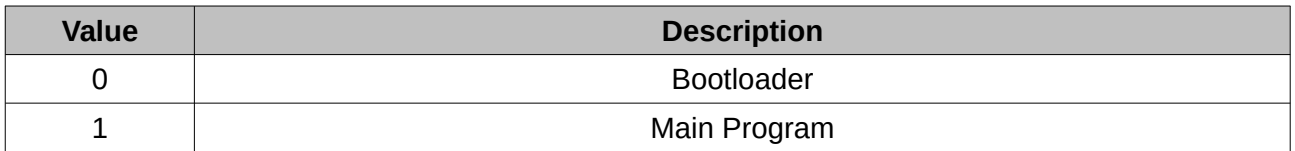

*Table 35: Boot mode types*

# **13.8.4 Device Information Packet**

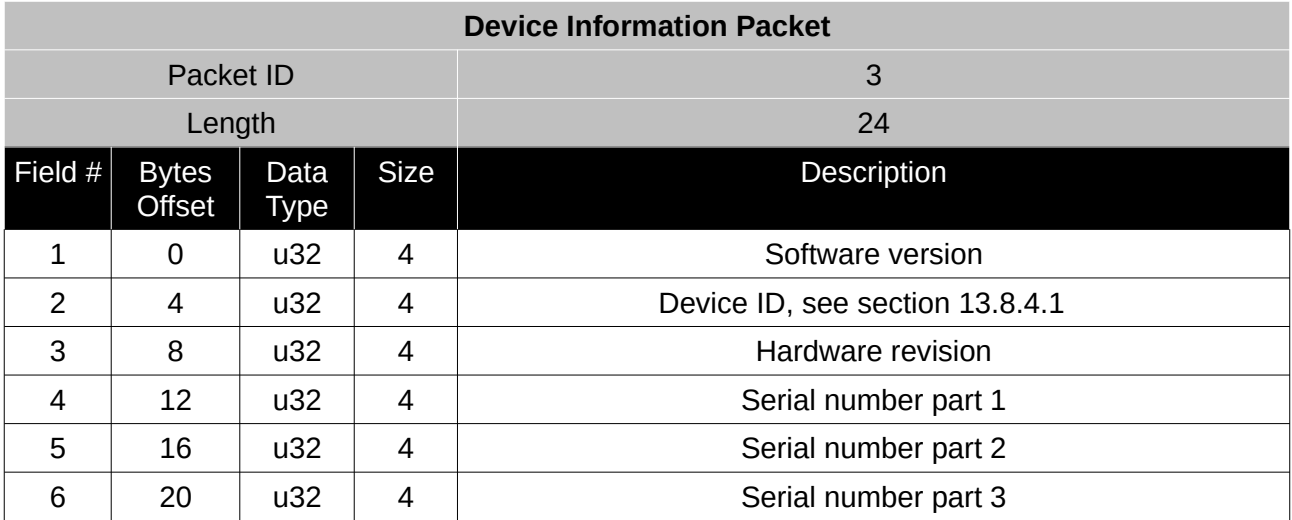

*Table 36: Device information packet*

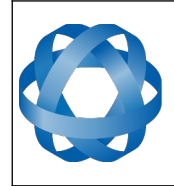

**Spatial Dual Reference Manual** Page 110 of [161](#page-161-0)

> Version 2.15 14/11/2023

<span id="page-110-0"></span>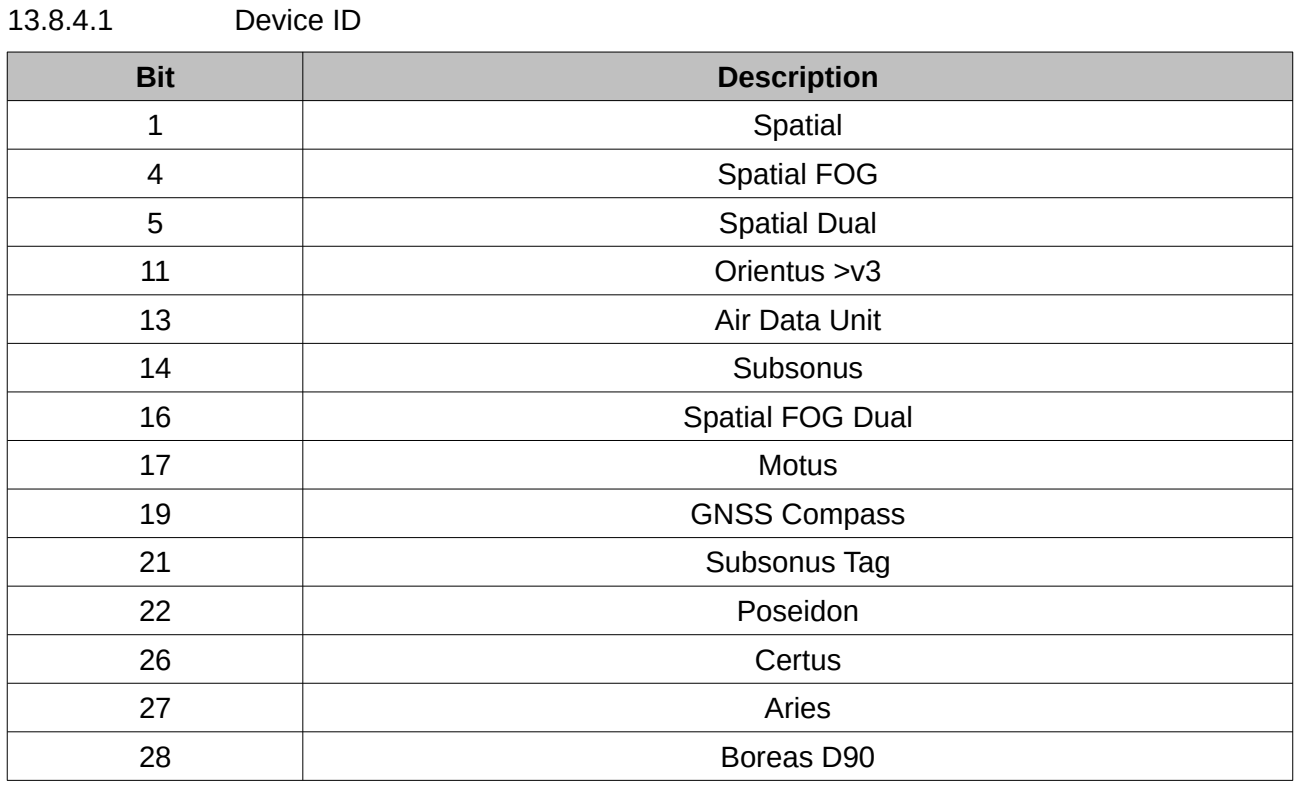

*Table 37: Device ID*

# **13.8.5 Restore Factory Settings Packet**

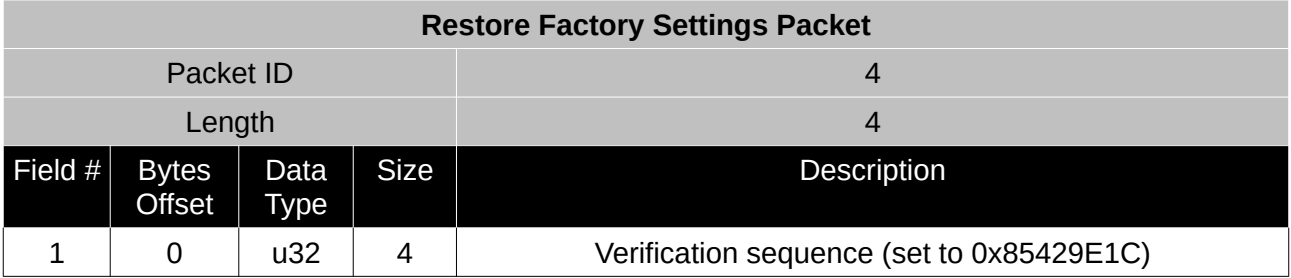

*Table 38: Restore factory settings packet*

#### **13.8.6 Reset Packet**

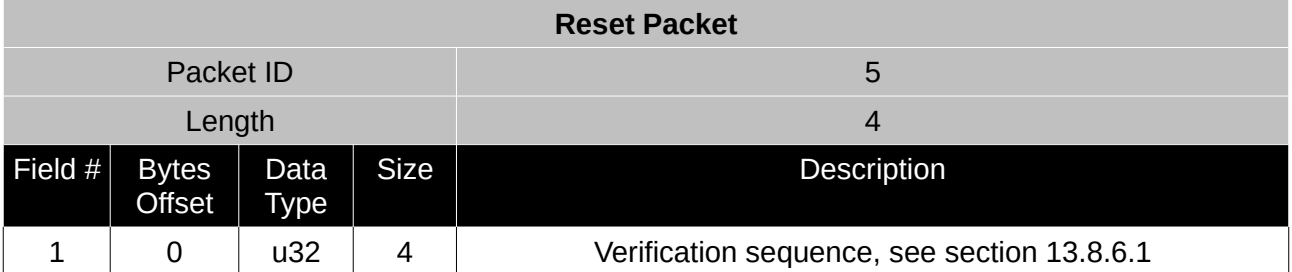

*Table 39: Reset packet*

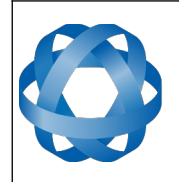

**Spatial Dual Reference Manual** Page 111 of [161](#page-161-0)

> Version 2.15 14/11/2023

#### 13.8.6.1 Verification Sequence Values

**ADVANCED** 

<span id="page-111-0"></span>**NAVIGATION** 

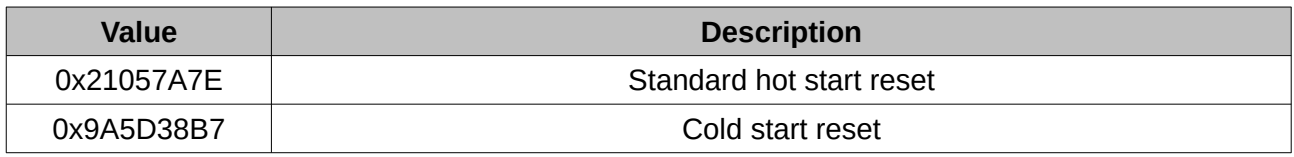

*Table 40: Verification sequence values*

#### **13.8.7 Serial Port Pass-through Packet**

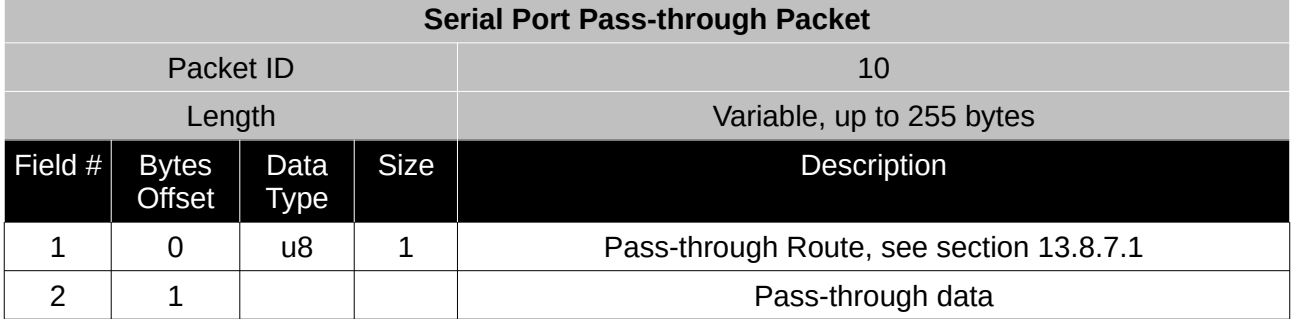

*Table 41: Serial port pass-through packet*

# <span id="page-111-1"></span>13.8.7.1 Pass-through Routes

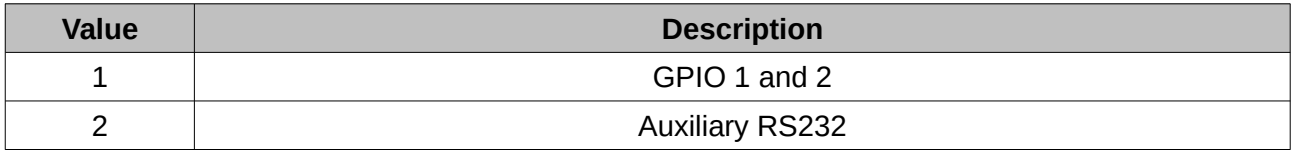

*Table 42: Pass-through routes*

# **13.9 State Packets**

Spatial Dual supports a large number of packets providing extensive functionality. However for the majority of users the easiest approach is to configure Spatial Dual using the Spatial Dual Manager software and then support only the single system state packet shown below in section [13.9.1](#page-112-0). Advanced functionality can be added as required through the other packets.

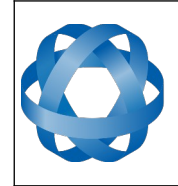

**Spatial Dual Reference Manual** Page 112 of [161](#page-161-0)

> Version 2.15 14/11/2023

# <span id="page-112-0"></span>**13.9.1 System State Packet**

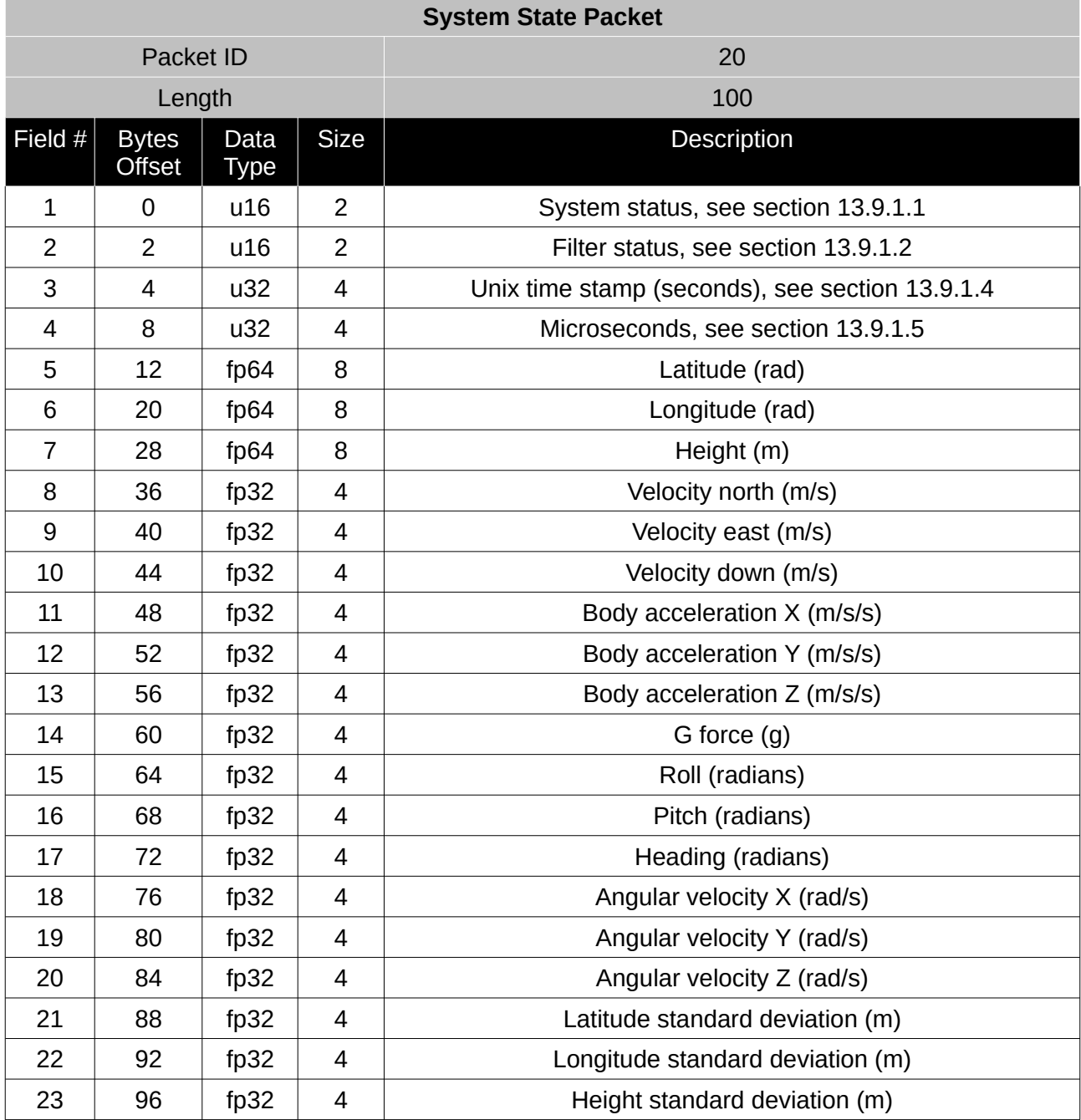

*Table 43: System state packet*

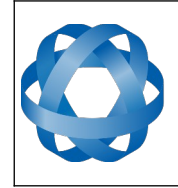

# <span id="page-113-0"></span>**Spatial Dual Reference Manual ADVANCED<br>NAVIGATION** Page 113 of [161](#page-161-0)

Version 2.15

14/11/2023

# 13.9.1.1 System Status

This field contains 16 bits that indicate problems with the system. These are boolean fields with a zero indicating false and one indicating true.

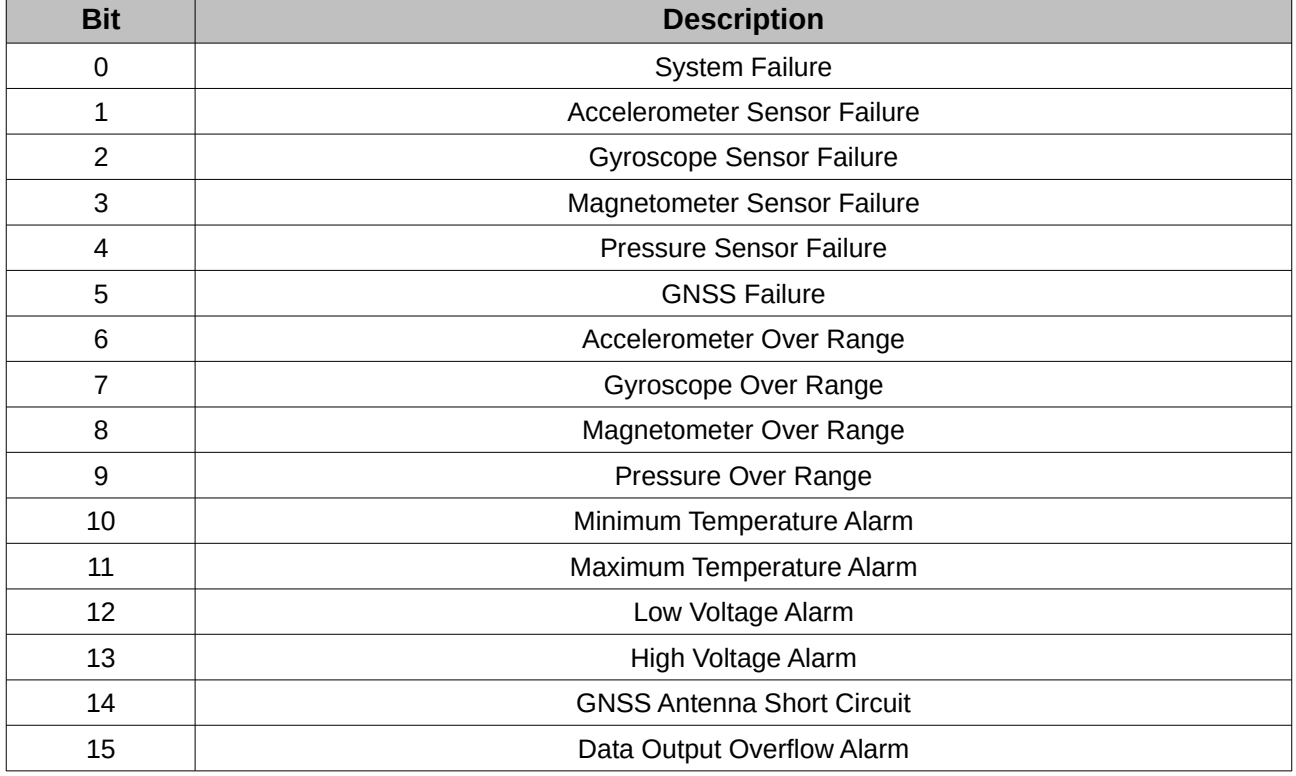

*Table 44: System status*

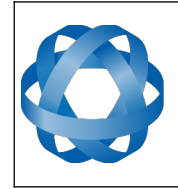

# **Spatial Dual Reference Manual** Page 114 of [161](#page-161-0)

Version 2.15 14/11/2023

#### 13.9.1.2 Filter Status

<span id="page-114-1"></span>**ADVANCED<br>NAVIGATION** 

This field contains 16 bits that indicate the status of the filters. These are boolean fields with a zero indicating false and one indicating true.

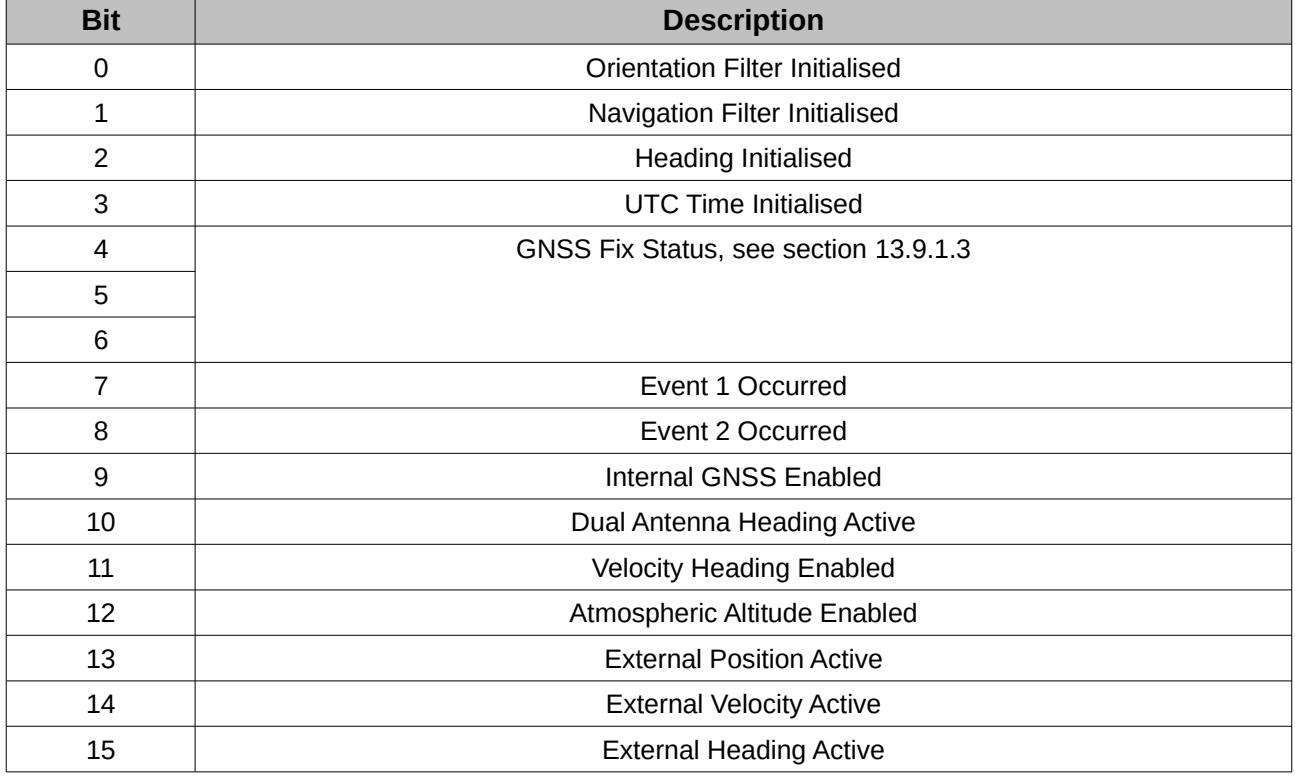

*Table 45: Filter Status*

#### <span id="page-114-2"></span>13.9.1.3 GNSS Fix Status

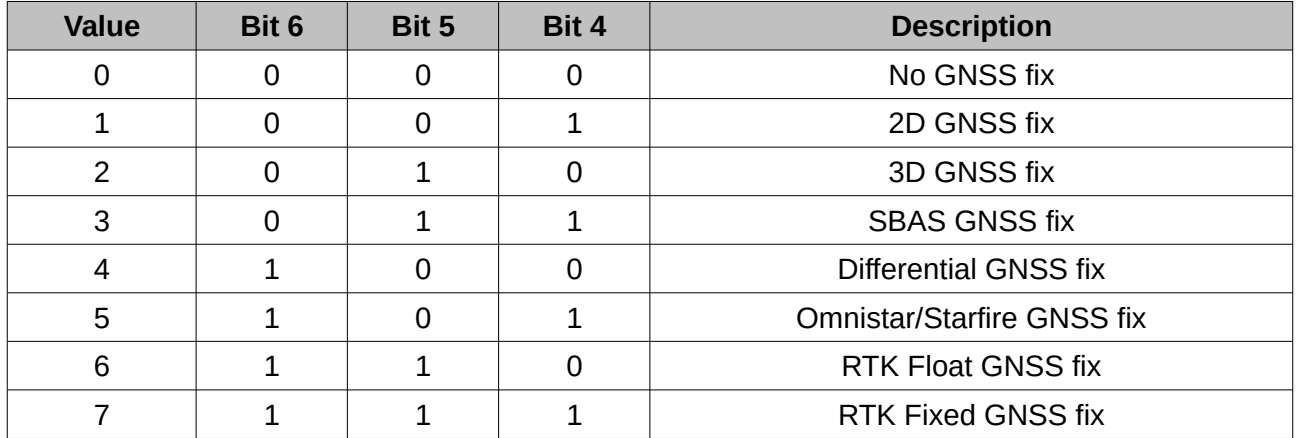

*Table 46: GNSS fix status*

# <span id="page-114-0"></span>13.9.1.4 Unix Time Seconds

This field provides UTC time in seconds since January 1, 1970, including leap seconds.

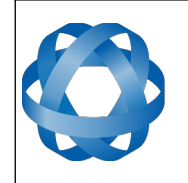

# <span id="page-115-0"></span>13.9.1.5 Microseconds

This field provides the sub-second component of time. It is represented as microseconds since the last second. Minimum value is 0 and maximum value is 999999.

# **13.9.2 Unix Time Packet**

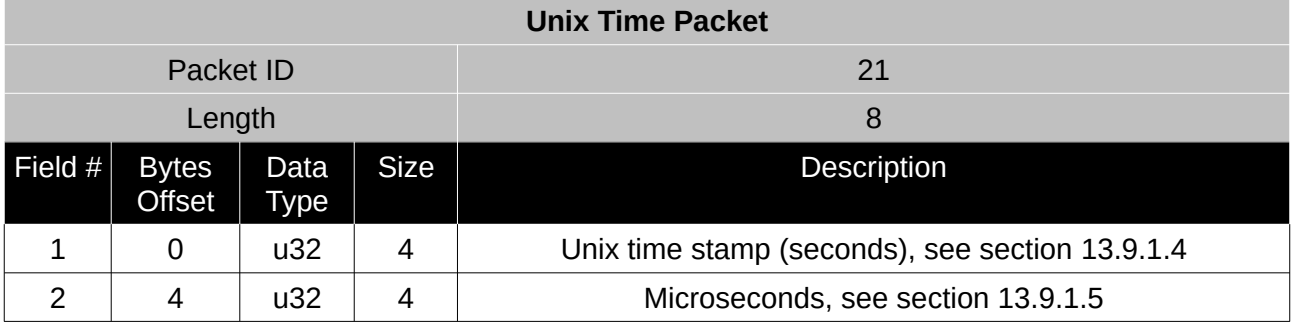

*Table 47: Unix time packet*

# **13.9.3 Formatted Time Packet**

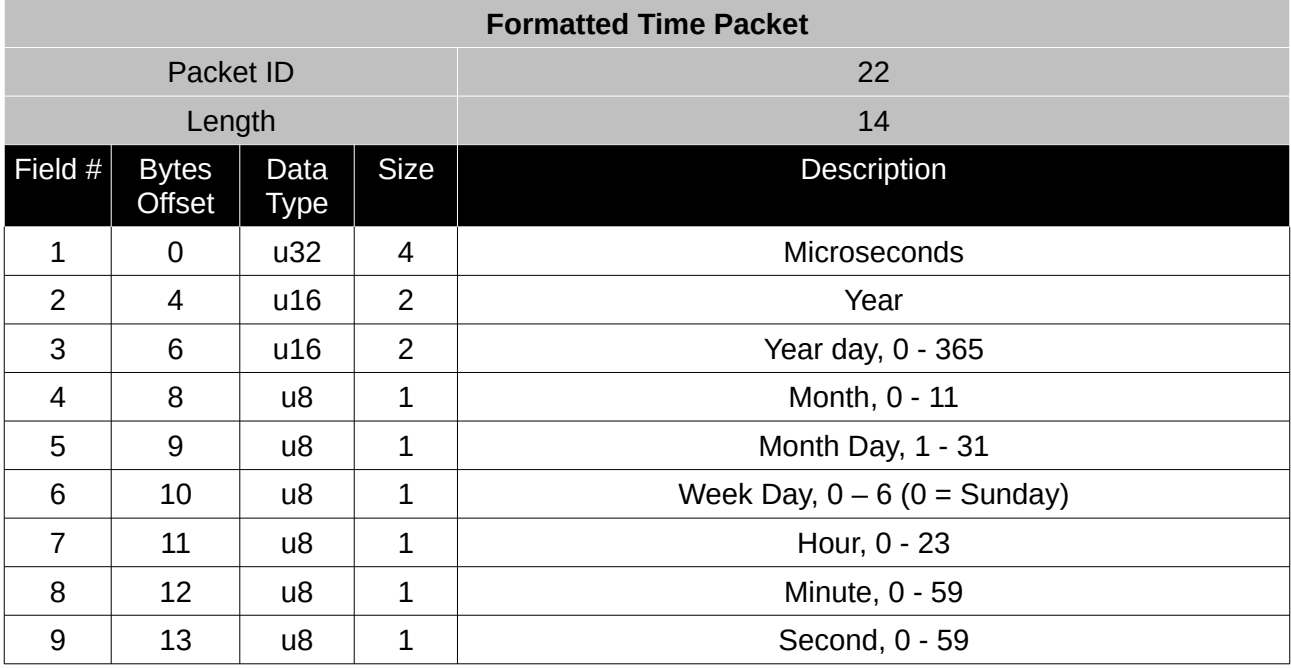

*Table 48: Formatted time packet*

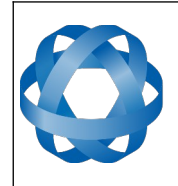

**Spatial Dual Reference Manual** Page 116 of [161](#page-161-0)

> Version 2.15 14/11/2023

# **13.9.4 Status Packet**

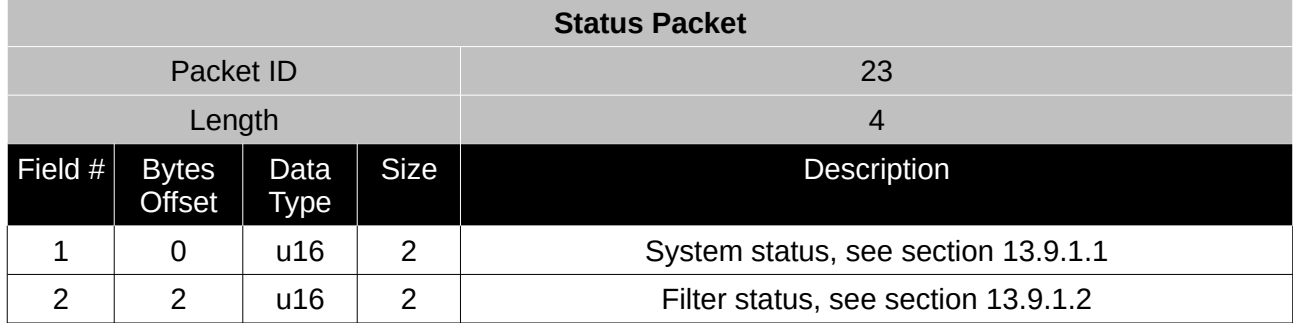

*Table 49: Status packet*

# **13.9.5 Position Standard Deviation Packet**

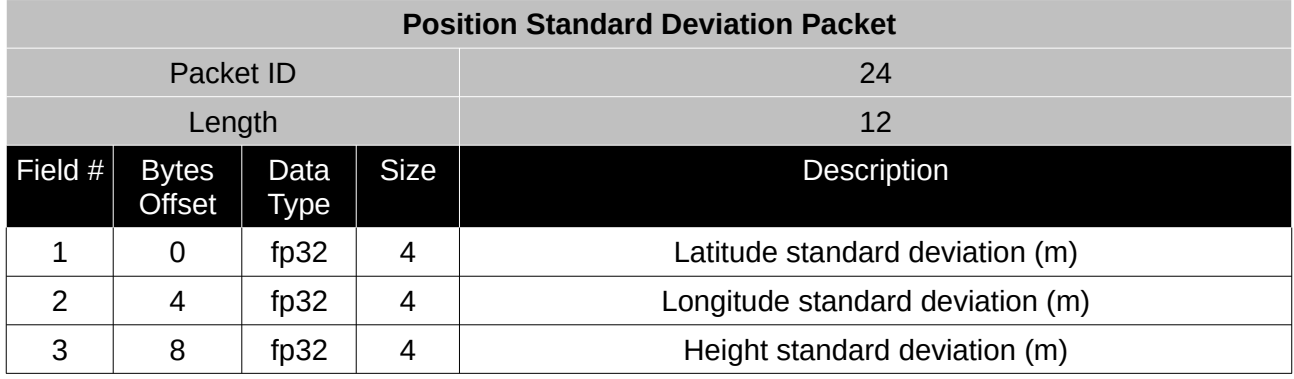

*Table 50: Position standard deviation packet*

# **13.9.6 Velocity Standard Deviation Packet**

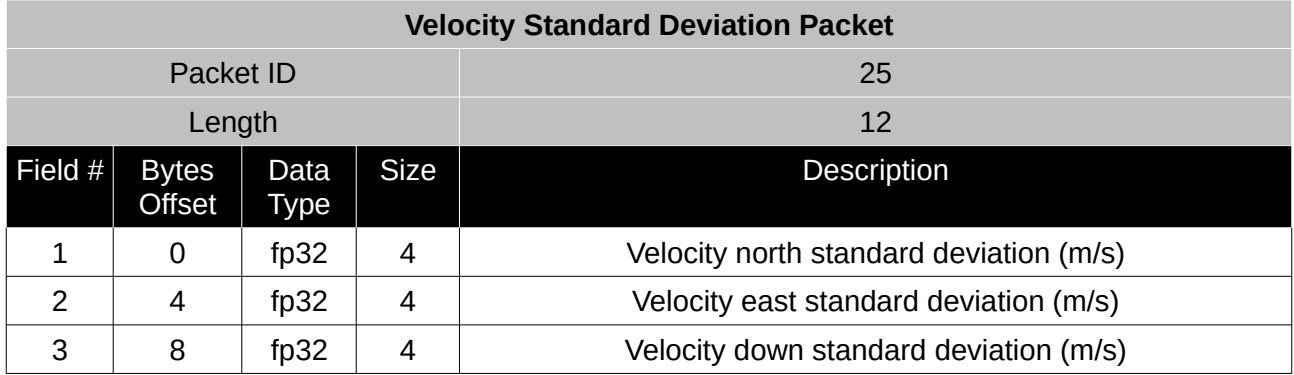

*Table 51: Velocity standard deviation packet*

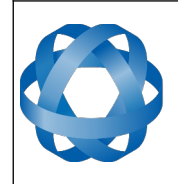

**Spatial Dual Reference Manual** Page 117 of [161](#page-161-0)

> Version 2.15 14/11/2023

# **13.9.7 Euler Orientation Standard Deviation Packet**

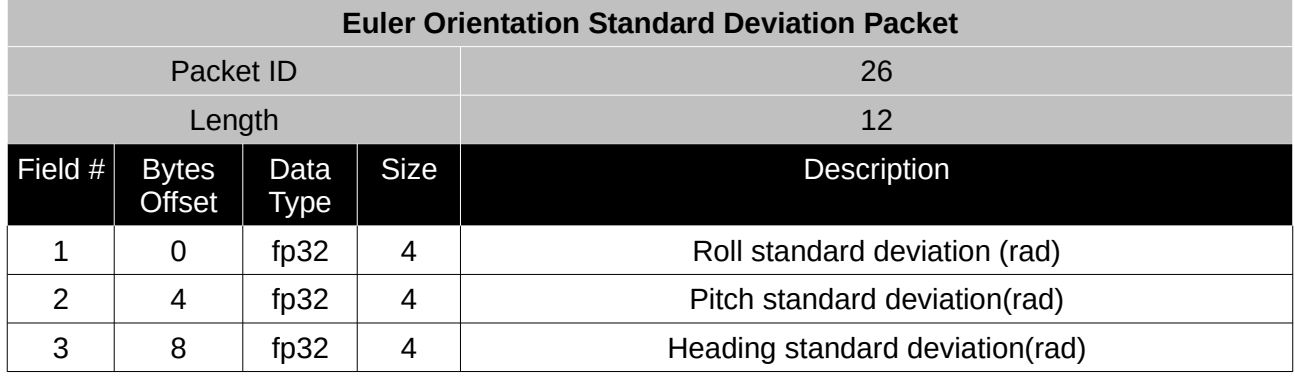

*Table 52: Euler orientation standard deviation packet*

#### **13.9.8 Quaternion Orientation Standard Deviation Packet**

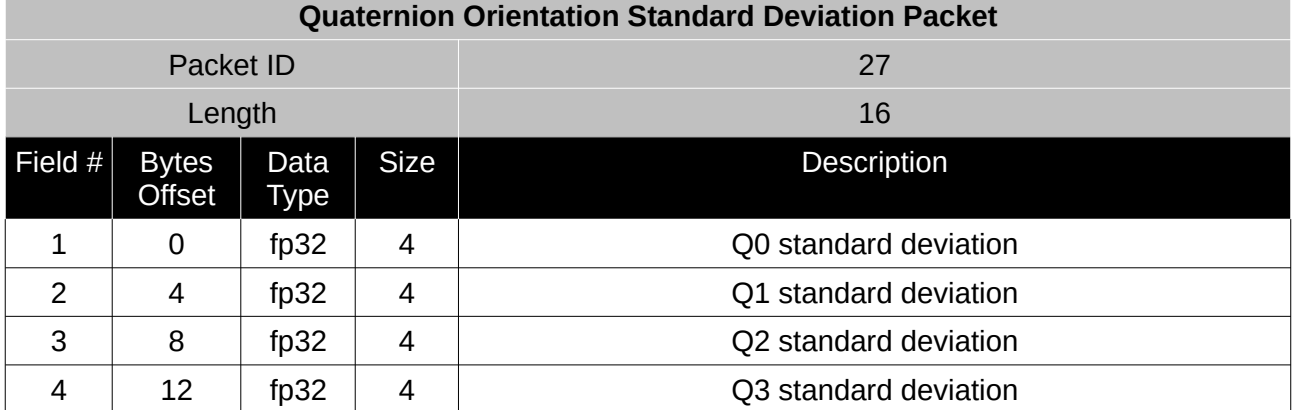

*Table 53: Quaternion orientation standard deviation packet*

#### **13.9.9 Raw Sensors Packet**

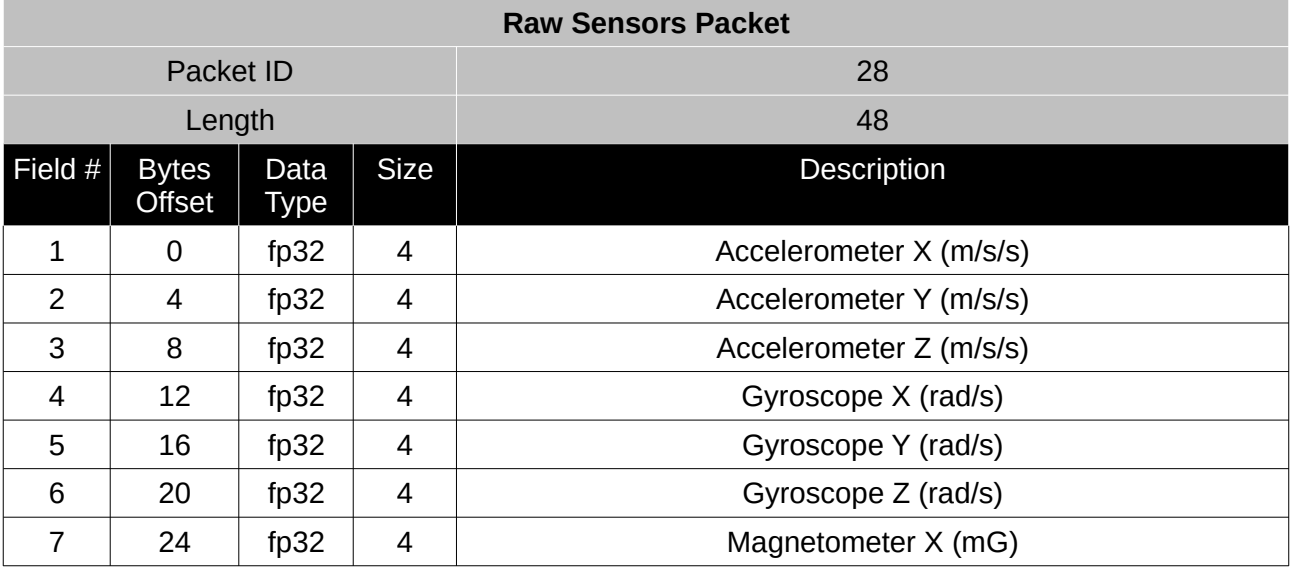

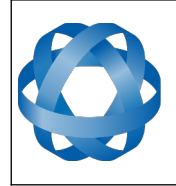

**Spatial Dual Reference Manual** Page 118 of [161](#page-161-0)

> Version 2.15 14/11/2023

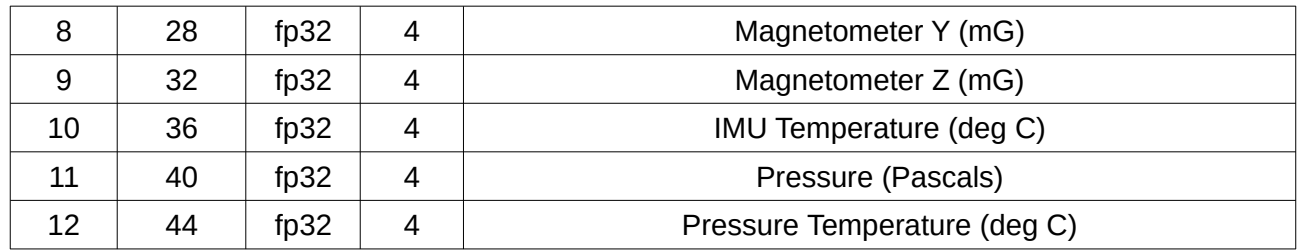

*Table 54: Raw sensors packet*

#### **13.9.10 Raw GNSS Packet**

**ADVANCED<br>NAVIGATION** 

This packet represents the raw data as it is received from the GNSS receiver. The position is not corrected for antenna position offset and the velocity is not compensated for the antenna lever arm offset. The INS position and velocity that are in the other packets are corrected for antenna position offset and lever arm.

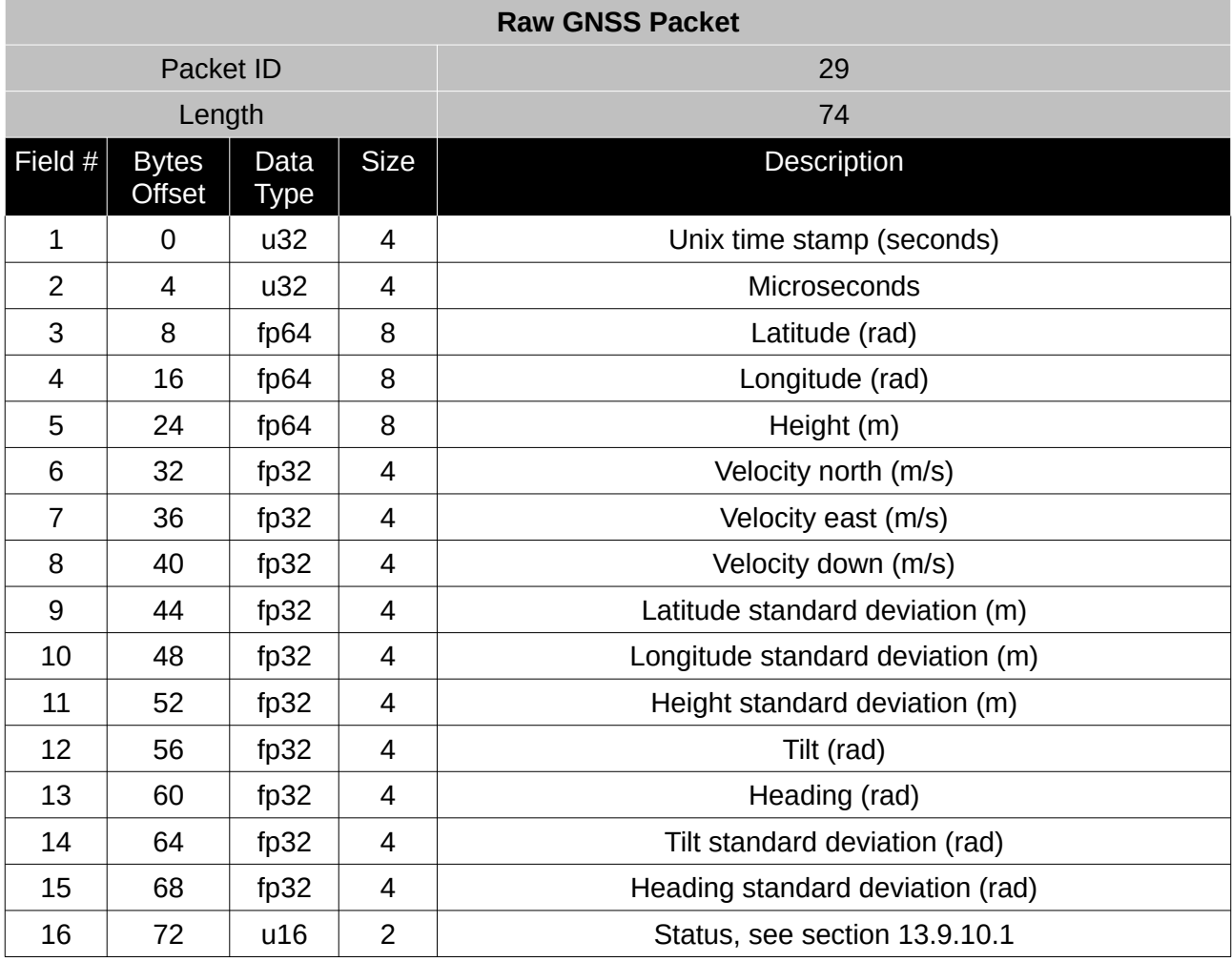

*Table 55: Raw GNSS packet*

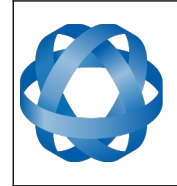

**Spatial Dual Reference Manual** Page 119 of [161](#page-161-0)

> Version 2.15 14/11/2023

# <span id="page-119-0"></span>13.9.10.1 Raw GNSS Status

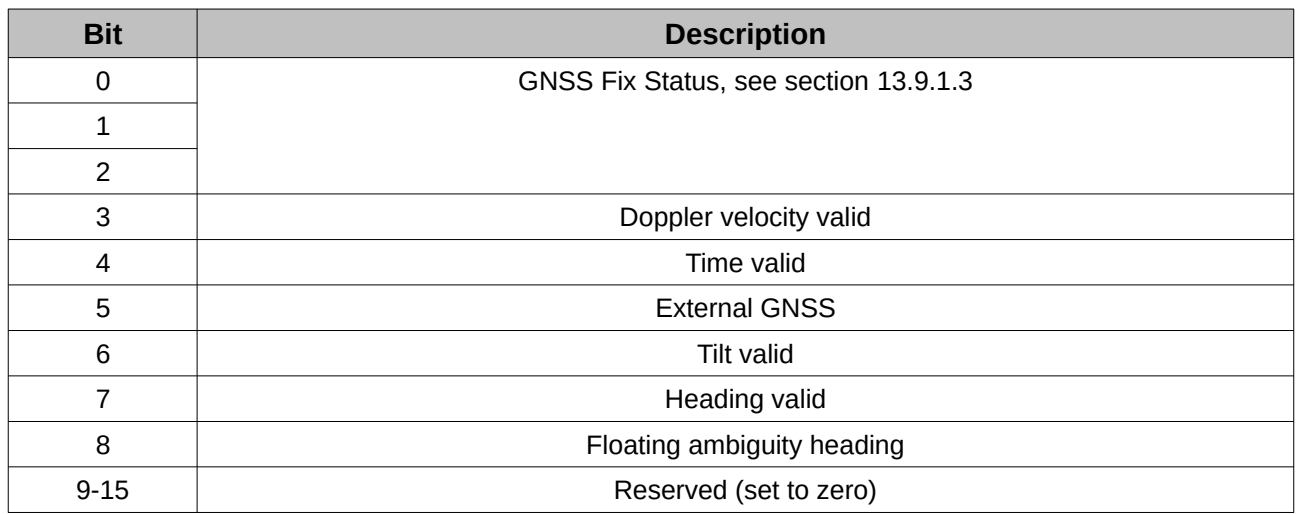

*Table 56: Raw GNSS status*

#### **13.9.11 Satellites Packet**

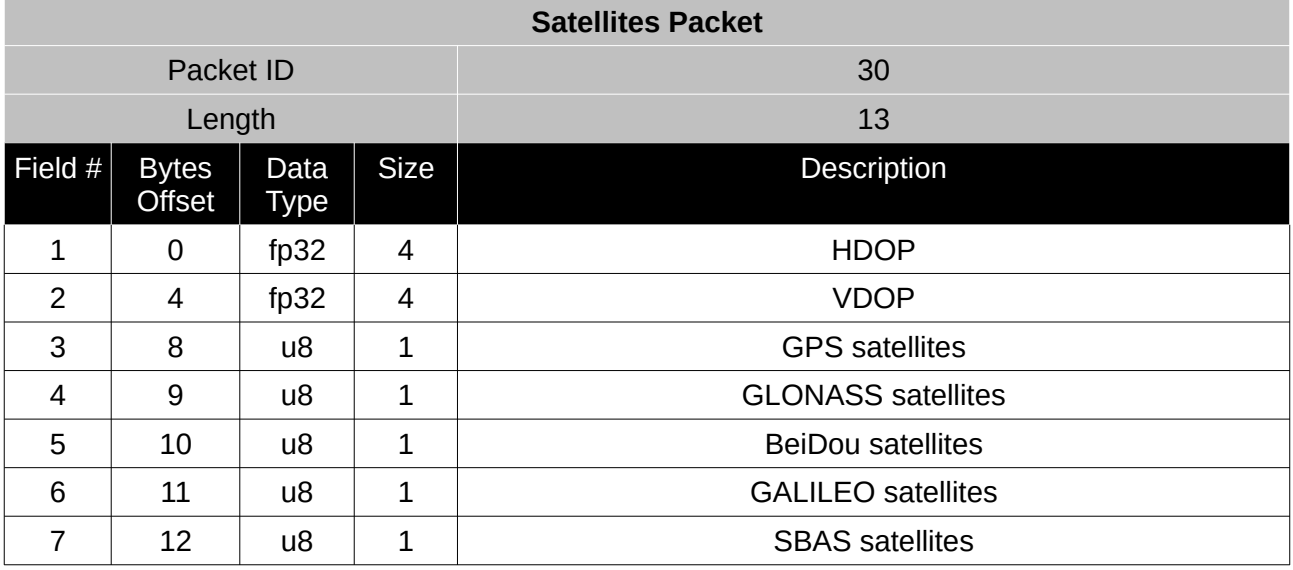

*Table 57: Satellites packet*

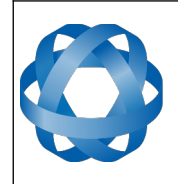

**Spatial Dual Reference Manual** Page 120 o[f 161](#page-161-0)

> Version 2.15 14/11/2023

# **13.9.12 Detailed Satellites Packet**

**ADVANCED<br>NAVIGATION** 

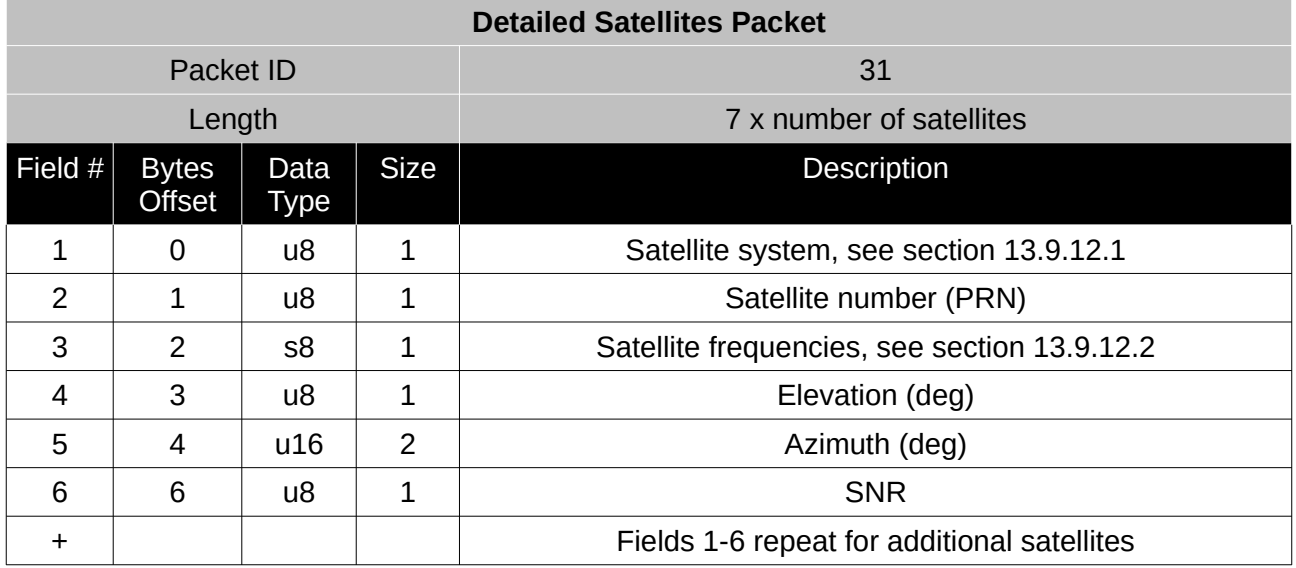

*Table 58: Detailed satellites packet*

#### <span id="page-120-1"></span>13.9.12.1 Satellite Systems

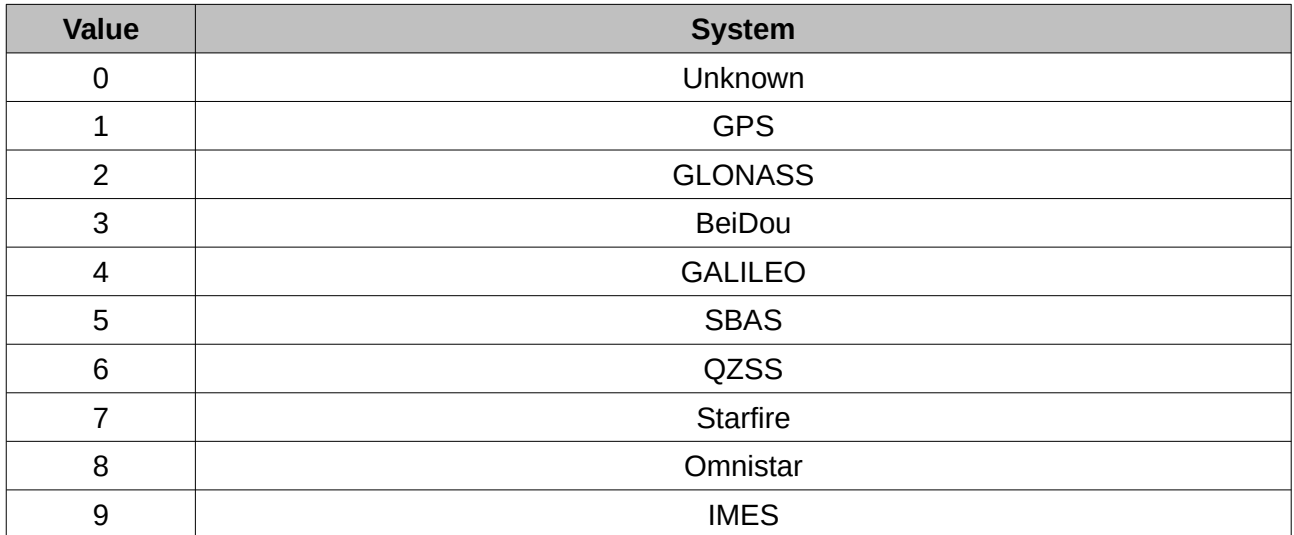

*Table 59: Satellite systems*

#### <span id="page-120-0"></span>13.9.12.2 Satellite Frequencies

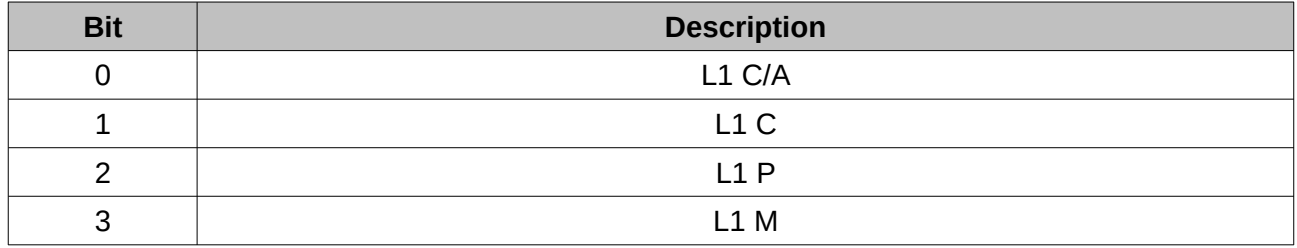

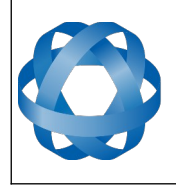

**Spatial Dual Reference Manual** Page 121 o[f 161](#page-161-0)

> Version 2.15 14/11/2023

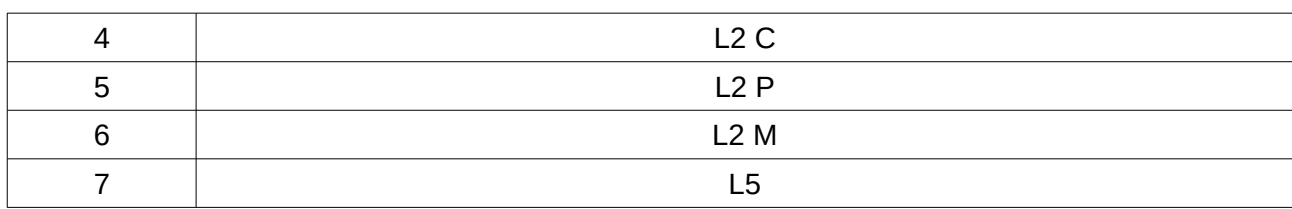

*Table 60: Satellite frequencies*

# **13.9.13 Geodetic Position Packet**

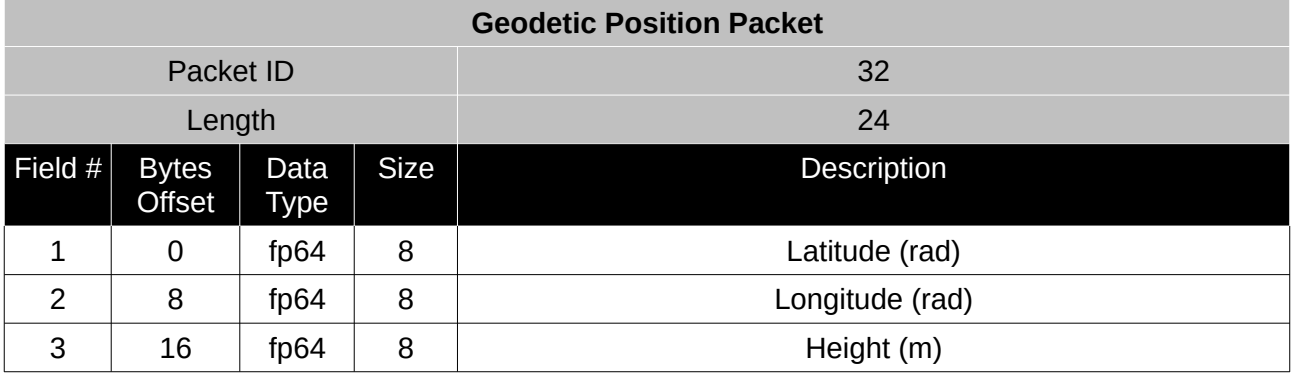

*Table 61: Geodetic position packet*

# **13.9.14 ECEF Position Packet**

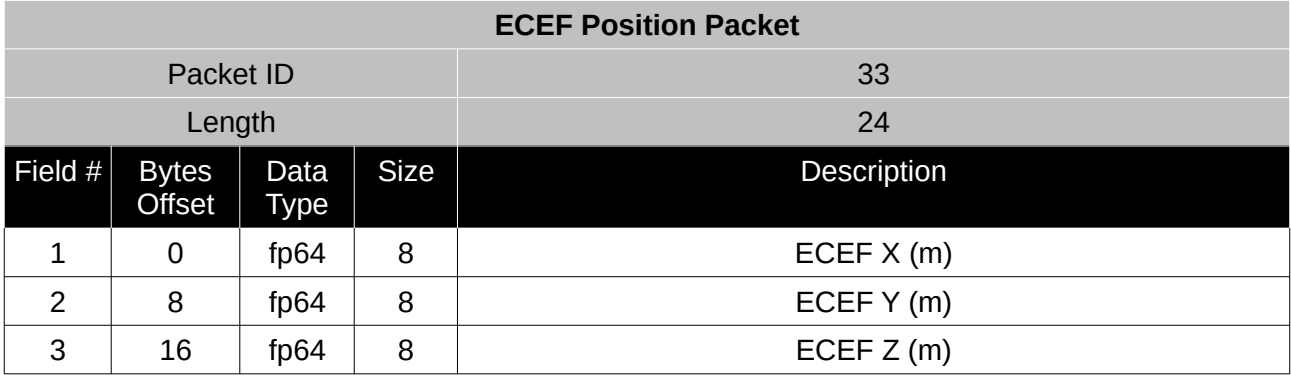

*Table 62: ECEF position packet*

# **13.9.15 UTM Position Packet**

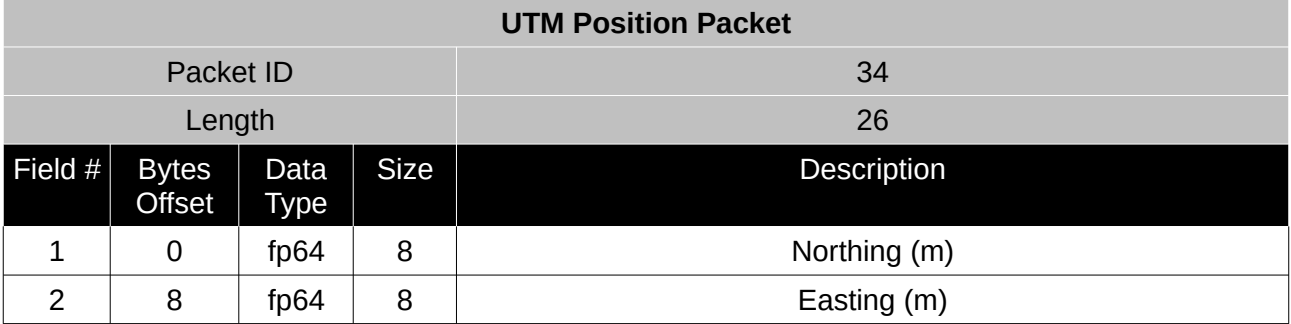

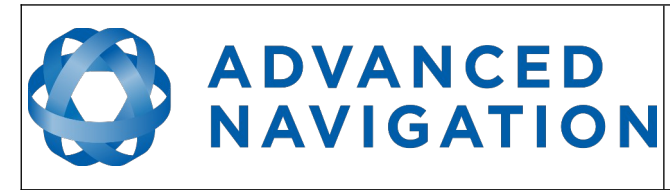

**Spatial Dual Reference Manual** Page 122 o[f 161](#page-161-0)

> Version 2.15 14/11/2023

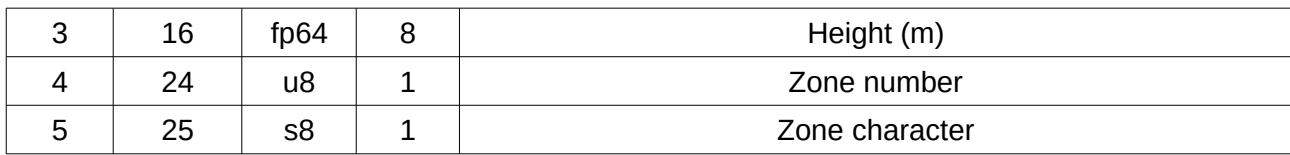

*Table 63: UTM position packet*

#### **13.9.16 NED Velocity Packet**

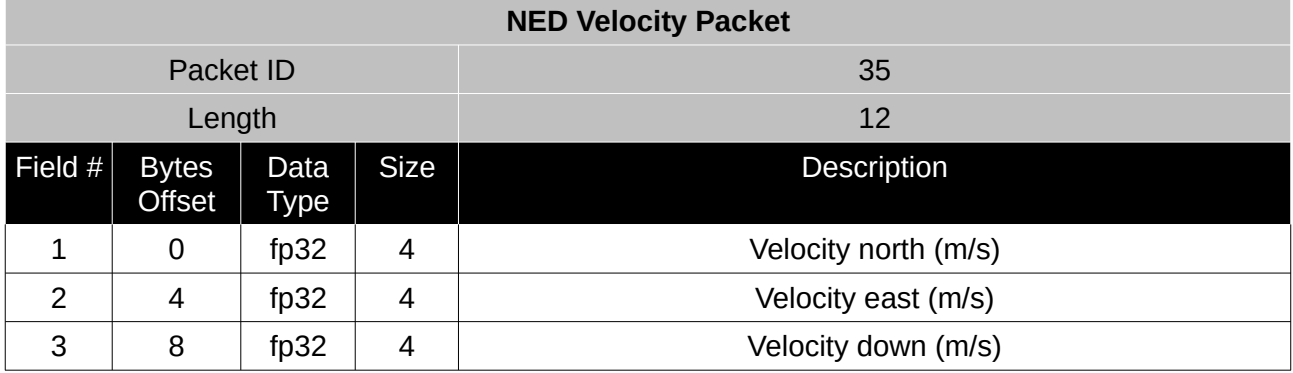

*Table 64: NED velocity packet*

# **13.9.17 Body Velocity Packet**

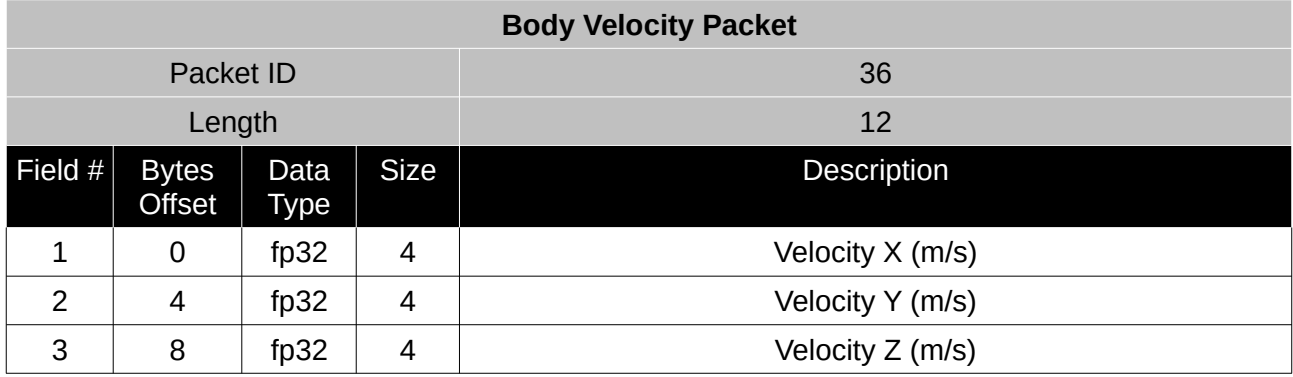

*Table 65: Body velocity packet*

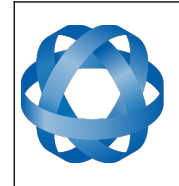

# **13.9.18 Acceleration Packet**

This packet includes the acceleration due to gravity.

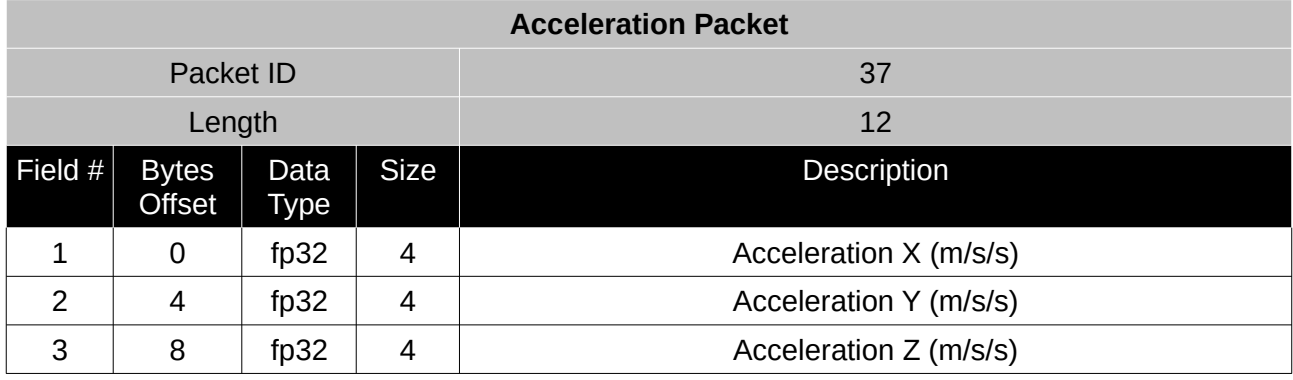

*Table 66: Acceleration packet*

# **13.9.19 Body Acceleration Packet**

This packet does not include the acceleration due to gravity.

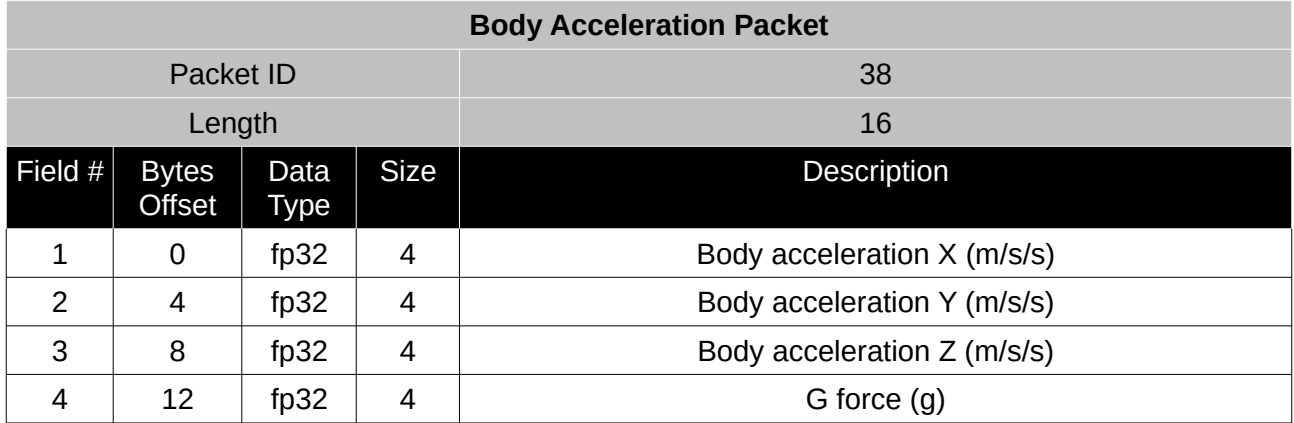

*Table 67: Body acceleration packet*

# **13.9.20 Euler Orientation Packet**

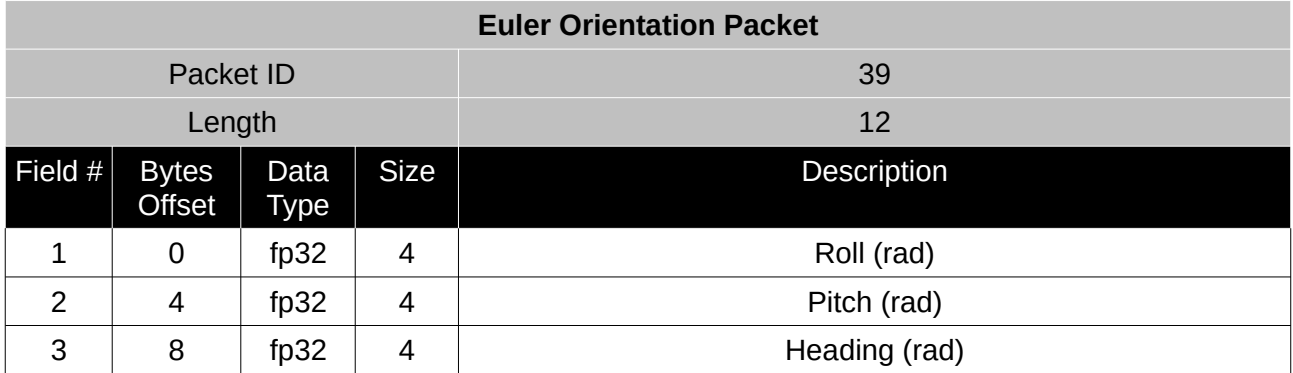

*Table 68: Euler orientation packet*

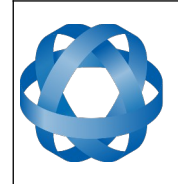

**Spatial Dual Reference Manual** Page 124 o[f 161](#page-161-0)

> Version 2.15 14/11/2023

# **13.9.21 Quaternion Orientation Packet**

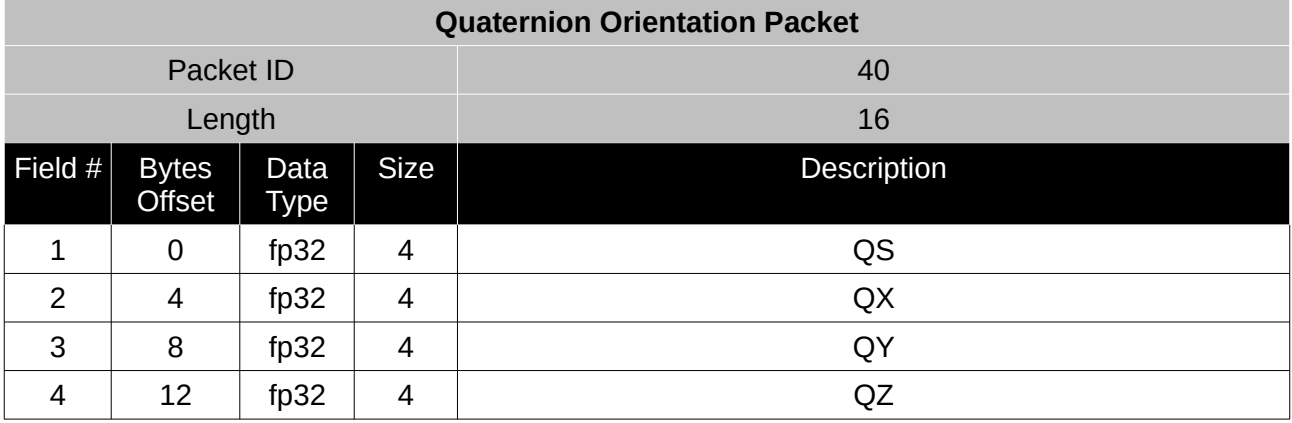

*Table 69: Quaternion orientation packet*

# **13.9.22 DCM Orientation Packet**

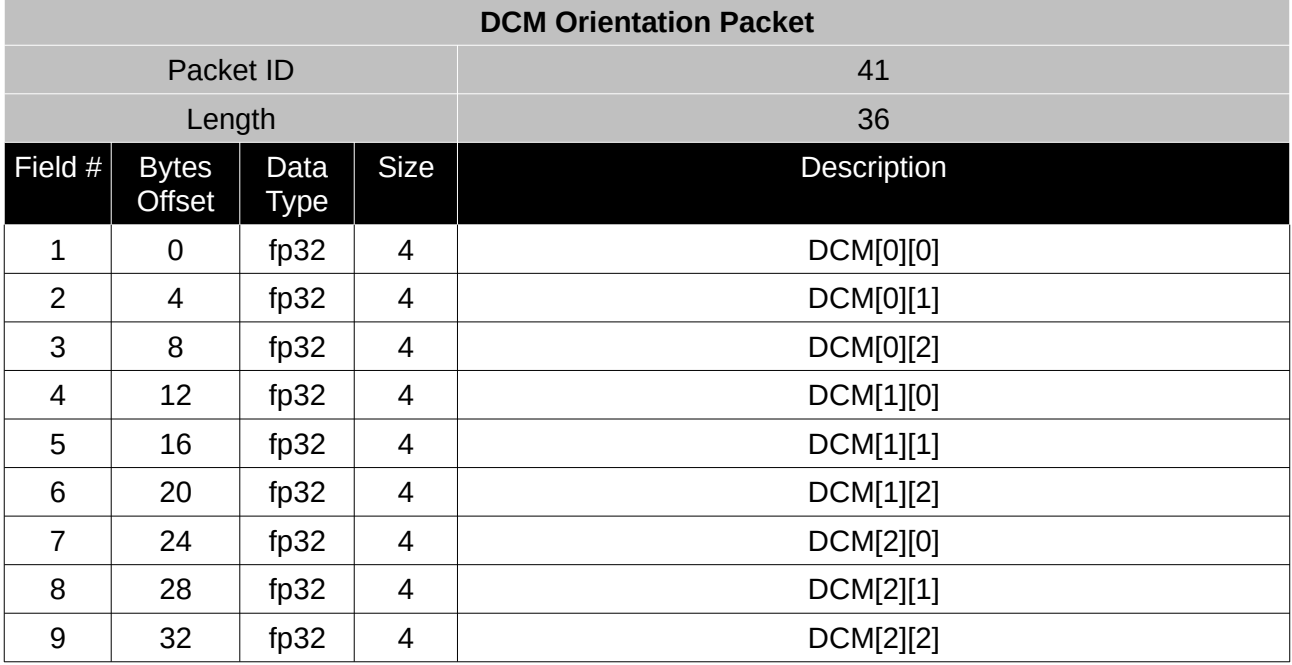

*Table 70: DCM orientation packet*

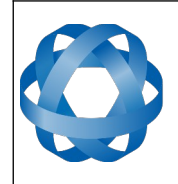

**Spatial Dual Reference Manual** Page 125 o[f 161](#page-161-0)

> Version 2.15 14/11/2023

# **13.9.23 Angular Velocity Packet**

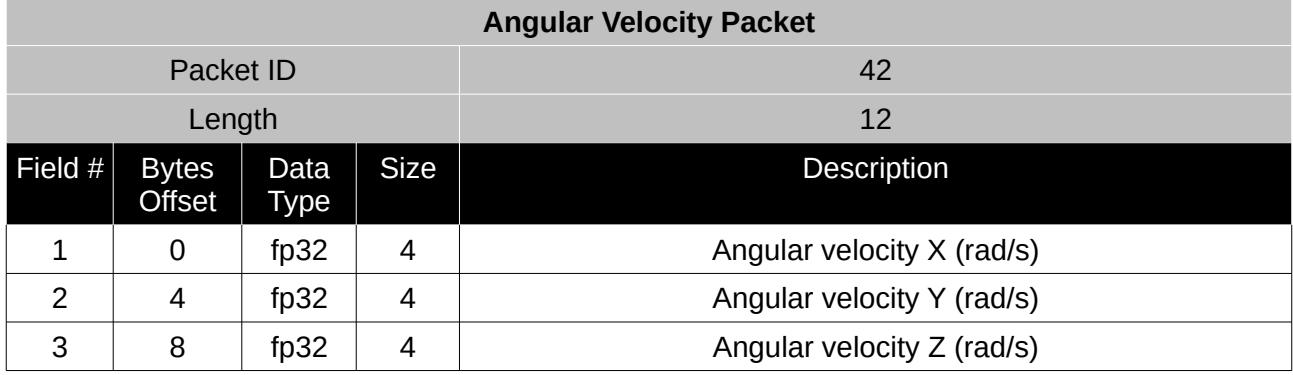

*Table 71: Angular velocity packet*

# **13.9.24 Angular Acceleration Packet**

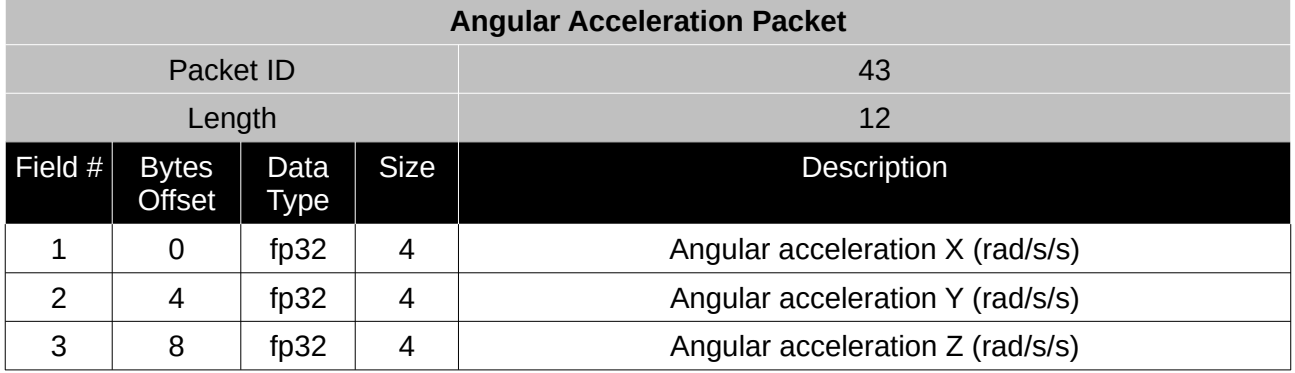

*Table 72: Angular acceleration packet*

# **13.9.25 External Position & Velocity Packet**

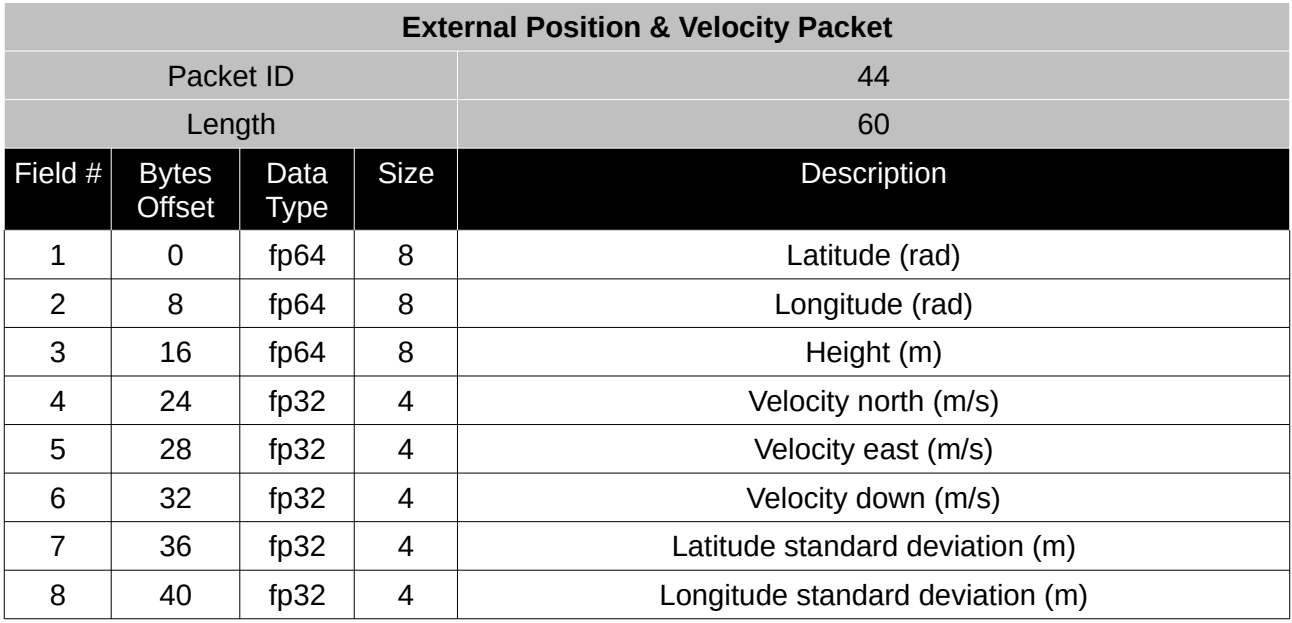

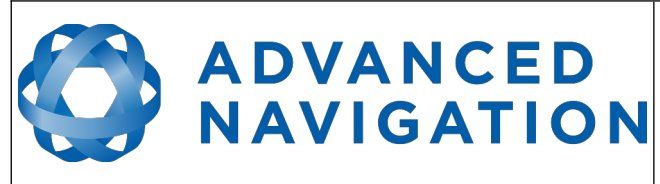

**Spatial Dual Reference Manual** Page 126 o[f 161](#page-161-0)

> Version 2.15 14/11/2023

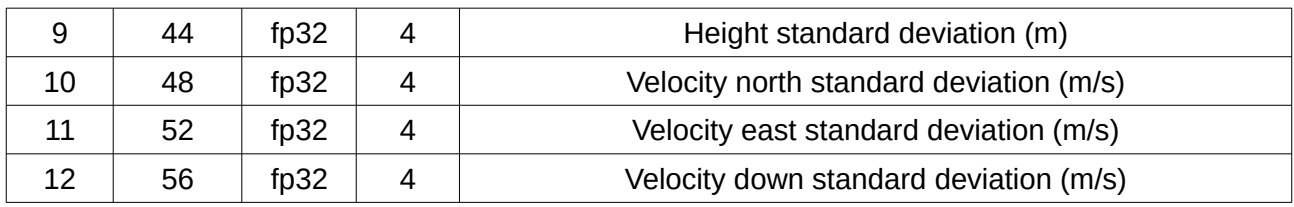

*Table 73: External position & velocity packet*

#### **13.9.26 External Position Packet**

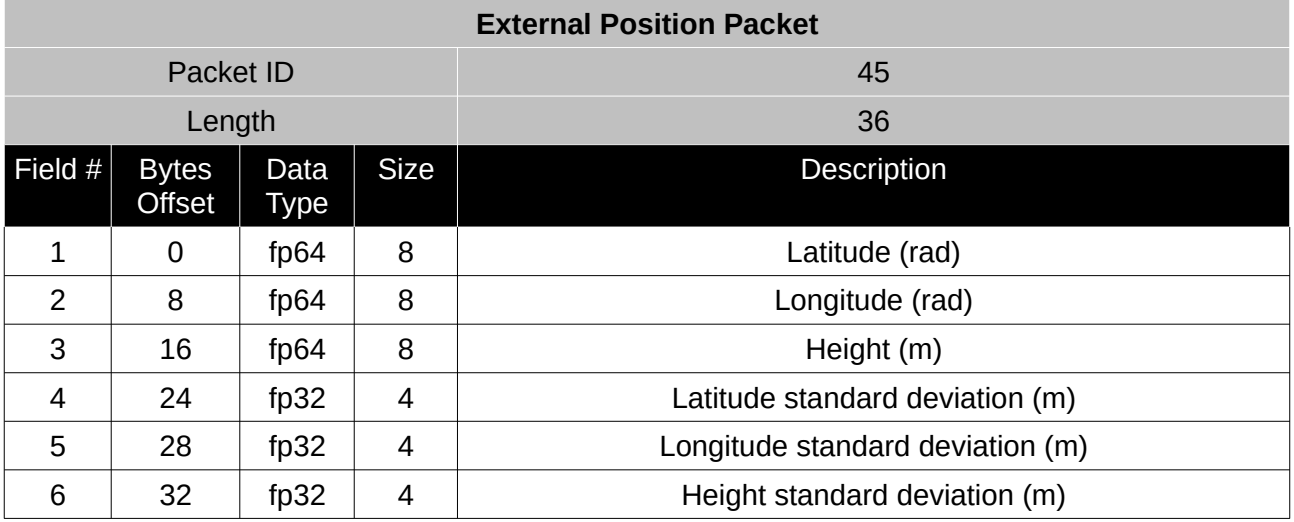

*Table 74: External position packet*

#### **13.9.27 External Velocity Packet**

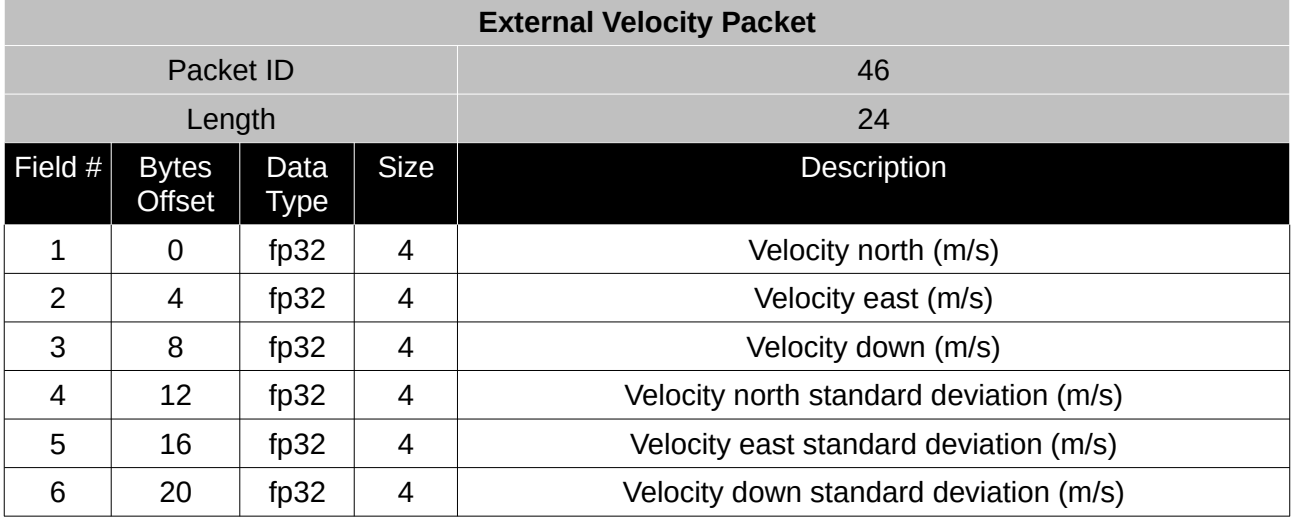

*Table 75: External velocity packet*

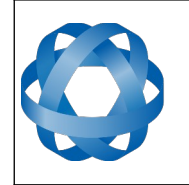

# **13.9.28 External Body Velocity Packet**

**ADVANCED<br>NAVIGATION** 

This packet has been defined to support a single velocity standard deviation for all three axes, or, different values for all three axes. Please ensure you modify the packet length in the packet header accordingly, depending on which format you are using.

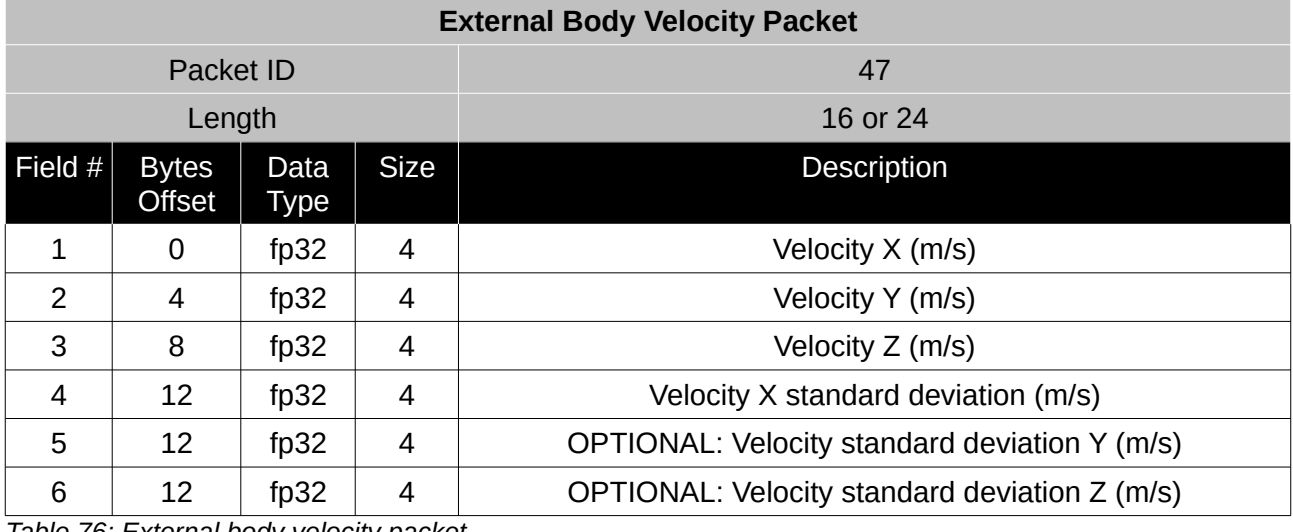

*Table 76: External body velocity packet*

# **13.9.29 External Heading Packet**

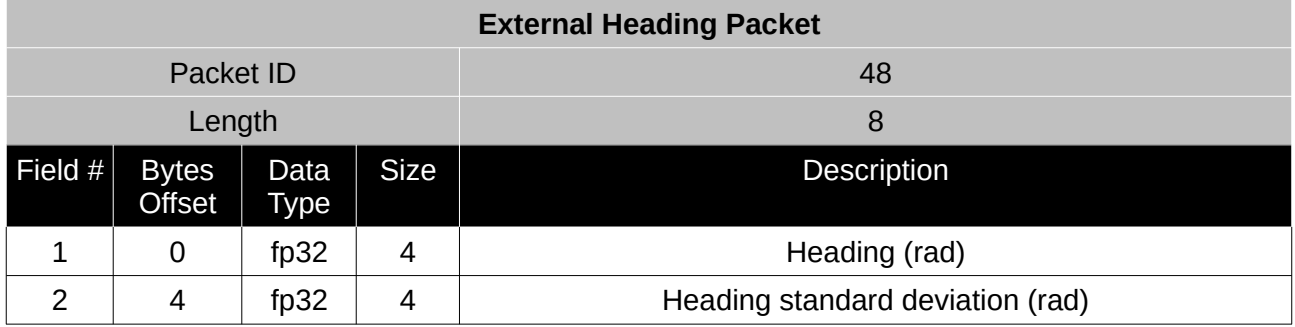

*Table 77: External heading packet*

# **13.9.30 Running Time Packet**

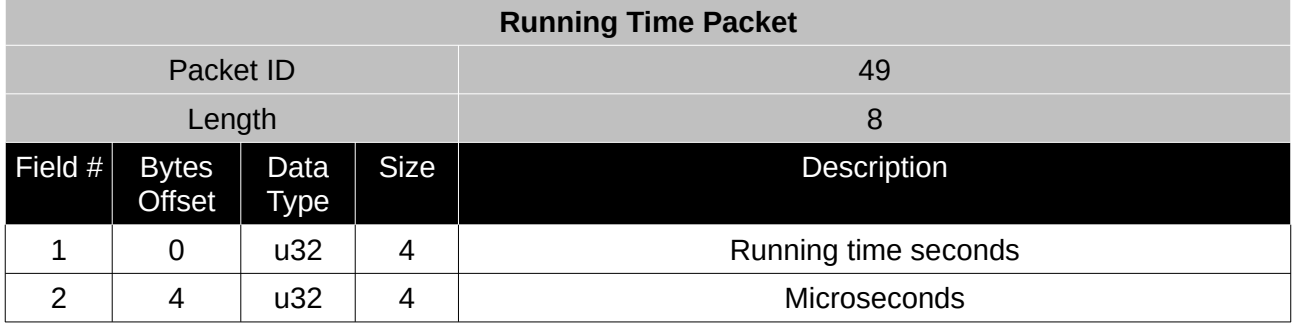

*Table 78: Running time packet*

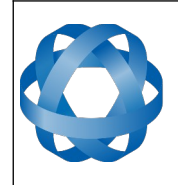

**Spatial Dual Reference Manual** Page 128 o[f 161](#page-161-0)

> Version 2.15 14/11/2023

# **13.9.31 Local Magnetic Field Packet**

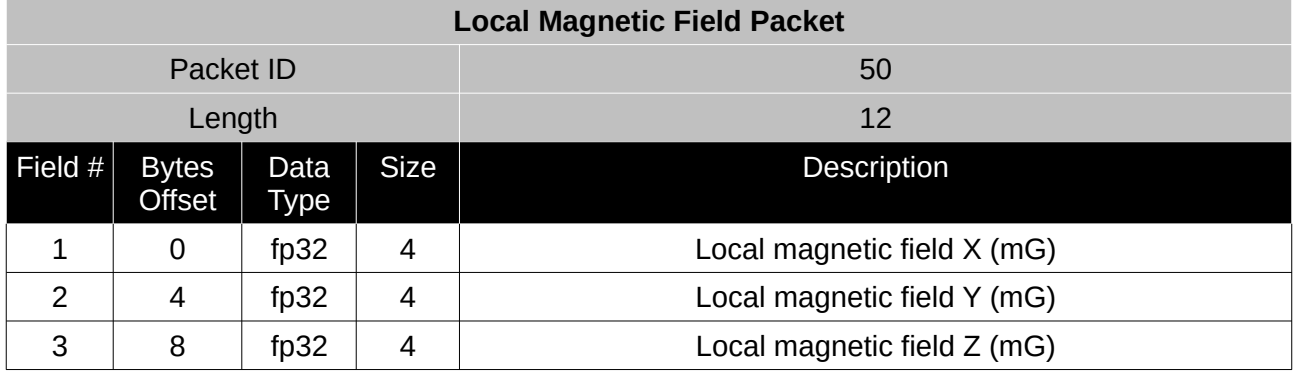

*Table 79: Local magnetic field packet*

# **13.9.32 Odometer State Packet**

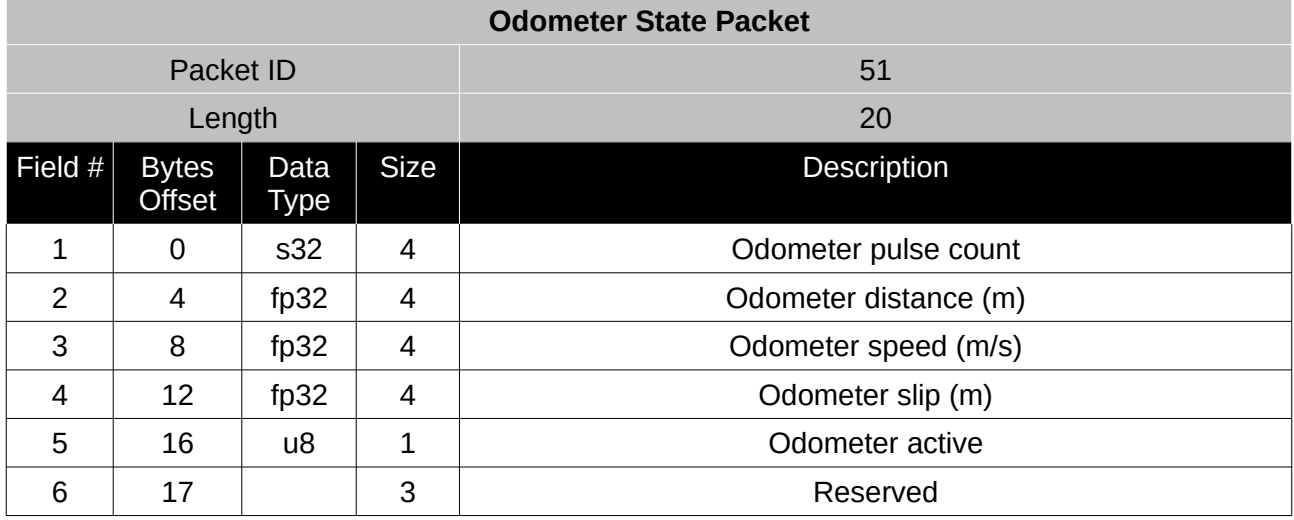

*Table 80: Odometer state packet*

# **13.9.33 External Time Packet**

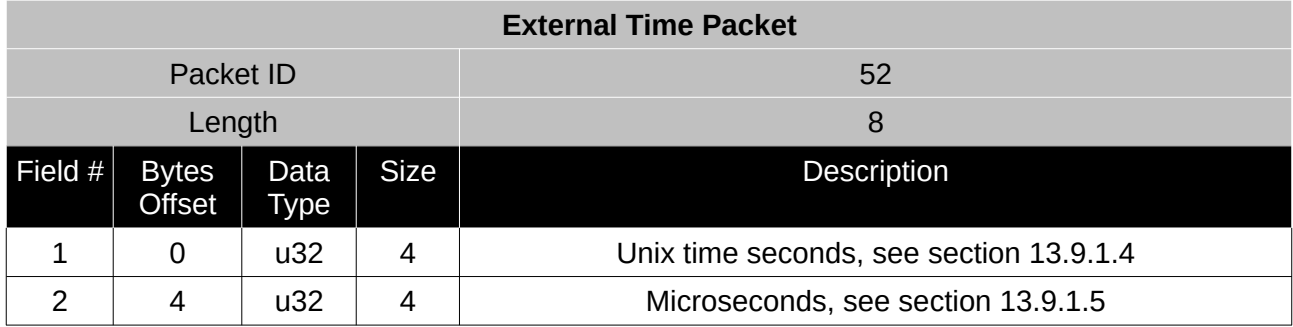

*Table 81: External time packet*

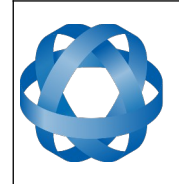

**Spatial Dual Reference Manual** Page 129 o[f 161](#page-161-0)

> Version 2.15 14/11/2023

# **13.9.34 External Depth Packet**

**ADVANCED** 

**NAVIGATION** 

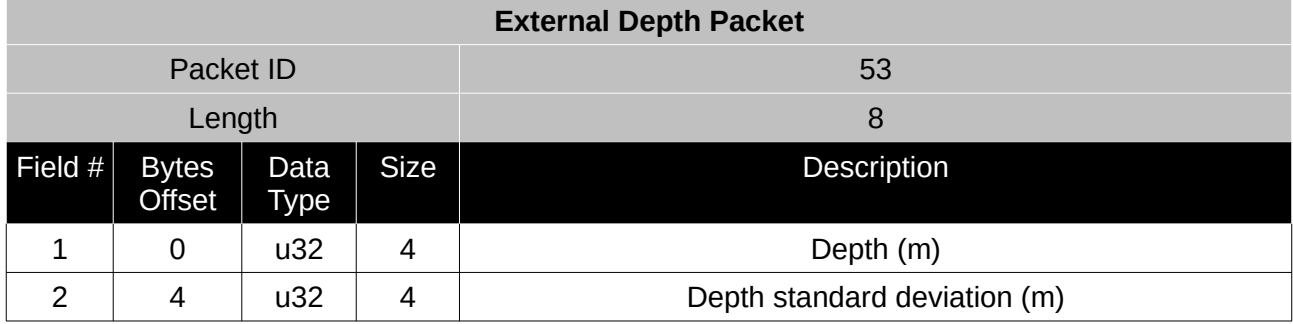

*Table 82: External depth packet*

# **13.9.35 Geoid Height Packet**

This packet provides the offset at the current location between the WGS84 ellipsoid and the EGM96 geoid model. This can be used to determine the current height above mean sea level and also depth through the following equations:

Height Above Mean Sea Level = WGS84 Height – Geoid Height

Depth = Geoid Height – WGS84 Height

WGS84 Height is the height at the current location in the System State packet.

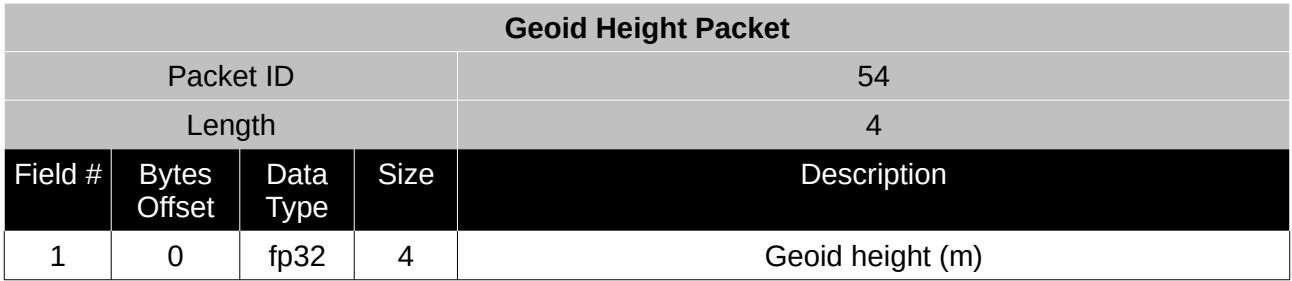

*Table 83: Geoid height packet*

# **13.9.36 RTCM Corrections Packet**

This packet is used to encapsulate RTCM v2, RTCM v3 or CMR correction data to be sent to Spatial Dual's internal GNSS receiver for differential or RTK GNSS functionality.

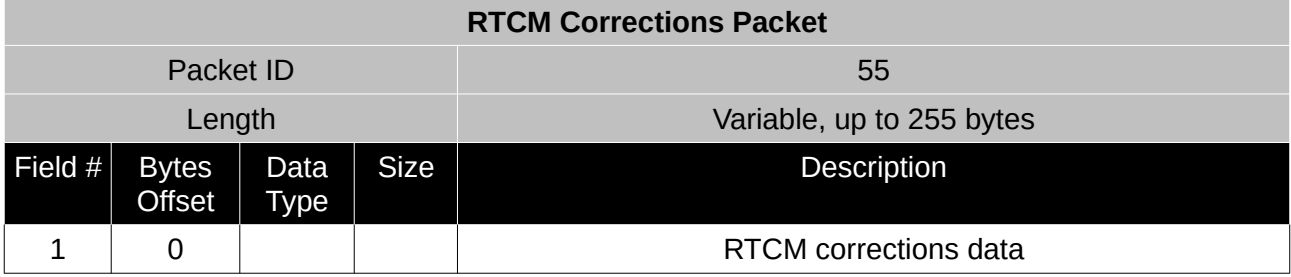

*Table 84: RTCM corrections packet*

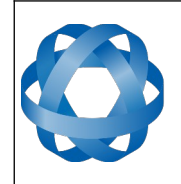

# **13.9.37 External Pitot Pressure Packet**

**ADVANCED** 

<span id="page-130-0"></span>**NAVIGATION** 

This packet is no longer supported. The External Air Data packet # 69 should be used see section [13.9.44 .](#page-135-0)

#### **13.9.38 Wind Packet**

This packet provides Spatial Dual's current 2D wind velocity. These values are only valid when external air data is provided to Spatial Dual. This can be either through the [External Pitot Pressure](#page-130-0)  [Packet](#page-130-0), the [External Air Data Packet](#page-135-0) or when a pitot tube is interfaced to one of the GPIO pins. When this packet is written to the device, it disables the wind estimation filter and the wind values provided are used statically.

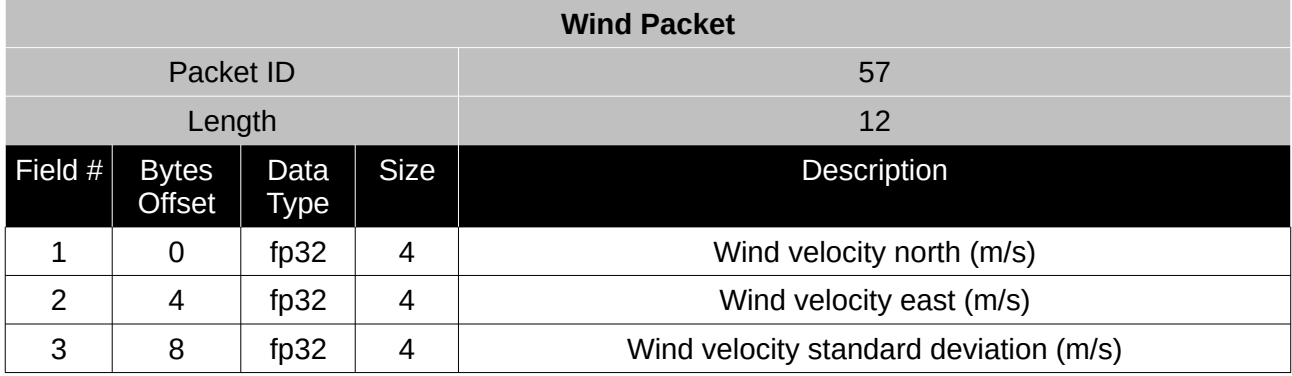

*Table 85: Wind packet*

# **13.9.39 Heave Packet**

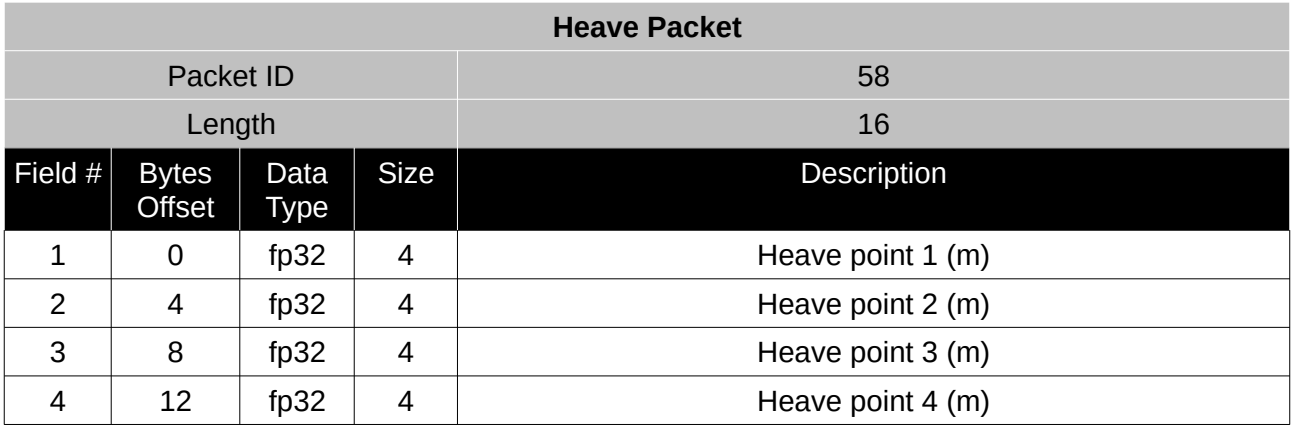

*Table 86: Heave packet*

#### **13.9.40 Post Processing Packet**

No longer supported. If you need an IMR file please contact Advanced Navigation support for required settings.

# **13.9.41 Raw Satellite Data Packet**

Spatial Dual Manager will automatically convert this packet to RINEX 3.02 format.

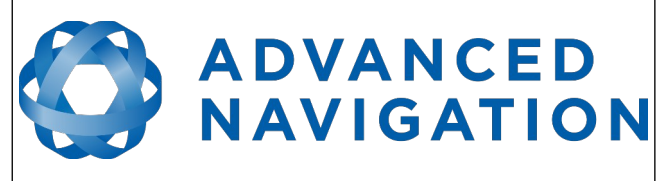

**Spatial Dual Reference Manual** Page 131 o[f 161](#page-161-0)

> Version 2.15 14/11/2023

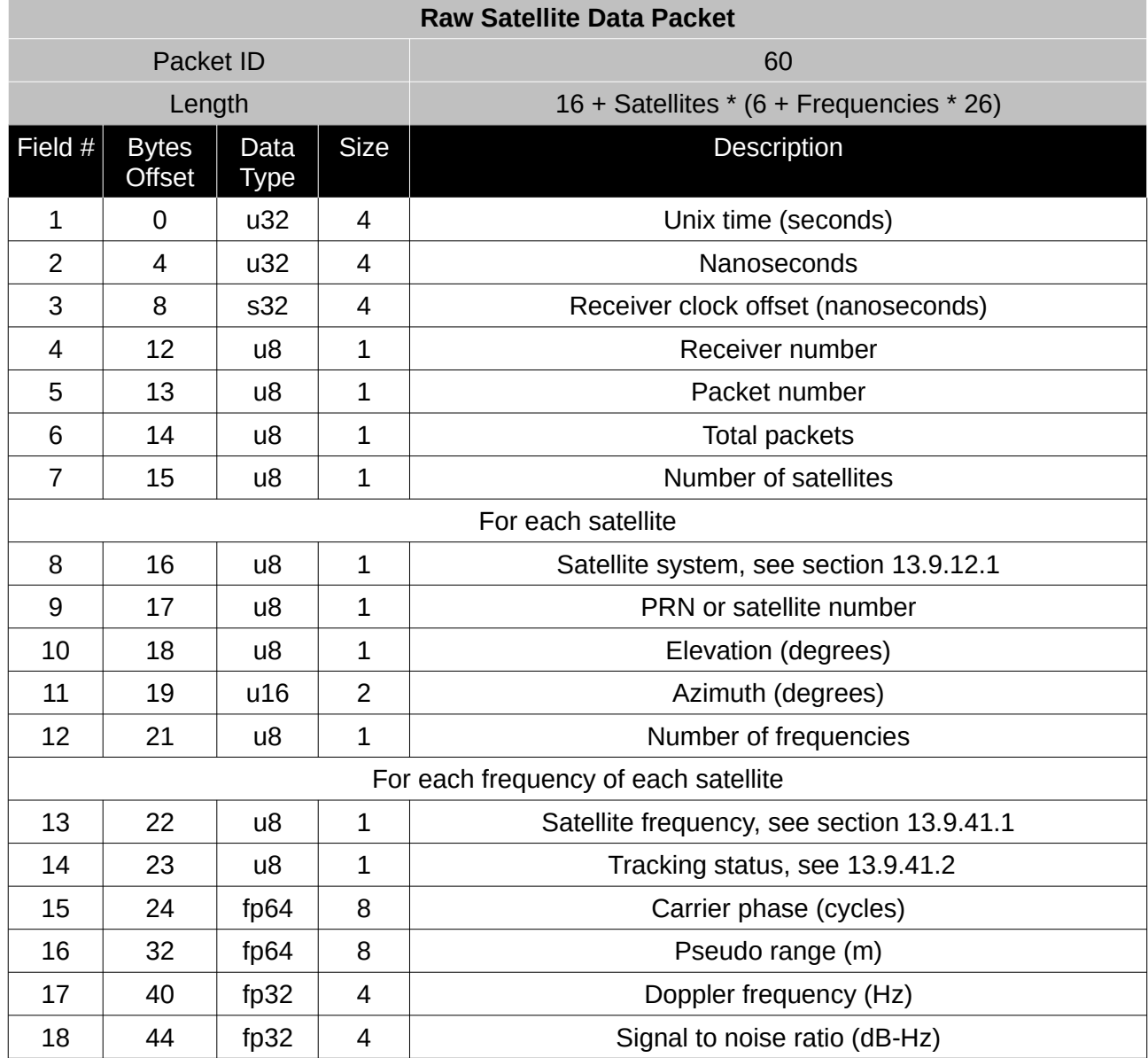

*Table 87: Raw satellite data packet*

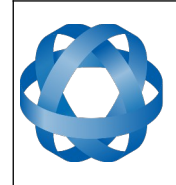

**Spatial Dual Reference Manual** Page 132 o[f 161](#page-161-0)

> Version 2.15 14/11/2023

#### <span id="page-132-1"></span>13.9.41.1 Satellite Frequencies

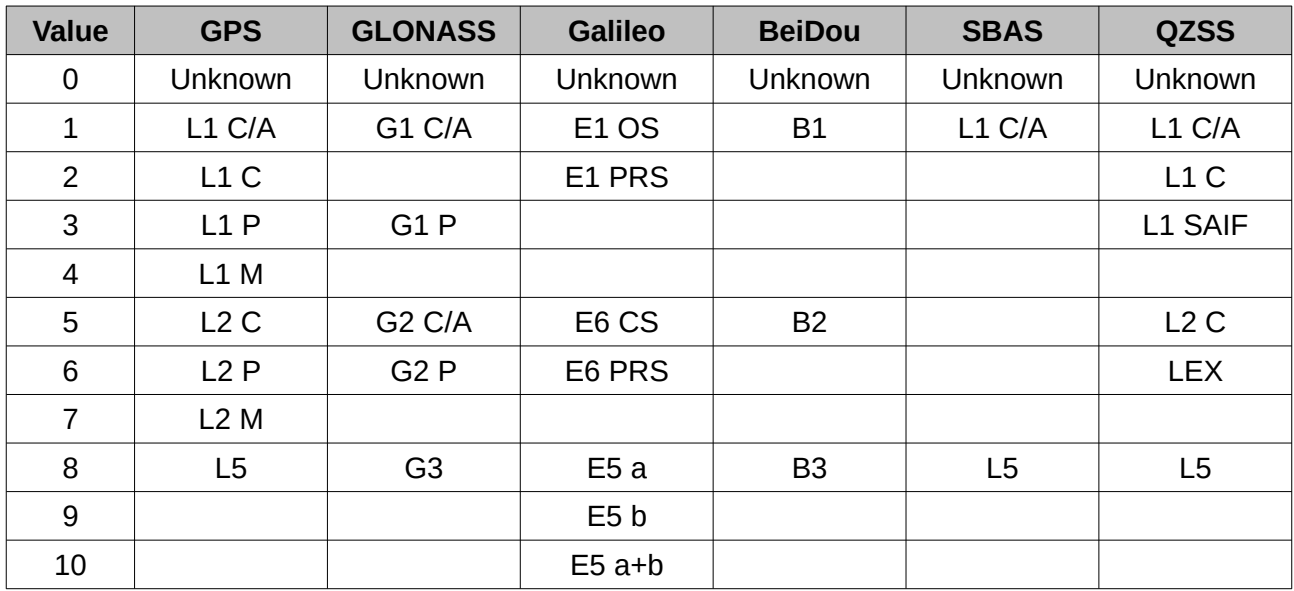

*Table 88: Satellite frequencies*

#### <span id="page-132-0"></span>13.9.41.2 Tracking Status

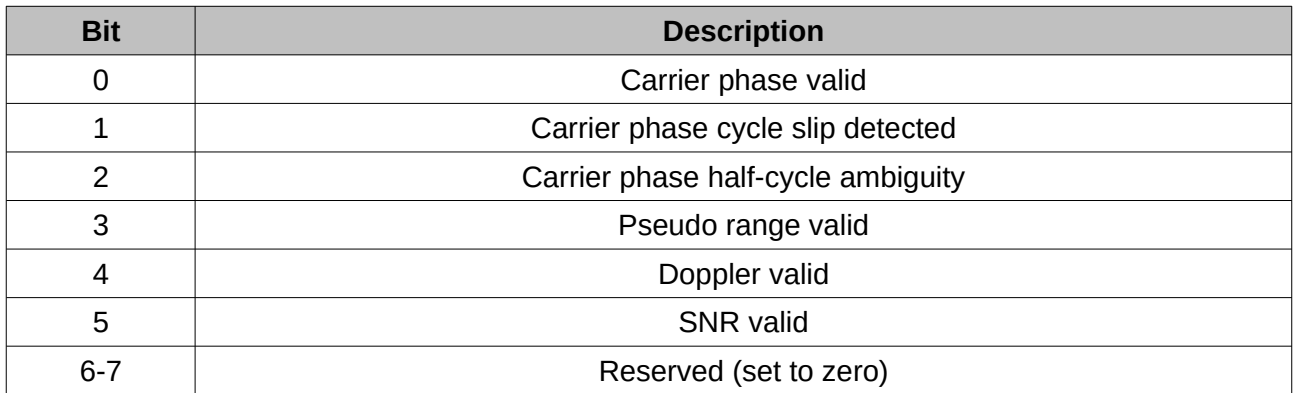

*Table 89: Tracking status*

# **13.9.42 Raw Satellite Ephemeris Packet**

Spatial Dual Manager will automatically convert this packet to RINEX 3.02 format.

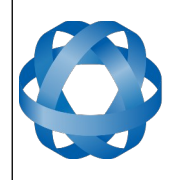

**Spatial Dual Reference Manual ADVANCED<br>NAVIGATION** Page 133 o[f 161](#page-161-0)

Version 2.15 14/11/2023

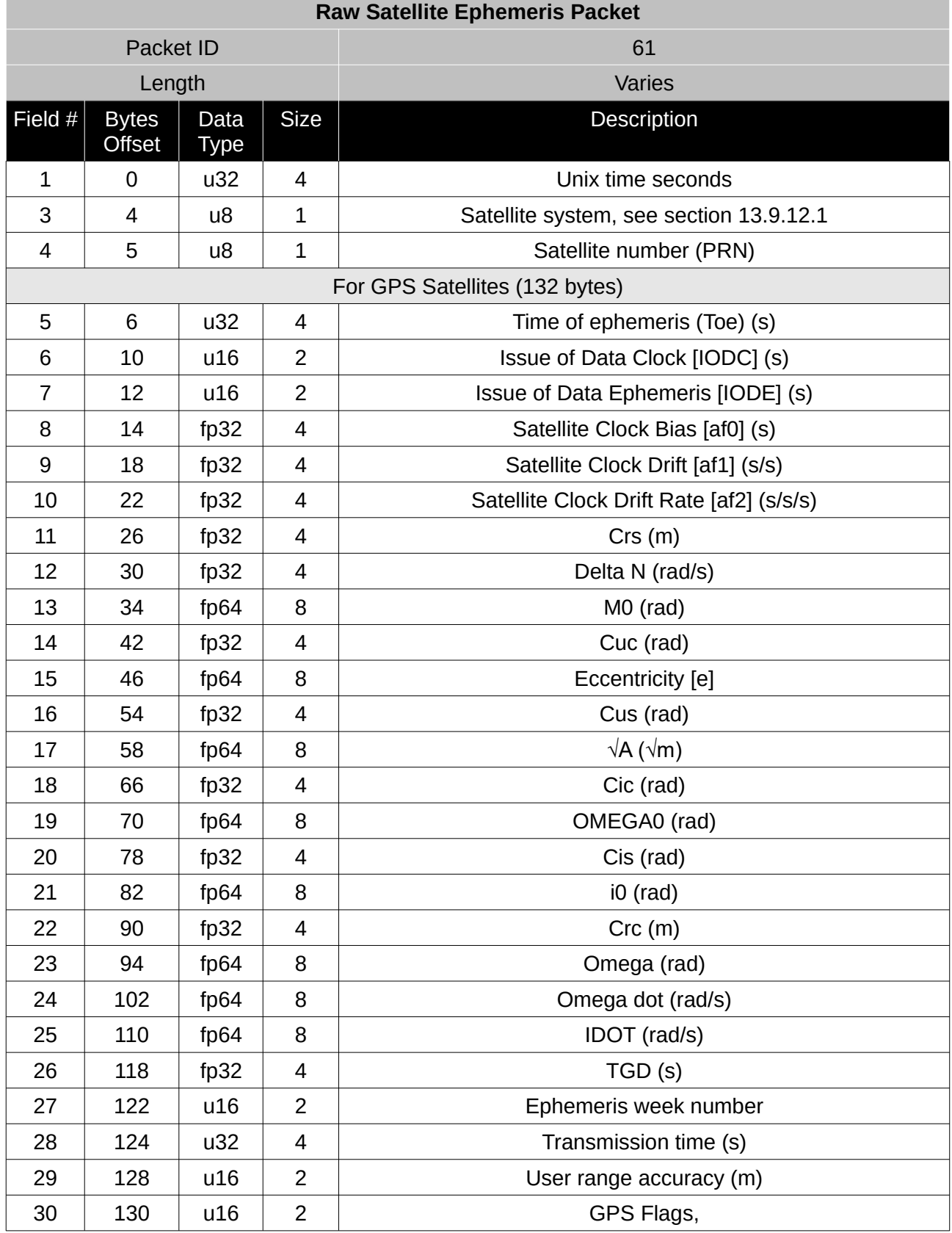

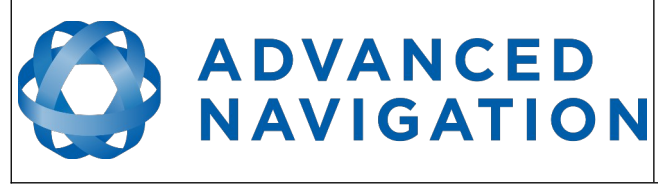

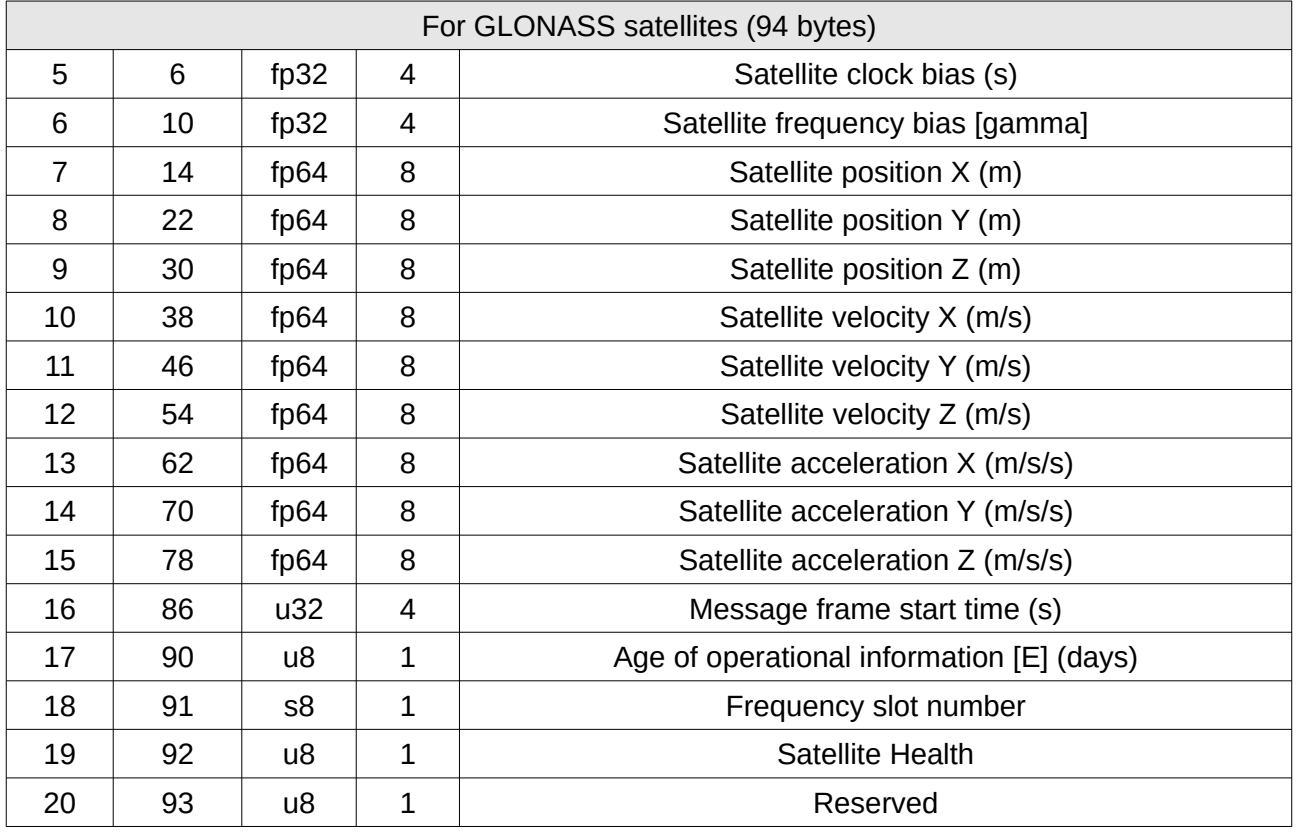

*Table 90: Raw satellite Ephemeris packet*

#### 13.9.42.1 GPS Flags

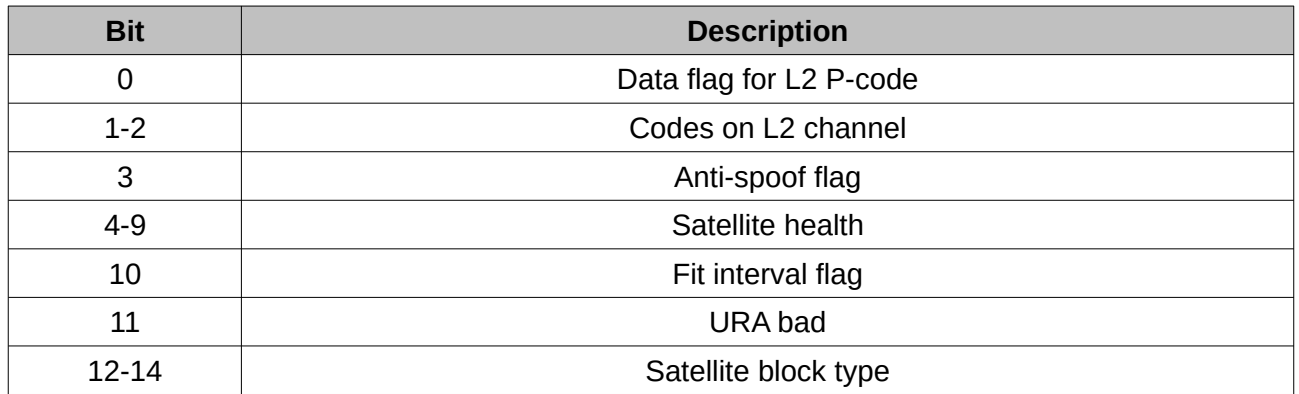

*Table 91: GPS Flags*

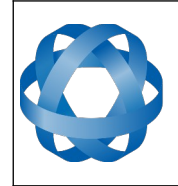

**Spatial Dual Reference Manual** Page 135 o[f 161](#page-161-0)

> Version 2.15 14/11/2023

#### **13.9.43 External Odometer Packet**

**ADVANCED<br>NAVIGATION** 

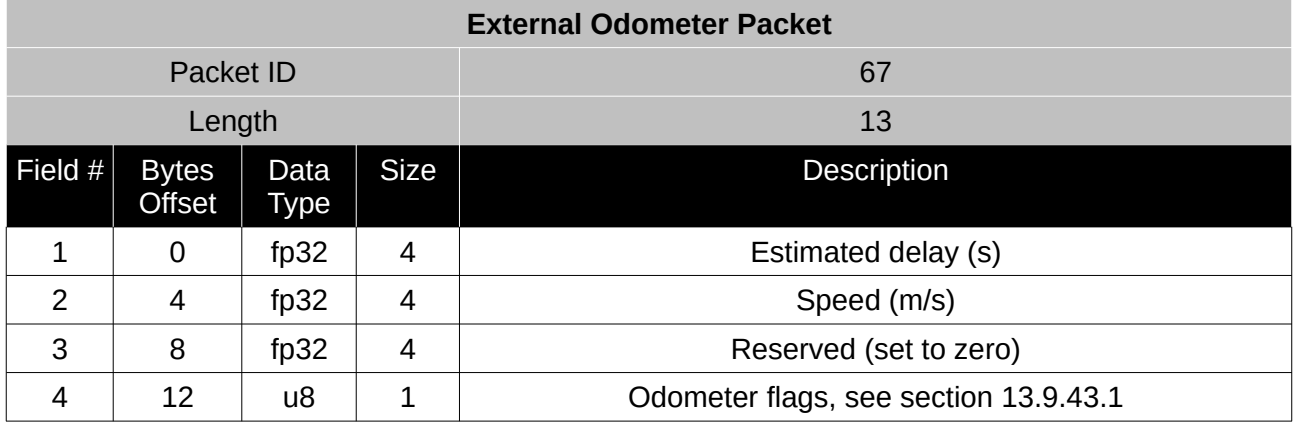

*Table 92: External odometer packet*

#### <span id="page-135-1"></span>13.9.43.1 Odometer flags

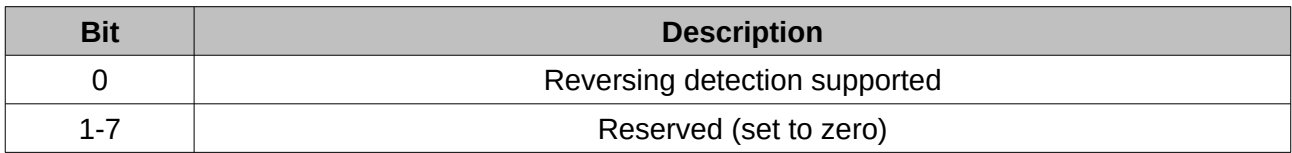

*Table 93: Odometer flags*

#### <span id="page-135-0"></span>**13.9.44 External Air Data Packet**

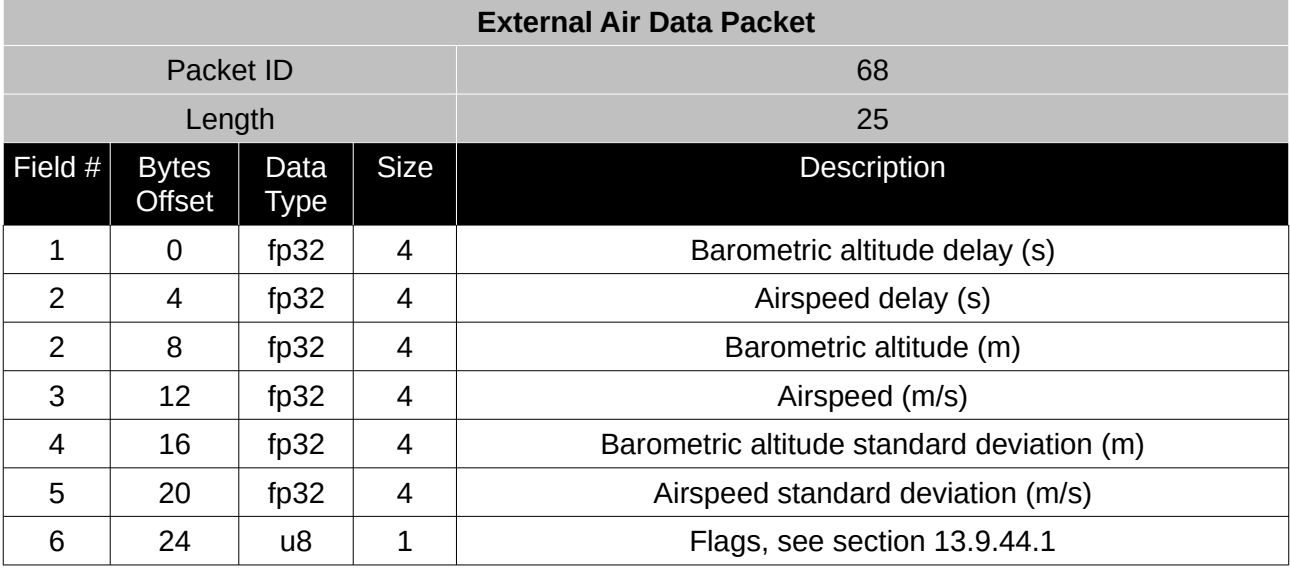

*Table 94: External air data packet*

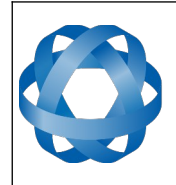

**Spatial Dual Reference Manual** Page 136 o[f 161](#page-161-0)

> Version 2.15 14/11/2023

#### 13.9.44.1 External Air Data Flags

<span id="page-136-0"></span>**ADVANCED<br>NAVIGATION** 

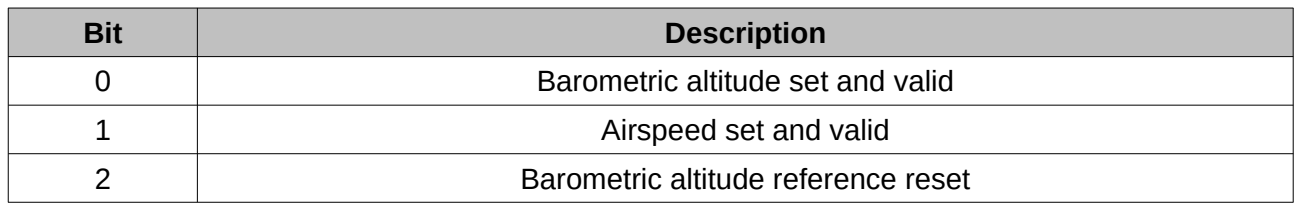

*Table 95: External air data flags*

13.9.44.2 Notes

Barometric altitude does not need to be referenced to any co-ordinate frame or QNH. If the barometric altitude reference is changed during operation, the barometric altitude reference reset flag should be set for the next packet.

#### **13.9.45 GNSS Receiver Information Packet**

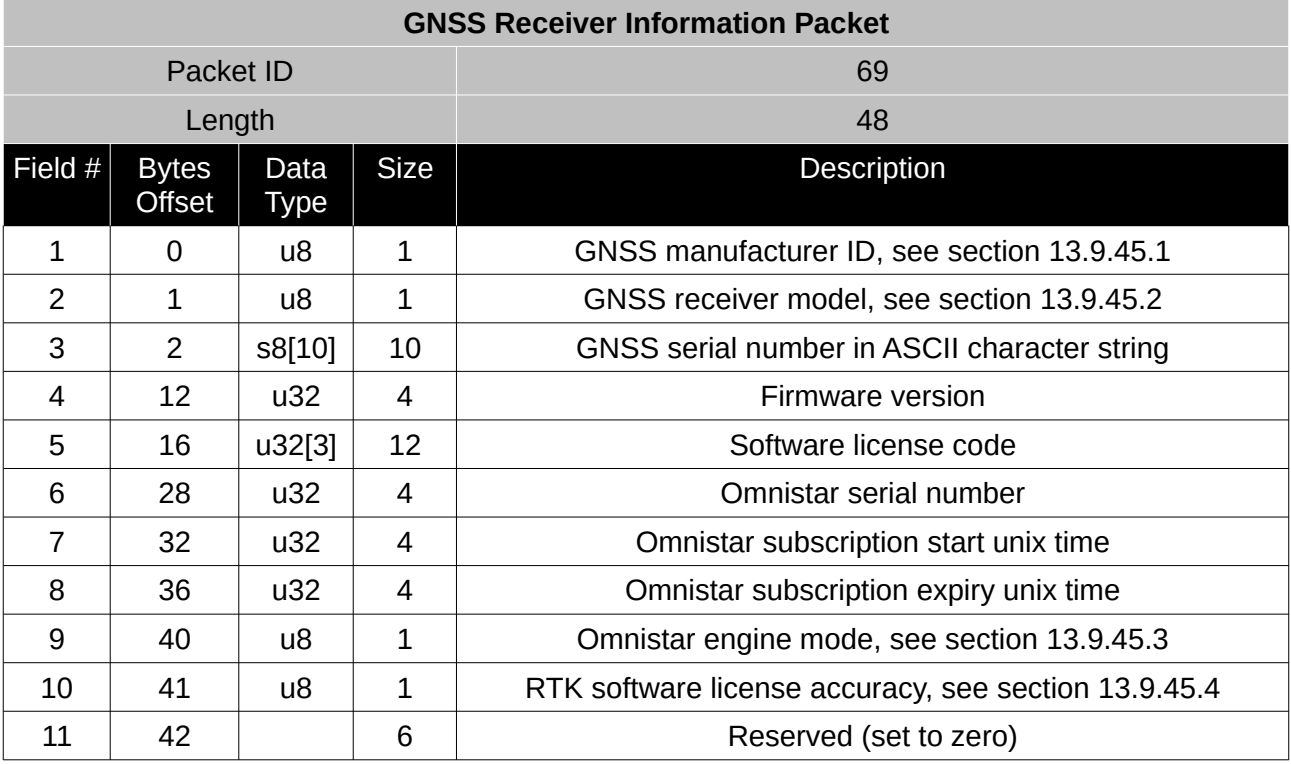

*Table 96: GNSS receiver information packet*

<span id="page-136-1"></span>13.9.45.1 GNSS Manufacturer IDs

For Spatial Dual the GNSS Manufacturer ID will always be 1 (Trimble).

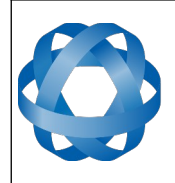

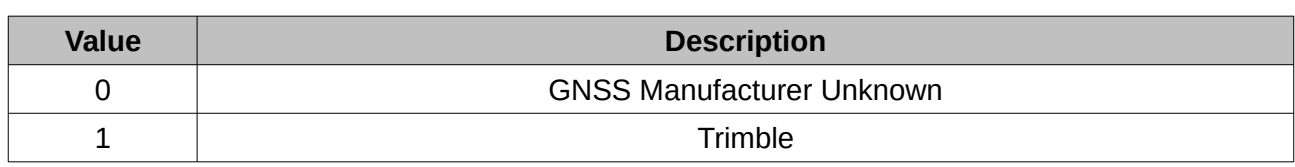

*Table 97: GNSS manufacturer IDs*

#### <span id="page-137-2"></span>13.9.45.2 GNSS Receiver Models

**ADVANCED<br>NAVIGATION** 

For Spatial Dual the GNSS receiver model will always be 3 or 7 (Trimble BD982 or BD992).

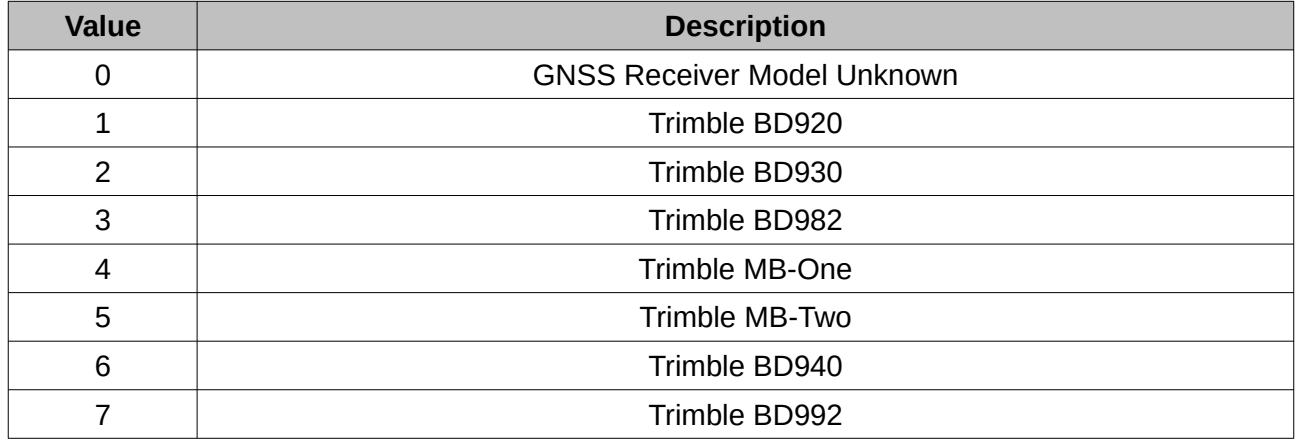

*Table 98: GNSS receiver models*

#### <span id="page-137-1"></span>13.9.45.3 Omnistar Engine Modes

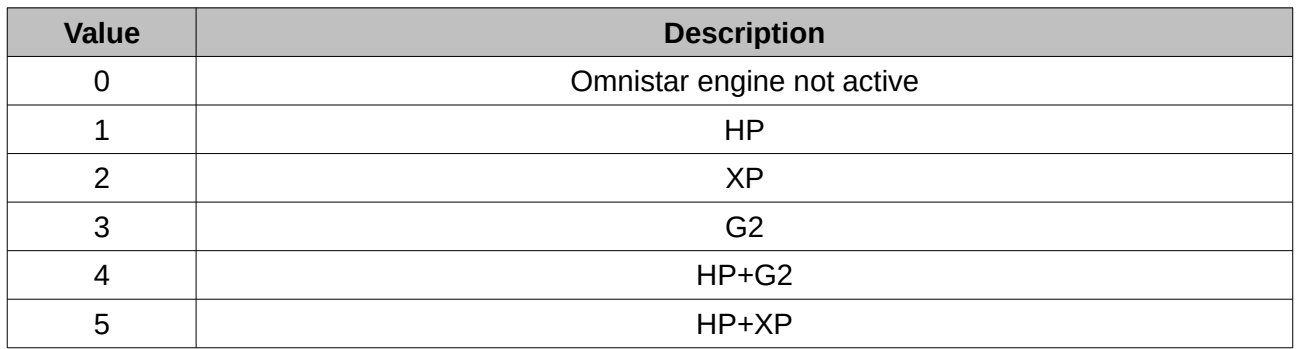

*Table 99: Omnistar engine modes*

#### <span id="page-137-0"></span>13.9.45.4 RTK Software License Accuracy

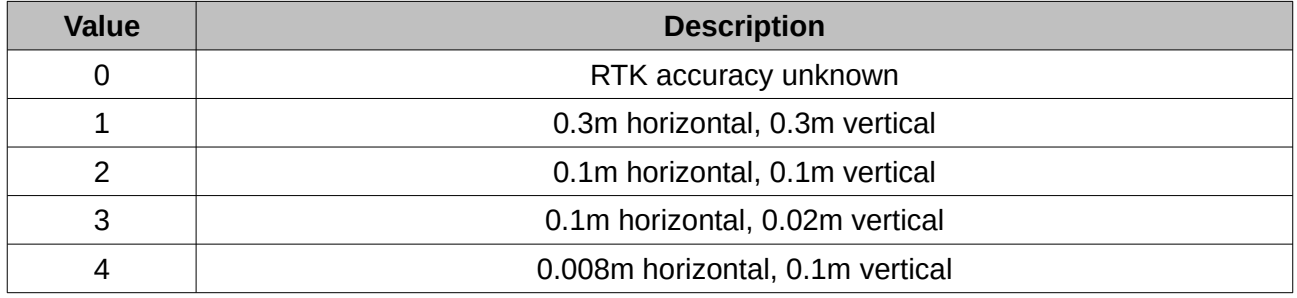

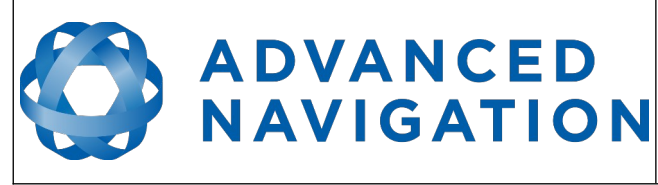

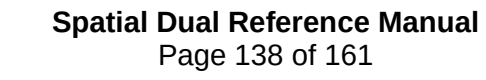

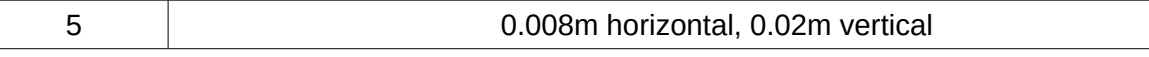

*Table 100: RTK software license accuracies*

#### **13.9.46 Gimbal State Packet**

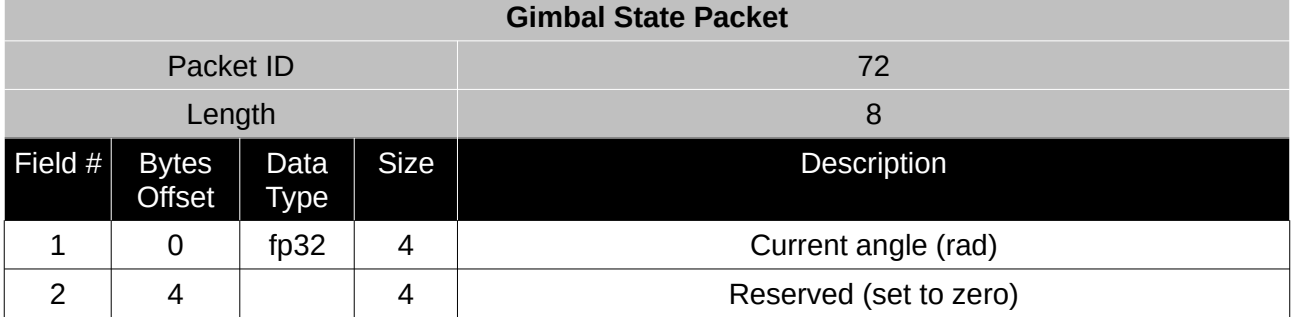

*Table 101: Gimbal state packet*

#### **13.9.47 Automotive Packet**

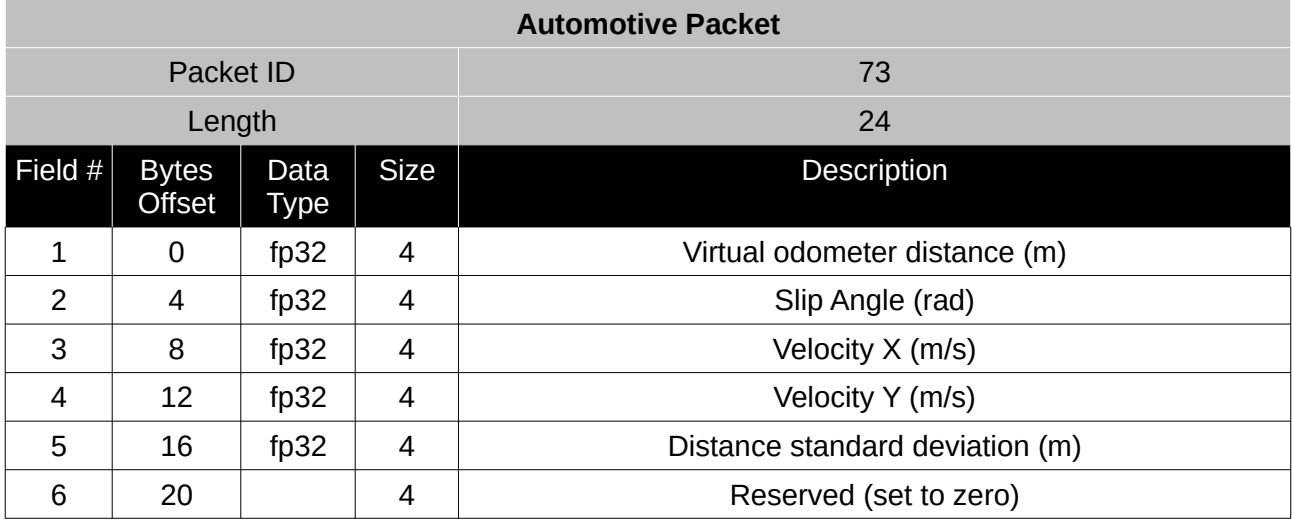

*Table 102: Automotive packet*

#### **13.9.48 Base Station Packet**

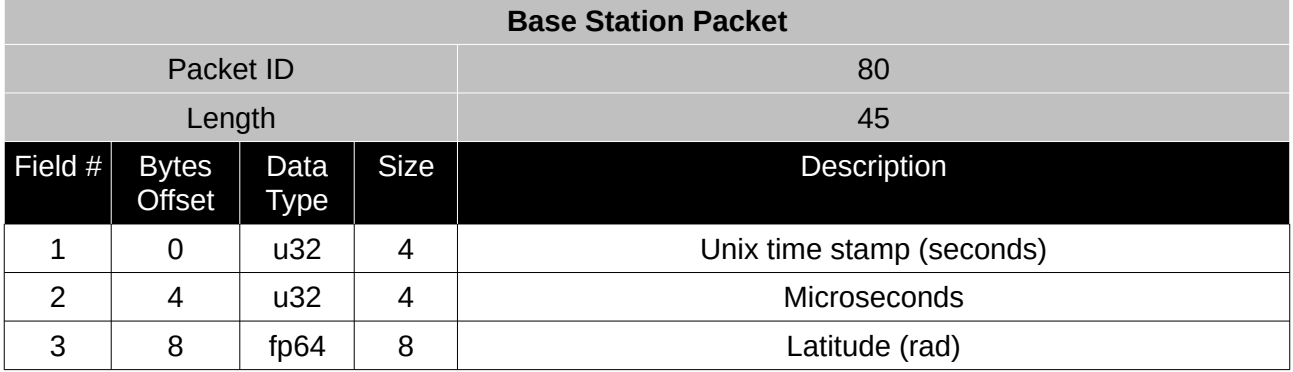

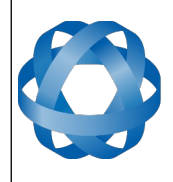

**Spatial Dual Reference Manual** Page 139 o[f 161](#page-161-0)

> Version 2.15 14/11/2023

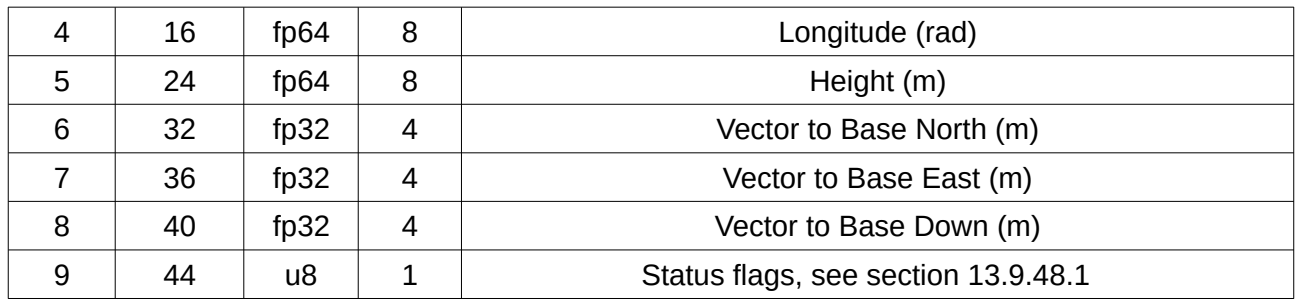

*Table 103: Base station packet*

#### <span id="page-139-1"></span>13.9.48.1 Base Station Status Flags

**ADVANCED<br>NAVIGATION** 

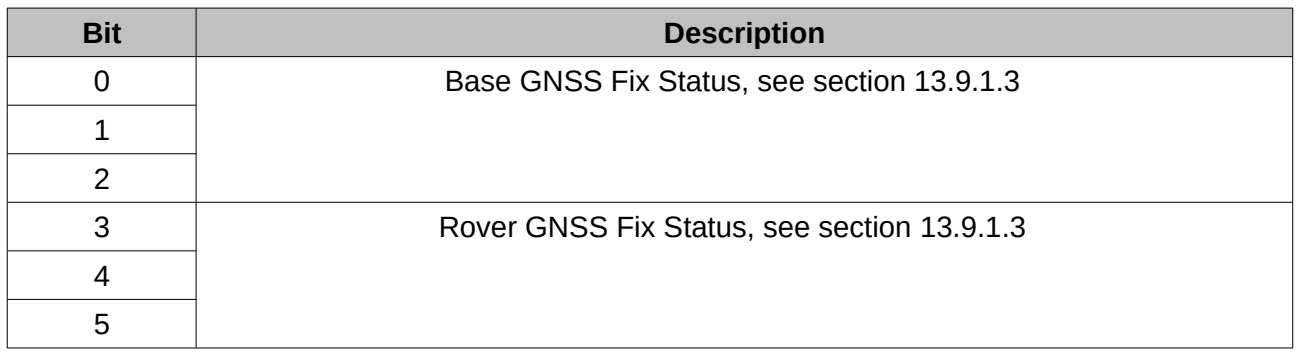

*Table 104: Base station status flags*

#### **13.9.49 Zero Angular Velocity Packet**

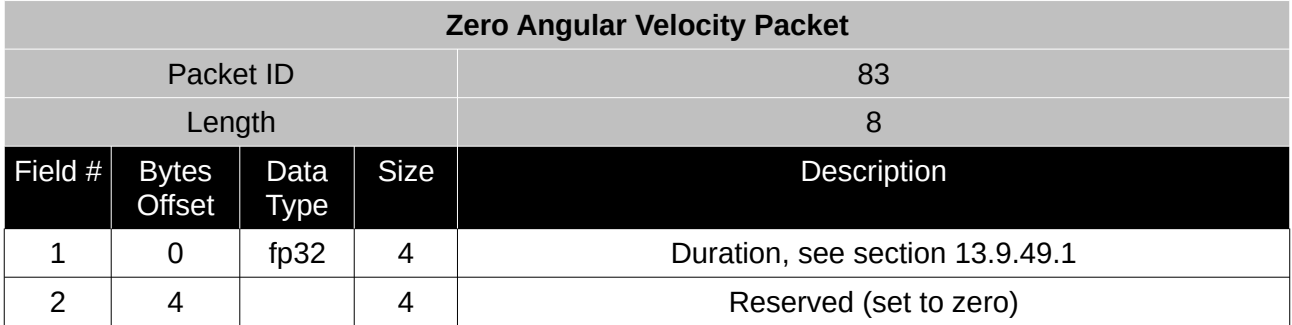

*Table 105: Zero angular velocity packet*

#### <span id="page-139-0"></span>13.9.49.1 Duration

Duration is the duration that the unit has been stationary for about the heading axis. The minimum value is 0.1 seconds and the maximum value is 2 seconds.

#### **13.9.50 Sensor Temperatures Packet**

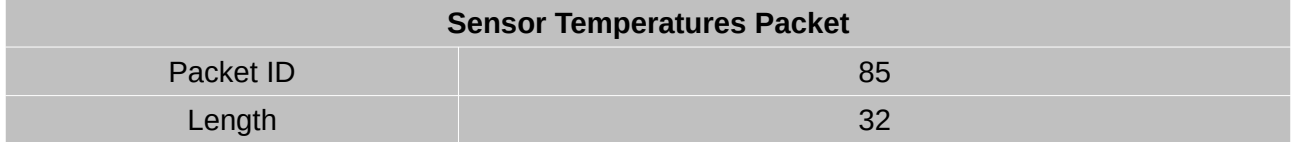

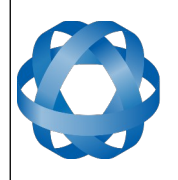

**Spatial Dual Reference Manual** Page 140 o[f 161](#page-161-0)

> Version 2.15 14/11/2023

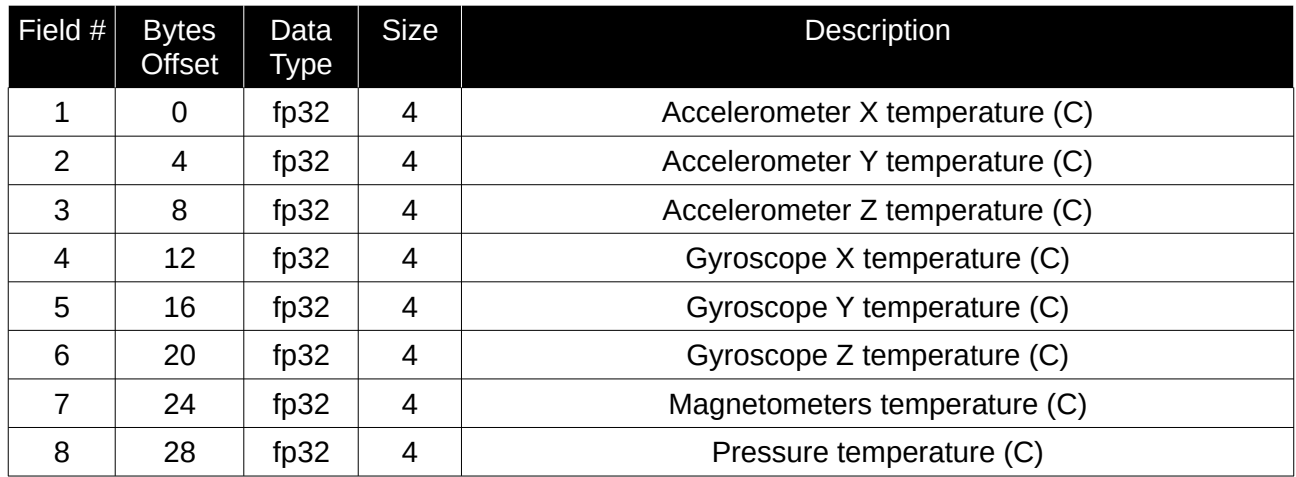

*Table 106: Sensor temperatures packet*

# **13.10 Configuration Packets**

Configuration packets can be both read from and written to the device. On many of the configuration packets the first byte is a permanent flag. A zero in this field indicates that the settings will be lost on reset, a one indicates that they will be permanent (i.e. stored in flash).

# **13.10.1 Packet Timer Period Packet**

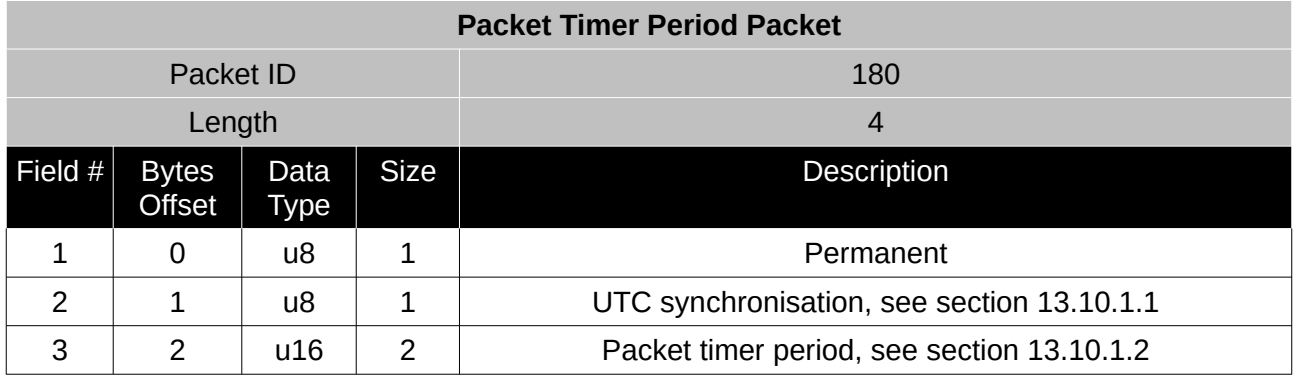

*Table 107: Packet timer period packet*

# <span id="page-140-0"></span>13.10.1.1 UTC Synchronisation

This is a boolean value that determines whether or not the packet timer is synchronised with UTC time, with zero for disabled and one for enabled. For UTC Synchronisation to be enabled the packet timer period must multiply into 1000000 evenly. For example if the packet timer period is 10000 (10 ms), 1000000/10000 = 100 which is valid for UTC synchronisation. If the packet timer period is 15000 (15 ms), 1000000/15000 = 66.6666 which is not valid for UTC synchronisation. To get the rate use the following.

Packet Timer Rate = 1000000/(Packet Timer Period) Hz

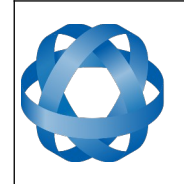

# 13.10.1.2 Packet Timer Period

**ADVANCED** 

<span id="page-141-0"></span>**NAVIGATION** 

This is a value in microseconds that sets the master packet timer period. The minimum value is 1000 (1 ms) or 1000 Hz and the maximum value is 65535 (65.535 ms) or 15.30 Hz.

# **13.10.2 Packets Period Packet**

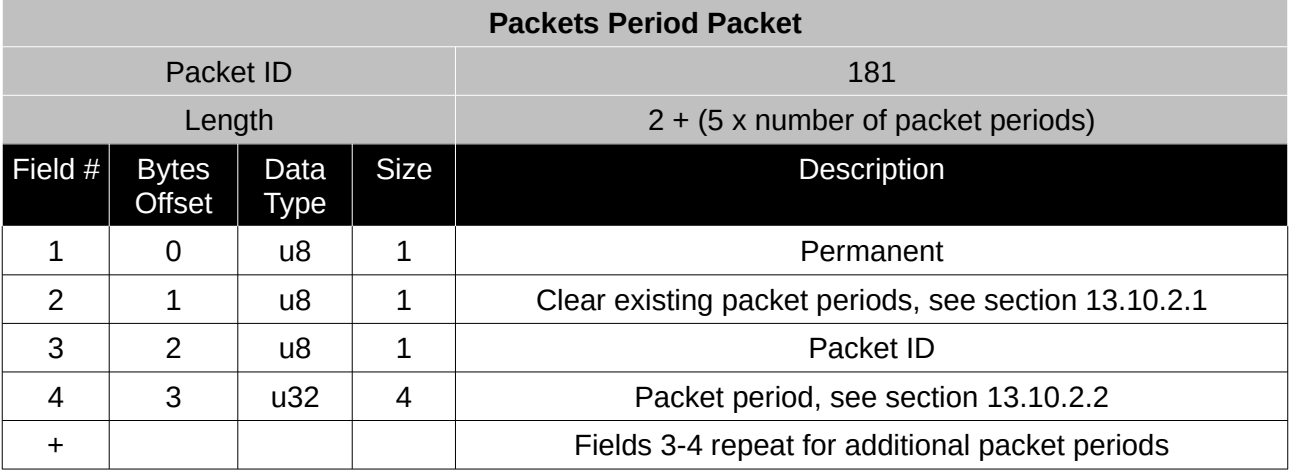

*Table 108: Packets period packet*

# <span id="page-141-2"></span>13.10.2.1 Clear Existing Packets

This is a boolean field, when set to one it deletes any existing packet rates. When set to zero existing packet rates remain. Only one packet rate can exist per packet ID, so new packet rates will overwrite existing packet rates for the same packet ID.

# <span id="page-141-1"></span>13.10.2.2 Packet Period

This indicates the period in units of the packet timer period. The packet rate can be calculated as follows.

Packet Rate = 1000000/(Packet Period x Packet Timer Period) Hz

For example if the packet timer period is set to 1000 (1 ms). Setting packet ID 20 with a packet period of 50 will give the following.

Packet 20 Rate = 1000000/(50 x 1000)

Packet 20 Rate = 20 Hz

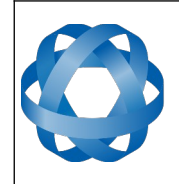

**Spatial Dual Reference Manual** Page 142 o[f 161](#page-161-0)

> Version 2.15 14/11/2023

#### **13.10.3 Baud Rates Packet**

**ADVANCED<br>NAVIGATION** 

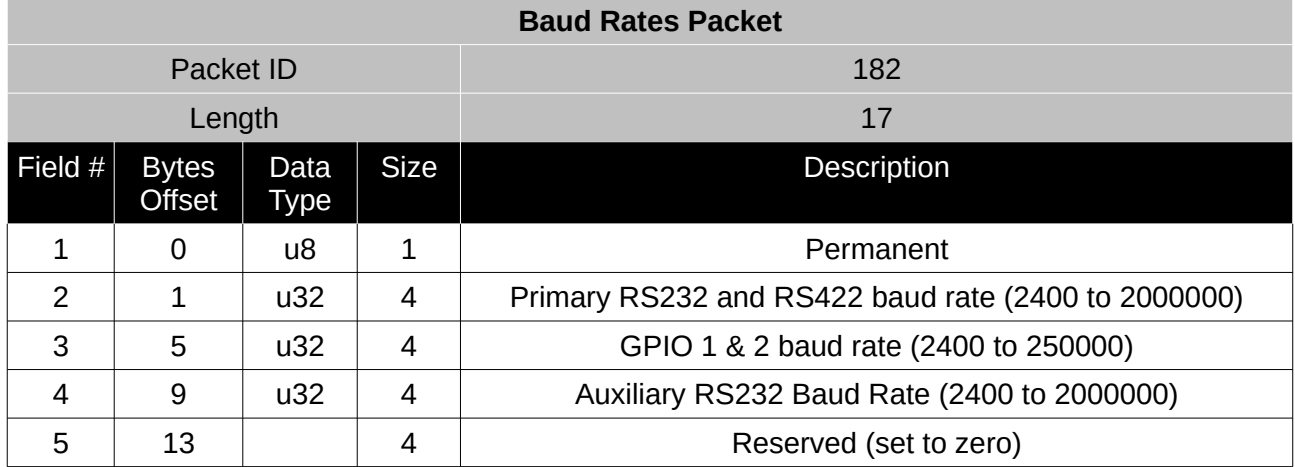

*Table 109: Baud rates packet*

#### **13.10.4 Sensor Ranges Packet**

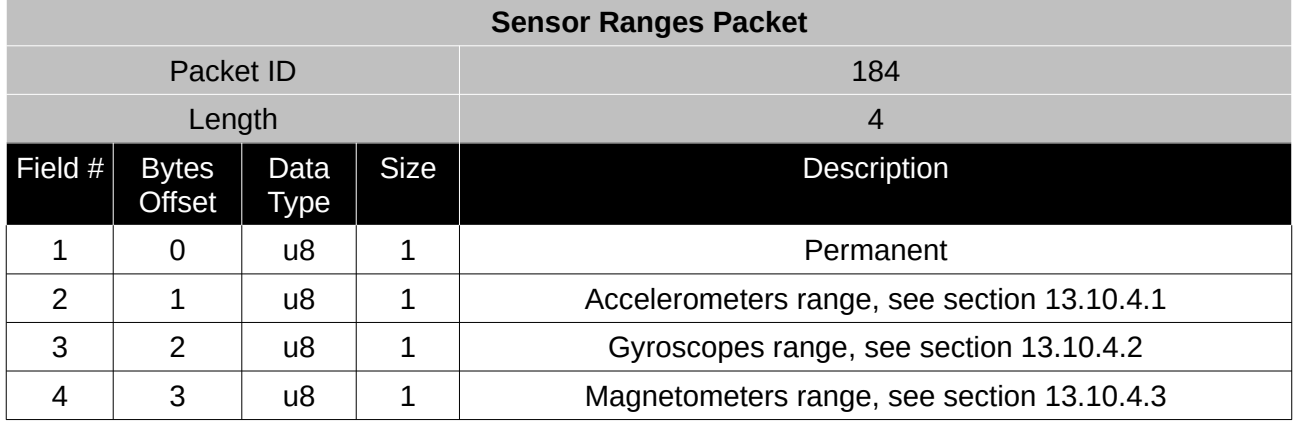

*Table 110: Sensor ranges packet*

#### <span id="page-142-1"></span>13.10.4.1 Accelerometers Range

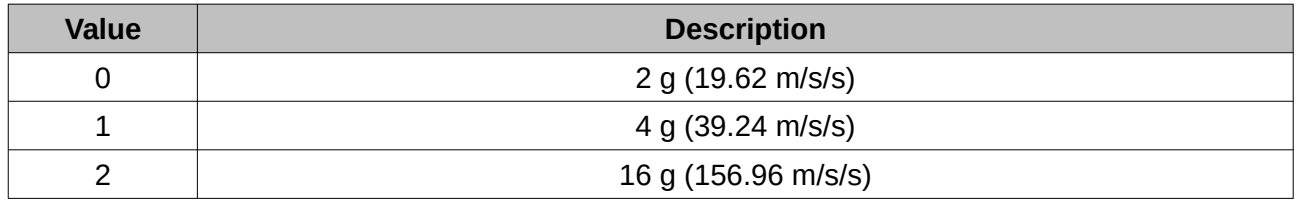

*Table 111: Accelerometers range*

#### <span id="page-142-0"></span>13.10.4.2 Gyroscopes Range

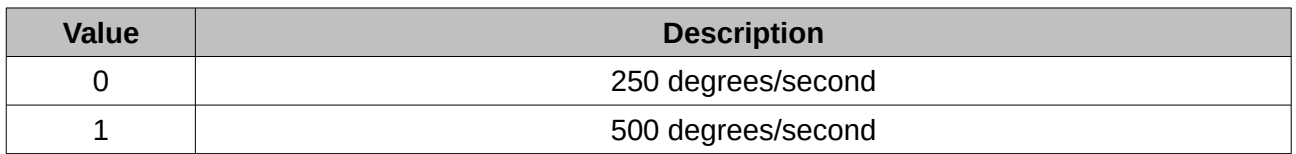

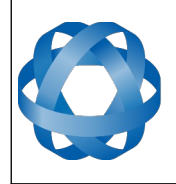

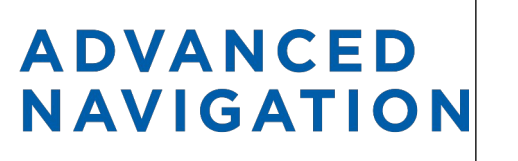

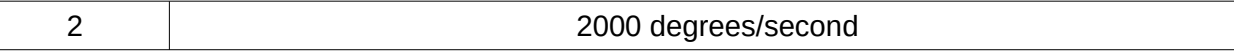

*Table 112: Gyroscopes range*

#### <span id="page-143-0"></span>13.10.4.3 Magnetometers Range

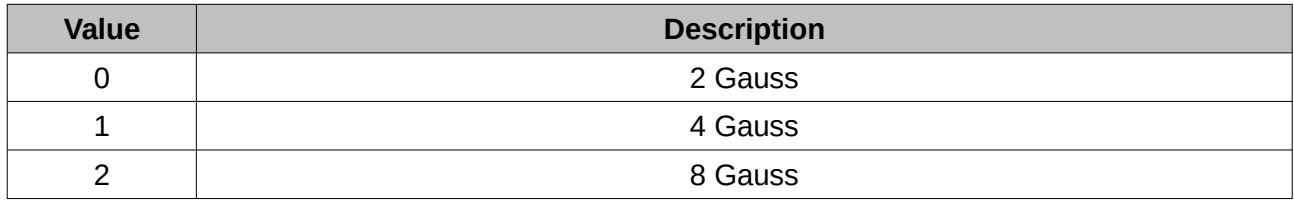

*Table 113: Magnetometers range*
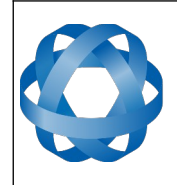

**ADVANCED NAVIGATION**  **Spatial Dual Reference Manual** Page 144 o[f 161](#page-161-0)

> Version 2.15 14/11/2023

### **13.10.5 Installation Alignment Packet**

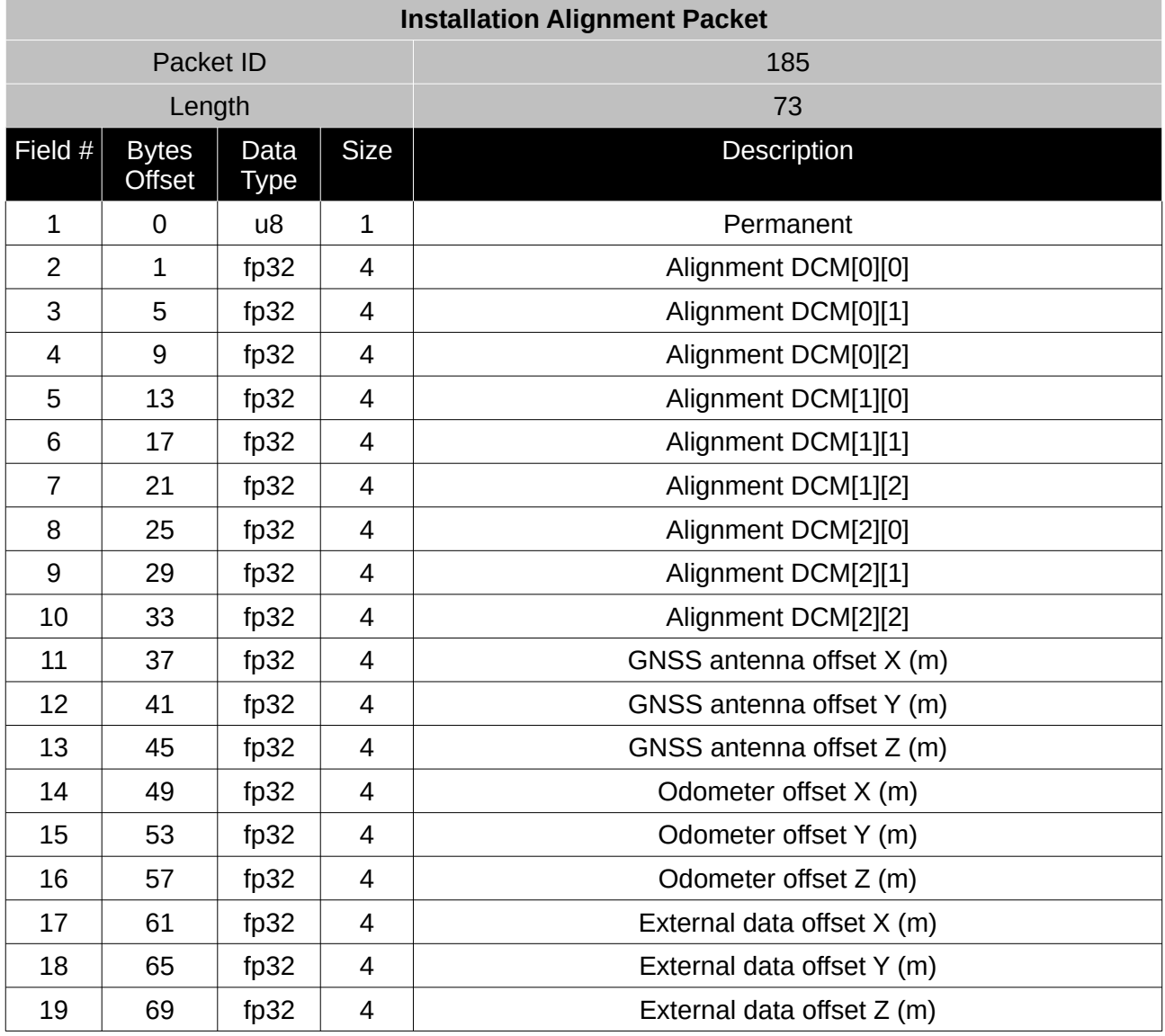

*Table 114: Installation alignment packet*

### 13.10.5.1 Alignment DCM

The alignment DCM (direction cosine matrix) is used to represent an alignment offset of Spatial Dual from it's standard alignment. A DCM is used rather than euler angles for accuracy reasons. To convert euler angles to DCM please use the formula below with angles in radians.

 $DCM[0][0] = \cos(\text{heading}) \cdot \cos(\text{pitch})$ 

 $DCM[0][1] = \sin(\theta) * \cos(\theta)$ 

 $DCM[0][2] = -sin(pitch)$ 

 $DCM[1][0] = -sin(heading) * cos(roll) + cos(heading) * sin(pitch) * sin(roll)$ 

 $DCM[1][1] = \cos(\text{heading}) \cdot \cos(\text{roll}) + \sin(\text{heading}) \cdot \sin(\text{pitch}) \cdot \sin(\text{roll})$ 

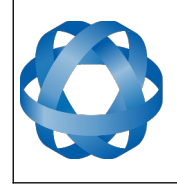

- $DCM[1][2] = cos(pitch) * sin(roll)$
- $DCM[2][0] = sin(heading) * sin(roll) + cos(heading) * sin(pitch) * cos(roll)$

**ADVANCED<br>NAVIGATION** 

 $DCM[2][1] = -cos(heading) * sin(roll) + sin(heading) * sin(pitch) * cos(roll)$ 

 $DCM[2][2] = \cos(\text{pitch}) * \cos(\text{roll})$ 

## **13.10.6 Filter Options Packet**

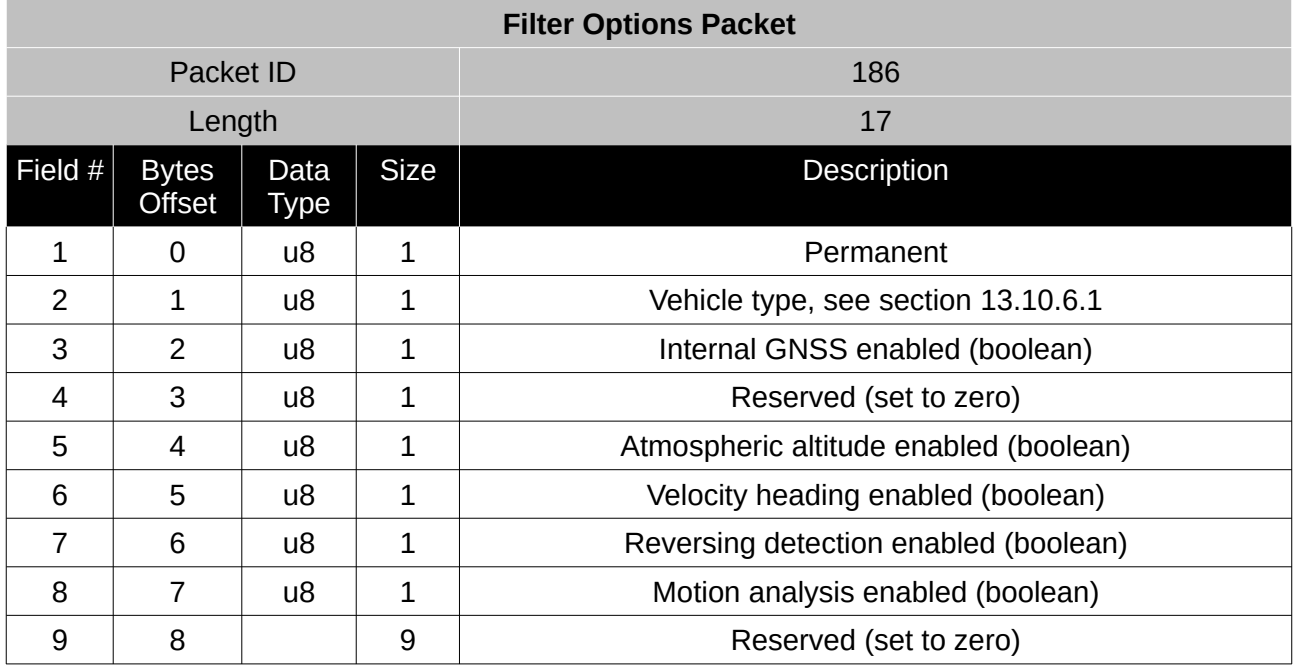

*Table 115: Filter options packet*

### <span id="page-145-0"></span>13.10.6.1 Vehicle Types

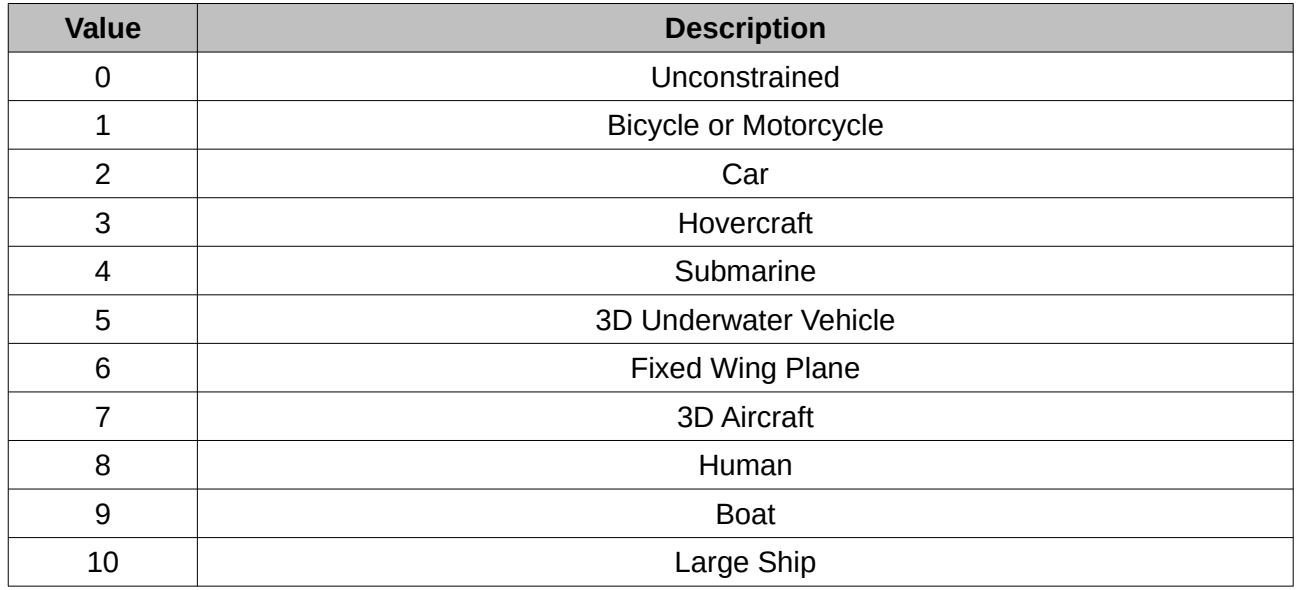

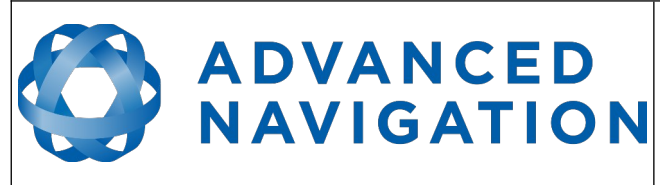

**Spatial Dual Reference Manual** Page 146 o[f 161](#page-161-0)

> Version 2.15 14/11/2023

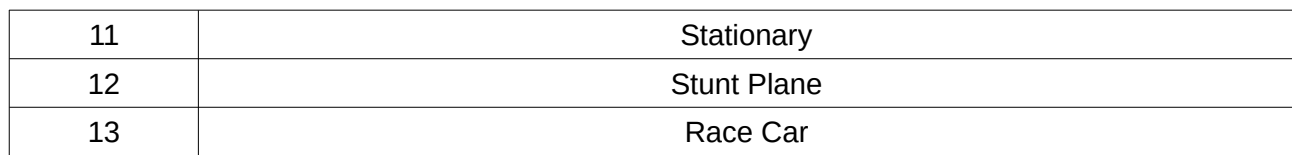

*Table 116: Vehicle types*

### **13.10.7 Advanced Filter Parameters Packet**

Please contact Advanced Navigation support.

### **13.10.8 GPIO Configuration Packet**

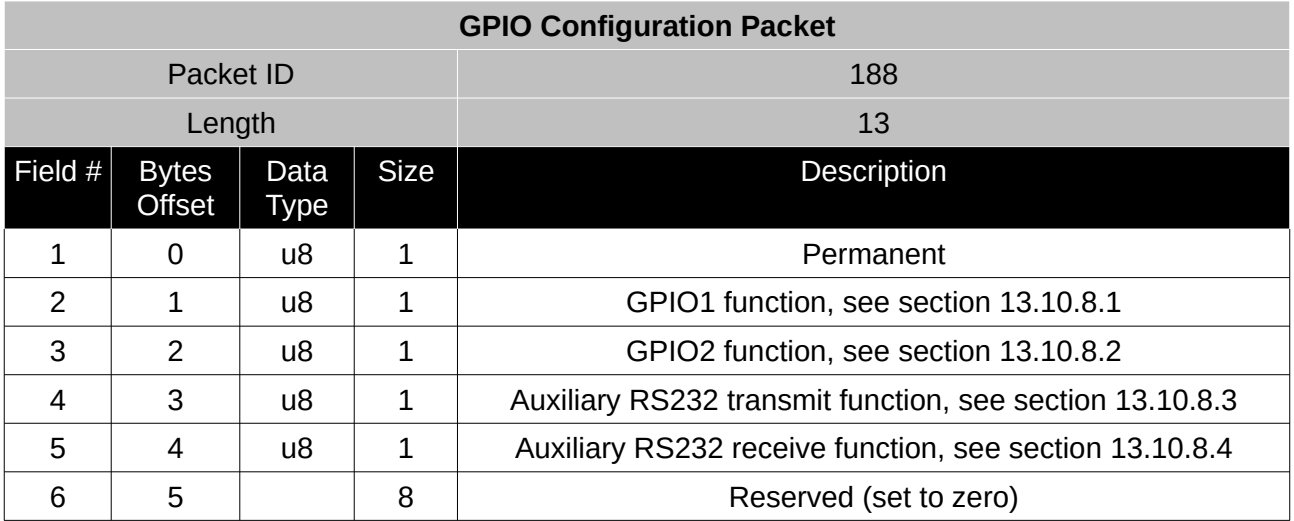

*Table 117: GPIO configuration packet*

#### <span id="page-146-0"></span>13.10.8.1 GPIO1 Functions

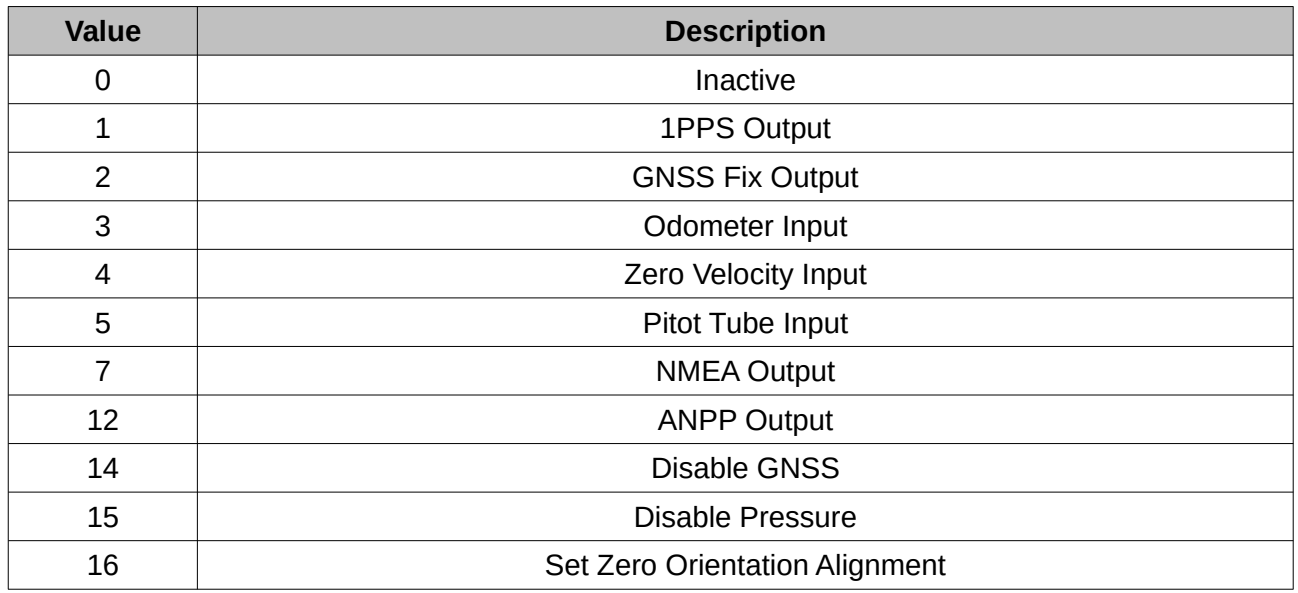

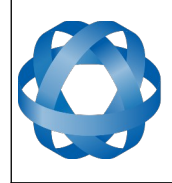

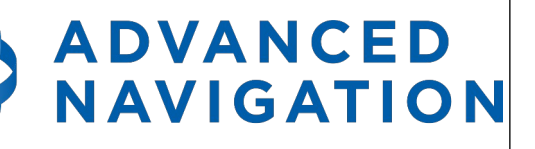

**Spatial Dual Reference Manual** Page 147 o[f 161](#page-161-0)

> Version 2.15 14/11/2023

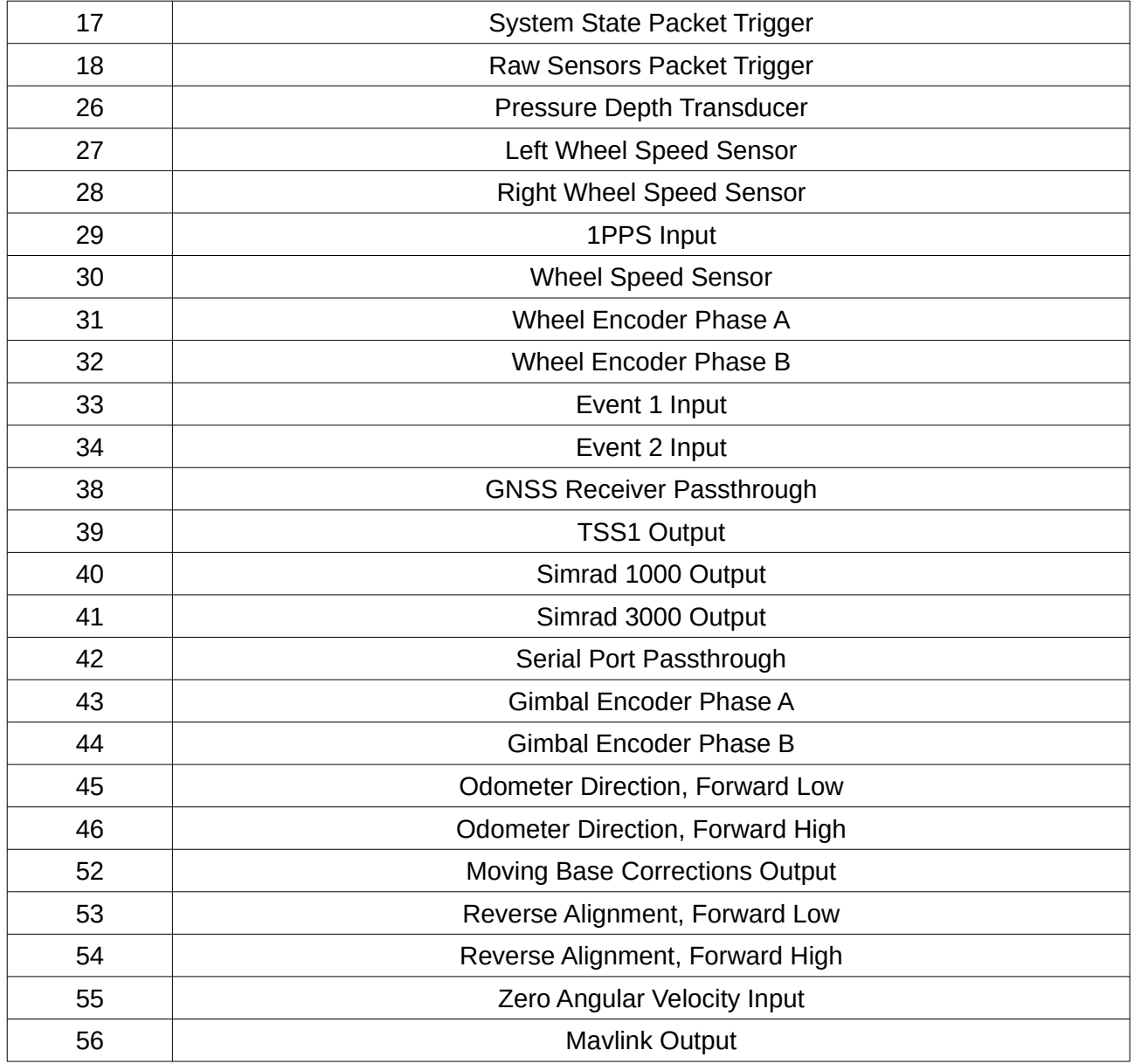

*Table 118: GPIO1 functions*

#### <span id="page-147-0"></span>13.10.8.2 GPIO2 Functions

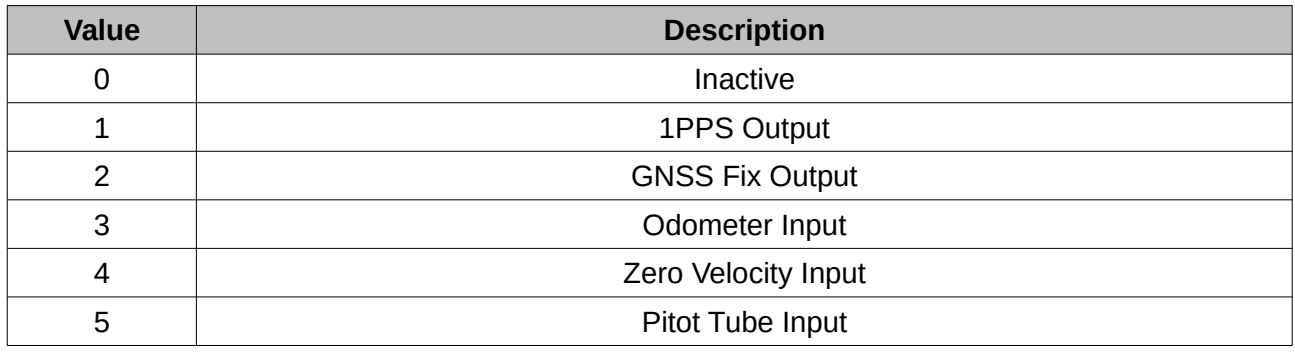

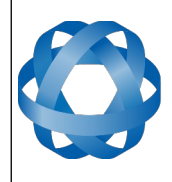

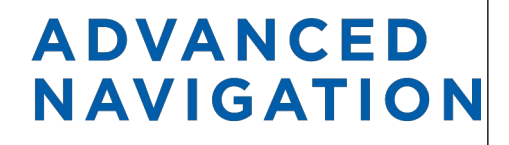

**Spatial Dual Reference Manual** Page 148 o[f 161](#page-161-0)

> <span id="page-148-0"></span>Version 2.15 14/11/2023

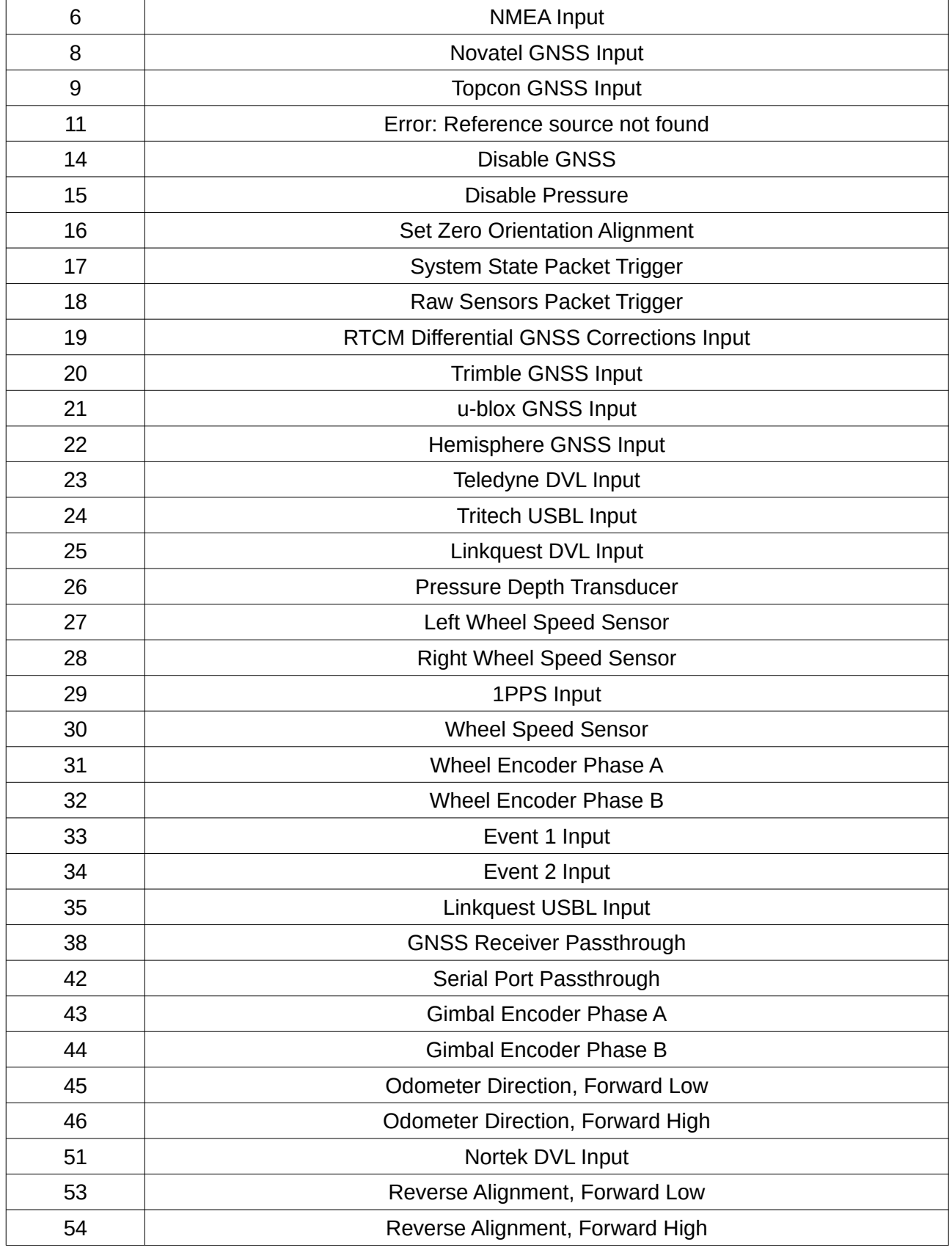

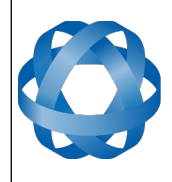

<span id="page-149-1"></span>[Zero Angular Velocity Input](#page-102-1)

*Table 119: GPIO2 functions*

## 13.10.8.3 Auxiliary RS232 Transmit Functions

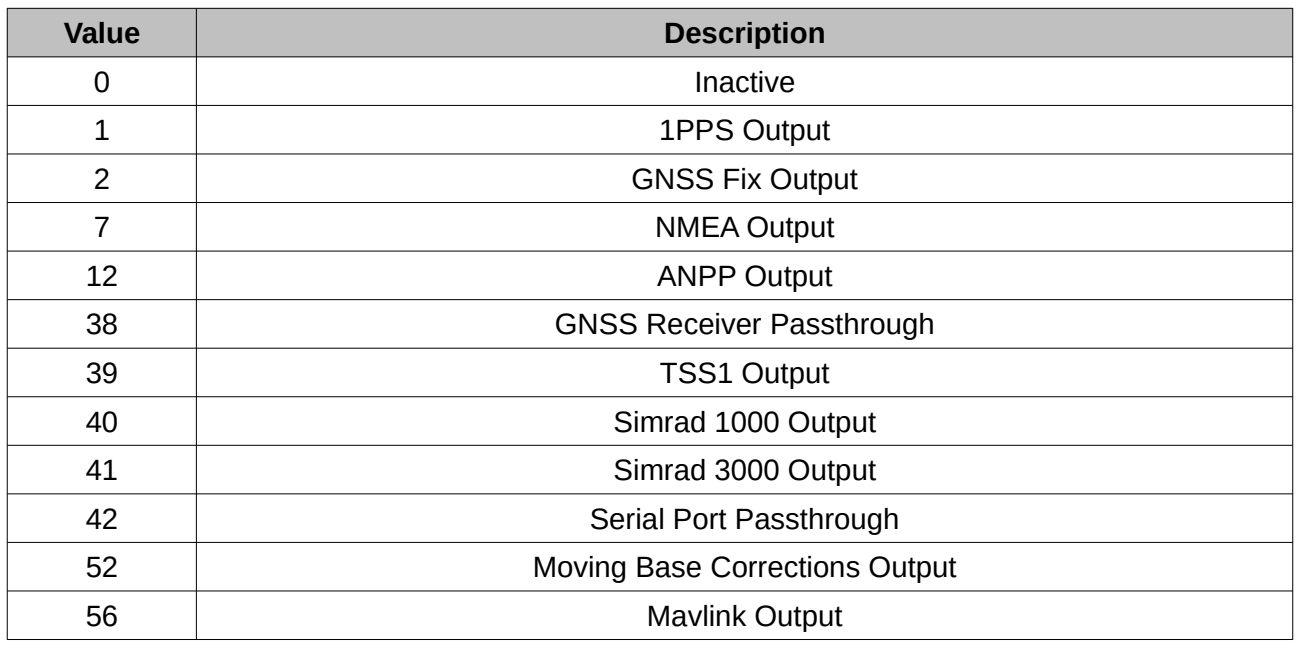

*Table 120: Auxiliary RS232 transmit functions*

### <span id="page-149-0"></span>13.10.8.4 Auxiliary RS232 Receive Functions

<span id="page-149-2"></span>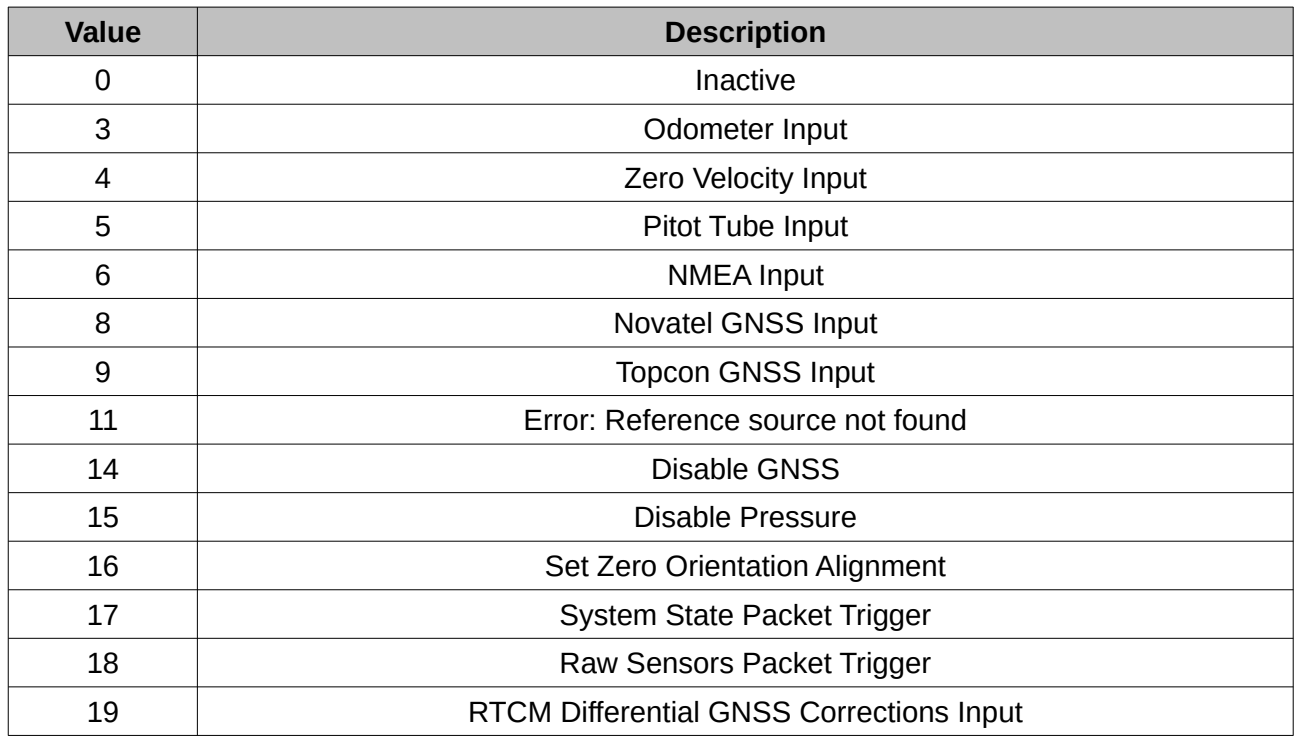

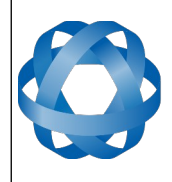

**Spatial Dual Reference Manual** Page 150 o[f 161](#page-161-0)

> Version 2.15 14/11/2023

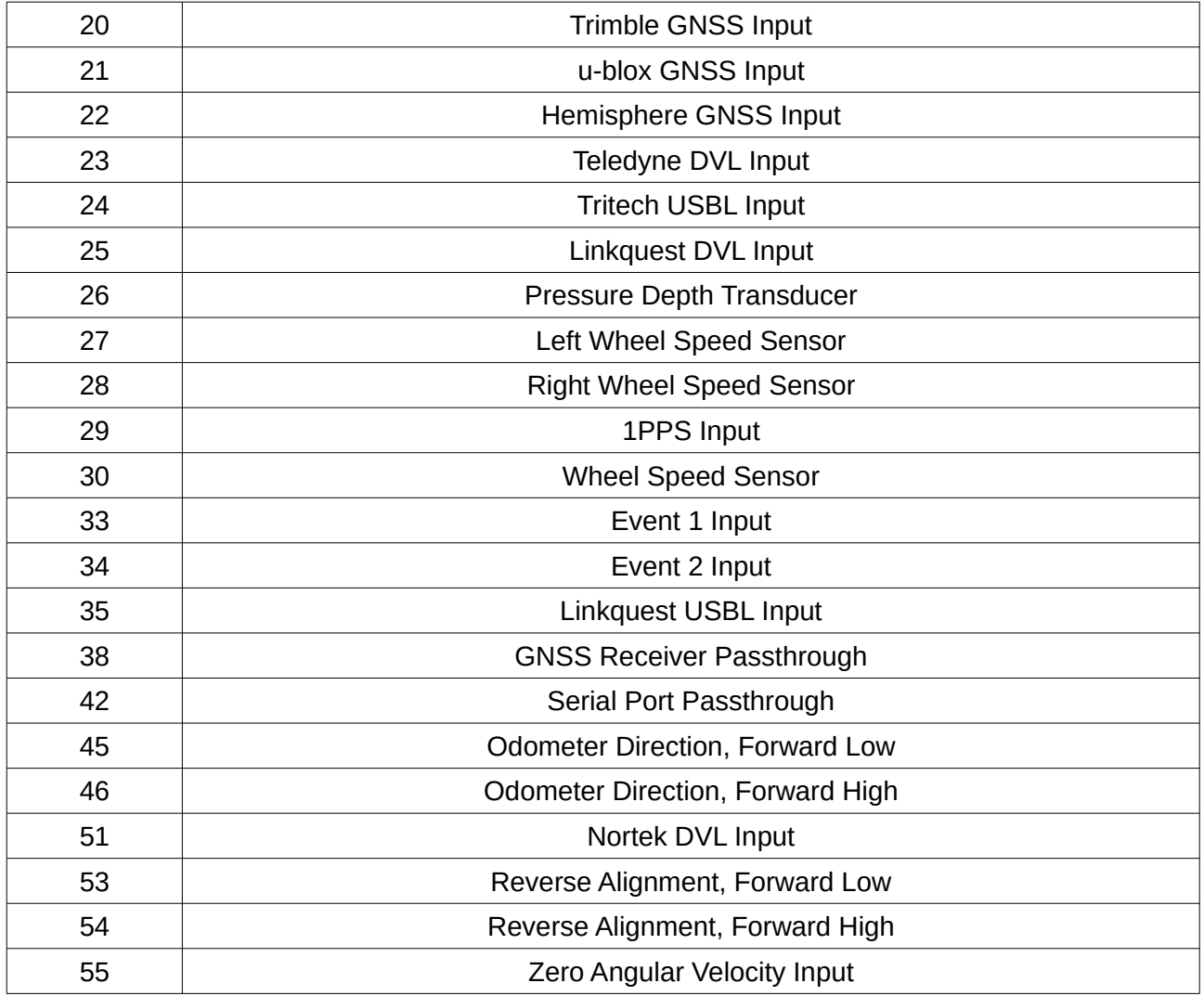

*Table 121: Auxiliary RS232 receive functions*

# **13.10.9 Odometer Configuration Packet**

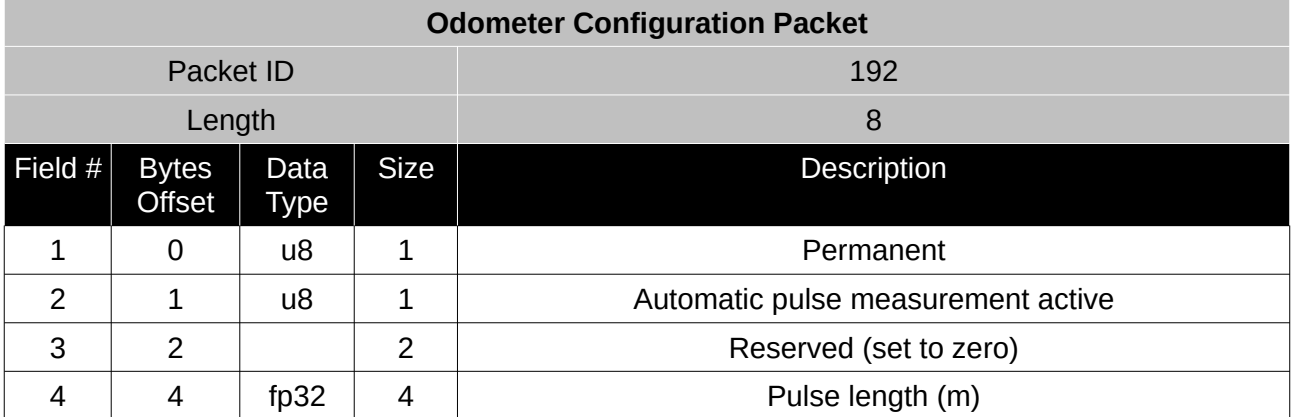

*Table 122: Odometer configuration packet*

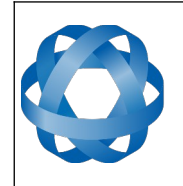

# **13.10.10 Set Zero Orientation Alignment Packet**

**ADVANCED<br>NAVIGATION** 

This packet was modified as of firmware version 2.1 for code safety certification. Previously it was 1 byte long with no verification sequence.

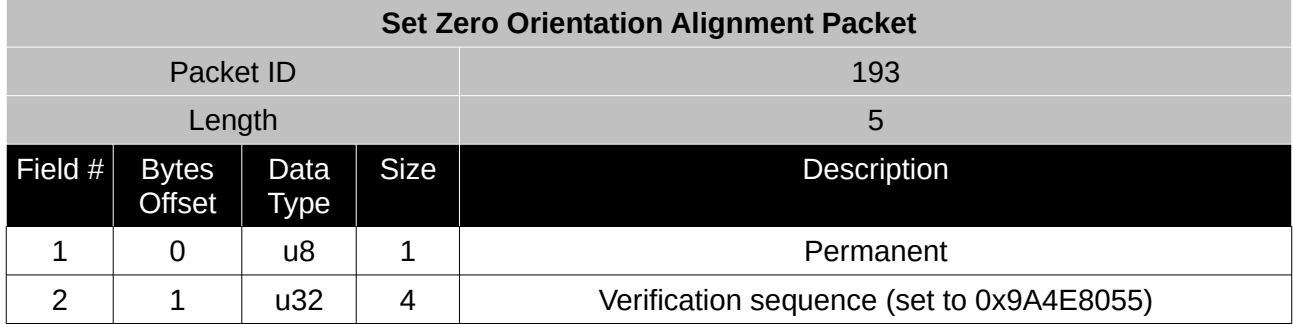

*Table 123: Set zero orientation alignment packet*

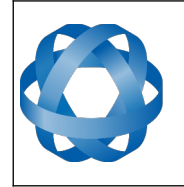

## **13.10.11 Reference Point Offsets Packet**

**ADVANCED** 

**NAVIGATION** 

The reference point offsets packet can be used to adjust the measurement point that all data is referenced to. By default all the values of this packet are zero and the measurement point that all data is referenced to is the centre of the Spatial Dual unit. The primary reference point offset can be used to adjust the measurement point to a different location on the vehicle. The primary reference point offset applies to all data output including NMEA etc as well as heave point 1. The other heave point offsets apply only to heave points 2-4 in the [Heave Packet.](#page-130-0)

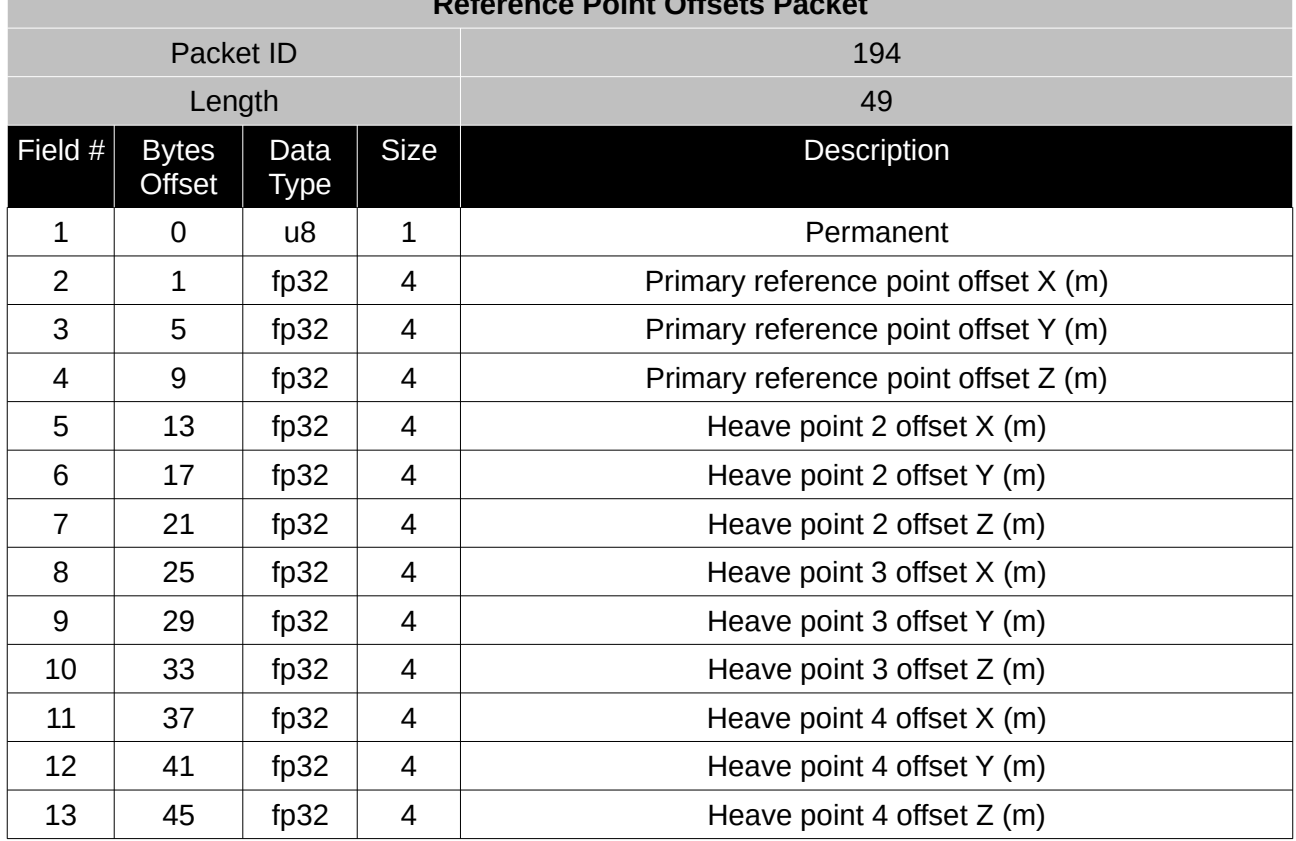

**Reference Point Offsets Packet**

*Table 124: Reference point offsets packet*

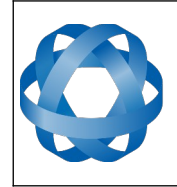

**Spatial Dual Reference Manual** Page 153 o[f 161](#page-161-0)

> Version 2.15 14/11/2023

## **13.10.12 GPIO Output Configuration Packet**

**ADVANCED<br>NAVIGATION** 

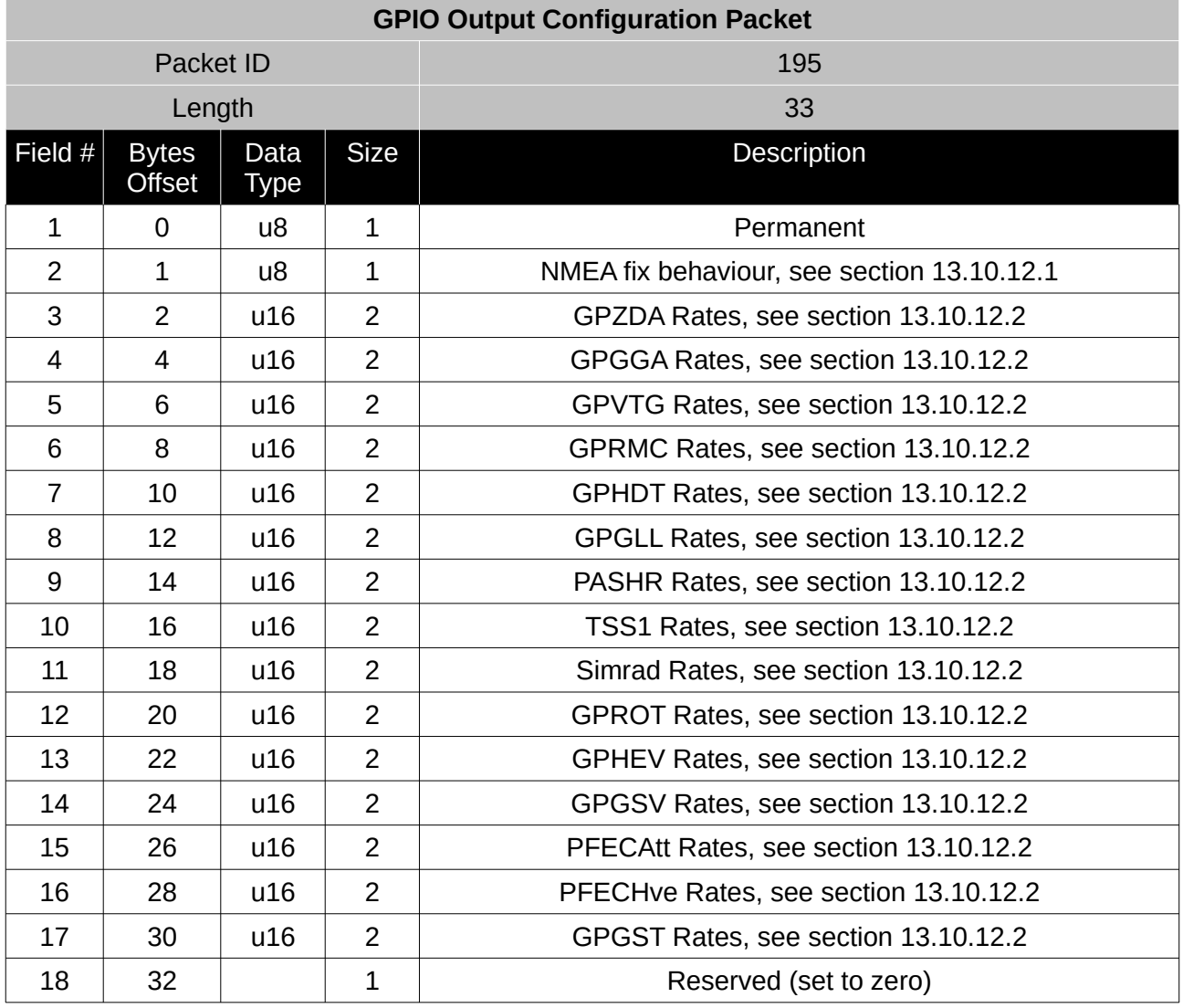

*Table 125: GPIO output configuration packet*

#### <span id="page-153-0"></span>13.10.12.1 NMEA Fix Behaviour

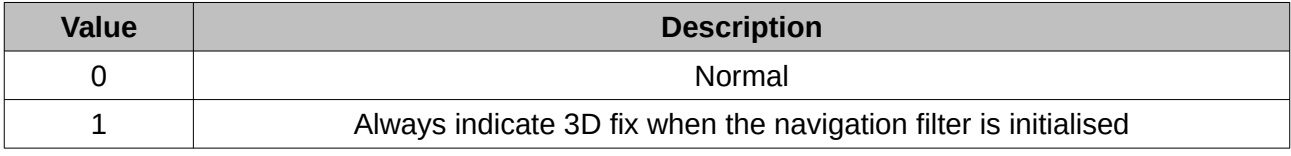

*Table 126: NMEA fix behaviour*

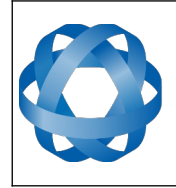

#### 13.10.12.2 GPIO Output Rates

**ADVANCED** 

<span id="page-154-0"></span>NAVIGATION

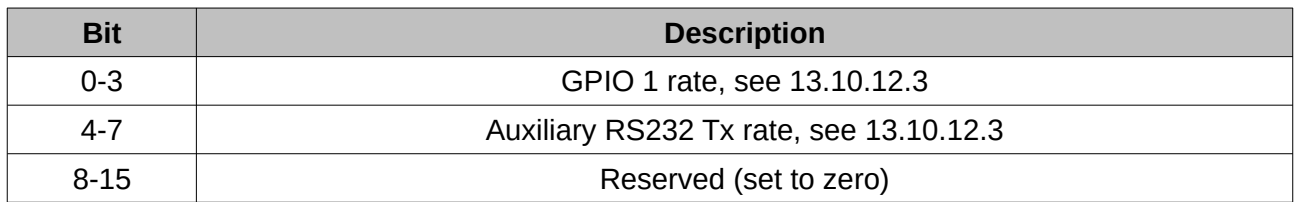

*Table 127: GPIO output rates*

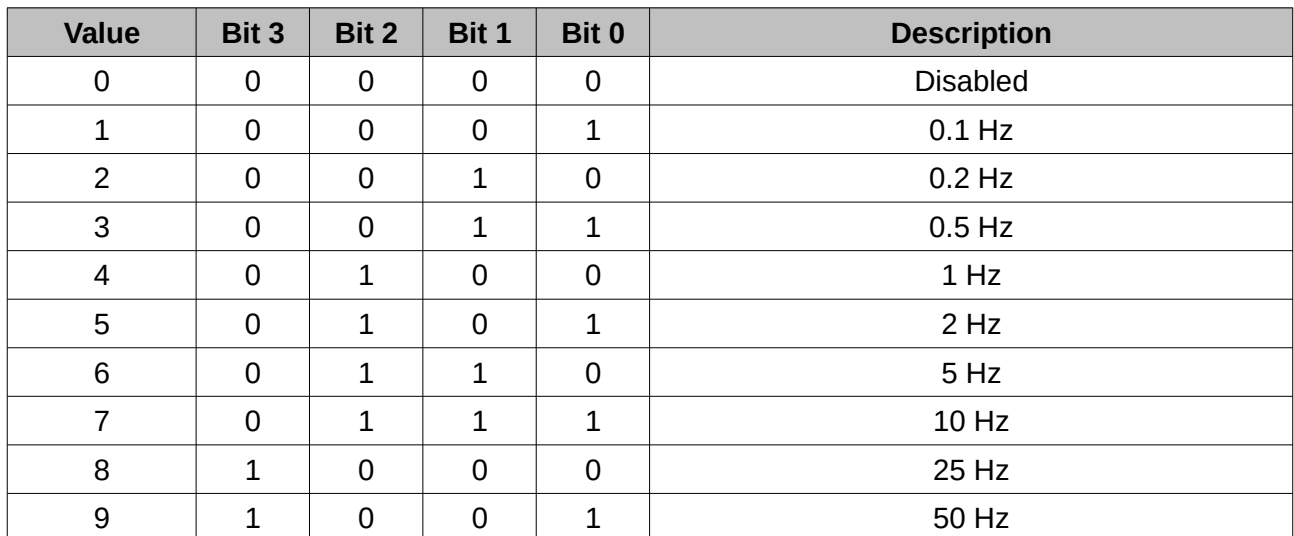

<span id="page-154-1"></span>13.10.12.3 GPIO Output Rates Index

*Table 128: GPIO output rates index*

### **13.10.13 Dual Antenna Configuration Packet**

By default the system uses automatic offset with primary front and secondary rear. If entering a manual offset, the automatic offset orientation type is ignored and can be set to zero. Likewise when using an automatic offset, the manual offset values are ignored and can be set to zero. When operating with an automatic offset the manual offset values will be populated with the automatically calculated offset values.

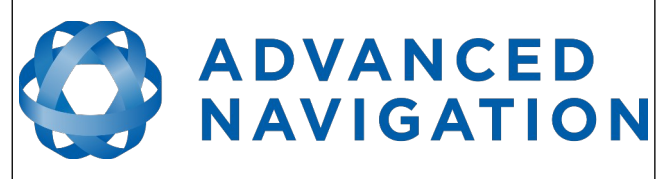

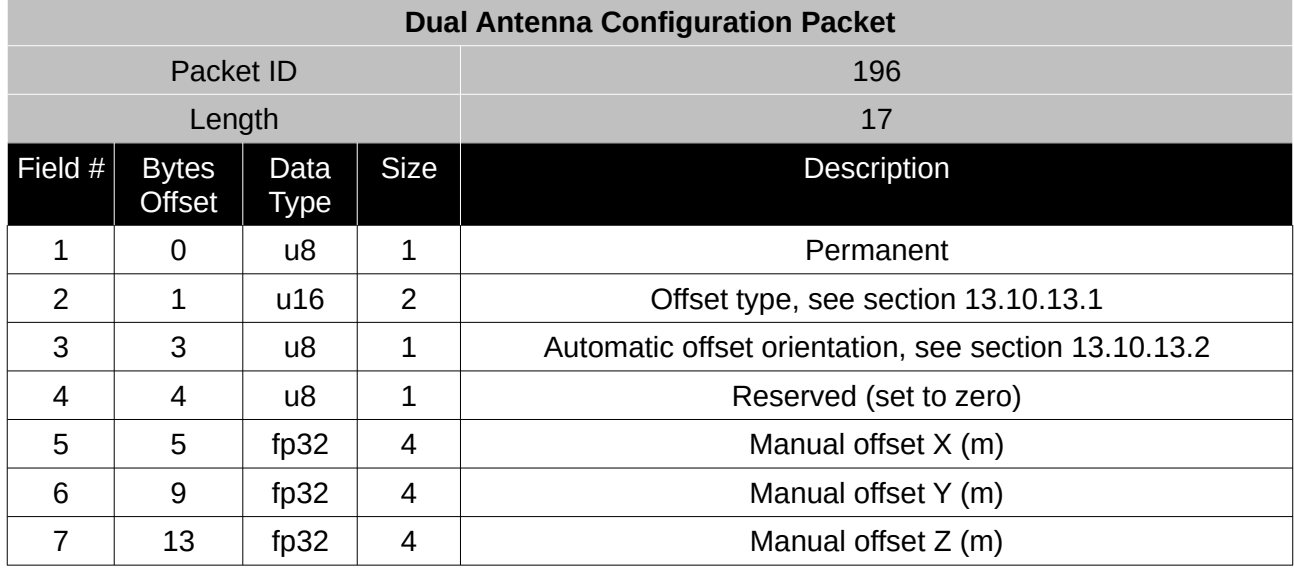

*Table 129: Dual antenna configuration packet*

### <span id="page-155-1"></span>13.10.13.1 Offset Types

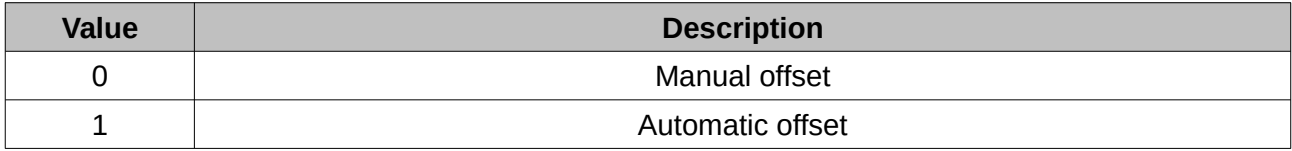

*Table 130: Offset types*

### <span id="page-155-0"></span>13.10.13.2 Automatic Offset Orientations

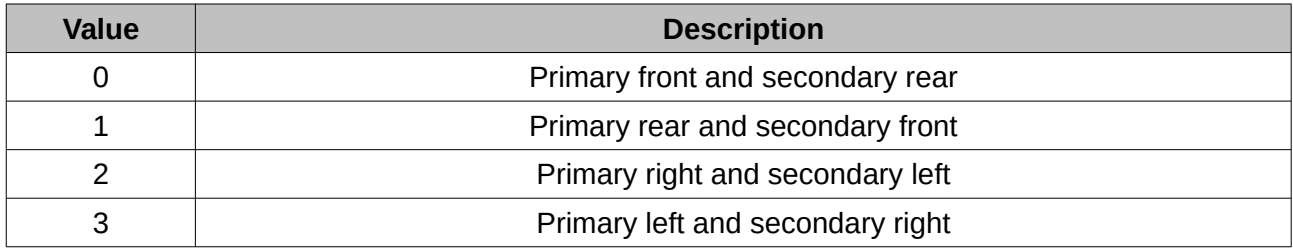

*Table 131: Automatic offset orientations*

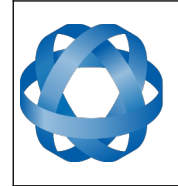

**ADVANCED<br>NAVIGATION** 

**Spatial Dual Reference Manual** Page 156 o[f 161](#page-161-0)

> Version 2.15 14/11/2023

### **13.10.14 GNSS Configuration Packet**

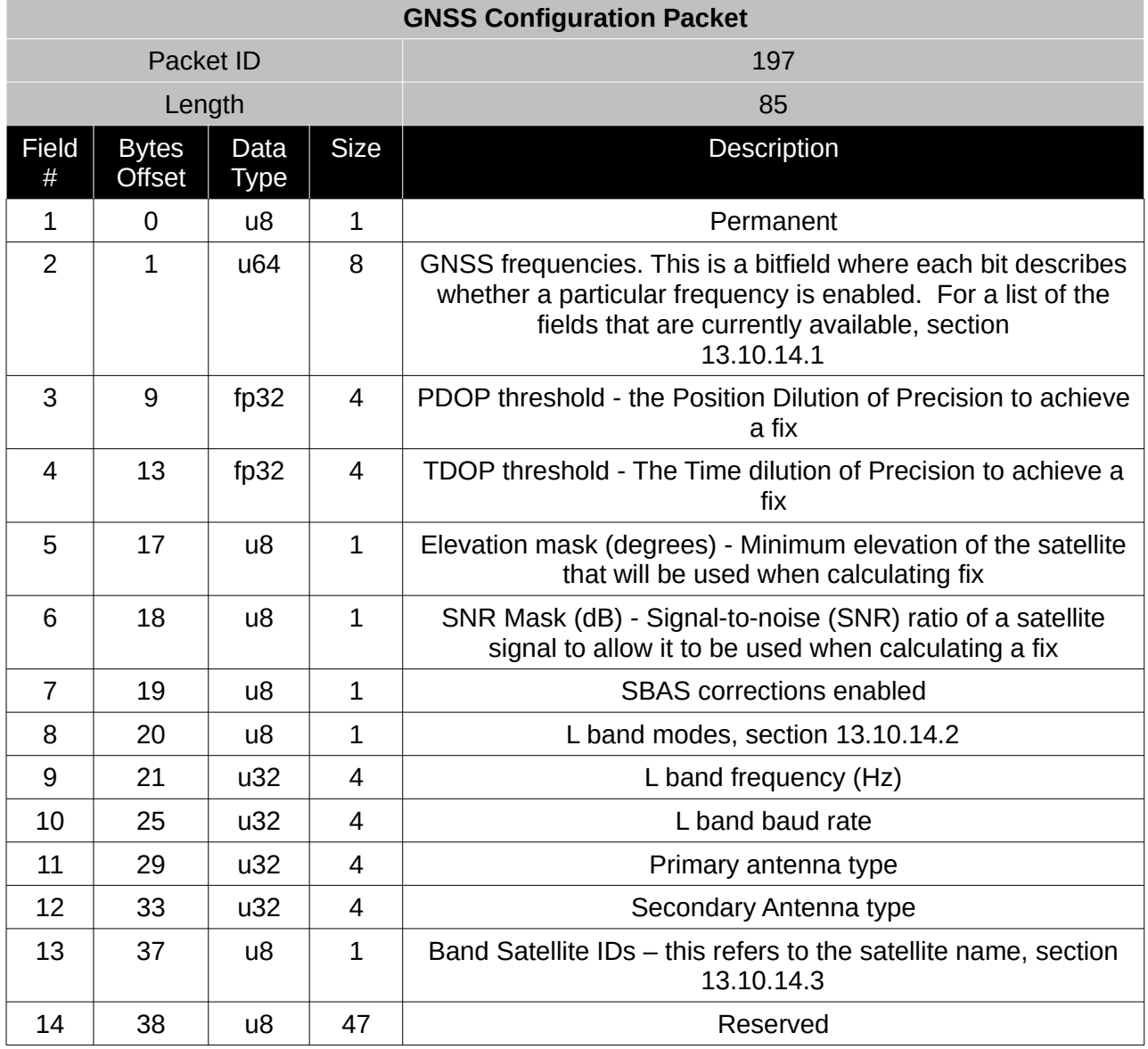

*Table 132: GNSS configuration packet*

### <span id="page-156-0"></span>13.10.14.1 GNSS Frequency Bitfields

Each GNSS frequency is a field that contains 8 bits that indicate whether a particular frequency is enabled for a constellation. These are boolean fields with a zero indicating false and a one indicating true. The table below provides a description of each bit, which is a combination of a constellation name and its frequency.

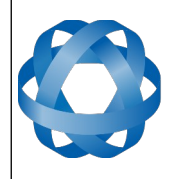

**Spatial Dual Reference Manual** Page 157 o[f 161](#page-161-0)

> Version 2.15 14/11/2023

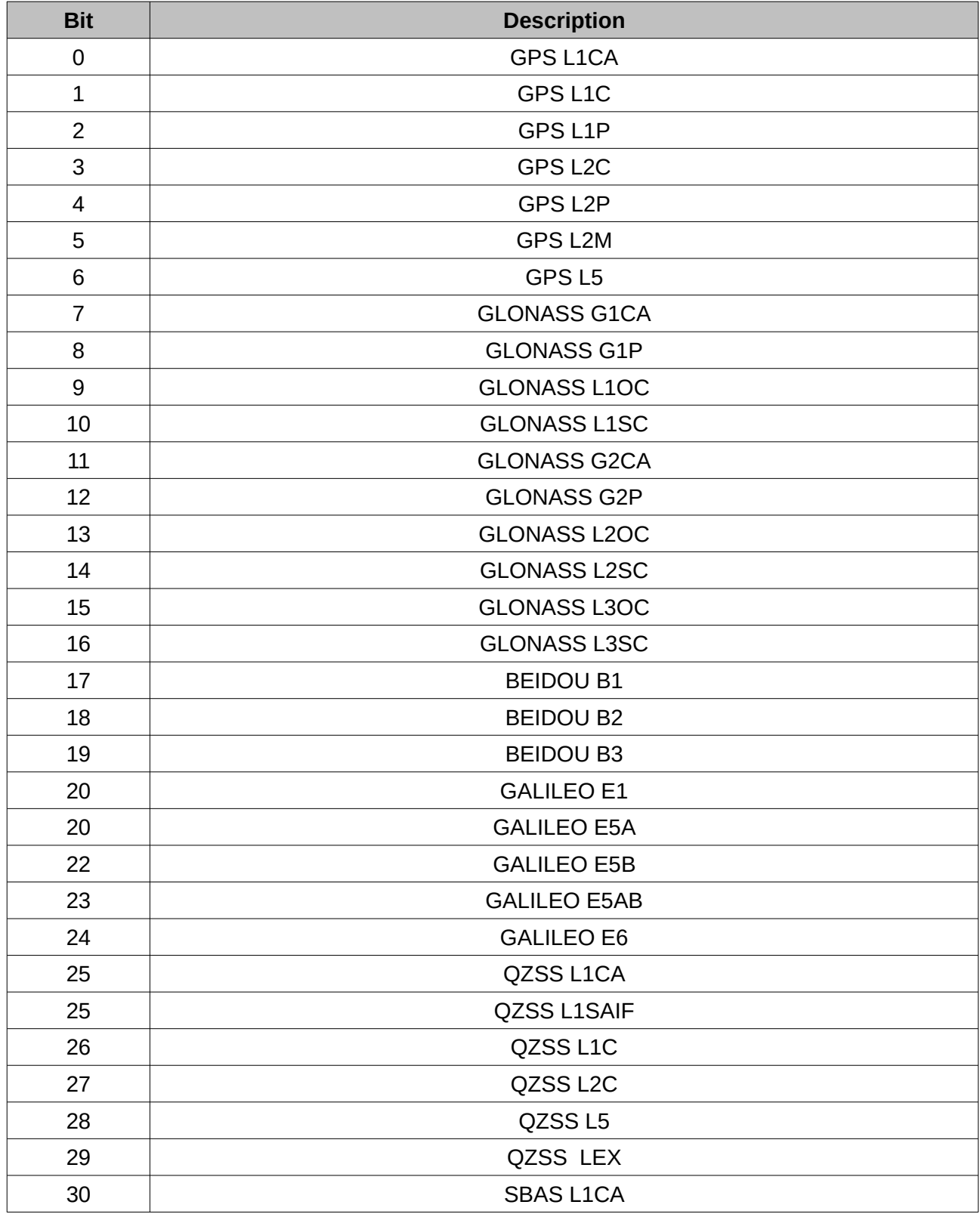

*Table 133: GNSS configuration packet*

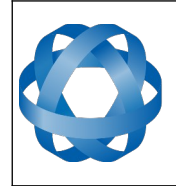

**Spatial Dual Reference Manual** Page 158 o[f 161](#page-161-0)

> Version 2.15 14/11/2023

<span id="page-158-0"></span>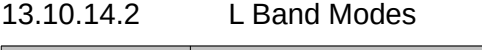

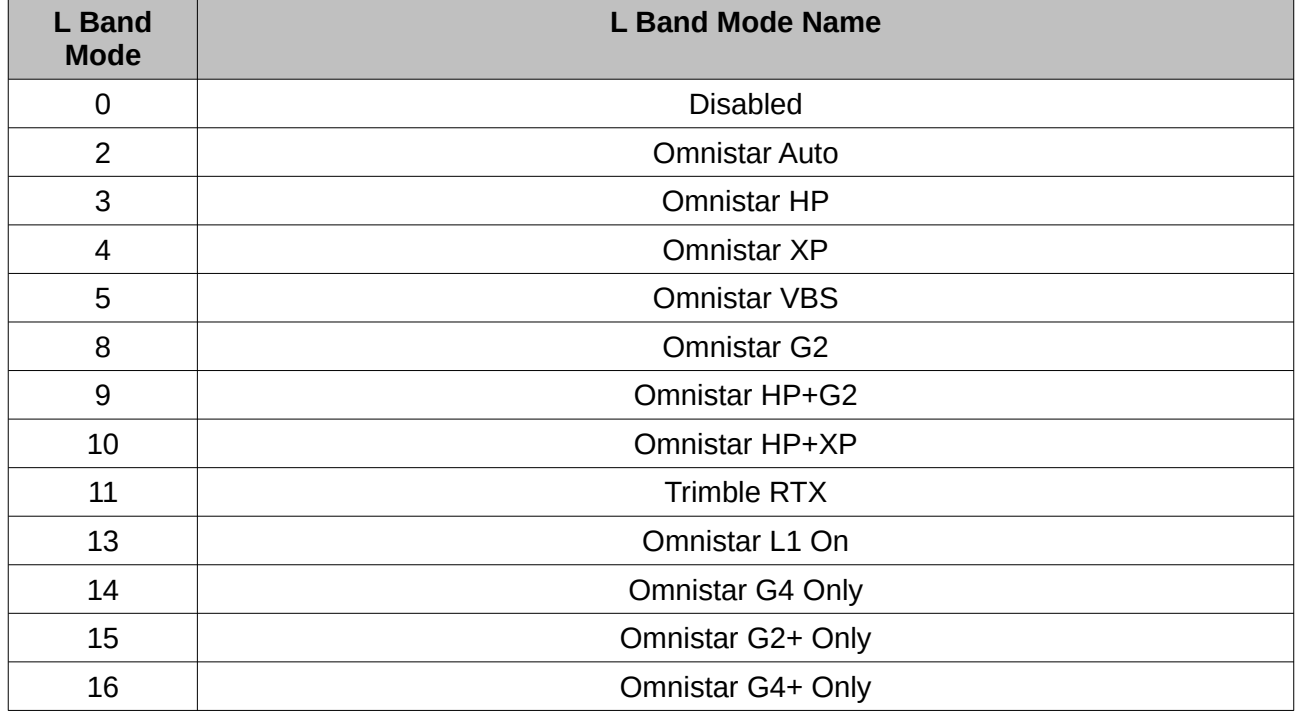

*Table 134: L Band Modes*

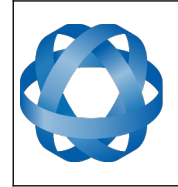

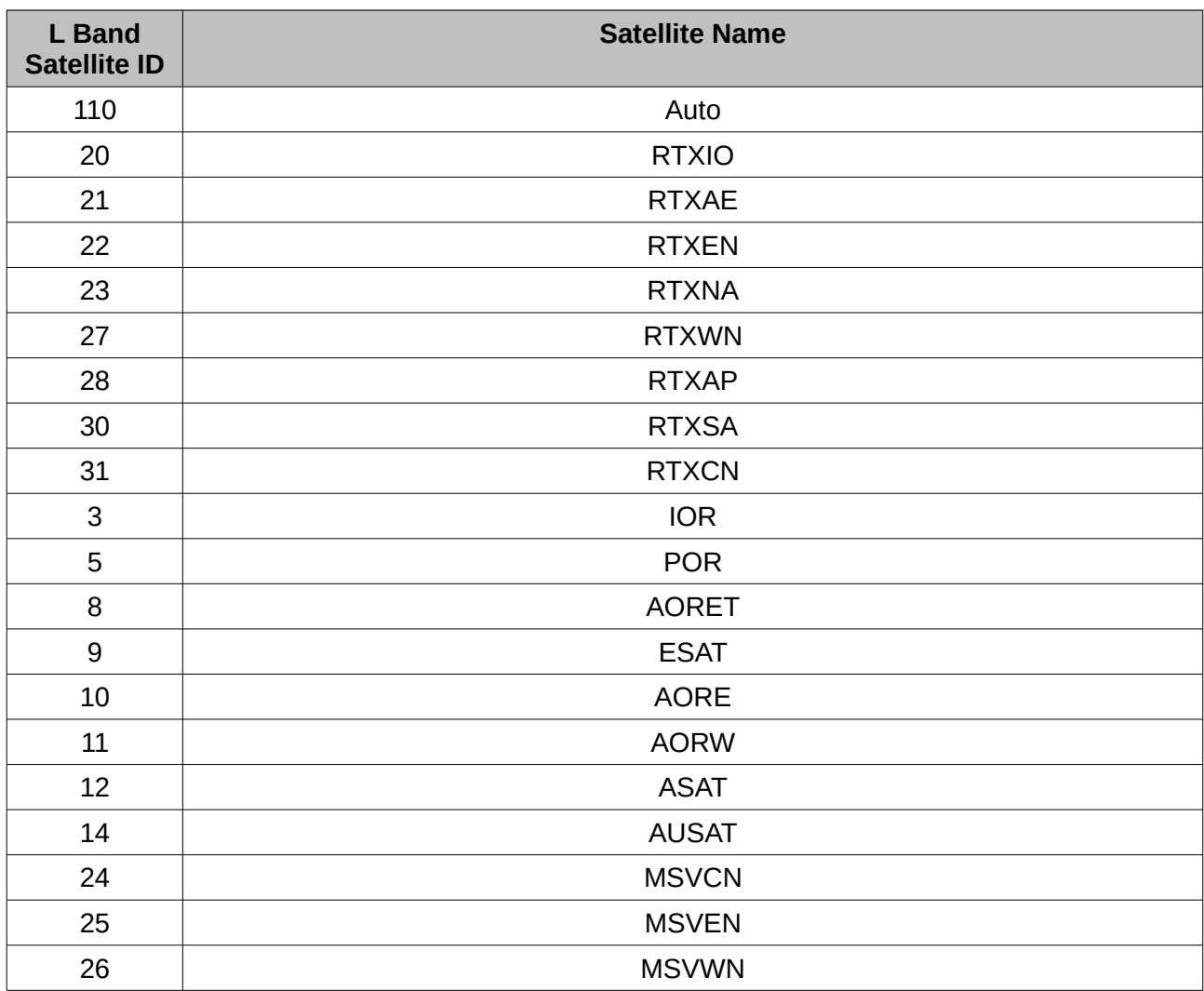

### <span id="page-159-0"></span>13.10.14.3 L Band Satellite IDs

**ADVANCED<br>NAVIGATION** 

*Table 135: L Band Satellite IDs*

### **13.10.15 User Data Packet**

This packet is for storage of users data. The data itself is not used by Spatial Dual.

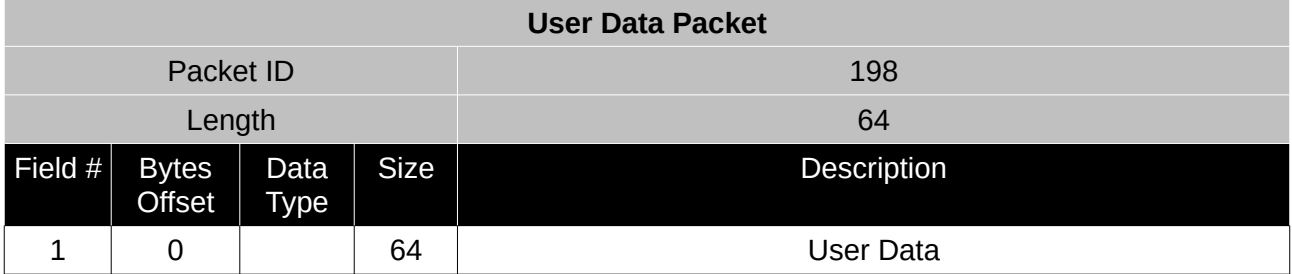

*Table 136: User data packet*

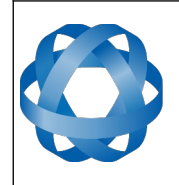

**ADVANCED<br>NAVIGATION** 

**Spatial Dual Reference Manual** Page 160 o[f 161](#page-161-0)

> Version 2.15 14/11/2023

# **13.10.16 GPIO Input Configuration Packet**

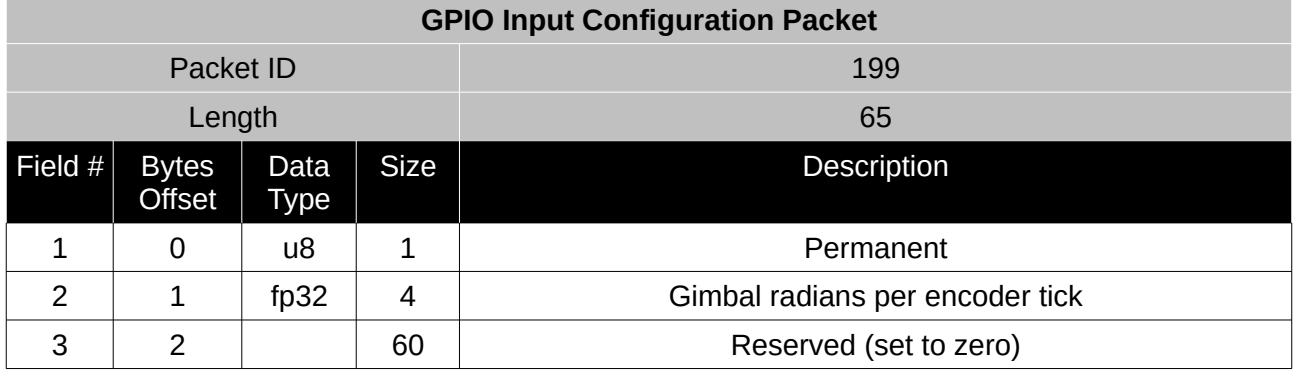

*Table 137: GPIO input configuration packet*

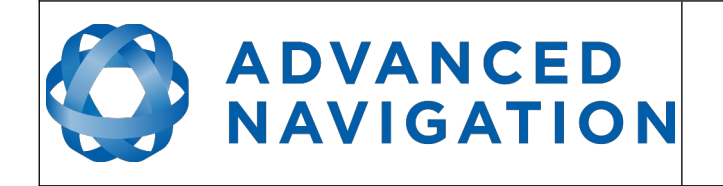

Information in this document is provided solely in connection with Advanced Navigation products. Advanced Navigation reserves the right to make changes, corrections, modifications or improvements, to this document, and the products and services described herein at any time, without notice.

All Advanced Navigation products are sold pursuant to Advanced Navigation's terms and conditions of sale. Purchasers are solely responsible for the choice, selection and use of the Advanced Navigation products and services described herein, and to the extent permitted by law, Advanced Navigation assumes no liability whatsoever relating to, or in anyway connected to, the choice, selection or use of the Advanced Navigation products and services described herein.

No license, express or implied, by estoppel or otherwise, to any intellectual property rights is granted under this document. If any part of this document refers to any third party products or services it shall not be deemed a license grant by Advanced Navigation for the use of such third party products or services, or any intellectual property contained therein or considered as a warranty covering the use in any manner whatsoever of such third party products or services or any intellectual property contained therein.

UNLESS OTHERWISE SET FORTH IN ADVANCED NAVIGATION'S TERMS AND CONDITIONS OF SALE ADVANCED NAVIGATION DISCLAIMS ANY EXPRESS OR IMPLIED WARRANTY WITH RESPECT TO THE USE AND/OR SALE OF ADVANCED NAVIGATION PRODUCTS INCLUDING WITHOUT LIMITATION IMPLIED WARRANTIES OF MERCHANTABILITY, FITNESS FOR A PARTICULAR PURPOSE (AND THEIR EQUIVALENTS UNDER THE LAWS OF ANY JURISDICTION), FAULT TOLERANCE OR INFRINGEMENT OF ANY PATENT, COPYRIGHT OR OTHER INTELLECTUAL PROPERTY RIGHT.

UNLESS EXPRESSLY APPROVED IN WRITING BY TWO AUTHORIZED ADVANCED NAVIGATION REPRESENTATIVES, ADVANCED NAVIGATION PRODUCTS ARE NOT RECOMMENDED, AUTHORIZED OR WARRANTED FOR USE IN MILITARY, AIR CRAFT, SPACE, LIFE SAVING, OR LIFE SUSTAINING APPLICATIONS OR HAZARDOUS OR HIGH RISK ENVIRONMENTS REQUIRING FAIL-SAFE OR FAULT TOLERANT PERFORMANCE, NOR IN PRODUCTS OR SYSTEMS WHERE FAILURE OR MALFUNCTION MAY RESULT IN PERSONAL INJURY, DEATH, OR SEVERE PROPERTY OR ENVIRONMENTAL DAMAGE. SUCH USE IS AT PURCHASERS OWN RISK, EVEN IF ADVANCED NAVIGATION KNOWS OF SUCH USE.

ADVANCED NAVIGATION PRODUCTS WHICH ARE NOT SPECIFIED AS "AUTOMOTIVE GRADE" MAY ONLY BE USED IN AUTOMOTIVE APPLICATIONS AT USER'S OWN RISK.

Resale of Advanced Navigation products with provisions different from the statements and/or technical features set forth in this document shall immediately void any warranty granted by Advanced Navigation for the Advanced Navigation product or service described herein and shall not create or extend in any manner whatsoever, any liability of Advanced Navigation. Information in this document supersedes and replaces all information previously supplied. References to Advanced Navigation in this disclaimer includes its related bodies corporate.

<span id="page-161-0"></span>© 2023 Advanced Navigation - All rights reserved